# UNIVERSIDAD POLITÉCNICA DE VALENCIA

ESCUELA TÉCNICA SUPERIOR DE INGENIEROS DE CAMINOS, CANALES Y **PUERTOS** 

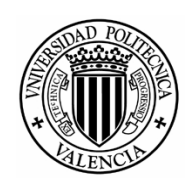

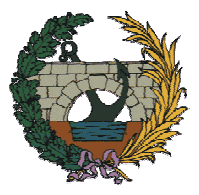

Estudio experimental de maniobras de incorporación en disposiciones oblicuas. Aplicación práctica para la mejora del enlace de la CV-35 con la CV-336, en San Antonio de Benagéber (Valencia).

TOMO II

PROYECTO FINAL DE CARRERA TIPO II TITULACIÓN: Ingeniero de Caminos, Canales y Puertos PRESENTADO POR: Javier Contreras Bueno DIRIGIDO POR: Prof. D. Alfredo García García VALENCIA, mayo de 2006

# **3ª PARTE DISEÑO EXPERIMENTAL**

# 16 Identificación de factores a estudiar

# 16.1 Introducción

El presente apartado trata de hacer un análisis de los diferentes factores o parámetros a tener en cuenta en el fenómeno de las incorporaciones oblicuas.

Se clasificarán los factores por grupos, y trataremos de hallar relaciones de dependencia entre ellos, así como evaluar su importancia global en el problema.

## La lista de factores intenta ser, al menos inicialmente, lo más amplia posible.

El objetivo que se pretende conseguir es identificar las variables más importantes, para centrar los esfuerzos sobre ellas, descartando las variables accesorias. Al mismo tiempo, discernir en qué medida las variables descartadas pueden condicionar el resultado.

# 16.2 Factores relacionados con incorporaciones

# 16.2.1 Factores externos al conductor

En este grupo incluyo todos los **parámetros geométricos de la incorporación**. Son fundamentalmente distancias y ángulos. Pero también otras variables de entorno como las ambientales. Son condiciones dato para el problema. Les llamo externos pues no tienen que ver con los sujetos implicados, ni con los vehículos.

Nos limitaremos a incorporaciones oblicuas por la derecha, sin carril de aceleración o muy escaso, con "ceda el paso" como criterio de incorporación. Excluyo los casos en los que la vía a la que se incorpora es otra vía auxiliar, o forma parte de una rotonda.

Para cada intersección podemos hacer una toma de datos topográfica que permita conocer la geometría exacta de la misma. Esta geometría influye en la trayectoria de los conductores, y en la visibilidad que tienen en cada punto de la misma.

Para estudiar la influencia de estos parámetros geométricos en el comportamiento de los conductores y en el funcionamiento de la incorporación, de manera estadística, sería necesario analizar muchos sitios diferentes. Es difícil encontrar varias intersecciones con iguales características en el resto de factores y que sólo cambie el ángulo de incorporación.

# Ángulo de la incorporación

Se trata del ángulo que forma el eje del carril de incorporación con respecto al eje de la vía con preferencia, en la sección de entronque. Es la variable fundamental del análisis.

## Trazado en planta

El carril de incorporación puede tener un acuerdo en planta antes de producirse la incorporación. Esto es habitual si el carril proviene de otra carretera y es un enlace directo, indirecto, trébol, etc. Es poco frecuente que el carril de incorporación venga de una larga recta con un ángulo fijo respecto a la carretera principal.

Además, la vía principal también puede tener un acuerdo en planta.

De estos acuerdos nos interesan su longitud, el radio de la curva, y las transiciones (clotoides) que puedan existir. La curva puede ser hacia un lado o hacia el otro. Uno mejora la visibilidad y el otro la empeora.

#### Trazado en alzado

Tanto la vía secundaria como la primaria pueden tener sendos acuerdos en vertical, o, simplemente, pendientes. Lo ideal es que en el tramo de incorporación ambas vías estén en el mismo plano, para maximizar la visibilidad.

Nos interesa conocer cuál es la pendiente de cada vía, cuál es el parámetro Kv del acuerdo vertical para cada vía, dónde están los vértices de los dos acuerdos.

Influye mucho si el tramo de aproximación a la intersección en la vía secundaria está más elevado que la primaria o al revés.

#### Ancho de carril

Una carretera ancha permitirá al conductor una mayor libertad a la hora de situar su coche dentro del carril. Si la cuña de incorporación es ancha, el conductor puede no seguir con su trayectoria el eje central del carril, modificando la trayectoria para mejorar la visibilidad. Esta acción del conductor se ve restringida si el carril es estrecho.

Si el carril es muy ancho, en situación de atasco urbano, puede que dos vehículos se coloquen en la cuña con la intención de incorporarse al tráfico cuanto antes. El resultado es que el segundo vehículo tapa la visibilidad del primero.

#### Número de carriles

Si la carretera principal tiene varios carriles por sentido, supongo que los conductores se comportan de diferente manera. Si el conductor de la vía principal tiene otro carril en el que situarse para facilitar la incorporación, puede que la maniobra se vea facilitada. Por otro lado existe una mayor complejidad, que exigirá más concentración del conductor que trata de incorporarse.

#### Tráfico de la carretera principal

La velocidad de proyecto está condicionada por el tipo de vía. Un conductor no se incorpora igual a una vía urbana de tráfico lento que a una autopista.

Pero también influye la velocidad real del tráfico de la vía principal y la intensidad del tráfico. Si el conductor ve que los coches pasan deprisa, se incorporará con cautela. Sólo aceptará huecos de gran duración para introducirse en ellos.

De las grabaciones efectuadas en la intersección podemos calcular la intensidad de tráfico y la velocidad del flujo que ocurren en ese momento.

La intensidad no interesa como un dato absoluto, sino relativo a la capacidad máxima de la intersección oblicua. Esto se engloba en la variable "nivel de servicio". La incorporación a una vía congestionada no se realiza de la misma manera que a una vía en nivel "A" con vehículos circulando a gran velocidad y espaciados entre sí.

Por otro lado, un alto porcentaje de conductores que acuden a las intersecciones consideradas son recurrentes, es decir, se trata de personas que utilizan esa vía con cierta frecuencia. En consecuencia, tienen experiencia de cuales son las características de la misma: geometría, intensidad de vehículos, dificultades de visibilidad, etc. Cuando llegan al sitio van predispuestos a encontrarse con el volumen de tráfico habitual. Si normalmente hay poco tráfico, piensan encontrarse con grandes huecos e incorporarse sin problemas. Si habitualmente hay mucho tráfico, van predispuestos a esperar un largo rato para encontrar un hueco.

## Tráfico de la vía secundaria

El volumen de tráfico en la vía sin preferencia condiciona el funcionamiento de la intersección. Un mayor volumen incidirá en la velocidad de los vehículos que se incorporan, reduciéndola. Por otro lado, aumentará las maniobras condicionadas, es decir, aquellas en las que el conductor va condicionado por el comportamiento del vehículo precedente.

## Vía urbana o interurbana

Son casos muy distintos que merecen un estudio aparte. En una incorporación oblicua a una calle, en zona urbana, tenemos unas velocidades más reducidas, aparecen peatones, puede haber muchos más obstáculos a la visión (elementos urbanos, coches estacionados), la iluminación suele ser siempre adecuada, hay mucha más intensidad de tráfico, y suelen estar semaforizadas.

Conviene plantearse si un mismo modelo podría servir para el caso urbano y el interurbano o requieren modelos diferentes.

# Uso de las propiedades colindantes

Está relacionado con el anterior. Puede ser un uso urbano o no. Pero más específicamente, puede ser residencial, comercial, industrial, agrícola. Esto afecta en el tipo de vehículos que es esperable encontrar, en la intensidad de tráfico, en las variaciones diarias, semanales o estacionales de esa intensidad.

También afecta a la distracción del conductor. Un entorno visual complejo puede aumentar el tiempo de percepción-reacción.

## Obstáculos a la visión

Como parte del entorno de la incorporación, hay que considerar aquellos objetos que impiden la percepción de la vía principal desde la secundaria y viceversa. Puede tratarse de vegetación (árboles, arbustos, jardines, setos); vehículos aparcados (tramos urbanos); señalización (paneles indicadores mal colocados); taludes de la carretera, es decir, la propia superficie del terreno; edificios cercanos (tramos urbanos); barreras de seguridad.

Se trata de circunstancias muy específicas de cada localización. El tipo de obstáculo y su posición tienen un rango de variación enorme. Para simplificar, sólo consideraremos obstáculos totales a la visión a su través. Si bien existe vegetación que permite vislumbrar lo que hay detrás, así como también podemos ver un coche en movimiento aunque haya otro aparcado que nos lo oculte, consideraremos que el campo de visión está totalmente obstruido por este tipo de obstáculos.

## Señalización de la intersección

El comportamiento del conductor está influido fuertemente por el tipo de señales que ve. La señalización debe ser adecuada, visible, fácil de entender, en la cuantía estrictamente necesaria (no sobrecargar de información), en perfecto mantenimiento, creíble por el usuario.

Es claro que la señal de intersección sin preferencia a 300 m es la que provoca en el conductor empezar a frenar y prepararse para realizar la maniobra. La línea discontinua en el suelo de la calzada indica una referencia para el conductor. Sabe que debe haber tomado una decisión antes de llegar a esa línea, o bien pararse ante ella para decidir el momento en el que incorporarse al tráfico.

En la vía principal, la señal de cruce con preferencia pone en alerta al conductor ante la posible presencia de vehículos circulando lentamente, pero acelerando, pues acaban de incorporarse.

Las señales también indican el tipo de comportamiento a seguir: "stop" o "ceda el paso". Nos centraremos en la maniobra de "ceda el paso" pues se trata de una maniobra mucho más completa que la del "stop". Al realizar un "stop" el fenómeno pasa a ser estático. Pero en un "ceda el paso" el conductor debe buscar un hueco en la vía principal en el que introducirse sin dejar de circular a cierta velocidad, o bien frenar en el lugar adecuado si es que no lo encuentra.

Las líneas en el suelo que marcan los bordes del carril pueden influir en el tipo de trayectoria a seguir, si bien hay muchos conductores que no les importa pisar una línea, si con eso consiguen seguir una trayectoria menos forzada.

#### Condiciones climatológicas

Influyen en diversos aspectos. La temperatura no es muy determinante, aunque sí que influye.

Es más determinante la precipitación. La lluvia disminuye la visibilidad, y también hace que los conductores sean más prudentes en su actividad. Además empeora la tracción de los vehículos al disminuir el rozamiento rueda-pavimento. La niebla tiene similares efectos que la lluvia, así como la nieve.

Si se trata de un fenómeno meteorológico pasado, puede que el conductor tenga una correcta visibilidad, pero el pavimento aún esté mojado, o con placas de hielo. Esto es mucho más peligroso puesto que el conductor no es consciente del peligro.

Un fuerte viento puede dificultar el centrado del coche en la trayectoria deseada, y la aceleración requerida en la incorporación, según su dirección.

En general, se presentan muchos menos problemas al realizar grabaciones para tomar datos en condiciones atmosféricas favorables. Por tanto, se trata de un factor que puede quedar descartado para el modelo.

#### Iluminación

Podemos tener: conducción de noche, en el atardecer/amanecer (posibles deslumbramientos), de día, un día nublado. Y todas ellas combinadas con la posibilidad de que la vía tenga una iluminación fija (farolas).

El nivel de iluminación influye en la visibilidad que tienen los coches entre sí. La peor situación será con el tráfico de la vía principal circulando con el sol en línea.

De la misma manera que no es factible realizar grabaciones con lluvia, tampoco los es de noche. Este factor puede quedar descartado.

#### Uso de la vía

La procedencia y destino de la vía determina el tipo de tráfico que circulará sobre ella: la cantidad, su velocidad, el tipo de vehículos, el porcentaje de pesados, el tipo de conductores, la variabilidad horaria, semanal y estacional.

Esto determina el porcentaje de conductores que suelen utilizar la intersección. Si es una vía que lleva a un polígono industrial, por ejemplo, los vehículos que circulan por esta intersección lo hacen de manera habitual, para ir al trabajo. Habrá un escaso porcentaje de vehículos que no hayan pasado nunca por la intersección en concreto. En el lado opuesto, si la intersección da servicio a una carretera de uso turístico, es previsible que haya muchos más conductores que circulen por motivos de ocio y que nunca hayan pasado por ese punto.

Resulta adecuado analizar esto para elegir qué día y a qué hora se realizan las grabaciones.

#### Tramo de aproximación

Distingo entre el tramo de la vía secundaria en el que el conductor ya está realizando la maniobra de incorporación y el tramo anterior. Cuando el conductor circula cerca de la intersección ya va reduciendo su velocidad al tiempo que observando los huecos del tráfico. Por el contrario, cuando circula por el tramo de aproximación, está decidiendo si es ése el cruce en el que debe girar/incorporarse o seguir recto. Al mismo tiempo, si tiene visibilidad sobre la carretera principal, analizará el tipo de tráfico, la velocidad media, la posible congestión.

Nos interesa conocer si en el tramo de aproximación se tiene o no visibilidad de la carretera principal. No obstante, intuitivamente, se trata de un factor menos importante, secundario. Por otro lado, también nos interesa el tipo de trazado que presenta y la velocidad a la que un conductor puede circular cómodamente sobre él. Éste sí es un factor importante pues condiciona la situación inicial con la que el conductor iniciará su maniobra.

# 16.2.2 Características de la maniobra

Se trata aquí de describir cómo realiza el conductor la maniobra deseada, a la vista de su entorno y las condiciones que se le ofrecen. Cada conductor tiene un patrón de maniobra en su mente. Llegadas las circunstancias, si decide usarlo, lo adaptará a la situación. Así pues, está relacionado con los factores externos de la incorporación (antes descritos), y con el conductor mismo.

#### Trayectoria

Queremos conocer la trayectoria seguida por el conductor, con sus desplazamientos, sus velocidades y aceleraciones a lo largo del recorrido. Nos interesa saber cuándo empieza a reducir su velocidad, a qué velocidad toma el acuerdo en planta que le lleva a la cuña, cuál es la posición y la velocidad a la cual toma la decisión de introducirse en el tráfico o bien frenar, dónde frena para observar el tráfico, cuál es la máxima aceleración confortable para introducirse en el tráfico principal.

Habría una parte de la maniobra común, en la que el conductor se va acercando a la incorporación, reduciendo su velocidad al tiempo que observa el tráfico de la vía principal. Luego toma la decisión. Y a partir de ahí hay dos opciones: o bien para antes de llegar a la línea discontinua, o bien se incorpora al tráfico. Si ha realizado una parada, entonces tenemos un caso similar a la salida de un "stop". Realizará una maniobra partiendo del reposo, hasta incorporarse con seguridad al flujo principal.

Estos datos son fácilmente obtenibles con una grabación de la maniobra desde una videocámara estática y un programa de restitución de trayectorias.

Existe una compleja relación entre lo que el conductor ve del tráfico y de la vía, y la maniobra que realmente ejecuta. Constantemente va reajustando su maniobra en función de lo que percibe. Pero para un adecuado diseño de la vía, lo ideal es que la vía se ajuste a la trayectoria natural del movimiento. De esta manera el usuario circulará sobre ella de manera cómoda.

#### Tiempo en realizar la incorporación

En función de la pendiente, de su experiencia al volante, de la potencia de su vehículo, y de su posición en la cuña, el conductor puede hacer una estimación del tiempo que necesita para realizar la maniobra.

Si ha colocado el vehículo tan cerca del flujo principal que ya está invadiendo el carril al que pretende incorporarse, le costará poco tiempo incorporarse. Si su vehículo tiene mucha potencia le costará poco alcanzar la velocidad del flujo principal. Si el vehículo está encarado perpendicularmente al carril al que pretende incorporarse, le llevará más tiempo la maniobra que si ha colocado el vehículo en una posición casi paralela al mismo.

Este factor es muy importante. El conductor comparará, directamente, el tiempo estimado que necesita para hacer la maniobra, contra el tiempo, también estimado, en el que va a ser alcanzado con el próximo vehículo que venga.

#### Trazado del tramo de aproximación

Antes de iniciar la maniobra, el conductor viene circulando por el tramo de aproximación. Las características de esta maniobra vienen fuertemente influidas por la velocidad inicial. Es decir, es diferente que el tramo de aproximación sea una recta en la que los conductores circulan a 80 km/h, que un lazo de trébol con una fuerte curva en el que los conductores llevan una velocidad de 40 km/h. La velocidad con la que salen del tramo de aproximación es la velocidad inicial con la que inician la maniobra.

#### Condicionamiento de la maniobra

Si hay mucha intensidad en el carril que se incorpora al flujo principal, las características de la maniobra cambian. Hay más probabilidad de que aparezcan caravanas de vehículos. Los vehículos que vienen detrás de otro tienen condicionada su trayectoria y su velocidad por el primer vehículo de la caravana. Circularán a lo largo del tramo de aproximación totalmente condicionados, siguiendo una rutina llamada por algunos autores como car-following.

Si el vehículo en cabeza de la caravana realiza una reorientación de su vehículo con el fin de ganar algo de visibilidad, puede que los coches que le siguen toman su ejemplo haciendo una reorientación similar.

Si no nos interesa modelizar esta rutina, podemos descartar las maniobras de este tipo, centrándonos en el primer vehículo de la caravana.

Por otro lado, cuando un vehículo circula siguiendo a otro tiene un cierto grado de confianza en las decisiones tomadas por el vehículo precedente. Si el vehículo que va delante, toma la decisión de incorporarse, puede que el vehículo que le sigue se confíe pensando que hay hueco para los dos. Esto haría que aceptase huecos algo menores que si fuera él el que encabezara la caravana.

# 16.2.3 Vehículo

El tipo de vehículo y sus características está relacionado con el tipo de conductor. Conductores profesionales llevarán camiones, autobuses y taxis, un conductor temerario o atrevido llevará un coche deportivo, un conductor de motocicleta tendrá unas pautas de actuación al volante distintas al de un turismo.

# Características físicas

Del vehículo nos interesan sobre todo sus características geométricas: ancho, alto, largo. Pero también su peso: turismo, camión, moto, autocar.

# Motor

Y, sobre todo, su relación potencia/peso, que es la que determina la máxima aceleración posible.

Con una grabación de vídeo no podremos reconocer el modelo del vehículo, su cilindrada ni su potencia. Sólo podemos aspirar a conocer la clase de vehículo y asumir un valor medio de relación peso/potencia para cada clase.

# Neumáticos

También influye el estado de los neumáticos a la hora de hacer una gran aceleración o deceleración. Pero el neumático no actúa sólo, sino sobre la superficie de la carretera. La propiedad esencial es el rozamiento rueda-pavimento, que depende, además, de la presencia de agua.

El máximo rozamiento sólo se moviliza en situaciones de emergencia. Es dudoso que podamos grabar una frenada de estas características, así que no tendremos datos sobre este factor. En su defecto, podemos tomar los datos que ofrece la normativa existente. En cualquier caso, el modelo que queremos desarrollar quiere poder explicar el funcionamiento de una incorporación en situaciones normales. No nos interesa modelizar accidentes y otras situaciones de emergencia.

## Retrovisores

También nos interesa mucho el número y tipo (plano o convexo) de los retrovisores. Es determinante para conocer el campo de visión del conductor.

# 16.2.4 Campo de visión del conductor

Una variable fundamental en el estudio es el campo de visión del conductor. Se trata del espacio que puede percibir a través de sus ojos. Realmente la visión es un fenómeno complejo. Dentro del campo del conductor existen dos áreas: una que es donde el sujeto está enfocando y observando con detalle; y otra exterior o periférica. Supondremos que el conductor está observando en la dirección en la que aparecen sus obstáculos potenciales, por lo que detecta a los otros vehículos dentro de su campo de visión directo, no periférico.

Esto también nos lleva a suponer un estado de alerta para los conductores. El conductor está mirando hacia el lugar donde le aparece el obstáculo, por lo que el tiempo de reacción será menor.

## Punto de visión del sujeto

 El campo de visión parte del punto en el que están situados los ojos. Depende de la posición del sillón, de la altura del sujeto, de la altura del vehículo, de la colocación del vehículo en el carril.

# Ángulo a través de los retrovisores

Necesitamos saber cuál es el ángulo cubierto por cada uno de los retrovisores exteriores, y por el interior. Para ello se puede partir de los datos obtenidos en el trabajo de González y García (2002), o completarlo con otros nuevos datos.

# Ángulo de visión directa

Así mismo, es interesante conocer cuál es el ángulo cubierto directamente, a través de la luna delantera y las laterales. Si el conductor gira pronunciadamente la cabeza, puede abarcar un gran ángulo, pero, precisamente lo que queremos es diseñar las incorporaciones de manera que con el campo de visión normal del conductor sea suficiente. El límite de visión no forzada lo fijaremos, con criterio, en el ángulo que puede ver el conductor encarando su rostro hacia los retrovisores y mirando por el rabillo del ojo. En conductores que usen gafas, el límite lo da el borde de éstas. Puede que el campo de visión directa quede limitado por los montantes laterales del vehículo.

En cualquier caso, no tendremos en cuenta la posible ganancia de visibilidad al adelantar el cuerpo hacia el volante. Al menos, no más allá de cierto límite de comodidad. Por ejemplo, sin despegar la espalda del respaldo, sólo adelantando la cabeza gracias al cuello.

Para obtener los datos de visibilidad directa, es preciso realizar una campaña de mediciones similar a la realizada el año pasado para medir la visibilidad por los retrovisores. Usaría el mismo equipo portátil con jalón, cinta, y dos bases.

# 16.2.5 Percepción del conductor

Queremos indagar sobre el mecanismo fisiológico y psicológico de la percepción.

# Tiempo de percepción – reacción según la normativa

La instrucción de carreteras española y el manual de la AASHTO indican un tiempo fijo para la percepción – reacción del conductor ante un estímulo. Se trata de un valor extremo, del lado de la seguridad. Se aplica para calcular la distancia de parada. Por tanto, es el tiempo que necesita un conductor distraído y poco experimentado para detectar y reaccionar ante un obstáculo imprevisto.

Si lo aplicamos a la visión a través del retrovisor en intersecciones, estaríamos suponiendo que para detener la maniobra, si se acerca un vehículo por la vía principal, el conductor requiere de 2 segundos para detectar el vehículo, calcular la velocidad relativa entre los dos, darse cuenta de que es un peligro potencial y activar el freno como medida de evasión. O bien, que necesita estar viendo durante 2 segundos el tráfico de la vía principal para percatarse de que hay un hueco aceptable para introducirse en él, o para descubrir que no hay hueco para él y que debe frenar ante la línea discontinua.

Este valor, que la normativa usa para la percepción de un obstáculo que genera una frenada de emergencia, puede quedar muy del lado de la seguridad. Al fin y al cabo, cuando el conductor está realizando la maniobra de incorporación, está en posición alerta, mirando continuamente al tráfico de la vía principal en busca de un hueco, por lo que ese

tiempo probablemente sea menor. Ese tiempo sí que es aplicable al vehículo de la vía principal que, tras percibir un vehículo recién incorporado, reacciona frenando para evitar alcanzarle por detrás.

#### Porción de vehículo que es necesario ver

Si no usamos este tiempo dado por la normativa, sería necesario investigar qué proporción del vehículo es necesario que vea un individuo para percatarse de que está ahí. Quizá al ver un simplemente un 5% del vehículo entrando en el campo de visión, la percepción del conductor es activada.

#### Tiempo para calcular la velocidad relativa

Para evaluar el potencial peligro que representa el vehículo observado, el individuo necesita ver el coche durante un tiempo en movimiento, para poder evaluar la velocidad relativa entre ellos y si sus trayectorias se cruzan o no. A lo mejor, se trata de 1 segundo. Esto sería también el tiempo que necesita el conductor para calcular la velocidad de los coches en el tráfico principal y ver si hay un hueco suficiente.

#### Tiempo para tomar una decisión

Y para tomar una decisión, una vez descubierto que hay un conflicto con otro vehículo que se acerca a la intersección, el conductor necesita otro lapso de tiempo. Por ejemplo, quizá sólo necesita décimas de segundo para decidir que lo más razonable es activar el freno y abortar la maniobra de incorporación.

# 16.2.6 Factores relacionados con el tiempo de percepción – reacción

El tiempo de percepción-reacción depende del conductor, su experiencia al volante, su edad, sus limitaciones visuales y mentales, de su cansancio y/o stress, de la climatología, de la luminosidad, del objeto a detectar y su contraste con el fondo, etc.

#### **Distracciones**

Lo que ocurre dentro del vehículo puede distraer al conductor, y hacerle abandonar el estado de concentración en el que se encontraba inmerso para llevar a cabo la maniobra.

Un acompañante puede hacerle perder más tiempo si comienza a hablar con él. Obviamente, ese tiempo no debe contabilizarse como tiempo hasta tomar la decisión de incorporarse. Mientras el conductor está entretenido reajustándose el cinturón, cambiando de emisora de radio, apagando el móvil, hablando con un acompañante, y otras actividades, no está prestando atención suficiente al tráfico de la vía a la que se incorpora. Puede que en ese tiempo haya rechazado un hueco que en otras circunstancias sí habría tomado.

Necesitamos una cámara que permita saber cuándo el conductor deja de hacer otras cosas para dedicarse a observar el tráfico de la vía principal, y evaluar los huecos que aparecen en él.

#### Efecto sorpresa

Cuando un conductor circula por una carretera espera encontrarse con determinados elementos usuales de la misma. Llegado a este punto es su experiencia al volante la que determina a qué elementos está habituado.

Si se encuentra un elemento al que está acostumbrado, es probable que reaccione rápidamente ante él, de manera natural, y subconscientemente. Si el elemento encontrado es inesperado, se requerirá un tiempo mayor para percibir, interpretar, evaluar una respuesta adecuada a la situación, y realizarla. El número de errores en la interpretación de un elemento inesperado es mayor.

# 16.2.7 Comportamiento del conductor

Está relacionado íntimamente con la maniobra y los patrones de maniobra de los que se ha hablado anteriormente. Es preciso investigar el esquema mental que usa un conductor cuando se enfrenta al problema de una incorporación.

Nuestro objetivo será identificar sobre qué elementos de juicio toma su decisión el conductor al incorporarse, cuáles son los valores críticos de estas variables que hacen determinar su decisión. Busca una serie de información del exterior, analiza los condicionantes externos, y en función de ellos, de sus propias intenciones personales y de sus características individuales, toma unas decisiones.

Por otro lado, también nos interesa ver cómo reacciona ante el problema de la oblicuidad y la falta de visibilidad que ello conlleva.

#### Tiempos de observación

De esta manera, investigaremos cuándo empieza a mirar al flujo de la principal y durante cuánto tiempo está observándolo. Si el carril de incorporación es en curva, podemos prever que no mirará continuamente a la vía principal, sino que también observará su propia trayectoria en el carril, para vigilar que no se desvíe de la trayectoria correcta. Queremos saber cuánto tiempo mira a su carril para no desviarse.

#### Decisión de incorporarse en función del hueco aceptado

Estudiaremos cuáles son los factores que influyen en la decisión de entrar en el flujo de la vía principal. El principal es el hueco detectado. Pero el hueco del flujo principal que es aceptado por el conductor que se incorpora no es único ni constante. Depende de diversos factores que iremos enumerando.

Primero definiremos el concepto. El hueco aceptado es:

$$
t = \frac{d}{v_1 - v_2}
$$

- t: hueco aceptado, en unidades de tiempo,
- d: distancia entre vehículos,
- v<sub>1</sub>: velocidad del vehículo del flujo principal,
- $\rm v_2$ : velocidad del vehículo que trata de incorporarse.

Definiremos hueco aceptado como el tiempo previsto (calculado por el conductor) que tarda en alcanzar el próximo vehículo del flujo principal al vehículo que intenta incorporarse. Siempre suponiendo que ambos siguieran constantemente con la misma velocidad que llevan en ese momento. El hueco depende de la distancia a la que se encuentra el próximo vehículo y la velocidad que éste lleva, así como la velocidad que lleva el vehículo que se incorpora. Esta última velocidad será nula si está parado, o puede ser alta si está en un carril de aceleración.

Para tomar los datos experimentales que permiten calcular el hueco, es preciso que, en la grabación del tráfico, queden recogidas las dos trayectorias de ambos vehículos implicados, con su posición y velocidad en cada momento. Adicionalmente, se pueden usar detectores específicos de velocidad para tener más precisión en el cálculo de la velocidad.

#### Hueco aceptado y tipo de conductor

El hueco depende del propio conductor, el propósito del viaje, su agresividad, su experiencia al volante, su edad, su cansancio, su nivel de concentración, su stress, sus limitaciones fisiológicas y psicológicas,...

### Hueco aceptado y tiempo de espera

El hueco aceptado también se ve modificado en función de un aprendizaje del conductor respecto al tráfico que está viendo en la principal. Tras un rato esperando sin encontrar ningún hueco aceptable, es posible que el conductor se convierta en menos estricto y acepte huecos mucho menores.

#### Hueco aceptado en el primer intento

Así mismo, es posible que el primer hueco que un conductor vea lo rechace con más facilidad, pues se considera no preparado para introducirse en el flujo sin haberse parado completamente.

Es diferente el hueco aceptado cuando se hace un "stop" que cuando se hace un "ceda el paso". Tras haber parado el vehículo durante unos segundos, el conductor se siente más cómodo y seguro para iniciar una maniobra de incorporación. Esta maniobra es más fácil de realizar. Por el contrario, debe acelerar desde una velocidad inicial nula, con lo que necesita más tiempo.

## Hueco aceptado y velocidad de flujo

El hueco aceptado también depende de la velocidad media de los vehículos que pasan. A mayor velocidad del flujo principal, la incorporación es más peligrosa, y el conductor requerirá mayores huecos.

## Hueco aceptado y número de carriles

Si la vía principal tiene varios carriles, el usuario con preferencia es posible que se cambie de carril con la intención de facilitar la maniobra de incorporación al usuario sin preferencia.

Generalmente, las incorporaciones a carreteras con 2 carriles por sentido se diseñan mediante un largo carril de aceleración. Este tipo de incorporación no pertenece al ámbito de estudio de esta investigación, puesto que no hay ángulo de oblicuidad. Las incorporaciones oblicuas son más propias de carreteras convencionales, con 1 carril por sentido. Sin embargo, aunque son más frecuentes las ubicaciones con 1 carril, es posible que podamos localizar algunas con 2 carriles.

#### Hueco hacia delante

En la incorporación a una autovía a través de un carril de aceleración, además del hueco respecto del vehículo posterior, también influye el hueco respecto del vehículo anterior o precedente. El conductor no se incorporará si hay riesgo de alcanzar por detrás a un vehículo lento de la vía principal.

Ante una situación como ésa, un conductor normal frenaría su vehículo, al tiempo que se incorporaría colocándose detrás de ese vehículo lento.

#### Hueco necesario para la incorporación

En algunos textos se utiliza el concepto de hueco necesario para realizar la maniobra, definido como el tiempo que tarda el conductor en incorporarse a la vía principal.

Podemos diseñar la vía para que el conductor tenga la visibilidad suficiente como para introducirse en el tráfico sin molestar ni influir en los conductores que van por la vía principal. Es decir, tanta visibilidad como para ver el espacio que recorre un vehículo de la principal circulando a la velocidad media, durante el tiempo necesario para hacer la maniobra.

O bien podemos diseñar las carreteras para que el conductor tenga tanta visibilidad como para ver el espacio que recorre un vehículo de la principal circulando a la velocidad media, durante el tiempo denominado hueco aceptado. De esta manera asumiríamos que el vehículo de la principal tendrá que reducir su velocidad en una cierta proporción, puesto que el hueco aceptado es inferior al tiempo necesario para realizar la maniobra de incorporación completamente.

#### Hueco y tiempo para hacer la maniobra

La decisión de incorporarse viene influida, principalmente, por la relación entre el hueco que es detectado en el flujo principal, y el tiempo que necesita el conductor para incorporarse.

Podemos definir una variable compleja, función de otras, de la siguiente manera:

$$
\alpha = \frac{t_{incorporación}}{t_{hueco}} = \frac{t_{incorporación}}{d}
$$

tincorporación: es el tiempo, que el conductor estima que va a necesitar, para introducirse en el flujo principal y alcanzar una velocidad razonable. Hay que definir cuál es esa velocidad.

t<sub>hueco</sub>: es el tiempo, que el conductor estima que va a transcurrir, hasta que el próximo vehículo del flujo principal le alcance, si siguiese a la velocidad que va.

Se trata de una variable que aglutina a otros factores ya descritos. Idealmente, un conductor tomaría la decisión de incorporarse si  $\alpha \leq 1$ . En caso contrario, rechazaría el hueco.

El problema que plantea este planteamiento es que el conductor percibe las distancias y las velocidades de una manera subjetiva. Puede que esté sobrevalorando sus posibilidades y pensar que puede hacer la maniobra de incorporación más rápido de lo

que es capaz realmente. Puede que perciba t<sub>hueco</sub> más pequeño de lo que es en realidad, si el vehículo que se acerca es un vehículo pesado.

A continuación indico un ejemplo, para mostrar que los conductores calculan mal este factor α. En uno de los test médicos que se hacen a los conductores se les pide que aprieten un botón cuando crean que va a aparecer un móvil en pantalla. Anteriormente lo han visto moverse a velocidad constante, hasta que ha quedado oculto por un obstáculo visual. Mentalmente el conductor calcula el tiempo que tardará ese móvil en recorrer el espacio tras el obstáculo visual. Pero la realidad es que algunos sujetos tienden a precipitarse y a apretar el botón antes de que aparezca; mientras que otros sujetos calculan mal y aprietan el botón tarde.

Para registrar experimentalmente valores de este parámetro en incorporaciones reales, se requiere registrar valores de velocidad y posición. Al ser una variable compleja, formada a partir de operaciones no lineales de otras variables, es muy importante obtener con precisión los valores de las variables de las que parte. Un error en la medición de la velocidad del vehículo lleva aparejado un error en el cálculo de la variable α.

#### Reacción ante falta de visibilidad

Los conductores cuando llegan ante la intersección o incorporación, son capaces de detectar que se produce una falta de visibilidad. En ese momento, se plantean diversas opciones: adelantar el vehículo, reorientarlo, girar la cabeza, adelantar el torso del cuerpo, etc. Es importante ver cómo remedian los conductores esta falta de visibilidad.

Ante una intersección concreta, si detectamos muchos casos de conductores que utilizan estas técnicas, estaremos ante un caso de intersección con un ángulo de oblicuidad inadecuado, y una visibilidad escasa.

## 16.3 Medios necesarios

En este epígrafe se analiza la forma de obtener la información necesaria para estudiar todos los factores descritos anteriormente. El estudio de cada variable y su relación con las demás requiere de una gran cantidad de información de campo, que es preciso recoger.

A continuación se describen diferentes formas de obtener parte de esa información. Cada método tiene sus ventajas e inconvenientes, que es necesario valorar: facilidad, coste, tiempo, precisión, etc.

# 16.3.1 Las cámaras de la DGT

#### Descripción

Por cortesía de la Dirección General de Tráfico de Valencia, están a nuestra disposición las cámaras que esta administración tiene repartidas por toda la Comunidad Valenciana. Se trata de cámaras situadas en las intersecciones de carreteras importantes, que sirven para conocer en todo momento y en tiempo real, la situación del tráfico desde el Centro de Control. El Centro de Control es una sala de gestión desde la que se tiene acceso a todos estos dispositivos.

Las cámaras se sitúan en postes altos de unos 12 m de altura. Esto hace que pasen inadvertidas para muchos conductores. Por otro lado, como están instaladas permanentemente, no provocan cambios en el comportamiento de los conductores, pues ya están acostumbrados a ellas.

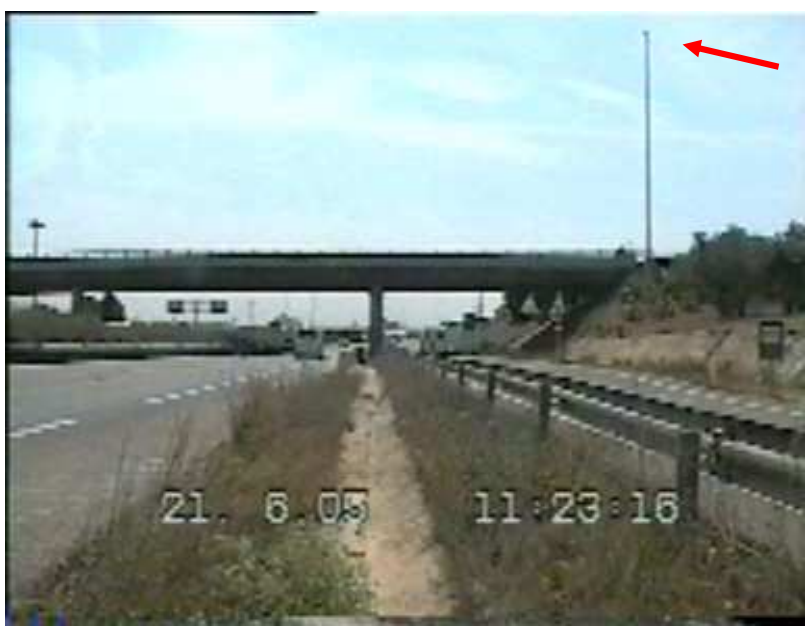

Figura 16-1. Visión general de un puente y la cámara situada al lado

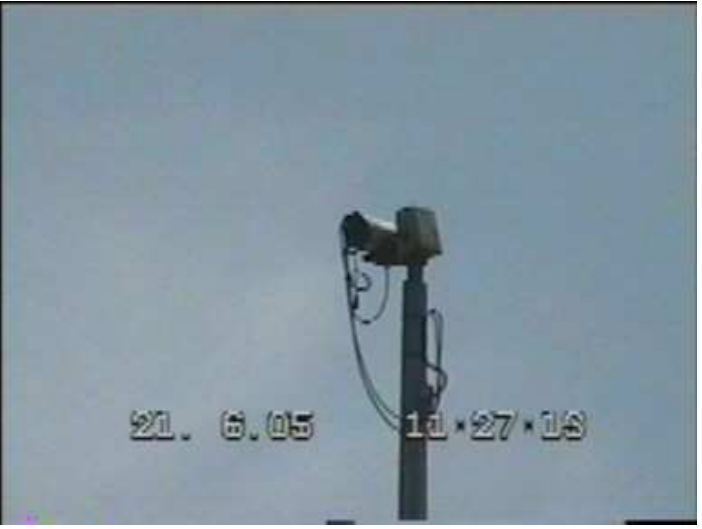

Figura 16-2. Detalle de la cámara en lo alto del poste

Pueden hacer un zoom bastante potente, permiten la reorientación hacia la dirección deseada, cubriendo un ángulo completo de 360º. Tienen una visera que les protege del sol y las inclemencias climatológicas. Así mismo, también poseen una función de autocontraste que evita deslumbramientos y ajusta la cámara al nivel de luminosidad.

Al estar situadas a una cierta altura son muy sensibles al viento, que las hace oscilar. En condiciones de lluvia, la presencia de gotas de agua sobre la lente puede dificultar la visión. Por la noche, con condiciones de iluminación escasas, la imagen no permite distinguir los objetos. Sólo se ven puntos de luz correspondientes a los faros de los vehículos.

La información obtenida es enviada vía cable hacia el centro de control, donde es procesada. Actualmente en el centro de control se utiliza un software en pruebas desarrollado por Indra SA, el cual permite visualizar y acceder con facilidad a todas y cada una de las cámaras. La señal es procesada por unos servidores y reenviada (ya en formato digital) hacia los puestos de control, que tienen ordenadores tipo PC. En la pantalla del ordenador es mostrada la señal recibida, así como la interfaz gráfica que permite controlar la videocámara en tiempo real (dirección, zoom, enfoque, etc.).

El programa permite realizar grabaciones digitales. Los vídeos presentan una calidad de 320x240 píxel, y 10 imágenes por segundo, con un total de 782 kbps. Se trata de ficheros tipo "avi", que usan el códec de video "Ligos Indeo Video 5.1", y no tienen audio. Estos ficheros pueden tener una duración máxima de 5 minutos.

Por otra parte, desde los servidores puede enviarse la salida de video hacia un grabador VHS, en formato analógico. En este aparato pueden realizarse grabaciones ininterrumpidas del tráfico, con una duración igual a la de la cinta (varias horas). En este formato, la calidad del video es mejor, aunque son 300x360 píxels y 25 imágenes por segundo (sistema PAL), el flujo de datos es muy superior. Posteriormente, el video grabado en VHS puede digitalizarse (con la calidad deseada) mediante una tarjeta capturadora de video, y el software apropiado.

#### Utilidad

Usualmente, los operarios el centro de control tienen las cámaras dirigidas hacia el tráfico de la vía principal, para evaluar el nivel de servicio que se está prestando. Para alcanzar los objetivos del presente estudio, se pueden reorientar las cámaras para captar con ellas el tráfico en las inmediaciones, especialmente, las intersecciones e incorporaciones próximas.

Analizando los videos grabados podrían restituirse las trayectorias de los diferentes vehículos, así como su velocidad y aceleración.

#### Ventajas

Si las maniobras que queremos grabar se encuentran a poca distancia, la cámara tendrá un punto de vista adecuado, debido a su altura. Si se encuentra muy lejos, esta ventaja se pierde. Cuanto más cenital es el punto de vista, más fácil y precisa resulta la restitución de trayectorias.

No es necesaria la instalación del equipo, puesto que está situado y en funcionamiento permanentemente.

Los costes de compra, instalación, y mantenimiento del equipo están sufragados por la DGT de Valencia. Este organismo cede gratuitamente el uso de estas cámaras para los fines de esta investigación.

Al estar habituados a la existencia de estas cámaras, los conductores no cambian su comportamiento al detectarlas.

#### Inconvenientes

El viento les afecta bastante. Si el poste oscila, la grabación puede resultar inservible.

En temporada de lluvias, la lente puede estar manchada y disminuir notablemente la calidad de la imagen.

La utilización de estas cámaras está restringida a aquellos días en los que haya puestos libres en el Centro de Control, y no se esté llevando a cabo ninguna operación especial (por ejemplo, por motivos vacacionales).

La precisión obtenida en el proceso de restitución de trayectorias no es muy buena, aunque puede ser aceptable para los fines de esta investigación.

# 16.3.2 Videocámaras domésticas

# **Descripción**

Para realizar grabaciones del tráfico también podemos utilizar cámaras de uso doméstico, situadas sobre trípodes, en las inmediaciones de la vía.

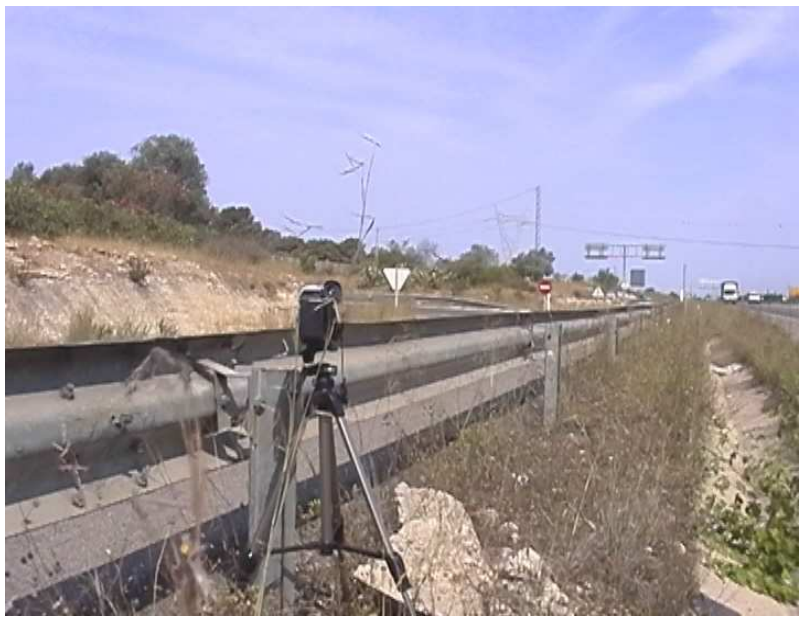

Figura 16-3. Cámara sobre trípode, semioculta tras la barrera

Estas cámaras graban en los formatos V8, VHS-C, o MiniDV. La calidad de imagen de éste último es muy superior a la de los anteriores. Además, presenta una mayor estabilidad de imagen al pausar la reproducción, o realizar reproducciones a cámara lenta.

El formato MiniDV es digital. Al realizar la grabación en formato digital, la posterior transferencia al ordenador es mucho más sencilla, y no presenta pérdidas de calidad. Por el contrario, el uso de una tarjeta capturadora de video para transformar el video analógico a video digital siempre supone una cierta pérdida de datos.

La duración de las cintas varía entre los 30 y los 90 minutos. La duración de las baterías varía bastante de unos modelos a otros, y en función de la antigüedad del equipo. Una batería nueva, bien cargada, puede durar más de 2 horas de grabación ininterrumpida.

# Utilidad

Pueden usarse como complemento a las cámaras de la DGT. Estas cámaras, convenientemente situadas, pueden recoger el comportamiento visual del conductor, en el interior del vehículo. Esto es completamente imposible con las de la DGT.

Por otro lado, en ubicaciones en las que no exista cámara de la DGT, es posible situar una cámara de este tipo como sustitución. Para ello debe haber un sitio adecuado, accesible, y a suficiente altura, en las cercanías de la incorporación.

Por ejemplo, sobre un puente, sobre una torre de telecomunicaciones, o en la azotea de un edificio.

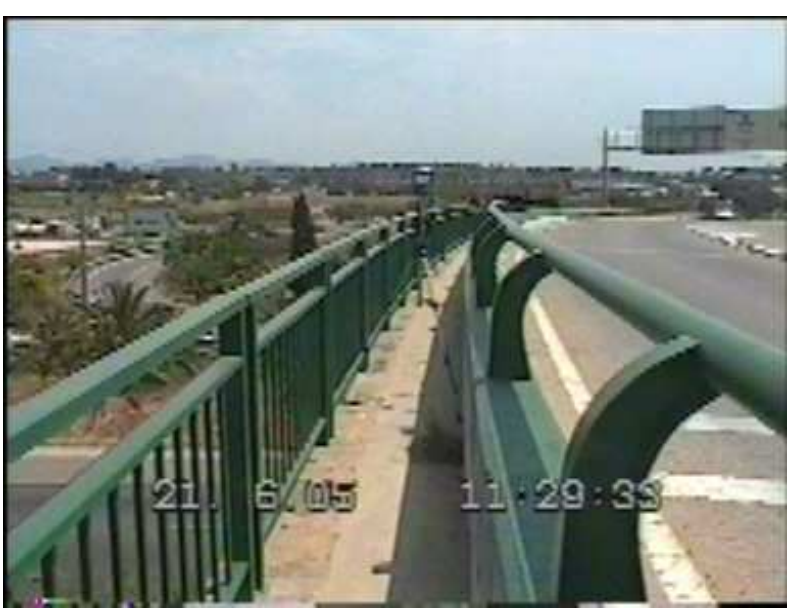

Figura 16-4. Cámara en la acera de un puente, dirigida hacia la parte inferior

#### Ventajas

Pueden situarse en cualquier lugar accesible, de manera que podemos conseguir el punto de vista que deseemos. En particular, pueden situarse cerca del vehículo de incorporación, para conseguir grabar el interior del vehículo. Esto permitiría conocer en todo momento el campo visual utilizado por el conductor.

#### Inconvenientes

Si no se disimulan bien, los conductores pueden percatarse de ellas, de manera que, al sentirse en el objetivo, modifiquen su comportamiento habitual, por temor a ser multados.

Los reflejos en los cristales del vehículo pueden dificultar mucho la percepción del rostro del conductor.

Si nuestra intención es utilizarlas para restituir trayectorias, deben situarse en un lugar elevado accesible, cercano a la maniobra. Esto no siempre es posible, lo que hace que las cámaras de la DGT tengan ventaja sobre estas videocámaras domésticas portátiles para este uso.

# 16.3.3 Teledetección

#### Descripción

La instalación de un radar, proporciona, con una gran precisión, la posición y la velocidad de todos los vehículos cercanos.

Existen muchas tecnologías que pueden utilizarse: sensores de infrarrojos, ultrasonidos, láser, espiras magnéticas, ondas de radio, etc. Todos ellos se caracterizan porque emiten una señal electromagnética (o también sonora), que es reflejada en el vehículo y recogida de nuevo por un sensor, que interpreta el eco recibido.

#### Ventajas

Puede obtenerse una mayor precisión en las características dinámicas de las trayectorias involucradas, respecto a la obtenida por restitución de grabaciones de video.

#### Inconvenientes

Se trata de tecnologías complejas, difíciles de instalar, calibrar, y utilizar.

Los equipos son muy costosos.

# 16.3.4 Medios topográficos

#### Descripción

Uno de los datos básicos para estudiar una intersección es su geometría. Para obtenerla, pueden seguirse diversos métodos.

En primer lugar, podemos acudir a fuentes de información que tengan cartografiada la carretera. Puede conseguirse el plano de construcción de la misma, aunque puede que con los años, la intersección haya sufrido algún cambio. Pueden conseguirse planos si hay algún proyecto de reforma sobre el tramo de carretera en cuestión.

En segundo lugar, podemos obtener ortofotos del servicio cartográfico correspondiente. Las imágenes obtenidas del satélite no suelen tener la precisión necesaria para el trabajo que nos ocupa. Pero las fotografías aéreas sí. Actualmente existen multitud de vuelos que cubren todo el territorio nacional. Puede haber grandes diferencias en función de la fecha del vuelo. El acceso a este tipo de información no suele ser gratuito, aunque en los últimos tiempos, algunas administraciones públicas proporcionan, gratuitamente, a través de Internet, imágenes de resolución aceptable.

En tercer lugar, puede recurrirse a la topografía clásica. Con un teodolito o estación total, puede obtenerse la geometría de la intersección en poco tiempo, y con una precisión más que suficiente. El alquiler de estos equipos, no obstante, puede ser caro.

Si no hay grandes diferencias de cota, el plano de planta puede obtenerse mediante cinta métrica, utilizando el método de las triangulaciones. Una cinta métrica es una herramienta fácil y barata de conseguir. La precisión obtenida puede ser suficiente para los objetivos que se persiguen.

# 16.3.5 Medición estática del campo visual del conductor

## Descripción

Para obtener la amplitud del campo visual obtenido por los conductores, a través de los cristales de su vehículo, y a través de sus retrovisores, es preciso recurrir a mediciones estáticas del mismo.

Para ello, se pide la colaboración del conductor, situándose en su vehículo en la posición habitual, e indicando hasta dónde es capaz de ver por sus espejos, o por sus ventanillas.

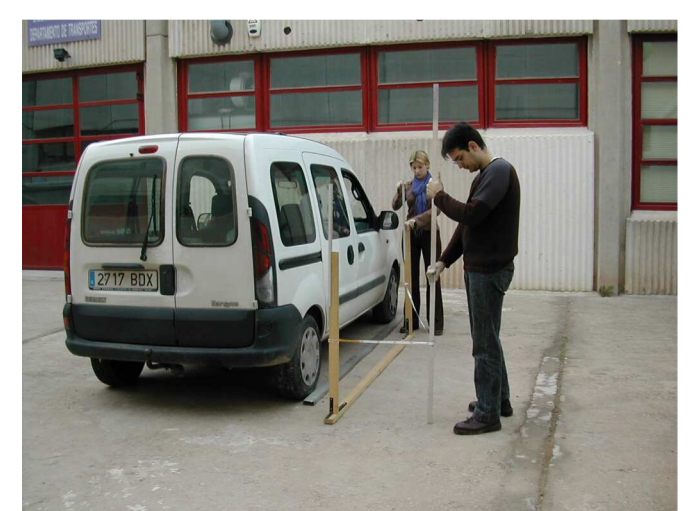

Figura 16-5. Midiendo el ángulo cubierto por el retrovisor izquierdo

Si el punto del límite visual se referencia respecto al eje del vehículo, es posible obtener el ángulo no cubierto por la visión del conductor.

Es posible realizar estas mediciones, obteniendo los datos necesarios. Pero también podemos utilizar los resultados de investigaciones anteriores, que han tratado el tema. En concreto, González y García (2002) y Gattis y Low (1997).

# 16.3.6 Simulador de tráfico

## Descripción

Para indagar sobre aspectos psicológicos del conductor, es preciso realizar una observación completa del mismo, durante la conducción.

Un simulador de tráfico es un aparato, en apariencia, similar a un vehículo real. En él se montan los sujetos a los que se examina. El simulador tiene pantallas en las que se muestra al sujeto situaciones de tráfico concretas, de manera similar a como las vería él mismo a través de sus ventanillas y retrovisores. El individuo actúa sobre los pedales y el volante del simulador de la misma manera (en teoría) a como lo haría en la conducción real.

#### Ventajas

Los simuladores permiten someter a los conductores a situaciones extremas, pero sin ponerles en peligro real.

Permiten presentar al conductor situaciones concretas que permiten estudiar circunstancias concretas.

Dentro del simulador pueden instalarse tantos sensores como se quiera, de manera que se pueden obtener datos de todo tipo. Son especialmente útiles los datos relacionados con la fisiología del conductor (temperatura, sudoración, respiración, tensión muscular, movimiento de los ojos, etc.).

#### Inconvenientes

El conductor es consciente de que las situaciones mostradas no son reales, por lo que su nivel de tensión no se eleva de la misma manera.

El conductor se siente observado, y su comportamiento puede variar respecto a la situación habitual.

Se trata de equipos muy caros.

# 16.3.7 Vehículos monitorizados

#### Descripción

Para obtener una gran cantidad de datos, similar a la obtenida mediante los simuladores, pueden usarse vehículos monitorizados.

Estos vehículos son vehículos reales, en los que se han instalado todo tipo de videocámaras y sensores. Al sujeto a estudiar se le presta el vehículo durante un tiempo, para que realice sus desplazamientos habituales en él. Esta técnica es utilizada por Lee y otros (2004) en un estudio experimental sobre maniobras de cambio de carril.

#### Ventajas

El conductor es sometido a situaciones reales, en carreteras reales.

Si el tiempo de préstamo del vehículo es largo, el conductor llega a habituarse a él, de manera que conduce sin modificar su comportamiento al sentirse observado.

En el vehículo pueden instalarse tantos sensores como se desee.

#### Inconvenientes

La compra o alquiler de los vehículos es cara. La instalación de los sensores en ellos, también lo es.

Hay que conseguir voluntarios que quieran someterse a las pruebas, conduciendo un vehículo extraño durante un tiempo.

Para cubrir las diferencias entre los diferentes tipos de vehículos, sería necesario tener una flota considerable de vehículos monitorizados, con modelos de diferentes dimensiones y características. En caso contrario, no podrían estudiarse las diferencias entre vehículos ligeros y pesados, por ejemplo.

# 16.3.8 Encuestas

# Descripción

En la bibliografía consultada hay algún texto (por ejemplo, Hamed et al., 1997) en el que se ha aplicado este método para obtener información de los conductores.

Tras pasar por la intersección que está siendo estudiada, y haberse registrado su trayectoria en un video, al conductor se le pide que detenga su vehículo, con la intención de realizar una encuesta.

Para que el conductor detenga su vehículo, la persona que realiza la encuesta debe estar junto a un agente de la autoridad. Se trata entonces de aprovechar un control rutinario de la policía, para realizar la encuesta allí.

El control debe estar algo alejado de la intersección, de manera que el conductor no se percate de éste hasta que, al menos, finalice su maniobra.

Durante la encuesta, también puede realizarse el proceso de medición estática del campo visual.

# Utilidad

Se obtienen de esta manera los datos relativos a las circunstancias socioeconómicas del conductor, el sexo, la edad, profesión, motivos del viaje, experiencia (años) al volante, etc. Muchos de estos datos son imposibles de determinar, si no es de esta manera.

## Inconvenientes

Es necesario involucrar a las fuerzas del orden en la investigación.

En función del tráfico, para obtener una muestra representativa de la población total, puede ser necesario bastante tiempo, quizá días.

Depende totalmente de la buena voluntad y colaboración del encuestado.

# 16.4 Tabla resumen

En la siguiente tabla se resumen los factores que pueden analizarse. Se hace una enumeración de los distintos factores, agrupados. Luego se valora su importancia en el modelo, con 5 niveles de graduación. También se indican las relaciones más importantes entre ellos, para las variables con importancia 4 ó 5.

En la tercera columna indico la forma de obtenerlo. Por "Observación", quiero indicar que sólo con visionar el vídeo o estar allí, se obtiene el dato. Por otro lado, si indico que es necesaria "Grabación" es porque hay que medir distancias y tiempos en el vídeo. "Grabación1" hace referencia a usar la cámara de la DGT. "Grabación2" es una cámara a pie de carretera. "Topografía" indica que hay que medir distancias in situ. "Jalón" significa que el valor de ese parámetro se obtiene del estudio estático de visibilidades. "Encuesta" indica que es necesario preguntar al conductor, personalmente, para obtener la información. Y, por último, las variables que requieren "Simulador", son de difícil obtención y requieren del uso de un simulador de conducción, o bien múltiples grabaciones con cámaras dentro del vehículo (vehículos monitorizados).

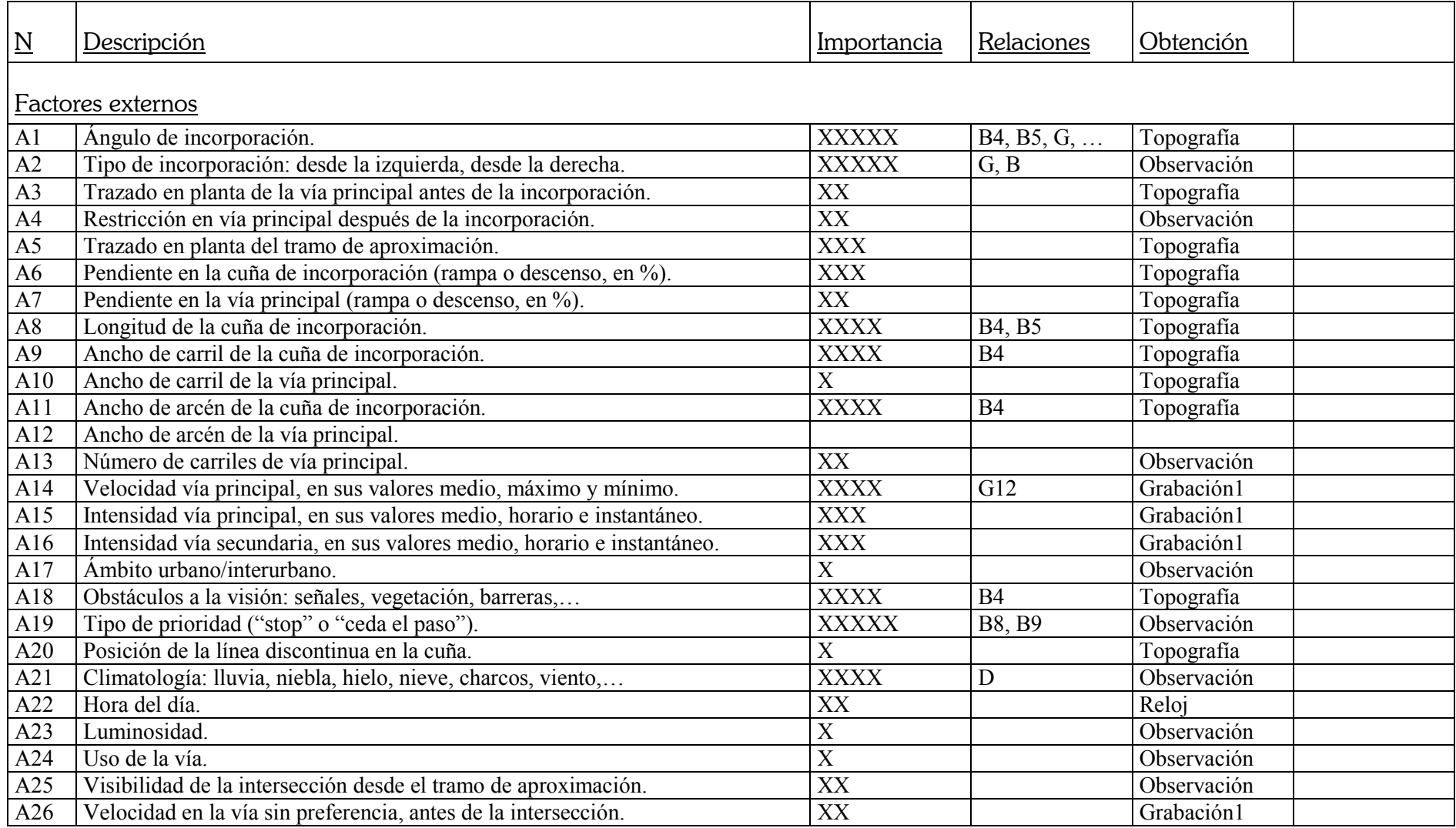

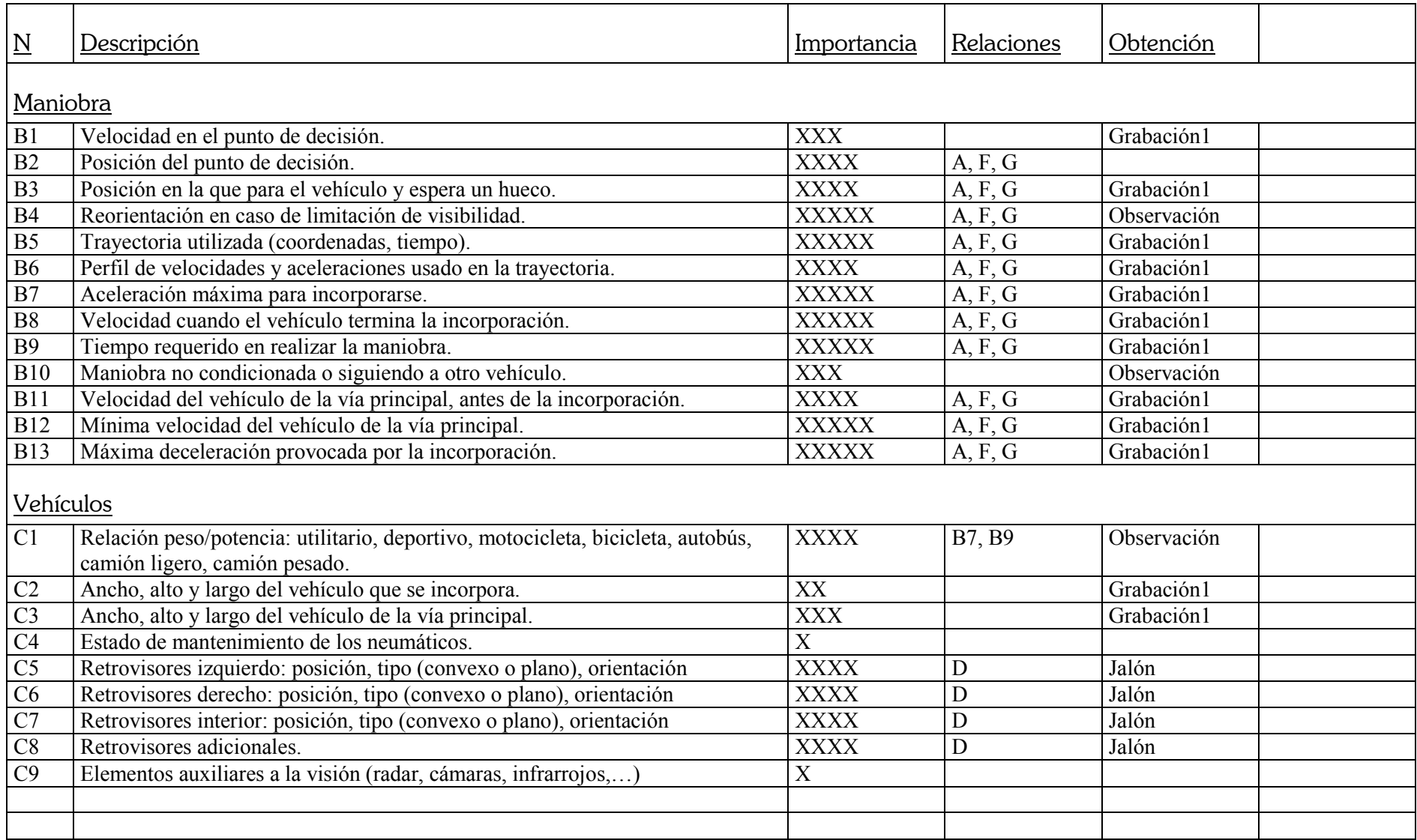

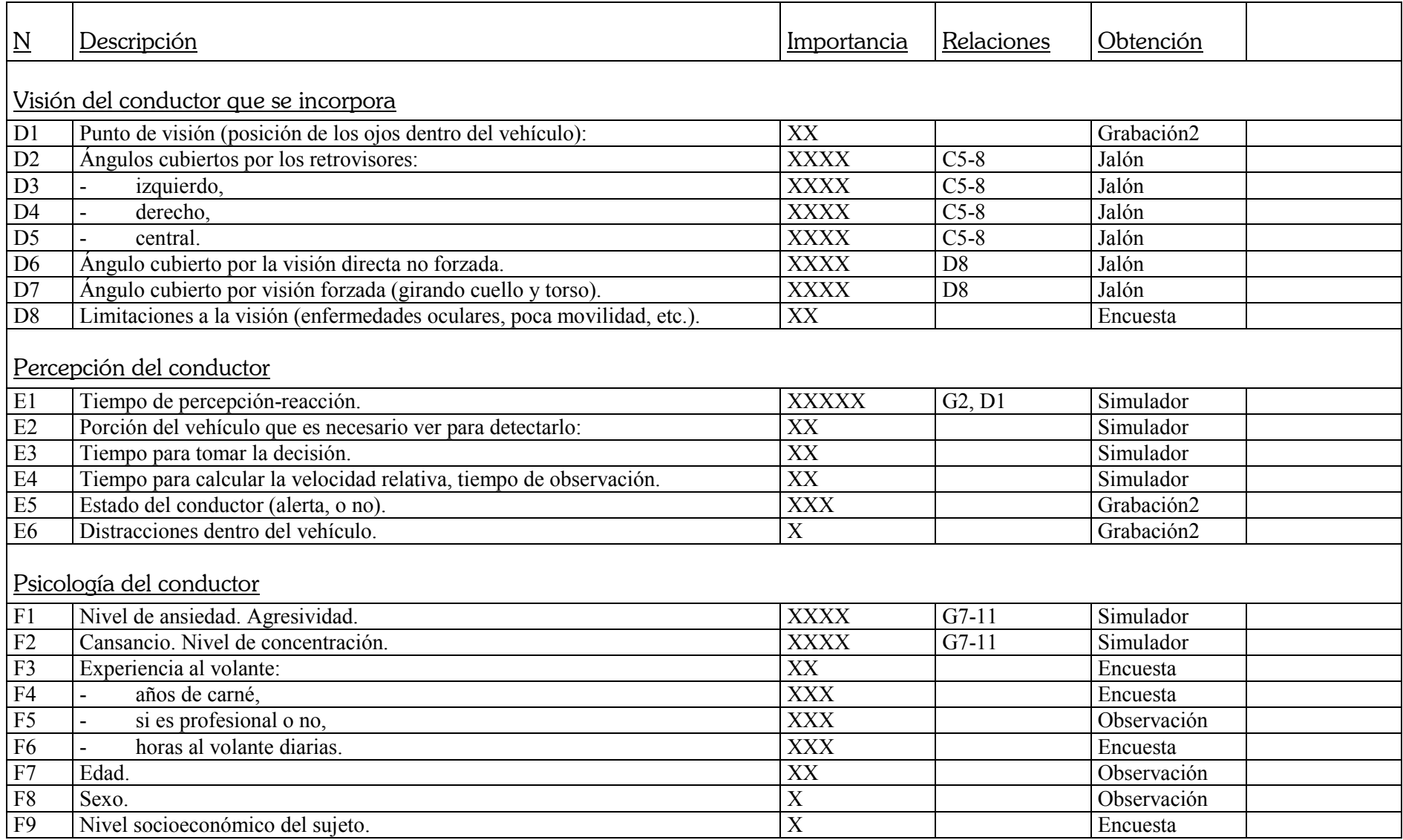

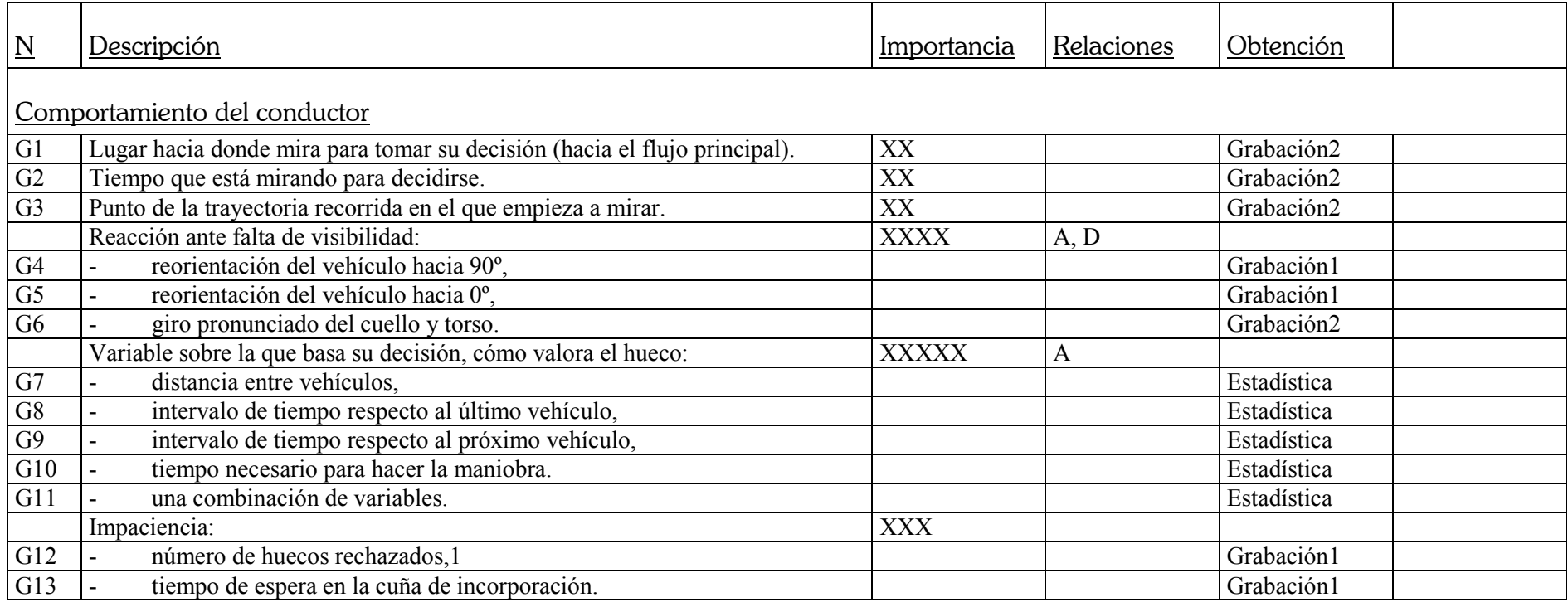

# 16.5 Selección de factores a estudiar

# 16.5.1 Medios disponibles

La extensa lista de factores expuesta intenta ser lo más amplia posible, pero puede resultar inabordable. Resulta indispensable realizar una valoración justa de las posibilidades personales y materiales disponibles para la finalización del trabajo. Como los medios resultan escasos, se procederá a una elección de los aspectos que se estudiarán. Y se descartarán el resto, que se dejan como propuestas para sucesivas líneas de investigación.

Los **trabajos de topografía** son bastante importantes. Es imprescindible poder medir la geometría de las intersecciones que se van a estudiar, pues el objetivo de este estudio es relacionar el diseño de la intersección con el comportamiento de los conductores. Dicha geometría puede recogerse mediante trabajos de topografía convencional, así como mediante el estudio de fotos aéreas, de ortofotos y de planos si se disponen.

La toma de datos de este tipo consistirá en acudir al lugar de estudio, realizar las observaciones pertinentes y medir las distancias necesarias. Toda esa información, relativa a una ubicación concreta, puede extraerse en un solo día. Por lo tanto, los factores externos, que tienen que ver con la geometría y características de la intersección, se estudiarán todos.

Para llevar a cabo este estudio no se dispone de acceso a un simulador de tráfico. En consecuencia, los factores en los que se requiera de esta herramienta para su determinación, quedarán sin estudiar. Este grupo de factores es reducido, y se concreta en una serie de factores relacionados con la psicología del conductor, así como sus mecanismos de alerta, percepción, y reacción.

Como se pueden localizar abundantes textos científicos sobre estos temas, en caso necesario, se pueden dar por válidas las conclusiones de otros investigadores. Y tomar dichas conclusiones como datos para el modelo a desarrollar.

Se propone investigar el campo de visión del conductor desde el interior de su vehículo, mediante el uso de un jalón trigonométrico. Esta herramienta, situada a la vera del vehículo, permite medir ángulos cubiertos por la visión del conductor, en diferentes configuraciones. Un estudio anterior de González y García (2002), investigó estas variables de una manera bastante general, con abundancia de datos estadísticos.

Este estudio tiene una limitación importante. Sólo estudió vehículos ligeros y medios, pero dejó de lado los vehículos pesados. En realidad, los vehículos pesados, al llevar caja trasera, tienen muy limitada su visión posterior, por lo que se trata de una población que merece la pena ser estudiada.

No obstante, dada nuestra reducida capacidad material, la recogida de nuevos datos sobre la visión del conductor, en otras ciudades, y en otro tipo de vehículos, se descarta. Lo consideramos fuera de nuestro alcance, y se propone como próxima línea de investigación abierta.

La realización de **grabaciones** del comportamiento de los usuarios de una intersección presenta varias dificultades, sin embargo pueden resolverse de manera sencilla. La clave del éxito de estas grabaciones es situar las cámaras en el lugar adecuado, con el enfoque y el zoom apropiado, y que el día presente una luminosidad propicia, con el foco de luz (el sol) situado en el ángulo oportuno para evitar reflejos.

Una vez realizada la grabación, el paso siguiente es extraer los datos requeridos de la misma. En estas grabaciones hay mucha información recogida, de la que sólo los interesa una parte. Con el tiempo y los medios suficientes, sería interesante obtener una larga lista de información, que se presenta a continuación.

En todo momento, podemos conocer hacia dónde tiene la cabeza girada el conductor, cada cuánto tiempo cambia el giro de su cuello, cuánto tiempo permanece mirando para tomar la decisión; cuál es la velocidad y aceleración de cada uno de los vehículos implicados en la maniobra, a qué distancia se encuentran entre sí, cuál es la trayectoria seguida por cada uno de ellos.

Como vemos, esta información es principalmente de la dinámica de los distintos vehículos, así como del comportamiento del conductor que intenta realizar la maniobra.

El problema es que esto exigiría visualizar los videos fotograma a fotograma, anotando en cada instante de grabación las posiciones de todos los vehículos, obtenidas mediante un proceso de restitución de trayectorias. Además, se anotaría el punto al que está mirando el conductor. Este proceso, quizá demasiado tedioso, permite profundizar en el mecanismo que relaciona la visión del conductor, lo que percibe por ella, y su comportamiento.

# 16.5.2 Lista reducida de factores a estudiar

Con el fin de simplificar esta extracción de datos de las grabaciones, se propone una lista mucho más reducida de información. El objetivo es conseguir una menor cantidad de información de cada maniobra, pero poder estudiar un mayor número de ellas. Interesa disponer de muchos datos de diferentes conductores, diferentes vehículos, en diferentes ubicaciones, y diferentes intervalos temporales, con el fin de poder exponer conclusiones que sean aplicables con generalidad. Tendremos una cantidad de información menor, pero de una muestra más representativa del total de la población.

A efectos prácticos, el nivel de información requerido, para cada maniobra recogida en una grabación, debe ser tal que permita su recopilación en un tiempo suficientemente corto. Un valor adecuado sería aquél que pueda anotarse en 2 o 3 veces el tiempo que tarda en visionarse la porción de grabación de una maniobra.

De esta manera, para cada maniobra, las variables a registrar son las siguientes:

#### Ubicación

Con esta variable relacionamos la maniobra en estudio con las características geométricas de la intersección, que las hemos obtenido por observación in-situ y topografía.

#### Día y hora.

Ayuda a distinguir unas maniobras de otras, además de poder estudiar las diferencias según el día de la semana y la hora. La hora del día también está relacionada con la luminosidad existente, y el tipo de tráfico presente.

#### Tipo de vehículo

El vehículo que trata de incorporarse se caracteriza clasificará cualitativamente, según estos niveles: turismo, furgoneta, camión ligero, camión pesado. Diferenciaremos entre camiones pesados y ligeros en función de las dimensiones observadas, así como la presencia de articulación entre la cabeza tractora y el remolque.

#### Ancho y largo del vehículo

Estas variables ayudan a situar las cuatro ruedas del mismo, conocidas las coordenadas de una y el ángulo de giro. Además, sirven para diferenciar entre unos tipos de vehículo y otros.

El ancho se mide entre los puntos exteriores de cada rueda, en la zona de contacto con el pavimento. El largo del vehículo es la distancia entre sus ejes delantero y trasero. En el caso de camiones articulados, estas medidas se refieren a la cabeza tractora, independientemente de la longitud del remolque.

#### Sexo y edad

Se valorará la edad (aproximada) del conductor, así como su sexo.

#### Condicionamiento

Si se trata de una maniobra condicionada o no. Es decir, si el vehículo que trata de incorporarse lo hace siguiendo a otro que está realizando la misma maniobra.

#### Tiempo de espera

Si el vehículo ha parado completamente, el tiempo en el que permanece esperando un hueco apropiado para realizar la maniobra. Se mide desde el momento en que alcanza velocidad nula, hasta que inicia la maniobra. Si no llega a detenerse, este tiempo es cero.

#### Punto de decisión

Las coordenadas del punto de detención, o de mínima velocidad (según si llega a pararse del todo o no), así como el ángulo que forma el vehículo con la carretera principal en ese punto. En el caso de camiones articulados, estas medidas se refieren a la cabeza tractora, independientemente de la longitud del remolque.

#### Punto de invasión

Las coordenadas del punto de invasión del carril principal, así como el ángulo con el que incide. En el caso de camiones articulados, se tomará el ángulo de la cabeza tractora, de la misma manera que en el punto de decisión.

#### Tipo de maniobra seguida

Clasificación cualitativa de la maniobra adoptada. Se considerarán cinco tipos diferentes de maniobras posibles. A continuación se incluyen esquemas explicativos de las mismas.

Primero tenemos la maniobra "centrada". En ella, el conductor sigue el eje del carril de incorporación, sin invadir ningún arcén. Su trayectoria se ajusta aproximadamente a la geometría de la incorporación.

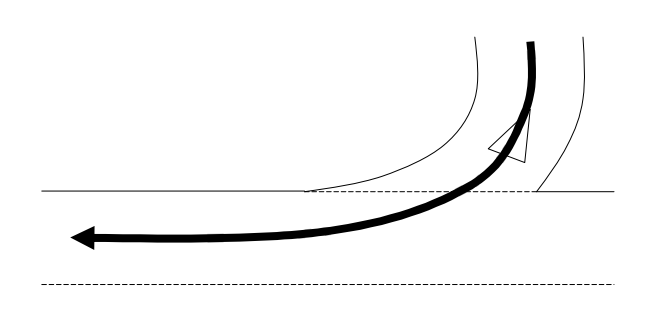

Figura 16-6. Esquema explicativo del tipo de maniobra centrada

Por otro lado, tenemos la trayectoria "tangente". En ella, el vehículo se desvía del centro del carril que sigue, de manera que sus ruedas pisan la línea interior de la curva. Llega a invadir el arcén, pero no completamente, sólo con alguna de sus ruedas.

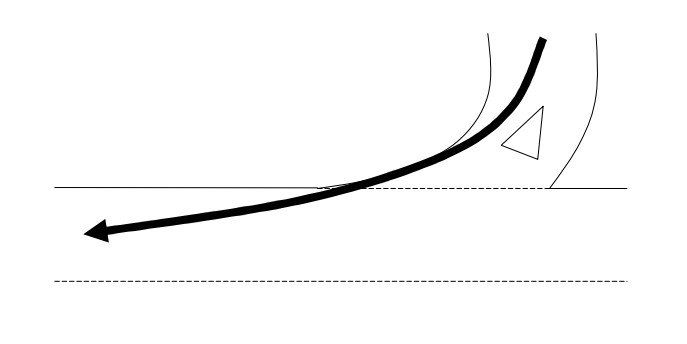

Figura 16-7. Esquema explicativo del tipo de maniobra tangente

En la siguiente familia, el conductor sí que invade el arcén con todo su vehículo. Utiliza el arcén como si de un carril de aceleración se tratara, circulando por él a cierta velocidad antes de incorporarse completamente. La trayectoria es "secante" a la línea interior del carril.

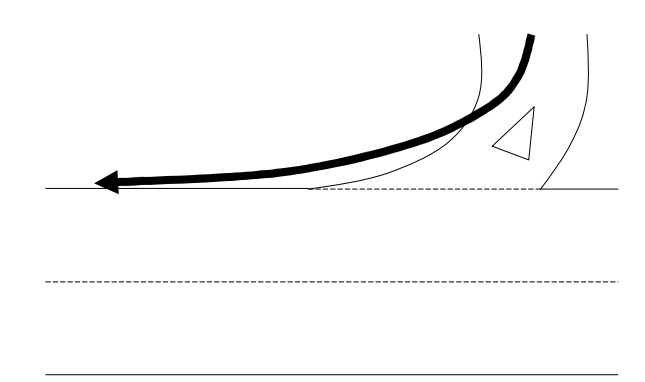

Figura 16-8. Esquema explicativo del tipo de maniobra secante

En el otro extremo, tenemos la maniobra "abierta". En ella el conductor, para ganar visibilidad, no se sitúa paralela a la vía principal, sino perpendicular. El ángulo del vehículo con respecto al eje de la vía principal en el punto de decisión es muy elevado (cercano a 90º). Para ello, es posible que deba pisar la línea exterior de la curva.

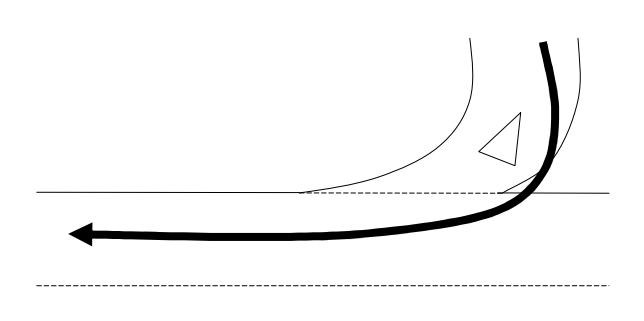

Figura 16-9. Esquema explicativo del tipo de maniobra abierta

Por último, puede hablarse del tipo "mixta", intermedia entre "abierta" y "secante". Se da cuando el conductor inicialmente orienta su vehículo perpendicularmente a la vía, pero luego lo reorienta para realizar la incorporación invadiendo el arcén interior de la curva.

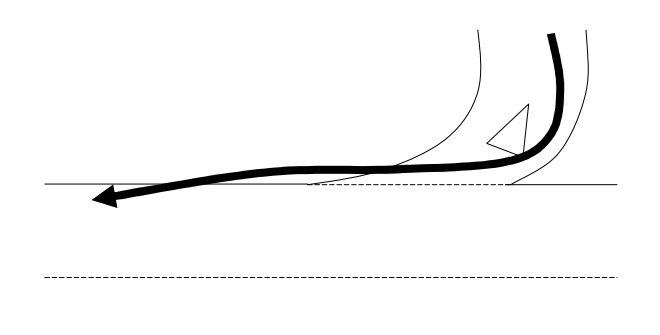

Figura 16-10. Esquema explicativo del tipo de maniobra mixta

#### Hueco aceptado

El hueco de la vía principal aceptado por el conductor que inicia la maniobra de incorporación, medido en tiempo (segundos). Si no para completamente, se mide desde el instante en el que llega al punto de decisión (punto de mínima velocidad). Si se para, y varios vehículos lo rebasan, este tiempo se mide desde que el último vehículo con preferencia lo rebasa.

En ambos casos, se mide hasta el momento en que el siguiente vehículo de la vía principal alcanza el punto de decisión o de mínima velocidad.

Para tener en cuenta la longitud de los vehículos que circulan por la vía principal, se tienen en cuenta unas consideraciones. El instante inicial del hueco ocurre cuando la parte trasera del último vehículo de la vía principal rebasa la parte frontal del que trata de incorporarse. El instante final del hueco ocurre cuando la parte frontal del siguiente vehículo de la vía principal alcanza la posición que ocupaba la parte trasera del que trataba de incorporarse.

#### Conflictividad de la maniobra

Se produce un conflicto cuando el vehículo que se incorpora acepta un hueco demasiado pequeño. El vehículo con preferencia más próximo se ve obligado a realizar una maniobra evasiva, para evitar una colisión. Las maniobra evasivas que se pueden detectar incluyen una frenada pronunciada y un cambio de carril.

#### Visión del conductor

El campo de visión del conductor utilizado para la decisión: si ha girado la cabeza, o bien ha utilizado su retrovisor lateral izquierdo.

#### Intensidades de tráfico

Se va a reflejar, para cada una de las maniobras estudiadas, cuáles son en ese momento las intensidades de tráfico para cada una de las vías implicadas. Se tomarán datos de intensidad momentánea, esto es, específicamente de los vehículos con los que se encuentra el conductor que trata de incorporarse. Se realizará un conteo de los huecos rechazados, que es equivalente a contar los vehículos que lo sobrepasaron, y lo dividiremos por el tiempo total de espera, para obtener esta intensidad. La inversa de la intensidad es el hueco medio rechazado.

## 16.5.3 Principales relaciones que se estudiarán

A continuación se expone una lista de las relaciones más interesantes que se investigarán. Esta lista no pretende ser cerrada, por lo que, al finalizar la toma de datos, pueden descubrirse y abordarse nuevas relaciones no previstas inicialmente.

El principal objetivo de la investigación es relacionar la geometría de la intersección, en concreto, el **ángulo de incorporación**, con el comportamiento de los conductores. Con la lista de factores propuesta podremos relacionar este ángulo con las dificultades visuales que se le presentan al conductor. Estas dificultades quedan reflejadas en la necesidad de girar el cuello y tronco, y la modificación o rectificación de su trayectoria para tener una visión completa de la vía principal.

La **travectoria seguida** por el conductor, especialmente el ángulo entre el vehículo y la vía principal, será relacionada con el campo de visión utilizado. Trayectorias con menores ángulos, permiten visualizar la incorporación a través del retrovisor. Mientras que trayectorias con un ángulo de incorporación mayor, requieren un giro de cabeza por parte del conductor.

Otro aspecto que puede estudiarse es cómo influye el tipo de vehículo en la facilidad de visualizar la intersección. Podremos estudiar si los vehículos pesados presentan mayores o menores dificultades visuales. Igualmente, observaremos si los vehículos pesados adoptan trayectorias diferentes a las de los ligeros.

Podemos estudiar cómo el sexo y la edad del conductor determinan el comportamiento del mismo, los huecos aceptados y el tipo de maniobra seguida.

También se analizará el condicionamiento que sufre un conductor cuando tiene un vehículo que le precede. En general, una maniobra condicionada es similar a la del vehículo que tiene delante, con similares ángulos, y similar trayectoria.

Se investigará el hecho de que cuando no hay buena visibilidad, los conductores tienden a pararse completamente, con el fin de poder girar pronunciadamente la cabeza y ganar visibilidad. Por otro lado, los conductores que no llegan a detenerse, no suelen utilizar giro de cuello para ver la incorporación, sino que utilizan el retrovisor. Esto es una diferencia entre realizar "stop" o "ceda".

Este apartado anterior está relacionado con las **demoras** que se generan en incorporaciones oblicuas. Una incorporación con buena visibilidad, puede que tenga una mayor proporción de vehículos que no se detienen, pues admiten menores huecos, y se aumenta la capacidad de la misma.

El tiempo total de espera, medido desde que el conductor llega a la intersección, hasta que consigue un hueco adecuado para realizar la maniobra, está siendo estudiado. De esta manera relacionamos la impaciencia del conductor con el comportamiento del mismo, especialmente, el hueco aceptado.

Podría estudiarse cómo las incorporaciones oblicuas hacen que los conductores requieran de **huecos** mayores para realizar la maniobra. Una maniobra de incorporación oblicua es mucho más difícil que una con ángulo de incorporación muy bajo (casi paralela). Es una maniobra que requiere de más tiempo para realizarse, por lo que el conductor no aceptará huecos pequeños.

La trayectoria y dinámica del vehículo con preferencia queda reflejada en el nivel de conflictividad de la maniobra. Se va a estudiar cómo al producirse la maniobra de incorporación, el vehículo con preferencia realiza una maniobra evasiva. Ésta puede tratarse de una frenada brusca o de un cambio de carril. En ambos casos indican que se ha producido un conflicto, pues el hueco aceptado no era adecuado.

De la misma manera, los **vehículos pesados** tienen mayores dificultades para realizar este tipo de maniobras, por lo que requerirán de huecos mayores y necesitarán mayor tiempo para completar la maniobra.

# 16.5.4 Limitaciones

Para estudiar la trayectoria y dinámica del vehículo que se incorpora se recurre a la posición y giro en dos puntos clave, así como a una clasificación cualitativa de la misma. Aun así, perdemos todo tipo de información relativa a velocidades y aceleraciones adoptadas durante la maniobra. En consecuencia, no podemos relacionar estas variables dinámicas con ninguna otra. Por ejemplo, que a huecos aceptados más pequeños les corresponden aceleraciones mayores; o la relación entre aceleración adoptada y tipo de vehículo, sexo y edad del conductor.

Al no poseer información sobre la velocidad y posición exactas de los vehículos implicados, en todo momento, perdemos la posibilidad de estudiar los huecos aceptados (o rechazados) en función de tiempos estimados de alcance.

En cuanto a los **huecos rechazados**, no vamos a tomar ninguna medida, mientras que del hueco aceptado vamos a medir el intervalo de tiempo.

La conflictividad de la maniobra tiene en cuenta la deceleración del vehículo con preferencia, pero de una manera subjetiva, cualitativa. No dispondremos de datos numéricos precisos sobre la dinámica de los vehículos con preferencia.

Tampoco estudiaremos el tiempo que el conductor necesita para llevar a cabo la maniobra.

Aunque se indica si el conductor ha girado o no la cabeza, no hay información de cuánto tiempo ha estado así, cada cuánto tiempo mira, cuánto tiempo necesita para observar el hueco y decidirse, es decir, de los tiempos de percepción y decisión.

# 16.6 Comentario final

Se ha realizado una exposición detallada de los posibles factores a tener en cuenta en un modelo que simule el comportamiento de los conductores en incorporaciones oblicuas.

De todos estos factores, habrá algunos que sean más importantes que otros. A primera vista, podemos intuir los que van a ser más significativos. En otros casos, se plantean problemas para poder tomar datos.

Para diseñar un proceso de recogida de datos, nos centraremos en aquellos factores que creamos que van a ser los relevantes, así como en aquellos factores que sean más fáciles de medir.

Efectivamente, la **escasez de medios** con los que recoger datos experimentales nos lleva a elegir un reducido número de variables. Se trata del mínimo número de variables que permite explicar los problemas de visibilidad surgidos en incorporaciones oblicuas. Algunos aspectos accesorios, pero muy interesantes, no serán estudiados, y se proponen como próximas líneas de investigación.

El modelo que perseguimos debe ser un **modelo sencillo**, de pocos parámetros, fácil de calibrar y computar, pero que represente razonablemente bien el fenómeno.

# 17 Diseño del proceso de recogida de datos

# 17.1 Introducción

En este capítulo aparecen reflejadas algunas ideas sobre la posible implementación experimental. El objetivo que se persigue es diseñar un procedimiento para la toma de datos que sea **eficiente y eficaz**. Esto es, que con los mínimos medios necesarios, se obtenga la información que se requiere.

Toda investigación científica tiene su base en la recogida de datos de la realidad, para su posterior análisis, del que se infieren una serie de modelos que tratan de explicar esta realidad contrastada.

Se ha valorado la utilización de diversos medios para adquirir datos. Cada medio parece ser más adecuado para recoger una serie determinada de datos.

De esta manera, para obtener datos sobre las maniobras ejecutadas es muy adecuado realizar grabaciones en video, con cámaras cuyo campo de visión sea amplio. Pero para obtener datos sobre el campo visual de los conductores, es mejor una medida directa con el vehículo parado y la colaboración desinteresada del sujeto, en su propio vehículo. Para obtener una base de datos sobre las características de los vehículos matriculados, es preciso acudir a los fabricantes. Para los datos sobre psicología del conductor, y cómo ésta influye en el comportamiento, sería necesario un estudio profundo de cada sujeto, en diversas situaciones, con multitud de ellos. Esto es muy difícil de estudiar con nuestros medios. Todo lo contrario que las características de entorno, como la geometría de la intersección, que puede medirse directamente en el sitio; así como la luminosidad, la climatología, la señalización de la intersección, etc.

En conclusión, los medios que se adecuan a nuestras necesidades y que están a nuestra disposición por adecuarse a nuestras capacidades (técnicas, económicas y personales), son los siguientes:

- Para la toma de datos de la geometría del lugar, utilizaremos medios topográficos usuales, medida con cinta e inspección directa del lugar.
- Para la toma de datos de las maniobras realizadas y el tráfico en general, usaremos cámaras de vídeo que graben la incorporación y sus alrededores, desde un punto alto cercano.
- Por último, para ver el uso efectivo del campo de visión del conductor en una incorporación oblicua (con dificultades de visión), usaremos cámaras de vídeo que graben el interior de los vehículos, al conductor, justo en el momento de la incorporación.
# 17.2 Cámaras en un punto alto cercano

El **objetivo** que se pretende con estas cámaras es obtener las trayectorias, velocidades y aceleraciones de los vehículos que llegan a la intersección: tanto por la vía con preferencia como por la vía sin ella.

Para ello, deben situarse en un punto desde el que se domine toda la intersección: un punto no muy alejado y suficientemente alto.

Las cámaras que la DGT tiene repartidas por la red viaria española cumplen con estos requisitos. Se sitúan en enlaces de las principales carreteras, sobre postes relativamente altos. Desde allí pueden grabar con facilidad el flujo de la vía principal. Pero también las intersecciones próximas al enlace.

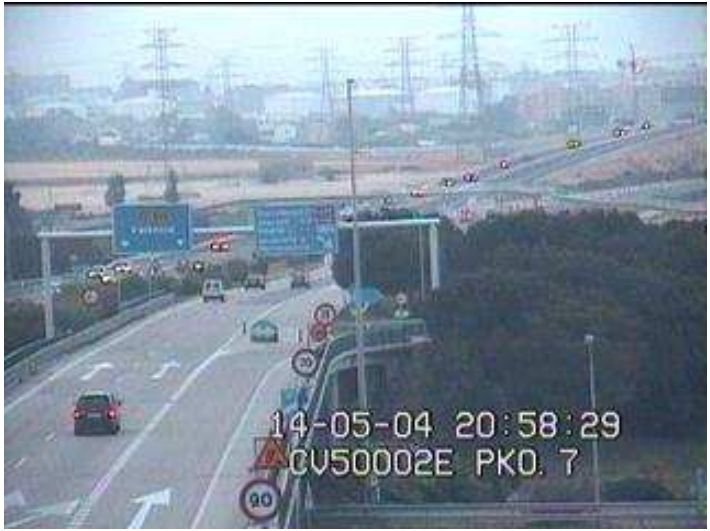

Figura 17-1. Cámara de la DGT vista desde otra cámara próxima

En los puntos en los que sea posible, también puede situarse una videocámara portátil en un punto alto accesible. Por ejemplo, se pueden situar en la azotea de un edificio cercano, o en un pórtico de señalización, sobre un puente o pasarela peatonal.

# 17.2.1 Problemas para obtener una grabación adecuada

## Punto de vista adecuado

La ubicación de la cámara debe estar cerca de la maniobra a estudiar, y suficientemente alta. Lo ideal sería que situásemos la cámara a cierta altura sobre la carretera, justo en el punto de incorporación. El punto de vista obtenido sería muy similar a una vista en planta.

Al estar más alejado y a menos altura, el punto de vista es oblicuo, y la perspectiva cónica que se obtiene deforma las distancias y ángulos. Es necesario entonces, realizar una restitución de la perspectiva, para obtener las coordenadas reales de los puntos de la imagen grabada. Este proceso de restitución es más preciso cuando el punto de vista es menos oblicuo.

## Encuadre y zoom

Hay que ajustar el encuadre para que abarque toda la intersección. Pero si el encuadre se abre mucho, la precisión disminuye. Por tanto, el encuadre debe incluir estrictamente la zona más importante de estudio: el punto de incorporación.

La vía principal debe quedar bajo el ángulo de la cámara en una cierta longitud "aguas arriba" del punto de incorporación. Esta longitud debe ser mayor que el resultado de multiplicar la velocidad media de la vía principal por el tiempo del hueco crítico. Así, cuando el vehículo sin preferencia acepta un hueco próximo al crítico, en la grabación podemos medir a qué distancia se encontraba el vehículo de la vía con preferencia, y a qué velocidad circulaba.

Del mismo modo, en el tramo de la vía principal incluido en el encuadre, quedarán reflejadas las frenadas (y otras maniobras evasivas) realizadas por los conductores tras percatarse de que un vehículo acaba de incorporarse.

La vía de incorporación debe quedar también reflejada en el video, en longitud suficiente. Al menos, debe incluir todos los puntos de decisión, incluso los de los conductores que se deciden a mucha distancia del final de carril y no llegan a pararse.

Sería recomendable que incluyese también el tramo de aproximación, para estudiar las pautas de velocidad seguidas al ir acercándose al final de carril. Pero esto es menos importante.

Si hay conductores que utilizan el arcén como vía de aceleración la grabación debe incluir todas estas maniobras. El encuadre debe ser suficiente para registrar todos los puntos de incorporación, incluso los más alejados.

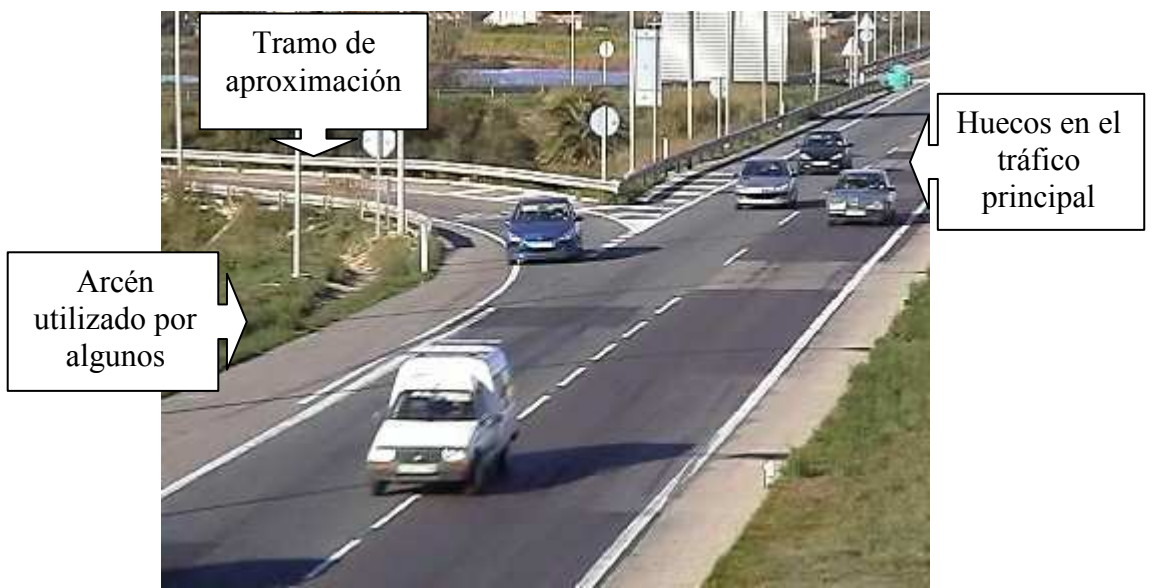

Figura 17-2. Ejemplo de encuadre para grabar la trayectoria de incorporación

#### Alineaciones en alzado

Para el proceso de restitución, es muy recomendable que toda la superficie de la incorporación quede en el mismo plano. Es indiferente que este plano sea horizontal o no.

Si el plano tiene pendiente, es recomendable que la cámara se sitúe en la parte baja. De esta manera se consigue una visión menos oblicua.

Si hay un acuerdo vertical en una de las vías, se hace necesario dividirla en tramos que se puedan considerar aproximadamente planos. Sustituimos los posibles acuerdos verticales por una sucesión de tramos de pendiente constante.

#### Estabilidad de imagen

La cámara debe estar en un punto suficientemente estable, que no presente oscilaciones. Las oscilaciones quedan reflejadas en la grabación, y dificultan el proceso de restitución, pues obligan a volver a situar las referencias.

Las cámaras de la DGT son muy sensibles al viento, al estar situadas en postes altos no arriostrados. Esto obliga a elegir adecuadamente el día de grabación, descartando los días con mal tiempo.

Si se utilizan cámaras portátiles, deben situarse sobre trípodes convenientemente arriostrados a elementos fijos cercanos. La colocación de estas cámaras sobre puentes o pasarelas peatonales debe evaluarse. Este tipo de estructuras vibran y oscilan cuando el tráfico o los peatones las usan.

#### Luminosidad

Estas grabaciones pueden ser llevadas a cabo en condiciones muy variables de luminosidad. El único requisito exigible es que los vehículos se distingan con suficiente contraste respecto al fondo oscuro del pavimento.

#### Características técnicas de la grabación y las videocámaras

Es preferible utilizar cintas que graben a todo color (no en blanco y negro), pues el contraste obtenido es mejor.

Para aumentar la precisión en la escala temporal, es preferible que tengan un gran número de cuadros por segundo. Utilizando el sistema PAL (el habitual en Europa), el mínimo intervalo temporal distinguible es de 0.04 segundos.

Para aumentar la precisión espacial, es preferible que la cámara tenga un gran número de píxeles de resolución, en cámaras de formato digital. En formato analógico, que la calidad de la imagen sea suficiente para ampliarse con nitidez.

Si la cámara está a cierta distancia del objetivo, será necesario utilizar zoom. El zoom de tipo digital supone una pérdida de nitidez en la imagen, por lo que sólo utilizaremos zoom óptico.

# 17.3 Cámaras para el interior de los vehículos

Las cámaras en posición elevada, pueden tener un buen campo de visión de la maniobra completa, tanto del vehículo que circula por la vía principal, como del vehículo que intenta incorporarse. Con grabaciones de dichas maniobras, pueden extraerse los datos correspondientes a trayectorias, velocidades y aceleraciones de los vehículos implicados.

La grabación con estas cámaras, no obstante, es incapaz de registrar el comportamiento del conductor dentro de su vehículo. Como se considera que este tipo de información es interesante, este documento es un estudio para evaluar cómo obtenerla.

Un medio fácil de usar, disponible para la capacidad del departamento que lleva a cabo esta investigación, es el uso de videocámaras. Mientras la cámara de la DGT tendría un campo de visión amplio, para obtener a nivel general lo que está pasando, otras cámaras podrían concentrarse en obtener información más concreta.

En concreto, una videocámara situada en un lateral de la carretera, podría enfocar directamente al interior del vehículo que se incorpora. De esta manera, quedaría grabado el posible giro de su cabeza y tronco para observar el tráfico. Incluso llegaríamos a conocer a dónde está mirando (retrovisor, visión frontal, o visión lateral con giro de cabeza), por cuánto tiempo, y en qué momento.

Las videocámaras de que disponemos son cámaras de videoaficionado, de pequeñas dimensiones, que registran los datos en formato digital (MiniDV), o en formato analógico (VHS y Super8)

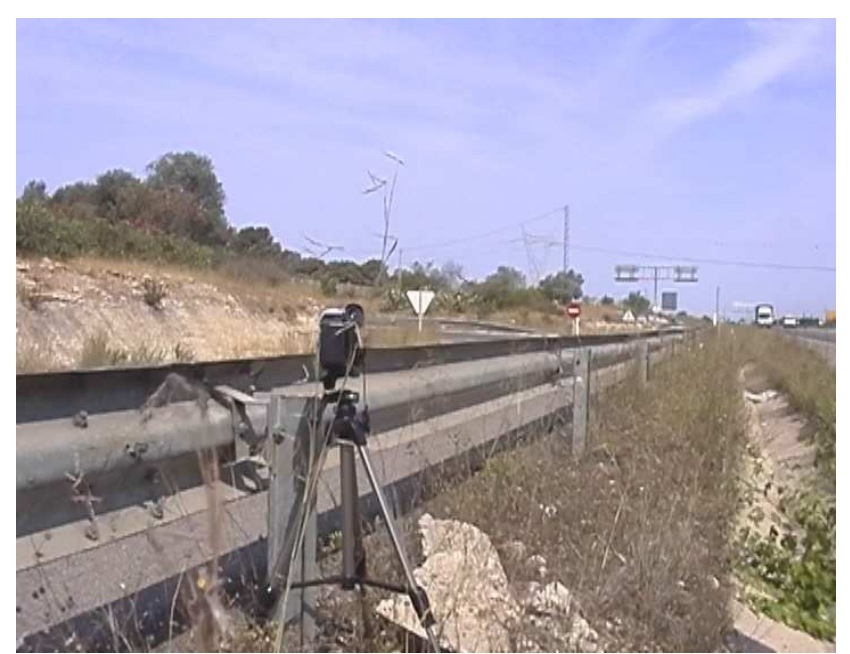

Figura 17-3. Cámara portátil situada sobre trípode

# 17.3.1 Problemas para obtener una grabación adecuada

## Zoom y trípode

Al colocar la cámara suficientemente cerca del vehículo a grabar, no se requiere de un gran zoom, y la posible oscilación de la cámara no afecta mucho a la grabación. Si nos colocamos algo más alejados, necesitamos zoom y una superficie muy estable sobre la que apoyar la videocámara (que no se vea afectada por el viento y las vibraciones provocadas por el tráfico).

El uso de zoom digital disminuye la calidad de la imagen obtenida, por lo que será necesario usar únicamente zoom óptico.

Superficies estables son fáciles de conseguir mediante trípodes. Si es necesario, el trípode puede arriostrarse a algún elemento fijo cercano (un poste, una barrera, un árbol).

## Encuadre adecuado

Un problema relacionado con la elección del zoom, es el encuadre. Cada conductor seguirá una trayectoria propia, detendrá su vehículo en una posición diferente, lo orientará de manera diferente. Por tanto, es difícil elegir una posición para la cámara, una orientación y un encuadre adecuado para todos los conductores.

Si instalamos la cámara muy alejada, y con un encuadre amplio, grabaremos toda la maniobra descrita por el conductor, pero no tendremos la suficiente resolución como para discernir si gira o no la cabeza. Si aumentamos el zoom para poder distinguir el rostro de los conductores, nos limitamos a un encuadre muy reducido, con lo que sólo queda registrada una parte de la maniobra.

A continuación se muestran dos fotos de la misma maniobra. En una el encuadre es amplio, y el conductor apenas se ve. En la siguiente el zoom muestra directamente el interior del vehículo.

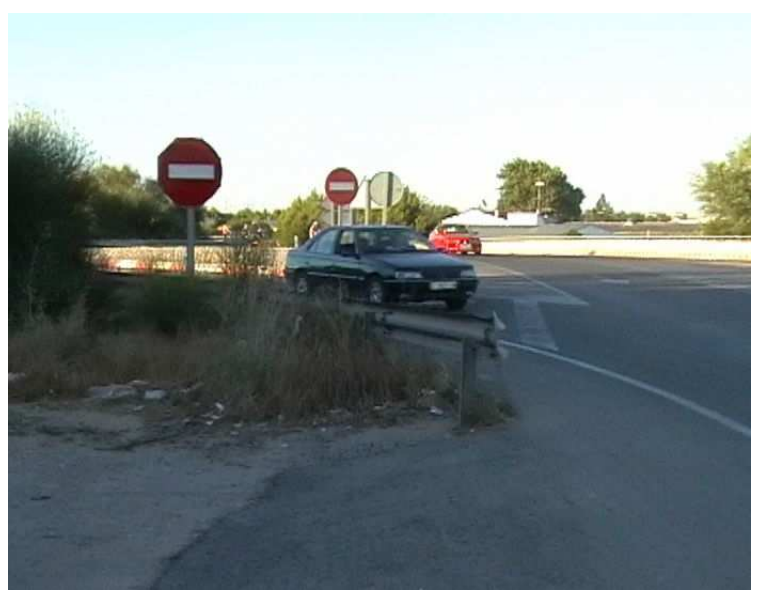

Figura 17-4. Encuadre demasiado amplio

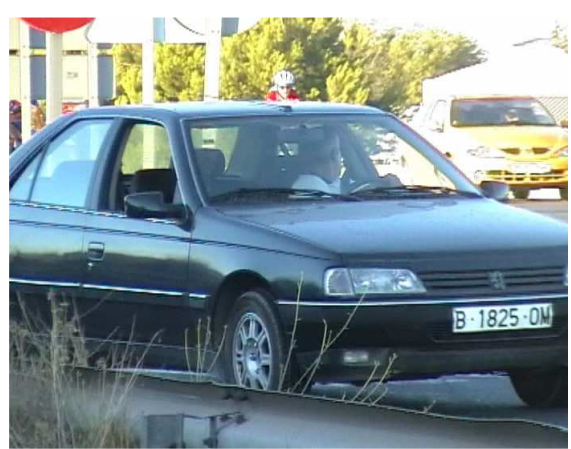

Figura 17-5. Encuadre muy reducido

Si colocamos la cámara, y la dejamos grabando sin actuar sobre ella, no podemos ajustar la imagen a la trayectoria de cada conductor. Pero es más fácil disimularla, contrariamente a la situación con un operador junto a ella durante el proceso de grabación. Si el operador pudiera colocarse, podría reorientar la cámara y ajustar el zoom para que en todo momento tengamos visión de los movimientos del conductor en el interior de su vehículo.

Este problema podría solucionarse eligiendo una posición de cámara en la que, con una resolución aceptable, queden registradas la mayor parte de las maniobras seguidas por los conductores. Otra manera de solucionarlo es instalar varias cámaras, cada una dirigida hacia una parte del carril de incorporación. Pero esto presenta el inconveniente de que se complica mucho la extracción de datos de las diferentes grabaciones.

## Disimular la cámara

Si estamos muy cerca del conductor, éste descubrirá que está siendo grabado, por lo que modificará su comportamiento habitual, por el temor de recibir una sanción de tráfico. Esto es indeseable, por lo que la videocámara debería quedar disimulada de alguna forma. Es posible que haya barreras que podamos usar como pantalla, colocando el trípode detrás. También podría usarse vegetación.

En la siguiente imagen se percibe cómo la cámara está colocada detrás de la barrera de seguridad, pasando desapercibida. Además, la barrera le proporciona estabilidad.

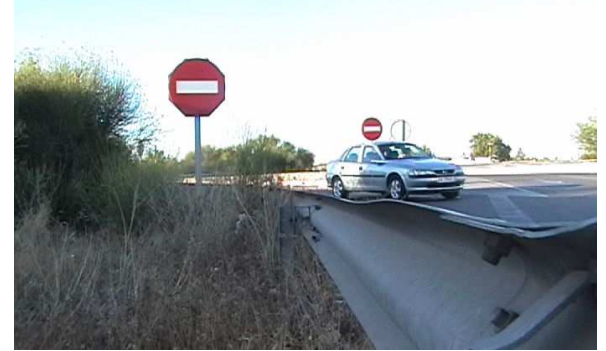

Figura 17-6. Imagen obtenida por una cámara semioculta

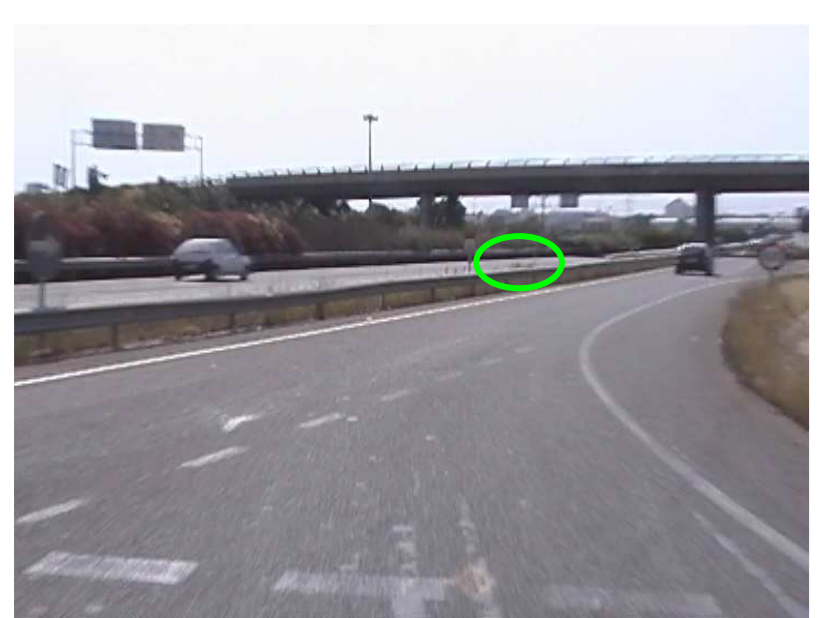

Figura 17-7. Imagen desde el punto de vista del conductor. La cámara pasa desapercibida.

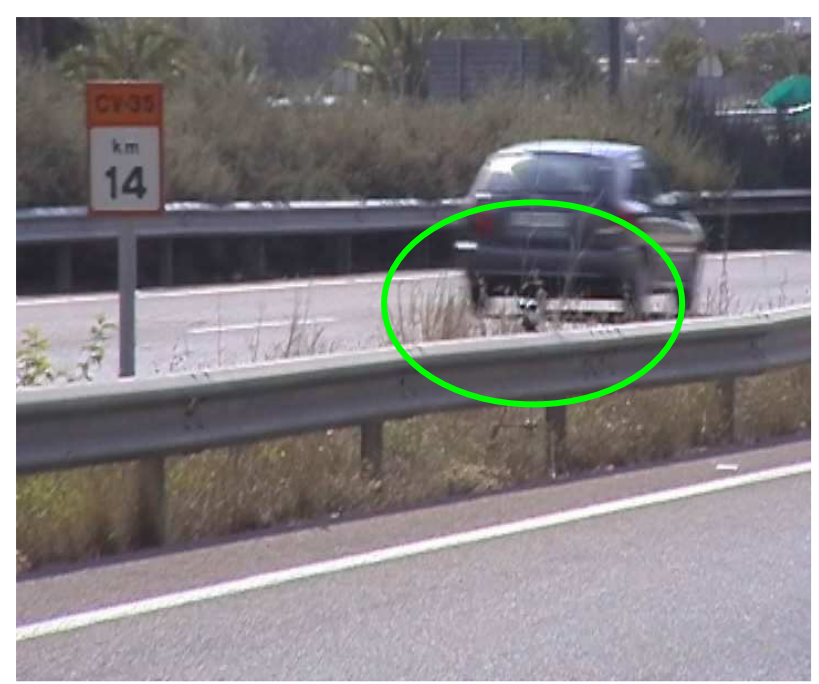

Figura 17-8. Ampliación de imagen mostrando dónde está oculta la cámara

Si la cámara se deja en su trípode colocada, y grabando, puede pasar desapercibida. Mientras que si fuera necesario que un operador accionase la misma, (corrigiendo el zoom, dirigiendo el objetivo a la zona de interés) es más difícil de disimular. Por ello, lo ideal sería situar la cámara en una configuración que permita obtener la mayor información sin necesidad de actuar sobre ella. Hay que elegir bien la localización de la misma, la dirección del objetivo y el zoom.

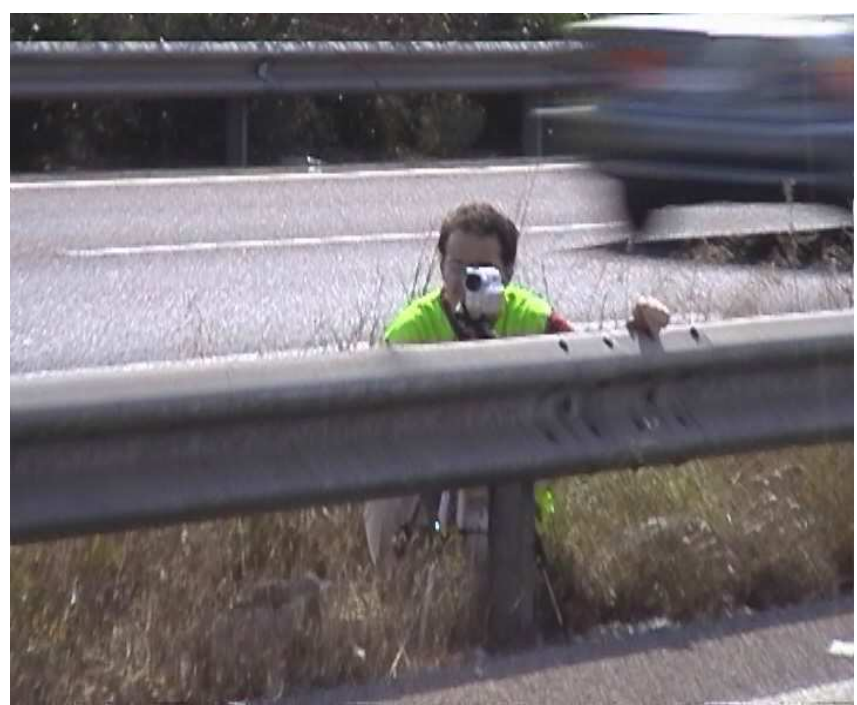

Figura 17-9. Operario actuando sobre la cámara

# Luminosidad

Los cristales de los vehículos pueden reflejar la luminosidad del cielo, de manera que no permitan ver a los ocupantes del vehículo. Tras probar con grabaciones a distintas horas, hemos llegado a las siguientes conclusiones.

Cuando el sol está alto, hay mucha luminosidad en el exterior del vehículo, el pavimento refleja mucho la luz, y el cielo es muy luminoso. Por tanto, los cristales reflejan mucho. Por otro lado, el habitáculo está en sombra, y la imagen deberá tener mucho contraste para distinguir algo en el interior.

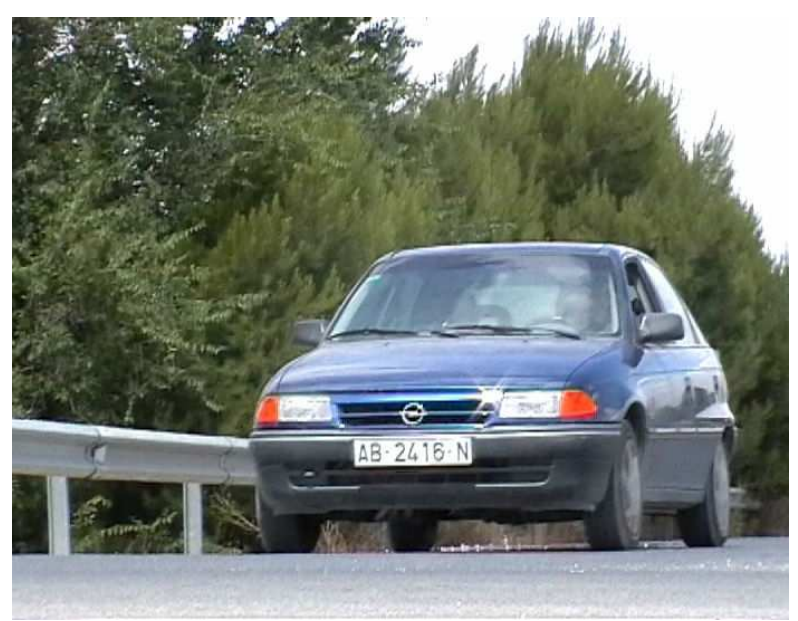

Figura 17-10. Imagen tomada a medio día

Cuando el sol está muy bajo, las sombras se alargan, la luminosidad disminuye, y la grabación es mucho menos nítida. No obstante las cámaras digitales son capaces de grabar en condiciones de escasa luminosidad. La Figura 17-11 está grabada durante la puesta de sol.

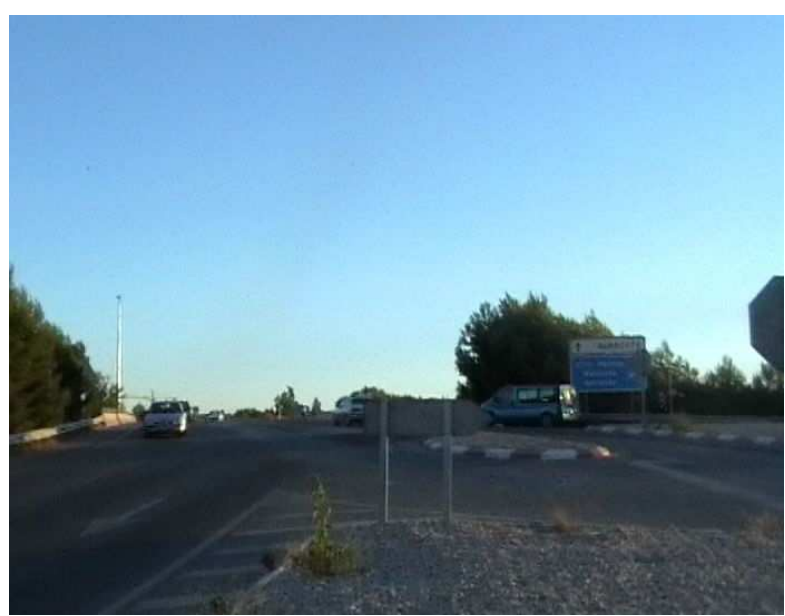

Figura 17-11. Imagen tomada al atardecer

Si el sol está en una posición intermedia, pero detrás de la cámara, puede que refleje directamente en los cristales, con lo que la visión del interior del vehículo es imposible. La Figura 17-12 muestra cómo se refleja el sol en la luna delantera.

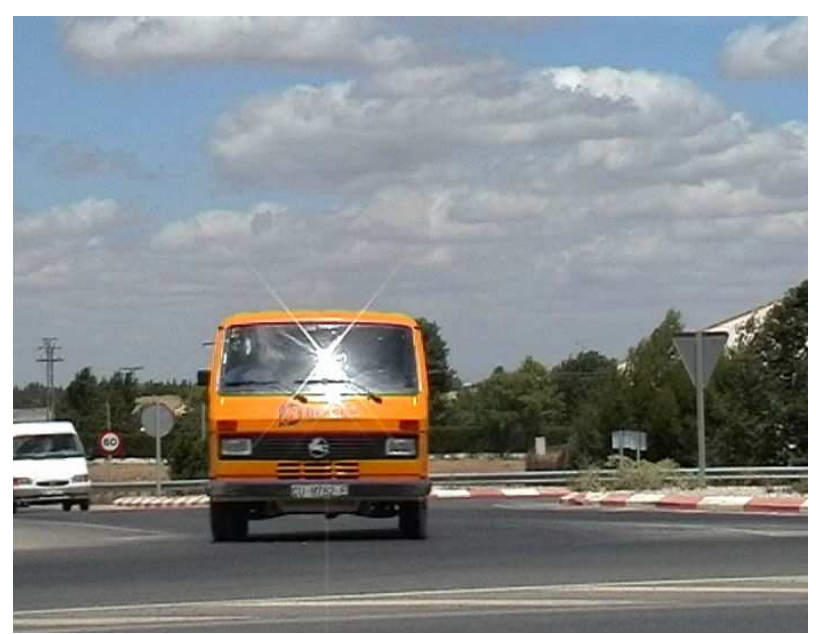

Figura 17-12. El sol refleja en el cristal delantero

Si el sol está en una posición intermedia, pero delante de la cámara, puede haber deslumbramiento. La imagen es grabada a contraluz, perdiendo mucho contraste. Una vez más, hay que decir que las modernas cámaras digitales pueden grabar bastante bien en esta configuración.

La Figura 17-13 muestra cómo el sol, al estar dentro del campo de visión, deslumbra la imagen por completo. El interior de los vehículos queda en sombra.

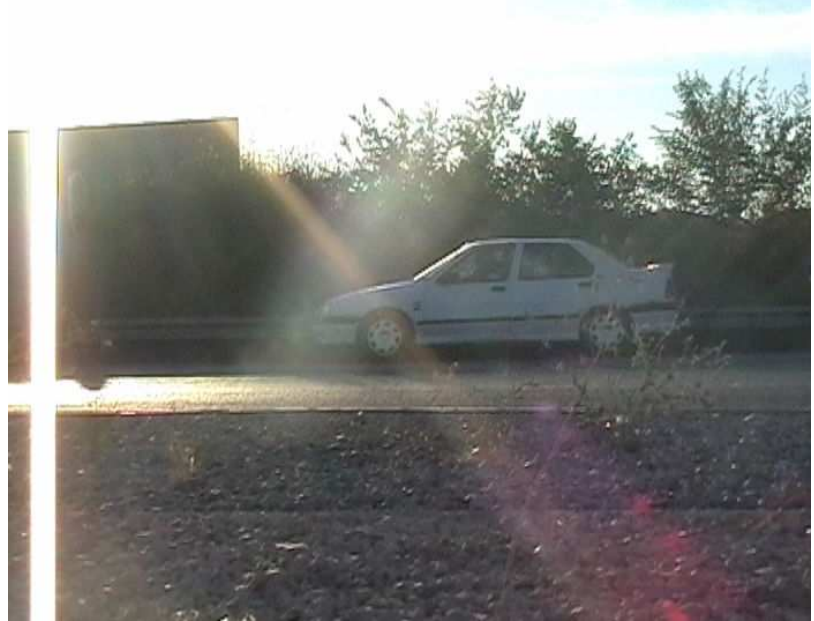

Figura 17-13. El sol deslumbra la imagen

La Figura 17-14 muestra cómo se graba el sol en una cámara digital.

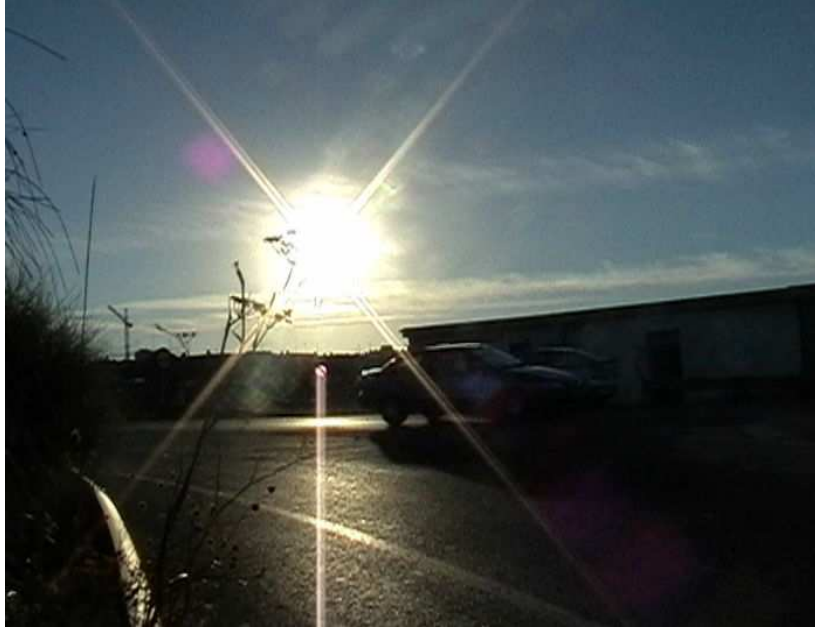

Figura 17-14. A contraluz no se distingue nada

Para evitar posibles deslumbramientos, además de elegir la hora del día adecuada, puede utilizarse una visera. En la imagen siguiente, el dedo el operador se ha colocado para evitar el deslumbramiento. El rostro del conductor se distingue.

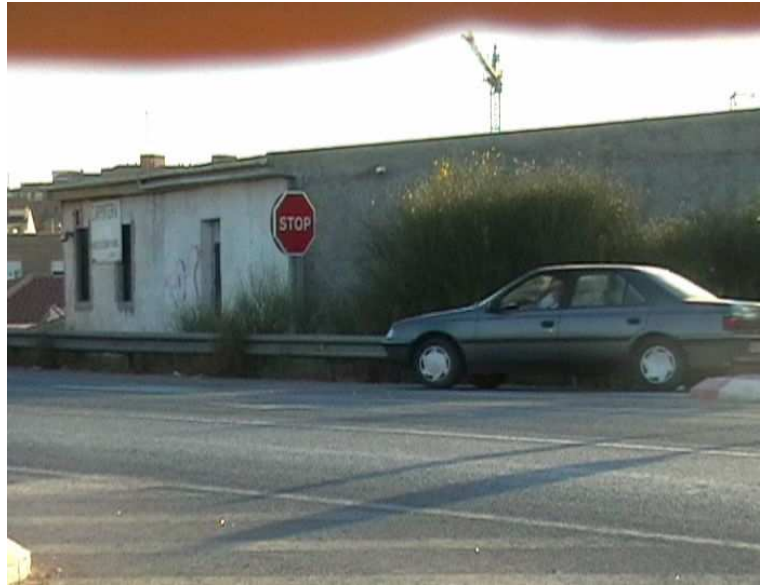

Figura 17-15. Utilización de viseras

La posición ideal del sol es en un lateral, y algo bajo. Así los rayos no son reflejados en los cristales hacia la cámara, y la luz del cielo no es tanta. En la siguiente imagen el sol penetra en el interior del vehículo por un lateral, iluminando el cuerpo del conductor.

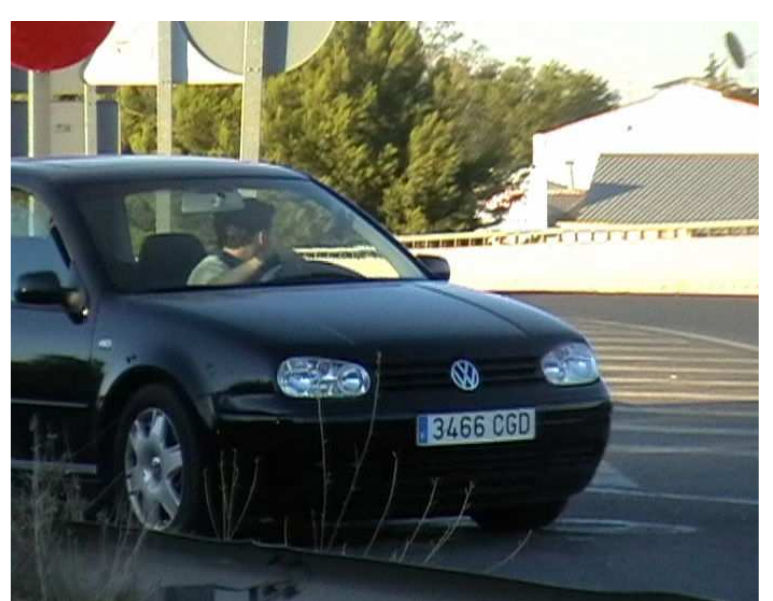

Figura 17-16. El sol entra en el interior del vehículo

Por último, comentar que, en función de la orientación de la cámara y la orientación de la intersección, respecto del sol, existe una hora óptima distinta para grabar.

# 17.3.2 Posibles posiciones estudiadas

A continuación se expone un estudio de las posibles localizaciones en las que situar la cámara para realizar las grabaciones, alrededor de la incorporación tipo descrita anteriormente.

Para cada posición se comentan el ángulo, el zoom a usar, el tipo de imagen que puede obtenerse, y los problemas que se presentan.

Posición 1. Detrás del vehículo que se incorpora.

Esta posición no nos permite obtener la información que buscamos, pues el vehículo que se incorpora es grabado de espaldas. No podemos registrar el comportamiento del conductor del mismo.

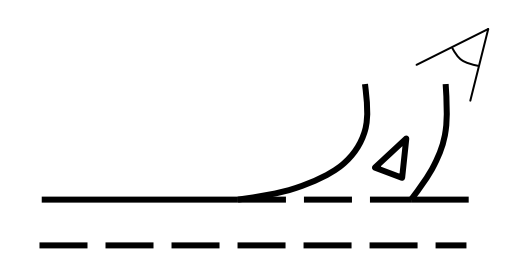

Figura 17-17. Ubicación de la cámara en la posición 1.

A continuación se incluyen varias fotos tomadas desde esta posición. Lo normal es que no se pueda percibir nada, salvo en casos muy concretos, como por ejemplo una motocicleta.

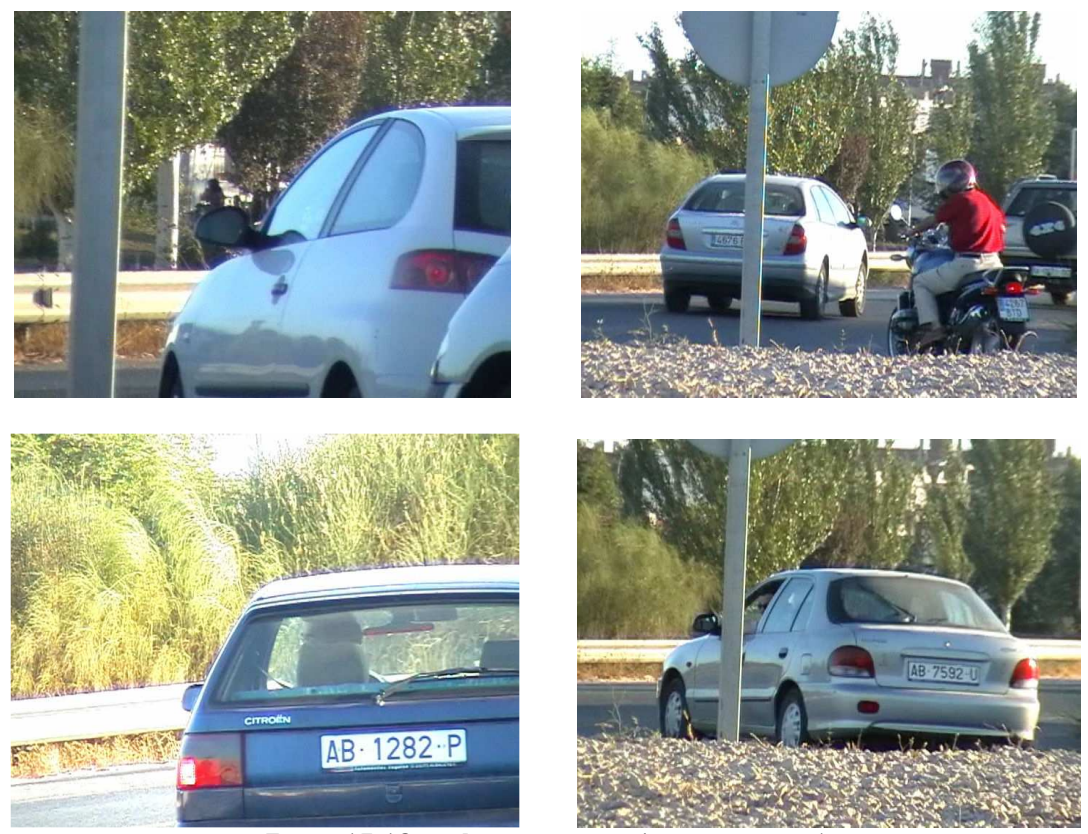

Figura 17-18. Imágenes tomadas en posición 1

## Posición 2. En el lateral hacia abajo.

Desde esta posición, el conductor es observado a través de su cristal izquierdo. En verano, podemos aprovechar la circunstancia de que dicho cristal puede estar bajado, favoreciendo la grabación.

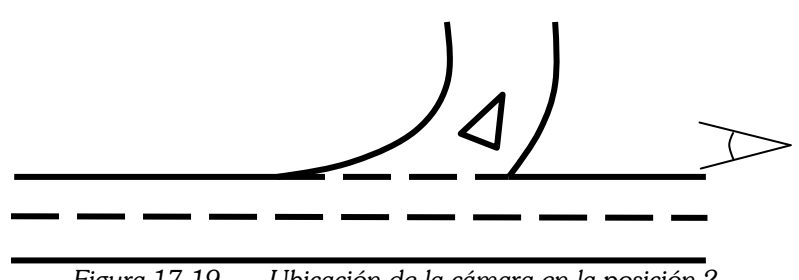

Figura 17-19. Ubicación de la cámara en la posición 2.

Se percibe bien al conductor en el tramo de aproximación. Pero en el punto de incorporación, la barra lateral vertical del habitáculo del vehículo, puede impedir la percepción del conductor, si éste realiza una reorientación.

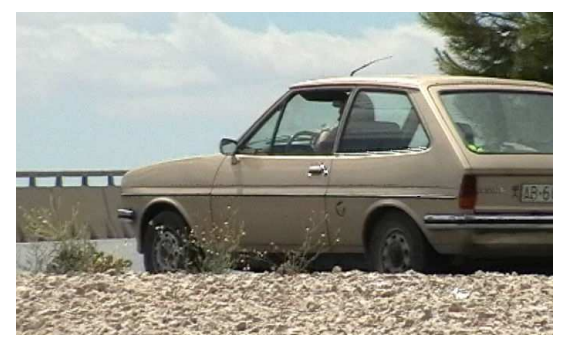

Figura 17-20. Imagen tomada desde la posición 2

En vehículos con caja trasera (camiones, furgonetas) o con las lunas traseras tintadas, puede ser imposible percibir nada. Esto es un grave inconveniente.

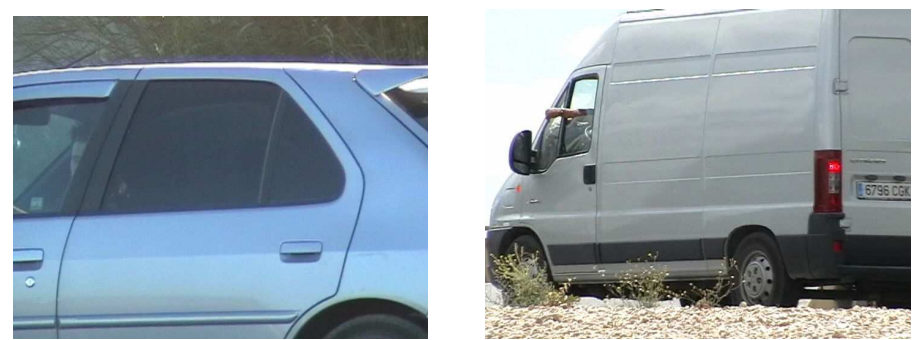

Figura 17-21. La caja trasera impide la visión desde la posición 2

Sólo podemos centrarnos en el conductor en el momento de la incorporación. Si queremos que el tramo de aproximación quede dentro de la imagen, debemos alejarnos mucho, y no hacer zoom, con lo que perdemos resolución.

Posición 3. En la mediana, hacia abajo.

En esta posición, también se percibe el conductor por el cristal lateral. En verano, incluso puede estar bajado.

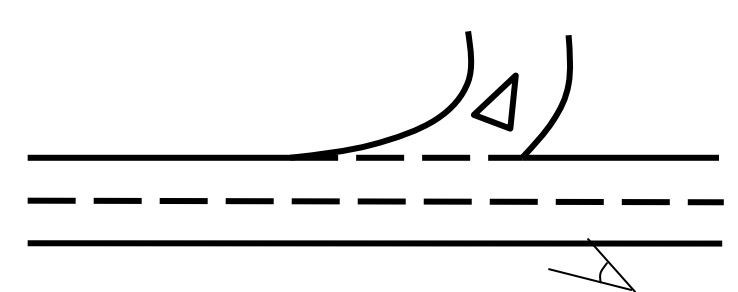

Figura 17-22. Ubicación de la cámara en la posición 3

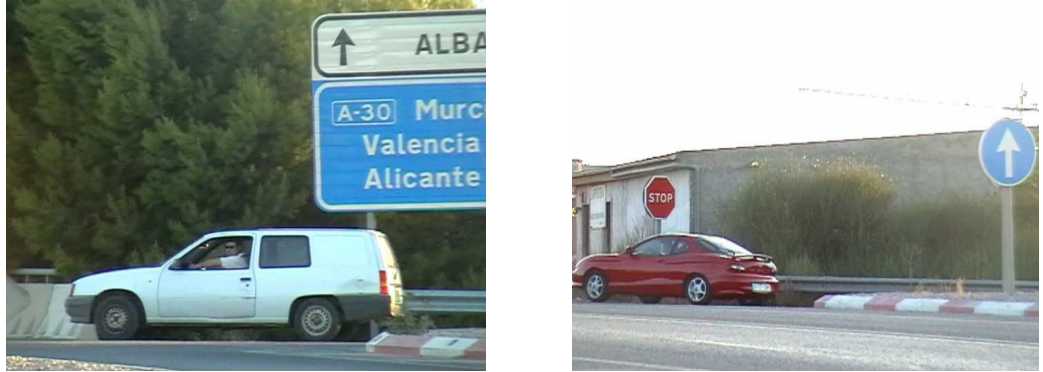

Figura 17-23. Imágenes tomadas desde la posición 3

Al contrario que en la posición 2, en esta posición, la barra lateral del habitáculo no obstruye la grabación.

Por otro lado, al estar en el lado opuesto de la carretera, los vehículos del flujo principal pueden dificultar la grabación, pues obstruyen la línea de visión cuando rebasan la incorporación.

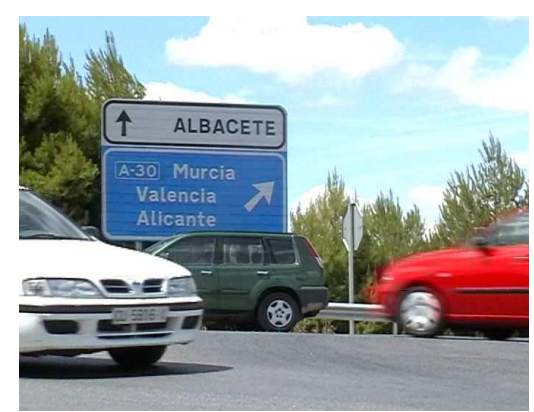

Figura 17-24. Otros vehículos pueden obstaculizar la visión

Desde esta posición, si queremos ver bien al conductor, hay que hacer zoom, pues estamos algo alejados. Y tendremos que decidir en qué punto queremos grabarle. Si enfocamos hacia el punto de incorporación, no podemos ver el tramo de aproximación.

## Posición 4. En la mediana, frente al conductor.

Desde esta posición, tanto el punto de incorporación como el tramo de aproximación quedan grabados. Esta posición es ventajosa respecto al resto pues, sin variar el zoom o la dirección de la cámara, la mayor parte de las maniobras descritas por los conductores quedan dentro del campo de visión de la cámara.

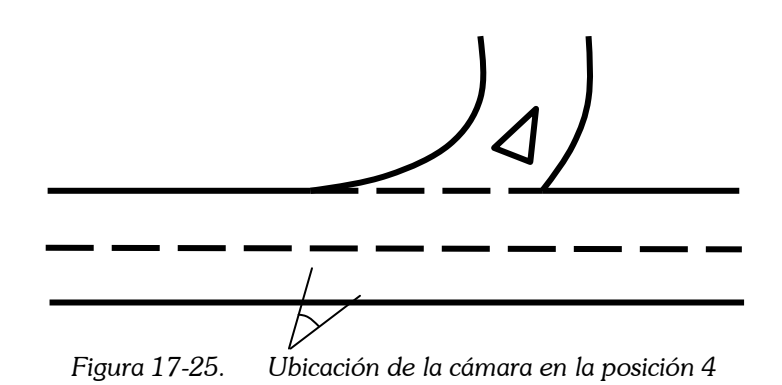

El conductor es observado a través del cristal delantero. Este cristal refleja más que los laterales, pues tiene una inclinación mayor. Nunca está bajado, al contrario que éstos.

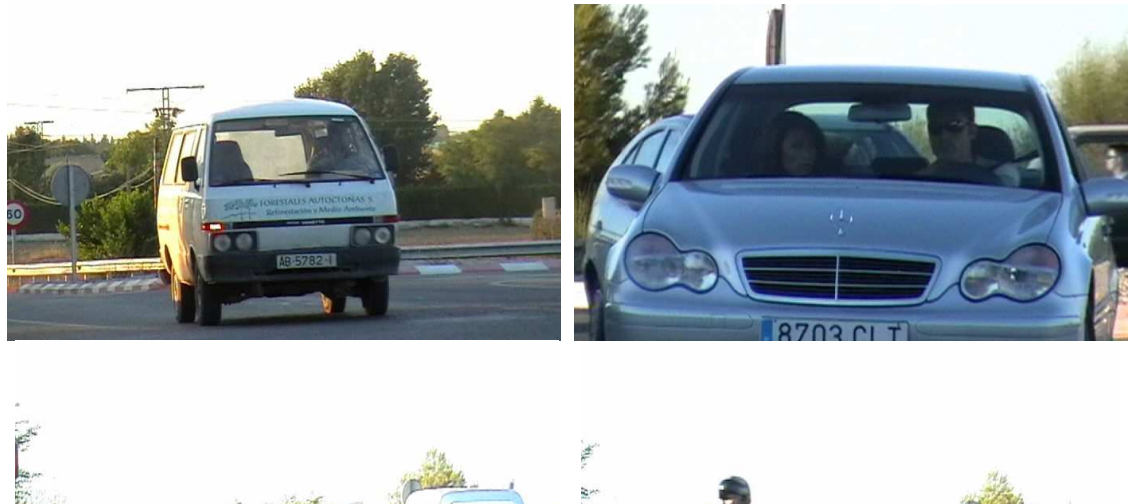

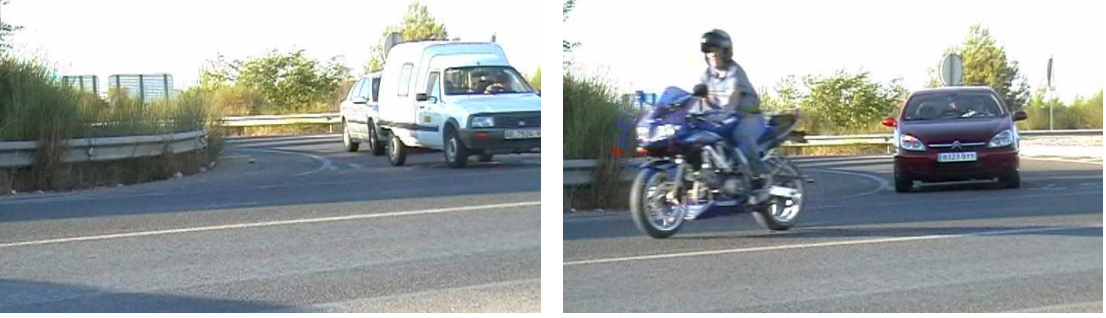

Figura 17-26. Ejemplos de imágenes tomadas en posición 4

Al estar situados frente al conductor, es más posible que detecte la presencia de la cámara cuando circula por el tramo de aproximación, pues es posible que esté mirando al frente.

Como estamos en el lado opuesto de la carretera, los vehículos de la vía principal obstruyen la visión.

# Posición 5. En el lateral, hacia arriba.

Esta posición es fácil de obtener, pues los laterales de la carretera son más fáciles de acceder que la mediana de la misma.

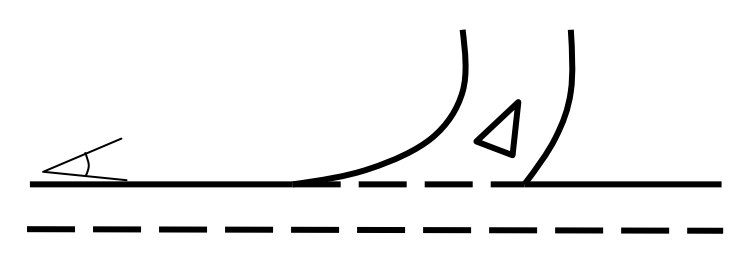

Figura 17-27. Ubicación de la cámara en la posición 5

El conductor es observado a través del cristal delantero, que es el que más refleja, pero también el más amplio.

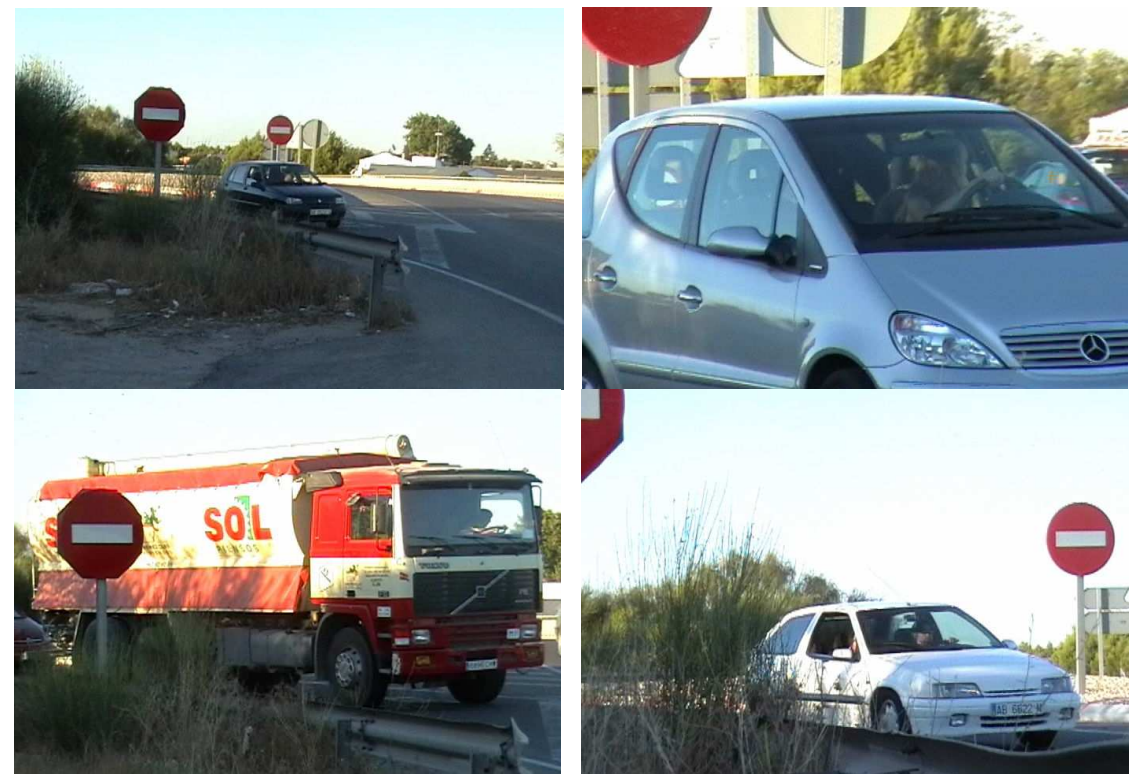

Figura 17-28. Ejemplos de imágenes tomadas en posición 5

En esta posición las barras laterales del vehículo no obstruyen nada. Tampoco obstruyen nada los vehículos de la vía principal.

El inconveniente es que sólo podemos registrar bien el momento de la incorporación, y no el tramo de aproximación.

En esta posición es fácil disimular la cámara. Muchos conductores no se darán cuenta de ella pues, al estar en un lateral, no está dentro del campo de visión en que el conductor está concentrado. El conductor mira en la dirección del tráfico, y la cámara no está en esa dirección.

# 17.3.3 Posiciones escogidas

Quedan descartadas las posiciones 1 y 2, por presentar graves inconvenientes. Pero las posiciones 3, 4 y 5 son similares. No hay una posición óptima de la cámara, pues todas ellas presentan algún inconveniente o dificultad. Por ello, parece razonable, que, estando a nuestra disposición varias cámaras, hacer uso de ellas. De esta manera, instalaremos dos o tres, en vez de una, en varias de las posiciones adecuadas.

### Alternativa 1

Colocaremos dos videocámaras en la posición 5, que es la más fácil de instalar, disimular, y la que mejor campo de visión tiene. Una de ellas estará enfocada hacia el punto de incorporación, mientras que la otra estará enfocada para registrar el tramo de aproximación.

Podremos determinar si en el tramo de aproximación el conductor ya está mirando al flujo principal y está tomando la decisión de incorporarse o no. Y al llegar al punto de incorporación, podemos determinar si está observando dicho flujo por su retrovisor, o bien está girando la cabeza.

Se produce una discontinuidad en la maniobra, pues una zona debe registrarse por una cámara, mientras que otra parte de la maniobra es registrada por otra. Para facilitar el análisis de los videos grabados, debe haber una zona de solape entre las dos grabaciones.

Si es posible que algunos conductores invadan el arcén y lo utilicen como carril de aceleración, la cámara debe colocarse muy atrás. En caso contrario, el punto de incorporación quedaría fuera del encuadre.

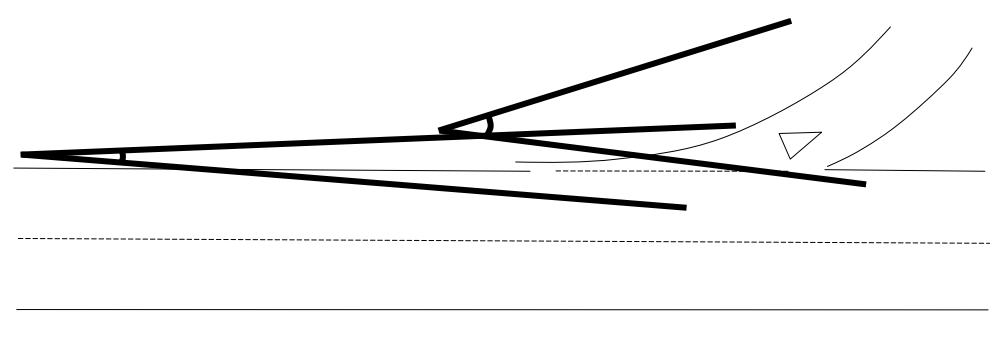

Figura 17-29. Esquema con la colocación de 2 cámaras en la zona 5

## Alternativa 2

Podemos colocar una cámara en la posición 4, que tiene un buen campo de visión, durante toda la maniobra (tanto en el tramo de aproximación como en el punto de incorporación).

Para ello la mediana debe ser accesible. O bien tratarse de una carretera de doble sentido, en cuyo caso se trata del lateral opuesto.

Para paliar los momentos en los que el tráfico principal obstruye la visión, instalaríamos la segunda cámara en la posición 5, enfocando al punto de incorporación.

Al tener toda la maniobra registrada en una misma videocámara, no se producen interrupciones. El estudio de los datos grabados es más cómodo.

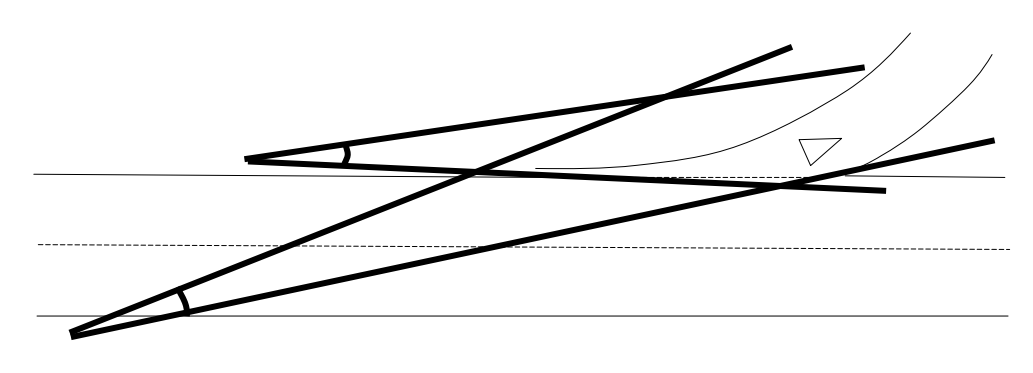

Figura 17-30. Esquema con la colocación de una cámara en la zona 4 y otra en la zona 5

# 17.4 Obtención de la geometría

La geometría de la intersección es un dato básico que sirve como punto de partida para realizar el análisis.

Dadas las limitaciones técnicas y económicas para la realización de este estudio, los métodos utilizados para obtener estos datos han sido los más sencillos y económicos. No obstante, las precisiones obtenidas finalmente han sido satisfactorias.

## 17.4.1 Fotos aéreas

Para empezar, se ha partido de fotos aéreas de las ubicaciones de estudio. Estas fotos aéreas han servido para:

- enmarcar la intersección o enlace dentro de la red viaria española;
- obtener la ubicación exacta, y la forma de llegar hasta ella;
- describir la tipología general del nudo;
- disponer de una referencia básica.

Las fuentes utilizadas han sido las siguientes:

## Ayuntamiento de Valencia

El Ayuntamiento de Valencia dispone de fotos aéreas del término municipal, tomadas en los años 1980, 1992 y 2002, con bastante precisión, y a todo color. El último vuelo es de mayo de 2002, realizado con una escala de 1/18.000, y un focal de la cámara de 305mm. Estas fotos se incluyeron en un sistema de información geográfica que también incluía información urbanística de la ciudad (calles, barrios, edificios de interés). Este SIG se editó en formato digital (CD-ROM) y se repartieron copias gratuitas en diferentes ferias de la construcción. Actualmente está agotado.

Estas fotos aéreas cubren algunos enlaces de los alrededores de la ciudad, como por ejemplo, los que tiene la V-30.

### Ministerio de Agricultura, Pesca y Alimentación

El Ministerio de Agricultura, Pesca y Alimentación, ha publicado en Internet su sistema de información geográfica oleícola. Está formado por fotos aéreas, en blanco y negro, de calidad media, a las que se superponen la información catastral de las parcelas de cultivo, y los árboles de oliva identificados.

La reglamentación comunitaria que rigió la creación del S.I.G. Oleícola quedó definida según el Reglamento (CE) Nº 2366/98 de la Comisión de 30 de octubre de 1998, por el que se establecieron disposiciones de aplicación del régimen de ayuda a la producción de aceite de oliva para las campañas de comercialización 1998/99 a 2000/01. El acceso y uso del SIG Oleícola son gratuitos.

Si desactivamos la información agraria, este SIG proporciona ortofotos aéreas de valiosa utilidad. Estas fotos cubren las 34 provincias olivareras españolas.

Así mismo, también ha publicado en Internet su sistema de información gráfica para las prestaciones agrarias comunitarias (SIGPAC). Está formado por fotos aéreas, en color, de calidad similar al SIG Oleícola, a las que se superpone información catastral de las parcelas de cultivo, así como el uso agrario de cada una de ellas. También incluye mapas topográficos, para una más fácil localización e identificación de los lugares.

El Real Decreto 2128/2004, de 29 de octubre (B.O.E. nº 274, de 13 de noviembre) establece las normas de aplicación en España del SIGPAC y su utilización como instrumento de gestión en el marco del sistema integrado de gestión y control y resto de regímenes de ayuda relacionados con la superficie de la política agrícola común. Este Real Decreto está motivado por el Reglamento (CE) nº 1782/2003 del Consejo, de 29 de septiembre, por el que se establecen disposiciones comunes aplicables a los regímenes de ayuda directa en el marco de la política agrícola común, y se instauran determinados regímenes de ayuda a los agricultores.

La información gráfica del SIGPAC se compone de la delimitación georeferenciada de cada parcela del terreno, que contiene uno o varios recintos clasificados con alguno de los usos agrarios previstos. Dicha información está superpuesta a un conjunto de imágenes fotográficas digitalizadas, obtenidas mediante ortorrectificación de fotografías aéreas o de imágenes de satélite, que cumplen las normas exigibles a una cartografía de escala mínima 1:5.000, proporcionando una visión continua de todo el territorio.

La información topográfica corresponde a Mapas del Instituto Geográfico Nacional (a escalas 1:25.000, 1:200.000, 1:1.000.000, 1:2.000.000) en las zonas disponibles, con la información correspondiente a viales, parajes, puntos kilométricos, etc.

### 17.4.2 Mapas de carreteras

La Oficina del Plan de Carreteras, dependiente de la Consellería d´Infraestructures i Transports de la Generalitat Valenciana, edita el Mapa de Carreteras Oficial de la Comunidad.

También se han usado mapas obtenidos de la página web de Páginas Amarillas, así como de la página web de Vía Michelín.

## 17.4.3 Cartografía existente

En el caso de la ubicación en la que se planteará la aplicación práctica (enlace de la CV-35 con la CV-336 en San Antonio de Benagéber), se ha aprovechado una cartografía existente, proporcionada por la Consellería d´Infraestructures i Transports de la Generalitat Valenciana.

Esta cartografía se ha confeccionado con motivo de la redacción del "Proyecto de construcción del tercer carril de la autovía de Lliria; Tramo A7 – La Pobla de Vallbona". Este proyecto ha sido redactado entre 2001 y 2004, mediante contrato de consultoría y asistencia técnica, por la empresa SERCAL, S.A. El ingeniero autor del proyecto ha sido D. José  $M^a$  Warleta de Terry, mientras que el ingeniero director del proyecto ha sido  $D^a$ . Bárbara González Meliá.

Actualmente la construcción de este proyecto ha salido a licitación pública, por lo que esta cartografía es de dominio público.

La cartografía del proyecto, a escala 1:1.000, fue aportada por la Oficina del Plá de Carreteres de la Consellería d´Infraestructuras i Transports, restituida a partir de un vuelo fotogramétrico y apoyo en campo.

## 17.4.4 Toma de datos de campo

En los casos en los que no se disponía de otros datos topográficos, se procedió a la obtención de los mismos mediante medios topográficos tradicionales.

Para la restitución de las trayectorias son necesarios una serie de puntos de referencia, de coordenadas conocidas. Estos puntos deben ser fácilmente identificables en la imagen el video grabado.

El mínimo número de referencias para realizar la restitución es de 4, aunque es muy recomendable que sean más. Al aumentar el número de referencias, los errores disminuyen.

Si resulta descabellado suponer que toda la intersección está en el mismo plano, necesitaríamos diferentes grupos de referencias, uno por cada tramo de pendiente constante considerado.

Por tanto, era necesario tomar las coordenadas de un conjunto de entre 5 y 20 puntos por cada ubicación. Si a uno de ellos se le asigna el origen de coordenadas, y otro se supone situado en una dirección conocida, el resto puede obtenerse por triangulación.

#### Triangulación

El método de la triangulación consiste en tomar las distancias entre los puntos que se quieren obtener, de manera que todo punto esté unido, al menos, a otros dos puntos.

Se basa en que un triángulo está determinado si conocemos la longitud de sus tres lados. Si uno de los lados está formado por dos puntos conocidos, el tercero puede determinarse fácilmente conociendo las longitudes de los otros dos lados.

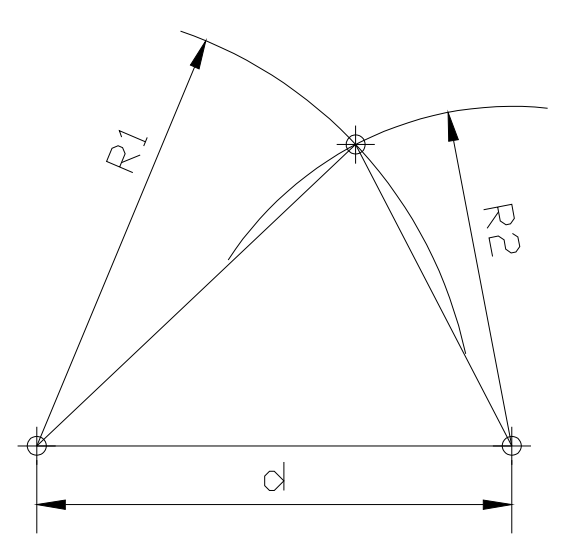

Figura 17-31. Esquema del método de triangulación

Es un método para realizar con **cinta métrica**, y que proporciona precisiones razonables para distancias cortas. Sólo se consigue con él el plano de planta, no se toman los datos de cota.

Su utilidad está limitada a mediciones de poca importancia, con grandes tolerancias. Otros métodos, que utilizan otros aparatos, consiguen mucho menos error con el mismo esfuerzo.

## Precisión del método

El error aumenta cuando las circunferencias de radios R1 y R2 no se cortan perpendicularmente. Por tanto, interesa que todos los triángulos sean acutángulos.

En la siguiente figura, se muestra cómo la imprecisión en la medida de la cinta métrica afecta a la posición del tercer punto. Este punto podría situarse en cualquier parte del rombo que lo rodea. No obstante, la posición más probable es el punto central del rombo; y las más improbables, los vértices del mismo.

Este rombo es aproximadamente un cuadrado cuando ambas circunferencias se cortan ortogonalmente. Se hace más achatado y aumenta mucho su área cuando el ángulo de corte varía.

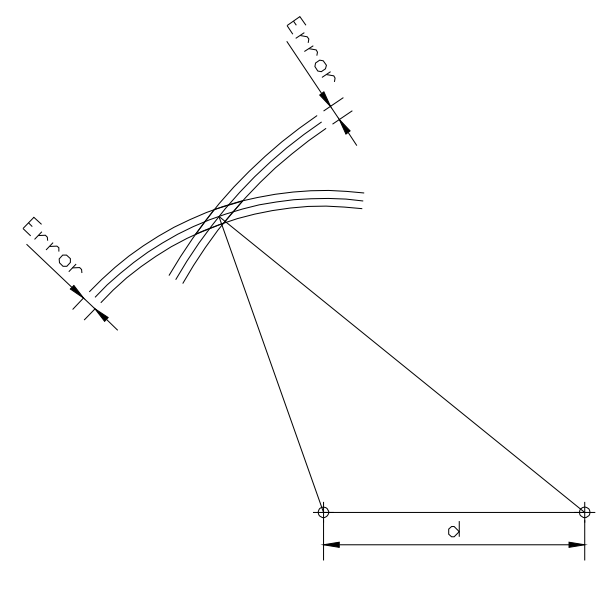

Figura 17-32. Error del método de triangulación

### Cadenas de triángulos

Una vez determinada la posición del tercer punto, este punto puede servir de base para triangular hacia otros. De esta manera se van concatenando triángulos, y se pueden cubrir grandes distancias.

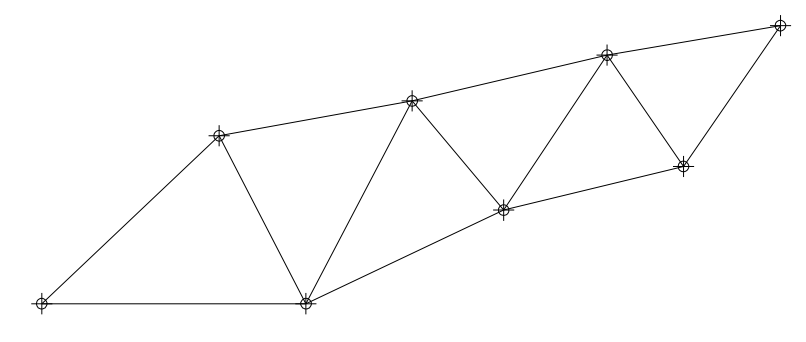

Figura 17-33. Triángulos concatenados

No obstante, el error se acumula. La imprecisión del primer vértice afecta a la posición del resto.

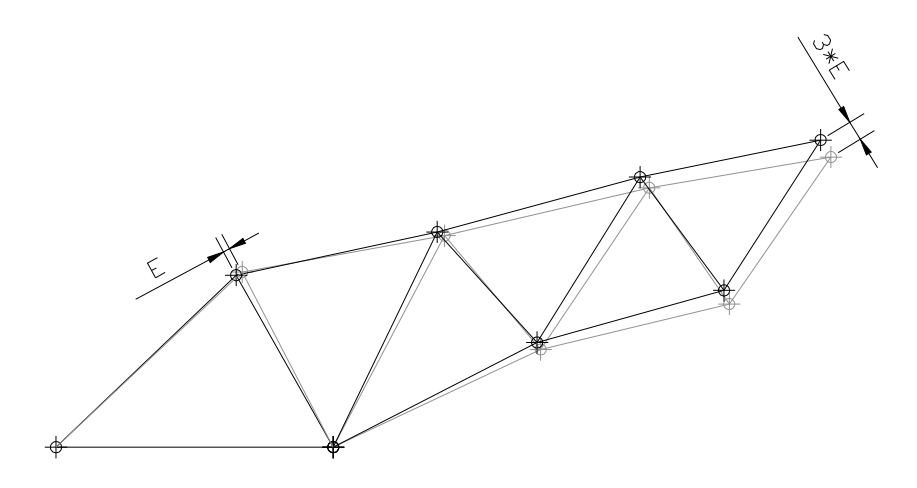

Figura 17-34. Acumulación de errores

#### Redundancia

Si se van a tomar datos de muchos triángulos concatenados, podemos reducir el error y mejorar la precisión con medidas redundantes. Si se toman más medidas de las estrictamente necesarias, podemos luego estimar el error cometido, y escoger la posición más probable para cada vértice.

Podemos ver la cadena de triángulos como una estructura metálica articulada, apoyada en 2 puntos. Los dos apoyos son los puntos de coordenadas conocidas, que se suponen sin error.

La estructura anterior es una estructura isostática, muy flexible. Un pequeño acortamiento de una de las barras induce grandes movimientos en el resto de la estructura.

Si arriostramos la estructura convirtiéndola en hiperestática, reducimos su flexibilidad. Si una de las barras cede, el resto de las barras se cargan más, pero los nudos sufren pequeños movimientos.

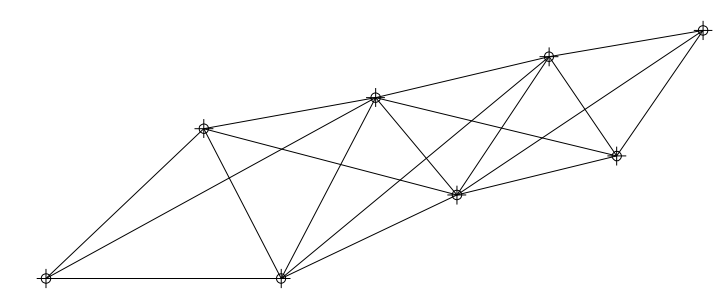

Figura 17-35. Mediciones adicionales

### Elección de los puntos de apoyo

Para evitar los errores que conlleva concatenar triángulos, los puntos de apoyo se escogieron de tal manera que desde ellos se pudieran triangular la mayor parte de las referencias necesarias.

Esto se consigue poniendo los puntos de coordenadas conocidas en la parte central de la nube de puntos necesaria.

### Longitud de la cinta métrica

Para disminuir el número de medidas a realizar, y el número de triángulos a concatenar, se utilizó una cinta métrica de suficiente longitud: 30m. De esta manera, desde los apoyos se pudo triangular la mayor parte de los puntos necesarios.

#### Hipótesis de intersección plana

Varias veces se ha comentado que, por simplificar, no se han utilizado cotas de ninguna referencia. Se ha supuesto que toda la intersección está aproximadamente en el mismo plano.

Obviamente, esto no es cierto en ningún caso, pero puede ser una hipótesis razonable en muchos de ellos. En general, las carreteras no presentan grandes pendientes y la variación en las mismas es muy gradual. Por otro lado, una de las recomendaciones básicas en el diseño de cualquier intersección es que toda ella esté lejos de acuerdos verticales, que dificultan la visibilidad.

Por tanto, podemos concluir que las intersecciones son áreas relativamente pequeñas, en las que el cambio de pendiente puede suponerse nulo.

Si no fuera así, al medir con cinta métrica apoyada en el suelo, esta cinta no estaría recta, sino curvada, por lo que las medidas tomadas con ella ya tendrían un error. En cualquier caso el error debido a la curvatura de la cinta puede despreciarse.

Donde sí influye mucho, es en el proceso de restitución de perspectivas. Si el plano de tierra no es horizontal, la línea de horizonte, los puntos de fuga y otros puntos característicos de la perspectiva se mueven y dejan de ser válidos.

### Precauciones adicionales

La toma de datos geométricos puede suponer medir distancias entre puntos a distintos lados de la carretera. En cualquier caso, muchos de los puntos que hay que medir se encontrarán sobre la calzada, o en los arcenes.

La toma de estos datos supone un riesgo que es necesario tener en cuenta. Las personas involucradas en el proceso deben llevar en todo momento el chaleco reflectante homologado, y ser advertidas del peligro que corren.

Para minimizar el peligro, estas medidas deben realizarse en los instantes en que el tráfico es menor, escogiendo adecuadamente el día y la hora.

Si, aun así, el riesgo es demasiado elevado, debe descartarse la medida, conformándose con las medidas tomadas a los lados de la carretera (sin cruzarla).

Si se considera conveniente, puede pedirse un permiso especial para poder realizar los trabajos con seguridad, señalizando oportunamente mediante conos, triángulos reflectantes, y otros dispositivos.

# 17.5 Emplazamientos posibles

# 17.5.1 Criterios de elección

A continuación se detalla un examen de los posibles emplazamientos para el estudio, de entre las localizaciones que son visibles desde las cámaras de la DGT. Uno a uno, se irán analizando las peculiaridades que presentan, los problemas que hay para la adquisición de datos allí, las ventajas, etc.

Los emplazamientos están definidos en función de la cámara desde la que son visibles, y por ello se han nombrado de dicha manera. Cuando desde una cámara se tiene visión de dos posibles emplazamientos, se ha indicado.

Los **criterios** con los que se evalúa la idoneidad de cada ubicación son los siguientes:

- la facilidad para desplazarse hacia ellas, bien en vehículo particular, o por transporte público,
- la existencia de una cámara de la DGT en la intersección o en las proximidades,
- que dicha cámara tuviera un buen campo de visión sobre el área de estudio,
- la posibilidad de tomar referencias sobre la calzada (para la posterior restitución de las trayectorias),
- que tanto el ramal de incorporación como la vía principal presentasen volúmenes de tráfico aceptables,
- que el ramal de incorporación tuviera una oblicuidad notable, y que hubiera problemas de visibilidad,
- que fueran puntos en los que se dieran conflictos con cierta frecuencia,
- que fuera relativamente fácil situar cámaras sobre trípode, enfocando al ramal, a poca distancia, con el encuadre adecuado, para grabar al conductor,
- que dichas cámaras pudieran disimularse para que el conductor no se percatase de que estaba siendo grabado.

# 17.5.2 Fichas de emplazamiento

Con el fin de recopilar toda la información necesaria de cada uno de los sitios analizados, y facilitar la toma de datos experimental, se han diseñado una serie de fichas en las que se recoge toda la información útil sobre el sitio en cuestión.

Se incluye la ubicación, con la denominación de las carreteras que se intersecan en el enlace, el PK, y las coordenadas UTM aproximadas del mismo.

Se incluye un **mapa de carreteras** del nudo y los alrededores. También el planoesquema que el programa informático SIGA muestra con la ubicación de la cámara. Este programa es el que se utiliza en el Centro de Gestión de Tráfico de la DGT en Valencia.

Se incluye una **foto aérea** del enlace.

En cuanto a las grabaciones, se incluye una foto del campo de visión de la cámara superior y otra de la cámara inferior.

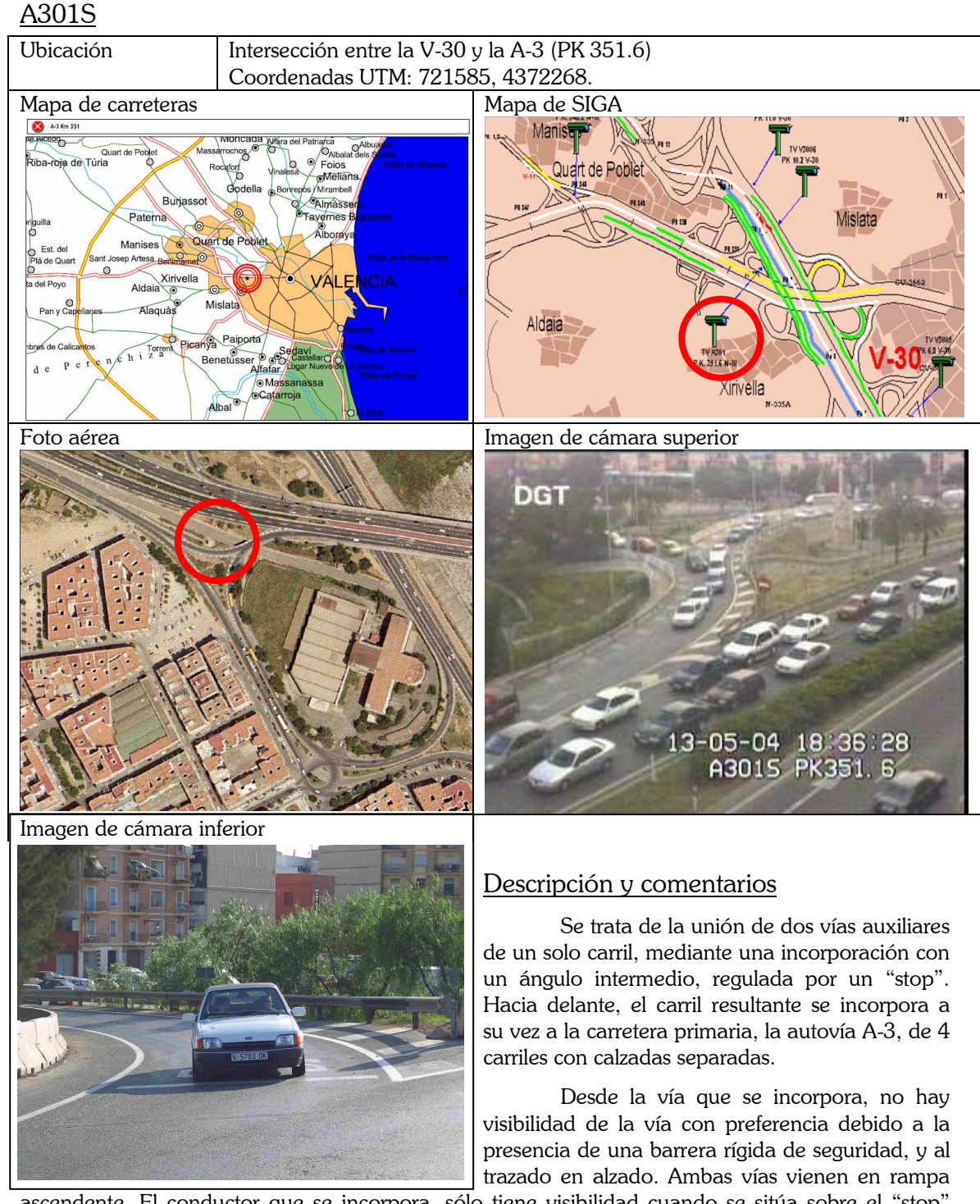

ascendente. El conductor que se incorpora, sólo tiene visibilidad cuando se sitúa sobre el "stop" pintado en la calzada. Además, sólo tiene visibilidad de un tramo reducido, debido al acuerdo vertical de la vía con preferencia, que tiene su cresta unos pocos metros más atrás.

Se trata de una intersección con fuerte tráfico, que se encuentra con niveles de servicio bajos durante la mayor parte del día, sobre todo por la tarde.

La cámara de la DGT tiene una buena visión del conjunto, observando los vehículos por el frente. No hay visión del tramo de aproximación del carril secundario, pues lo tapan los árboles. En cuanto a la cámara inferior, puede situarse en posición tipo 4, de frente al conductor. Para ello, hay que cruzar la vía, y situarse al final de la barandilla, junto a la farola. Otra ubicación alternativa (o complementaria) es en posición tipo 5, lateral al conductor, en la acera.

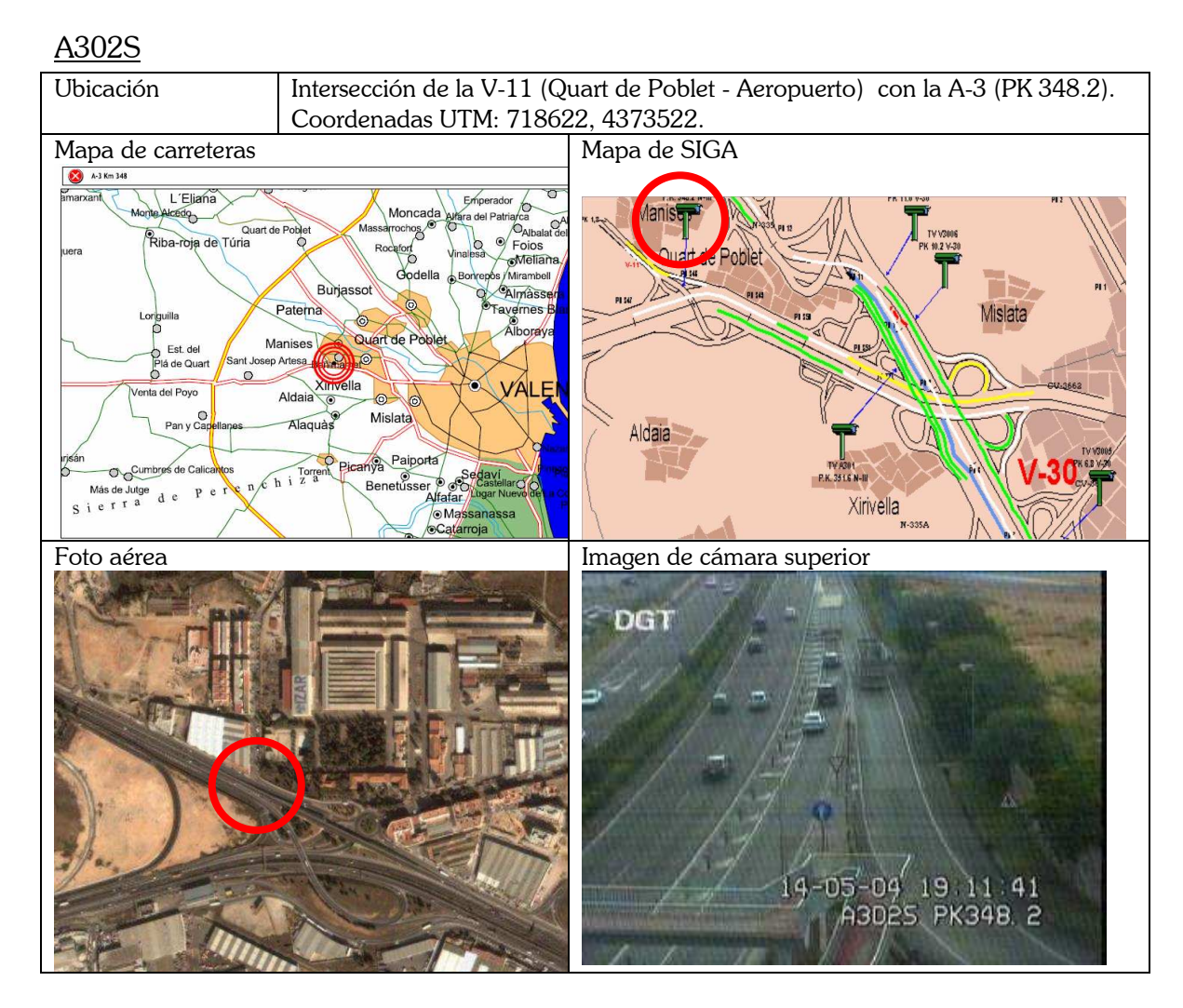

#### Descripción y comentarios

Se trata de una incorporación desde la izquierda. Son dos vías de un carril que se unen antes de incorporarse a una carretera principal de 4 calzadas.

La incorporación se hace con un ángulo muy reducido, casi paralela. Las líneas en la calzada indican un ángulo de unos 20º, pero los vehículos aprovechan el arcén existente para hacer una incorporación prácticamente paralela. Se trata de un punto en el que el diseño es bastante correcto. Por tanto no tiene tanta prioridad su estudio, salvo para comparar con otros sitios de peor configuración geométrica.

La vía principal tiene más tráfico que la secundaria, pero ambas presentan una gran cantidad de vehículos pesados. Estos vehículos pesados tienen graves dificultades para hacer la incorporación, pues precisamente por la izquierda es donde tienen un peor ángulo de visión.

Desde el tramo de aproximación, hay buena visibilidad. Y ambas vías presentan un trazado horizontal.

La cámara de la DGT tiene buen ángulo aquí, observando a los vehículos por detrás. Además está relativamente cerca. Existe la posibilidad de colocar una videocámara sobre el rellano de la pasarela peatonal de la imagen. Dicha videocámara tendría más resolución que la suministrada por la DGT, e idéntico punto de vista.

En cuanto a la cámara inferior, puede situarse unos metros hacia delante de la incorporación, disimulada en el arcén entre la vegetación, observando a los conductores de frente.

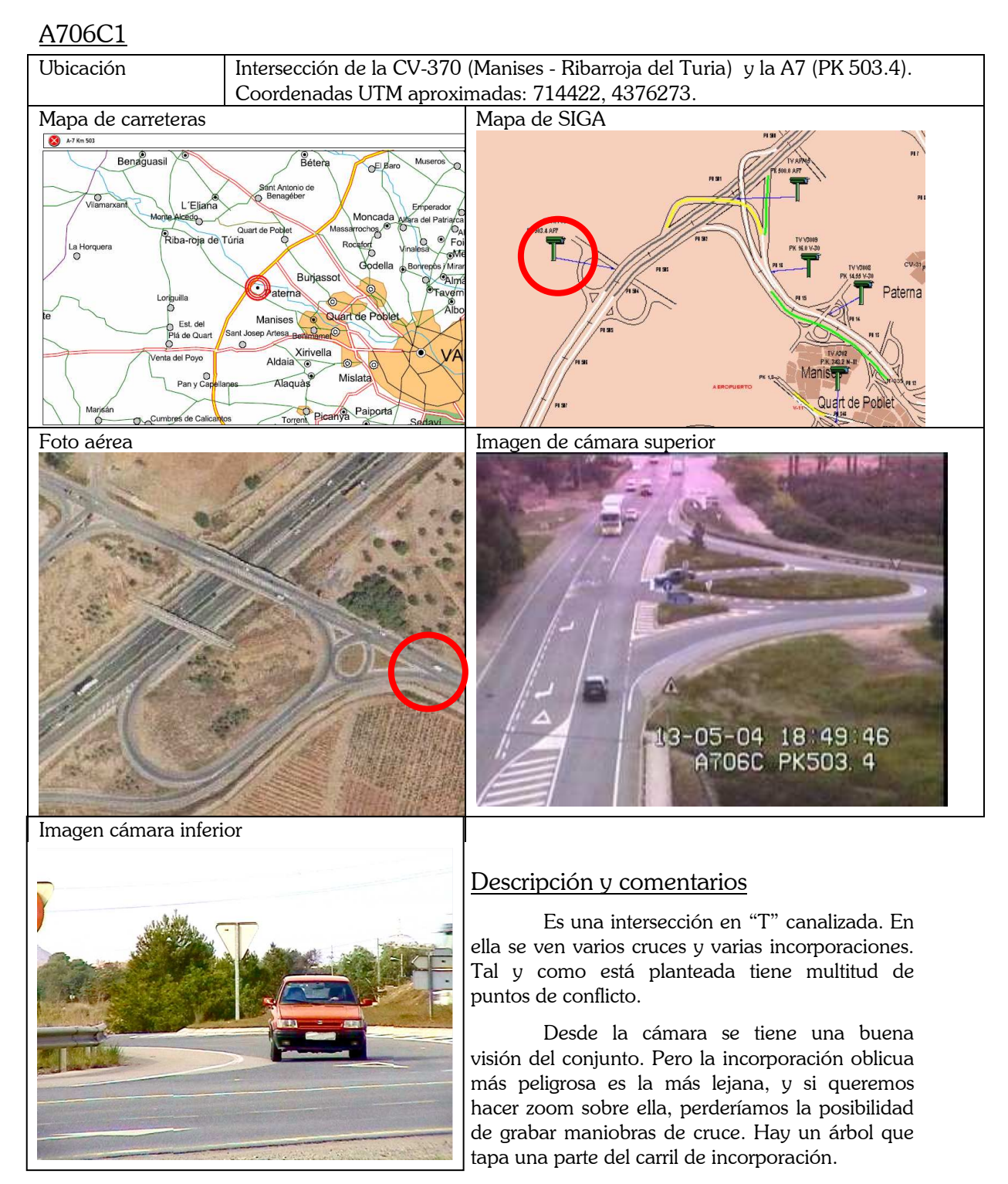

Hay un tráfico moderado, que da lugar a situaciones conflictivas continuamente, pero también a maniobras no condicionadas, en flujo libre.

Para estudiar la incorporación, se pondría una única cámara en posición 5. Esto es, en el arcén cerca del vehículo. Se puede disimular tras el hito kilométrico próximo, o bien utilizando los matorrales existentes.

Para estudiar el cruce, colocaríamos una cámara en posición 4, en frente del conductor, en una posición tal que los vehículos situados en el carril intermedio de giro a izquierda "stop" no interfieran.

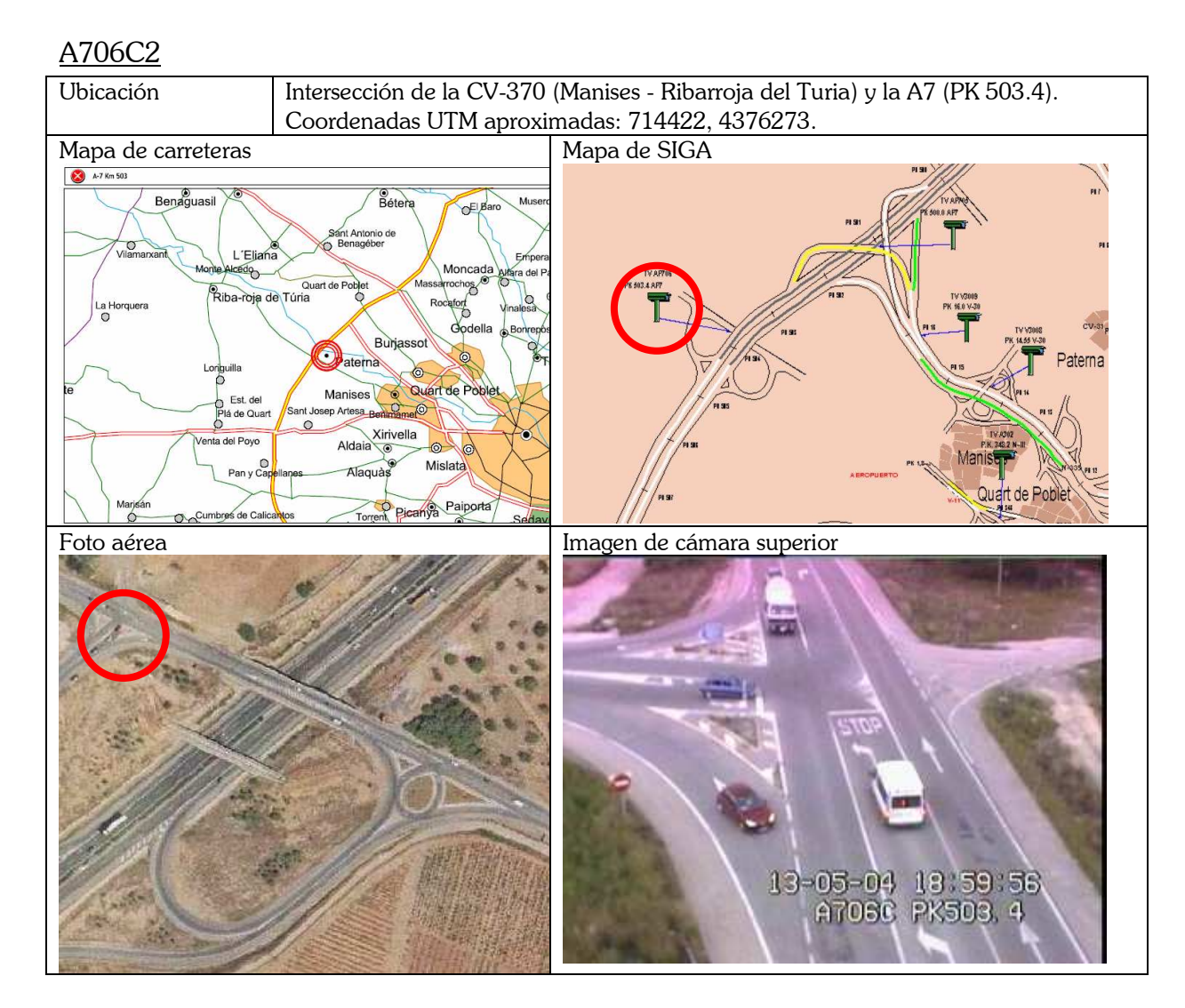

#### Descripción y comentarios

Se trata de otra intersección en "T", que está al otro lado de la A-7, cercana a la A706C1.

El carril de incorporación está justo debajo de la cámara, por lo que los vehículos que pasan por él son grabados viendo su parte superior. Están muy cerca, por lo que haciendo el zoom suficiente, puede intuirse a los conductores en el interior de sus vehículos. Este carril de incorporación es muy ancho, lo que incita a que muchos conductores reorienten su vehículo para hacer una incorporación con menor ángulo. El problema es que algunos se incorporan usando el arcén como carril de aceleración. Si la incorporación se produce avanzada, no queda registrada por la cámara. La cámara puede grabar bien el flujo principal, y cómo se desarrolla el flujo secundario en su carril, pero puede que el final de la maniobra no quede reflejado. Si centramos al máximo la visión en el carril de incorporación, perdemos la posibilidad de grabar los cruces, pero ganamos unos metros para la maniobra de incorporación.

Hay otros dos cruces con "stop" que tienen buena visibilidad y un tráfico moderado.

En el lado derecho de la imagen tomada por la cámara superior hay una salida de un camino, con escaso tráfico, que ni siquiera está canalizado.

Una posible solución para captar la maniobra de incorporación al completo, es complementar la visión de la cámara de la DGT con una cámara a pie de carretera, en posición 5. Esta segunda cámara no tiene profundidad de campo, pues está al nivel de la carretera. Pero para distinguir si pisa o no el arcén, sería válida. Para distinguir la velocidad y la aceleración adoptadas en la maniobra, harían falta otras cámaras con un punto de vista transversal, en posición 4, al otro lado de la carretera.

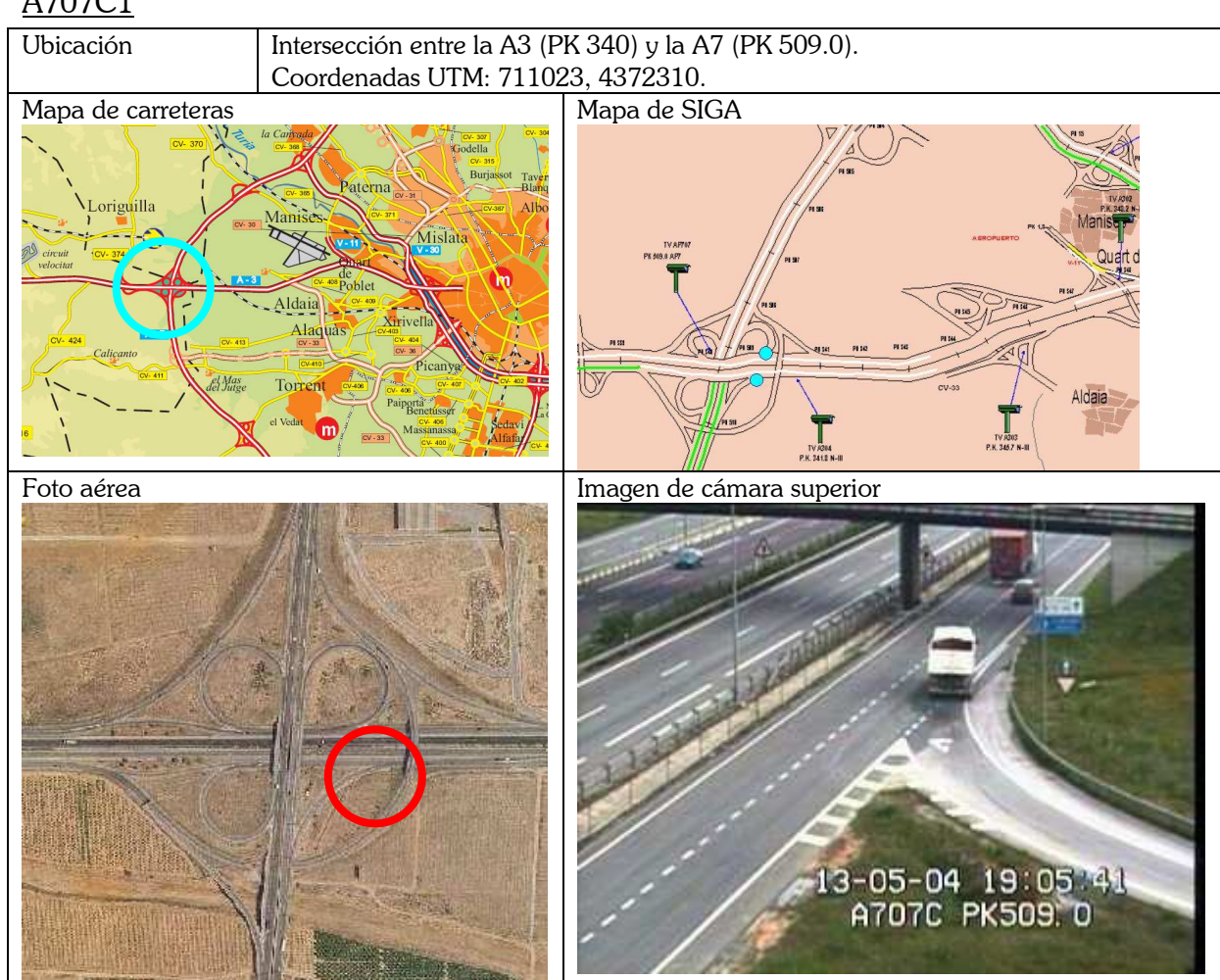

## A707C1

#### Descripción y comentarios

El carril de incorporación estudiado es una rama de un trébol. Es un carril que realiza un giro de 270º en rampa descendente para que sus vehículos se incorporen a la vía que pasa por debajo del paso superior.

Por ser una rampa descendente los vehículos la toman un poco más deprisa de lo normal, pero luego frenan al llegar a la señal de "ceda". En el tramo descendente han tenido visión completa del flujo principal, pero en el momento de incorporarse el ángulo es oblicuo y presenta dificultades.

Los arcenes son relativamente amplios, por lo que los conductores tienen la posibilidad de reorientar su vehículo para conseguir una correcta visión por sus retrovisores.

La vía a la que se incorporan tiene dos carriles. Hay que señalar que se produce trenzado, puesto que esos dos carriles se bifurcan unos 100 m después. Los vehículos que circulan por la vía con preferencia, elegirán el carril más adecuado a su destino y no lo abandonarán. En cuanto a los que se incorporan, algunos pasarán directamente al carril izquierdo, porque se ajuste mejor a su destino, mientras que otros se quedarán en el carril derecho.

La cámara tiene una buena visión del conjunto, incluyendo unos metros antes de la incorporación. Los vehículos se ven de espaldas. Sin embargo, el paso superior obstaculiza la visión de la bifurcación que hay a 100 m, y del trenzado asociado.

Este punto tiene muy mal acceso para situar las cámaras a pie de carretera, puesto que no hay núcleos urbanos ni industriales cercanos.

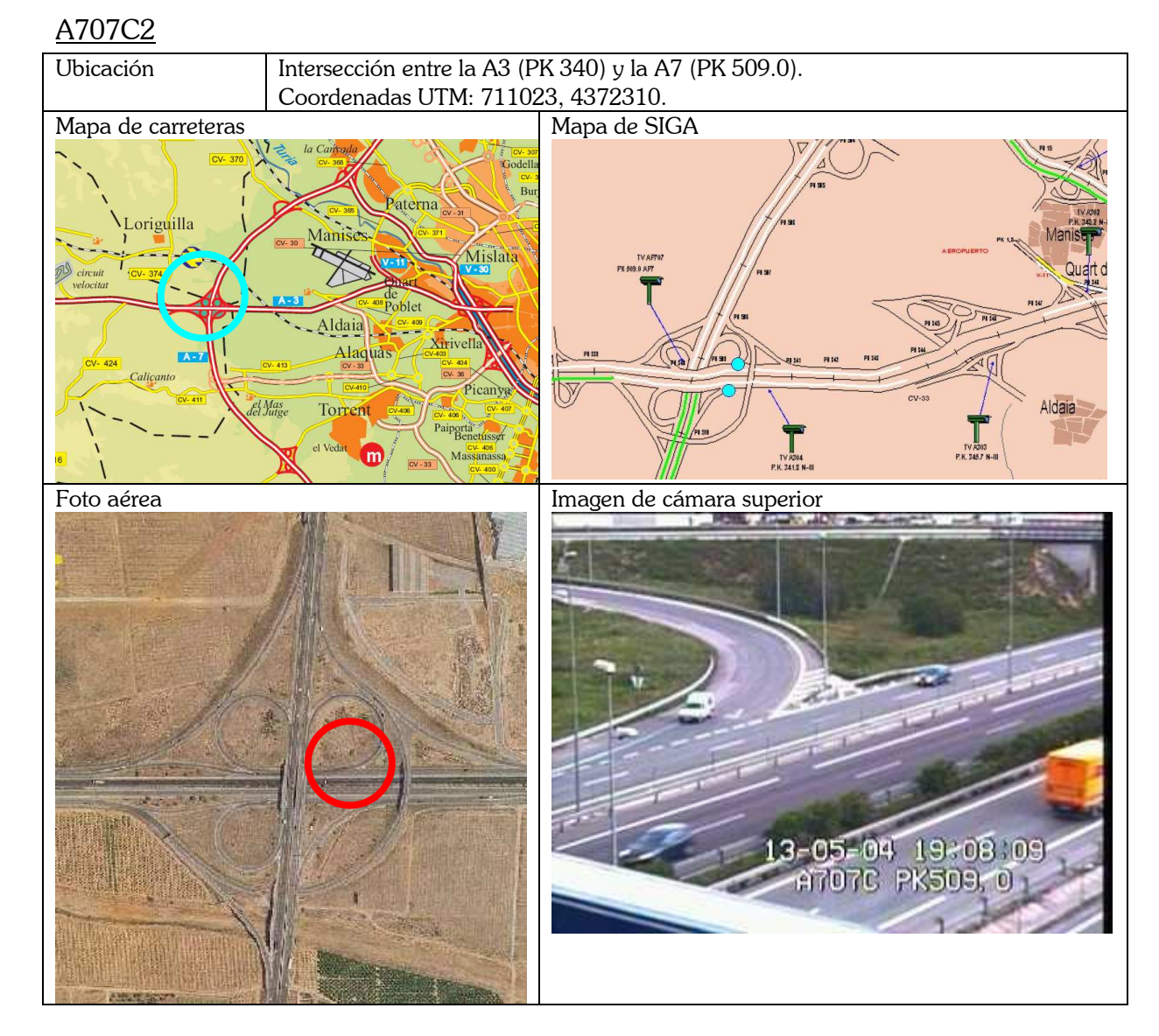

### Descripción y comentarios

Se trata de una incorporación al extremo opuesto que la A707C1. Pero de características similares. En este lado, la visión de los vehículos involucrados es frontal-lateral. El campo de visión de la cámara es muy bueno, la incorporación está relativamente cerca.

El tramo de aproximación es en rampa descendente, y con una buena visibilidad de la carretera a la que se incorporan, excepto por lo que pueda interferir el propio paso superior cercano.

Hay un tráfico abundante, y se producen gran cantidad de conflictos.

La incorporación no tiene carril de aceleración, pero es muy ancha en su tramo final, lo que favorece la reorientación de los usuarios. Así mismo, el arcén es suficiente para que un vehículo pueda situarse en él antes de incorporarse.

Esta ubicación también tiene un acceso peatonal muy complicado, igual que la anterior, lo cual dificulta la instalación de videocámaras portátiles a nivel de carretera, para tener un punto de vista más cercano al conductor.

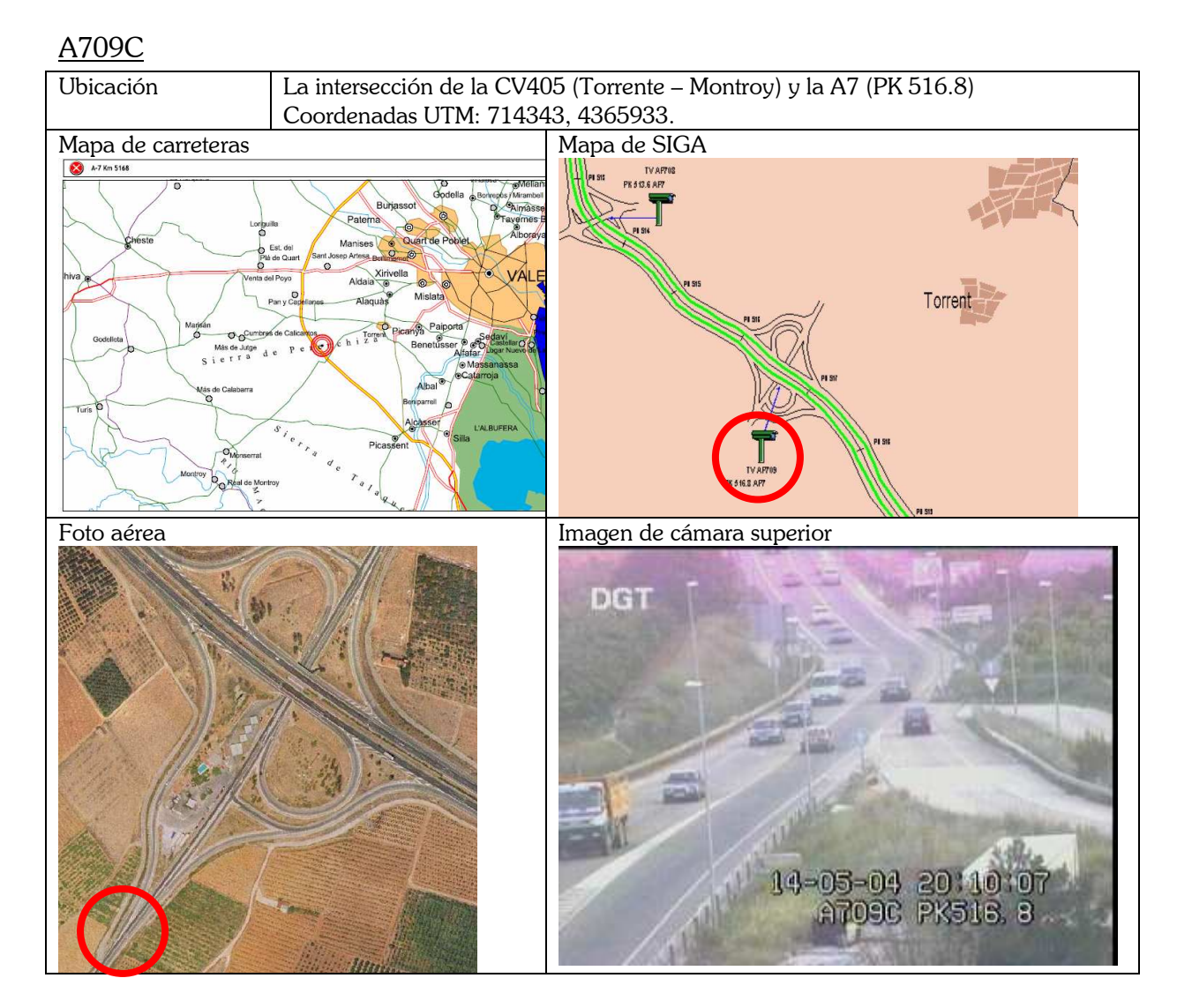

#### Descripción y comentarios

El carril de incorporación es ancho, y tiene visibilidad de la vía principal en un gran tramo. La incorporación se realiza con un ángulo intermedio, y los usuarios no suelen reorientar su vehículo.

La peculiaridad es que justo después de la incorporación hay una curva a izquierdas que puede condicionar la trayectoria de los vehículos incorporados. Más adelante hay suelo urbano, lo cual también puede condicionar su velocidad.

Por otro lado, hay otra incorporación de un camino, situada al lado de la incorporación de estudio, pero de escasa influencia.

No es una carretera de gran velocidad de circulación, pero sí de abundante tráfico.

Hay una gasolinera cercana, lo cual facilitaría las tareas de grabación a pie de carretera, pues proporciona un buen lugar donde estacionar el vehículo utilizado en los desplazamientos.

La cámara de la DGT está situada a cierta distancia, y percibe los vehículos desde detrás.

La cámara inferior puede situarse de manera que enfoque de frente a los coches que se incorporan, desde una posición tipo 5. Una única cámara puede ser suficiente. En el lateral de la vía hay vegetación suficiente para disimular la videocámara.

Por la mañana, el sol da en el costado del conductor, mientras que por la tarde el sol incide desde detrás del conductor. Si colocamos una cámara en posición tipo 4, habría problemas de reflejos por la tarde.

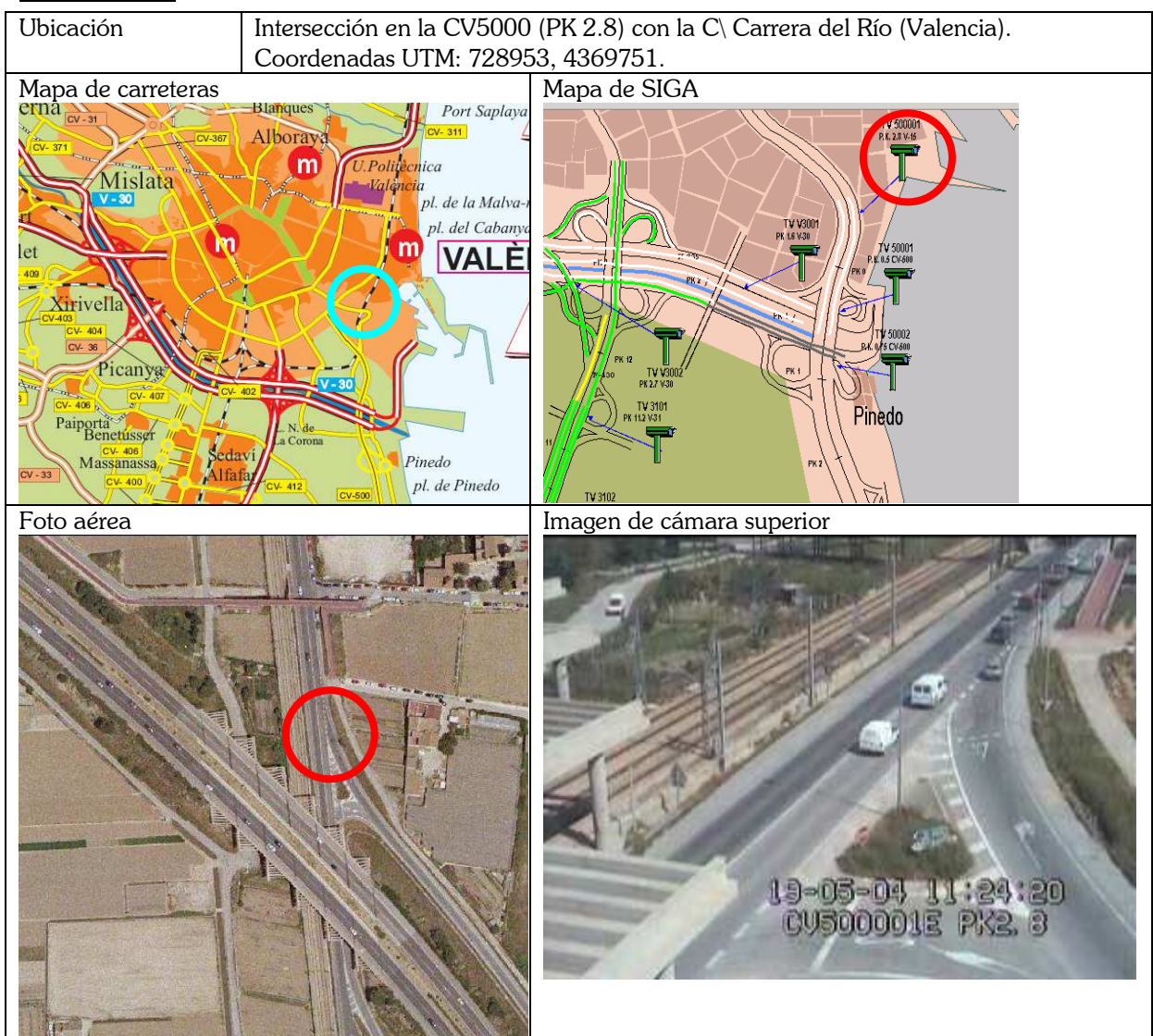

#### CV500001E

#### Descripción y comentarios

Se trata de una incorporación con un ángulo pequeño, a una vía de doble sentido. El arcén es ancho. La velocidad de los vehículos es moderada a lenta, pues se trata de la entrada a suelo urbano. Así mismo, la cercana presencia de semáforos condiciona las caravanas de vehículos que llegan a la intersección. También hay un semáforo justo después, que condiciona la trayectoria seguida por los vehículos involucrados. El semáforo regula la intersección de la calle Carrera del Río con la calle Carretera de la Punta al Mar (Valencia).

La cámara de la DGT tiene una buena visión, está muy cerca, pero se observa a los vehículos de espaldas. La presencia del puente o paso superior sobre el que está la cámara limita la visión de la carretera con preferencia (la de doble sentido).

Pueden situarse una o varias cámaras a nivel de pavimento, para registrar a los conductores, en cualquier acera. Es preciso identificar un lugar donde las videocámaras queden disimuladas. Los puntos de vista serían de tipo 4 y 5.

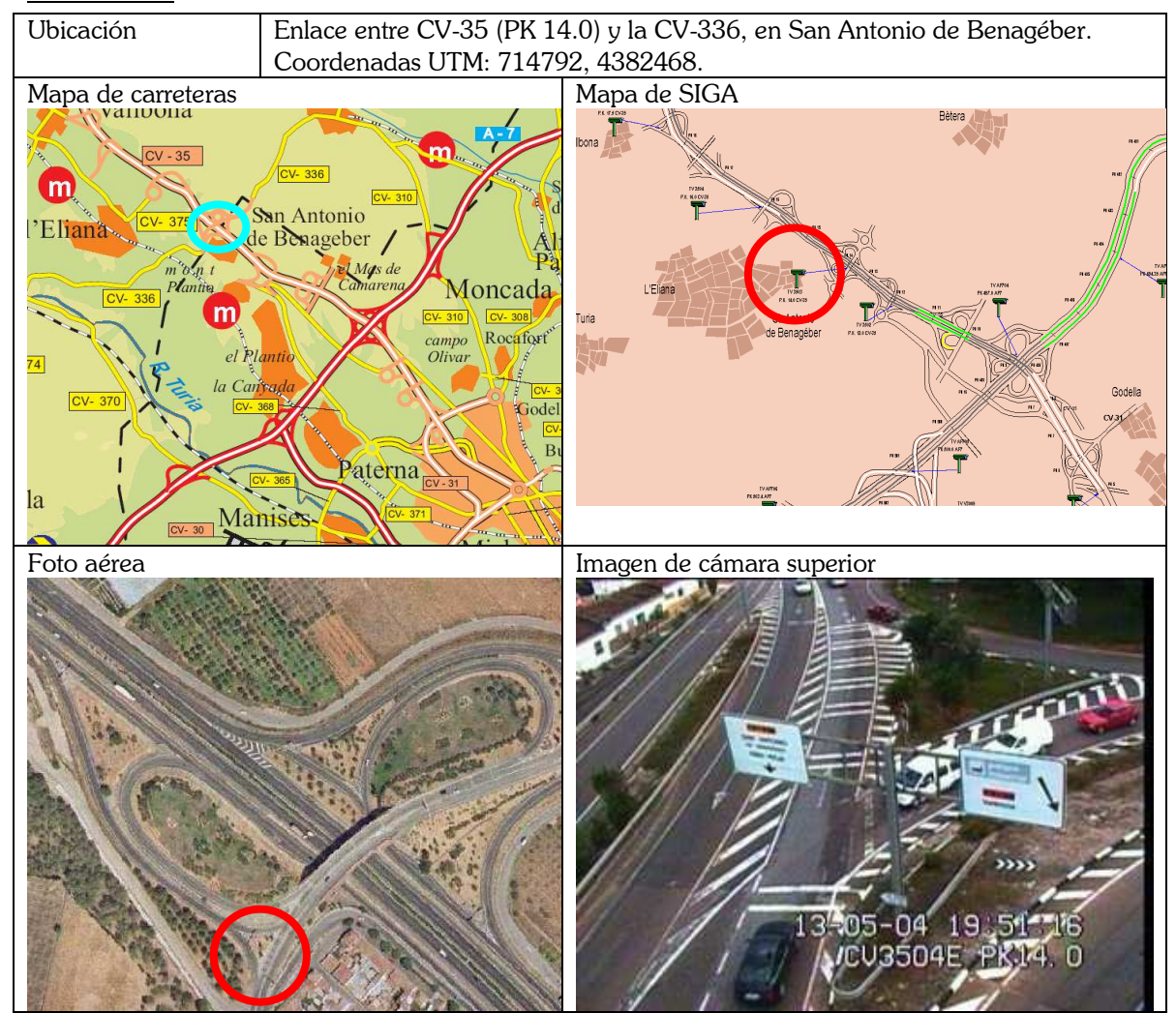

#### CV3504E1

#### Descripción y comentarios

Se trata de un cruce con distintas trayectorias posibles, algo complejo. La vía principal discurre con una ligera curva a izquierdas y un acuerdo convexo en trazado vertical. Hay un "stop" que regula el tráfico de los que cruzan, y un "ceda" que regula el de los que se incorporan.

La incorporación tiene un ángulo pronunciado, aunque los conductores no suelen reorientarse, sino más bien girar la cabeza y observar el tráfico por el cristal lateral.

Existen bandas sonoras en el trazado principal para incitar a reducir la velocidad de los vehículos, instaladas quizá por la conflictividad que presenta la intersección.

En cuanto al tráfico, puede clasificarse de moderado a alto, en todas las direcciones. Después de la intersección, hay suelo urbano, con lo que los conductores reducen su velocidad. Por otra parte, pueden darse situaciones de congestión.

La incorporación está algo tapada por un árbol en la isleta. Pero, por lo demás, la cámara de la DGT tiene una buena visibilidad de la zona, porque se encuentra muy cerca.

Es posible situar una videocámara en posición tipo 4, en la acera de enfrente a la incorporación, que se puede disimular fácilmente. Si dicha posición queda algo alejada, la alternativa es situarla en posición tipo 5, en la acera más cercana a los conductores, y buscar disimularla con la vegetación existente.

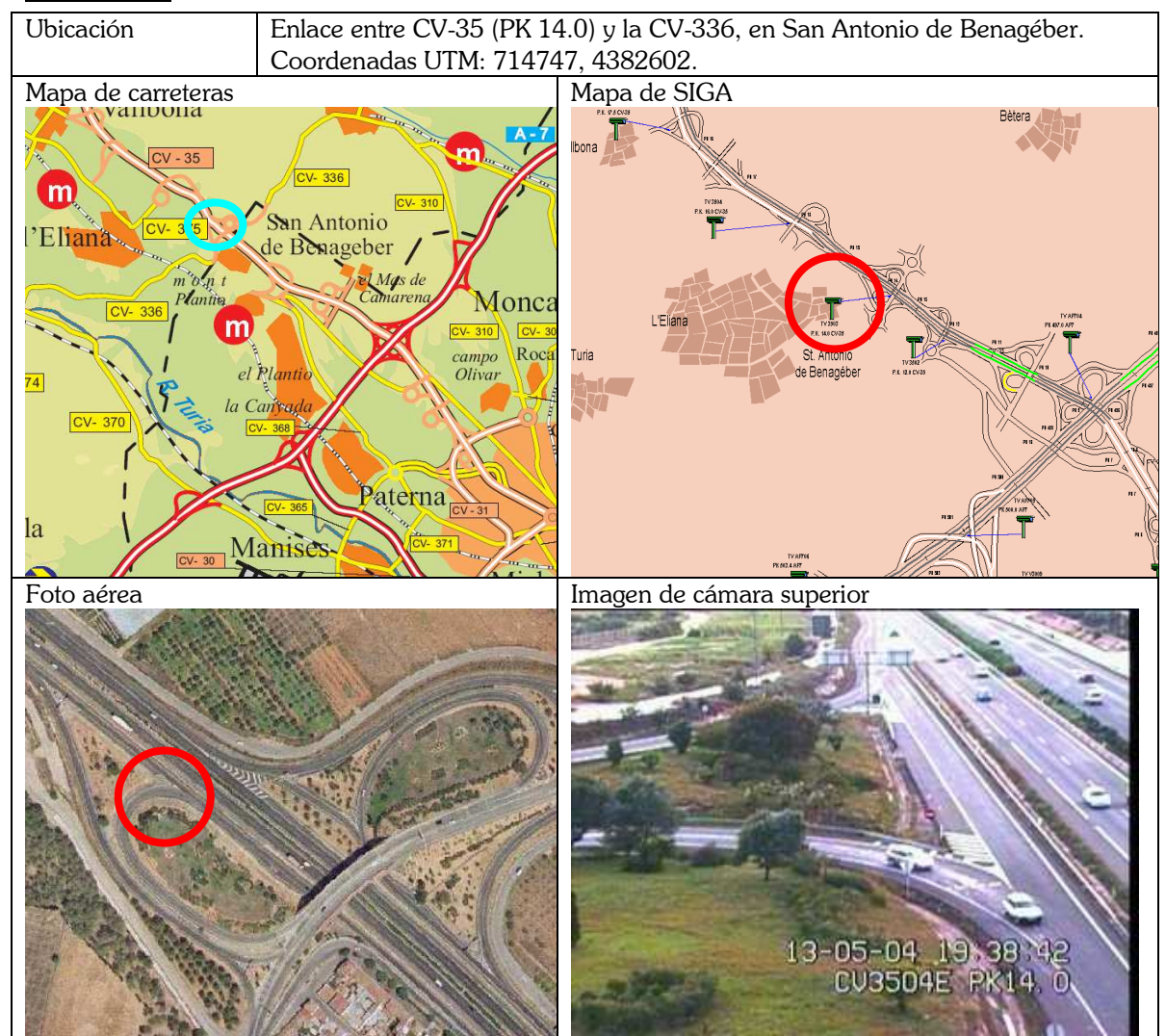

#### CV3504E2

#### Descripción y comentarios

Se trata de una incorporación a una vía auxiliar o colectora de una autovía. No obstante, el volumen tráfico es escaso en esta vía colectora.

La incorporación es oblicua, sin carril de aceleración, con un ángulo intermedio. El carril es ancho, y hay arcén, por lo que la reorientación es posible y muchos usuarios la adoptan.

La vegetación impide la visibilidad durante el tramo de aproximación para los conductores que tratan de incorporarse.

La cámara de la DGT tiene un punto de vista privilegiado, muy cerca y muy alto, dominando toda la zona. También es posible situar una cámara en el puente cercano, que también tendría un punto de vista elevado, muy adecuado para restituir la trayectoria utilizada.

En cuanto a la grabación a pie de carretera, se puede situar una videocámara en la mediana de separación entre la vía colectora y el tronco principal, en posición tipo 4. La barrera de seguridad proporciona la protección necesaria para que la cámara quede oculta al conductor.

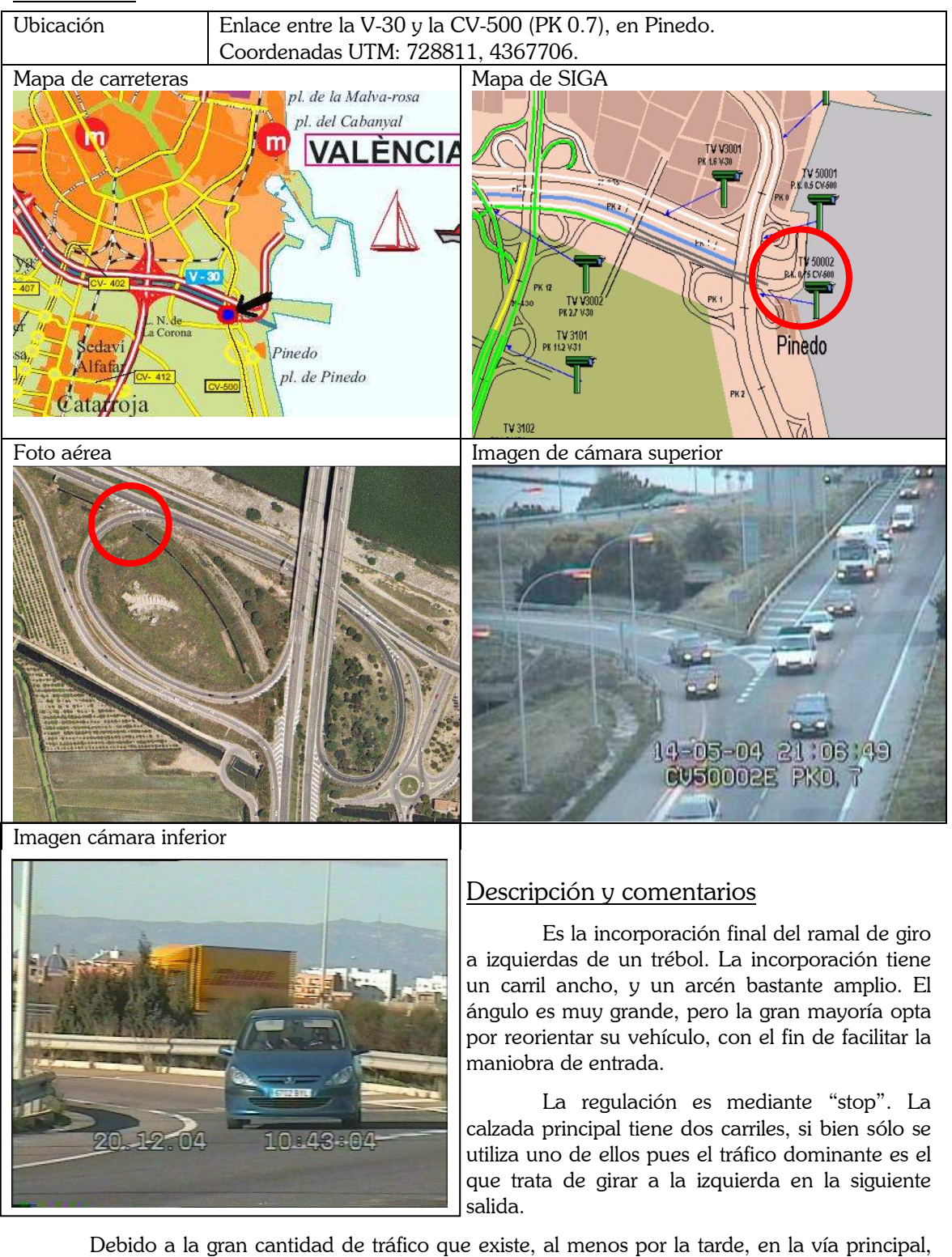

CV50002E

los vehículos que tratan de incorporarse no encuentran huecos fácilmente. Es un lugar idóneo para estudiar la impaciencia de los conductores. Tras un rato de espera, muchos de ellos acaban incorporándose utilizando el arcén como carril de aceleración durante un espacio dilatado, incluso saliendo del campo de visión de la cámara.

En este sitio podemos situar una cámara en el puente cercano, que sustituiría a la cámara de la DGT. Para la cámara inferior, podemos utilizar una posición tipo 4, en el lado opuesto de la vía con preferencia.
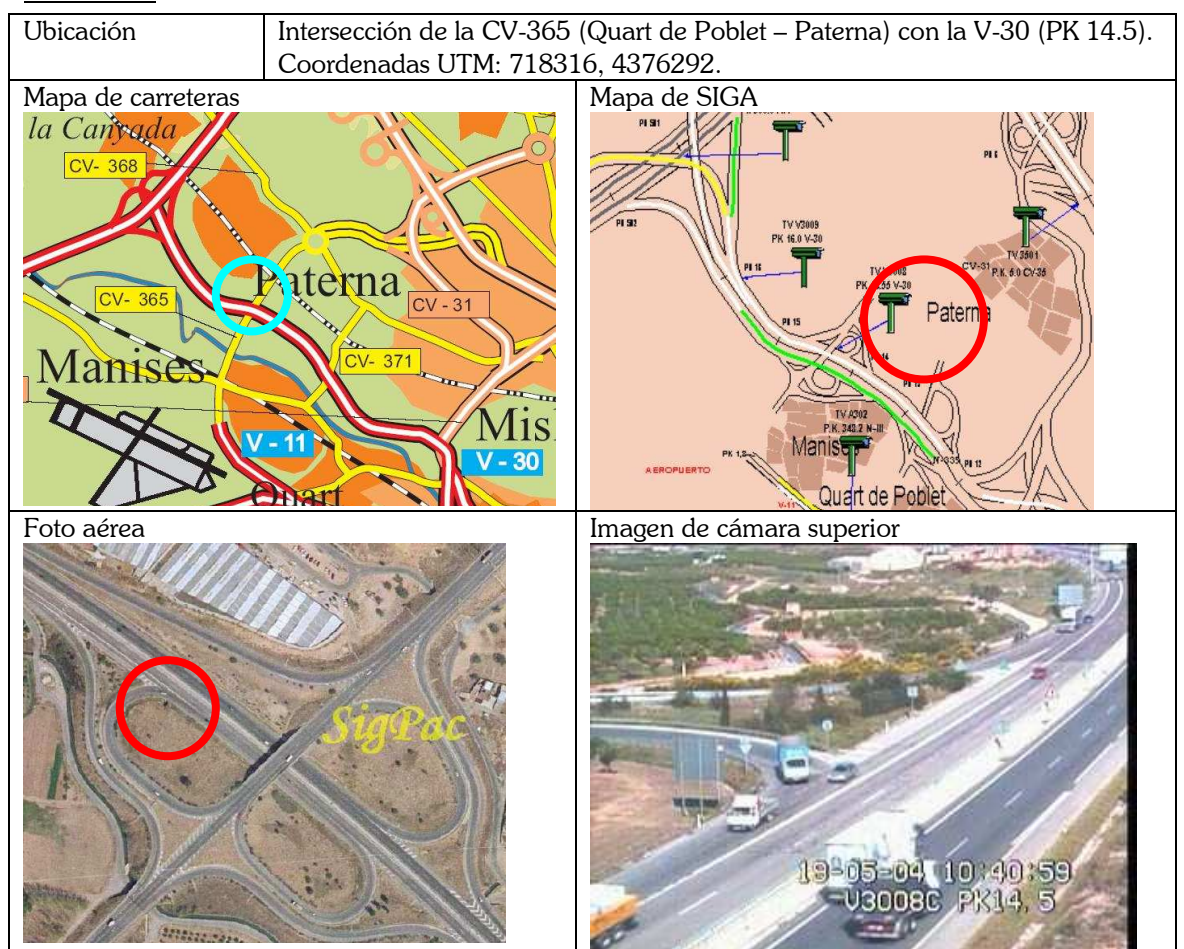

#### V3008C1

#### Descripción y comentarios

Este es un buen sitio para grabar incorporaciones. Se trata de una incorporación con un ángulo bastante grande. El carril es ancho y hay mucho arcén, por lo que muchos usuarios tienden a reorientar su vehículo. En el tramo de aproximación no tienen visibilidad de la vía principal, porque la vegetación se lo impide.

La vía a la que se incorporan es una vía colectora, adyacente a una vía de doble calzada de gran tráfico. Los vehículos que circulan por él no son muchos, tienen una velocidad moderada y una gran parte se desvía por la salida justo anterior a la incorporación. Esto condiciona la decisión de los vehículos que desean incorporarse, pues, hasta que el vehículo del carril de trenzado no toma la salida, no deciden incorporarse.

Más adelante hay otra salida, pero el acceso desde la vía primaria (de doble carril) hacia la vía colectora para tomar la salida no está permitido: hay una banda continua pintada en el suelo.

La cámara de la DGT tiene buena visibilidad de toda la zona, incluyendo un gran tramo del carril de trenzado. También existe la posibilidad de colocar una tercera cámara sobre el puente cercano. Dicha cámara está en posición elevada y tiene un punto de vista similar al de la cámara de la DGT. Podría servir para complementar la información de esta cámara, o para sustituirla.

En cuanto a las cámaras inferiores, se puede colocar una cámara en posición 5, junto al panel de indicación, y puede disimularse con la maleza presente en la zona. Además, puede colocarse otra cámara en posición 4 o 3, en el talud del lado opuesto de la V-30. Como el talud está en posición elevada, la visión no queda obstaculizada por el tráfico del otro sentido, ni por las barreras de seguridad de la mediana. No obstante, hay que hacer algo de zoom para obtener un encuadre adecuado.

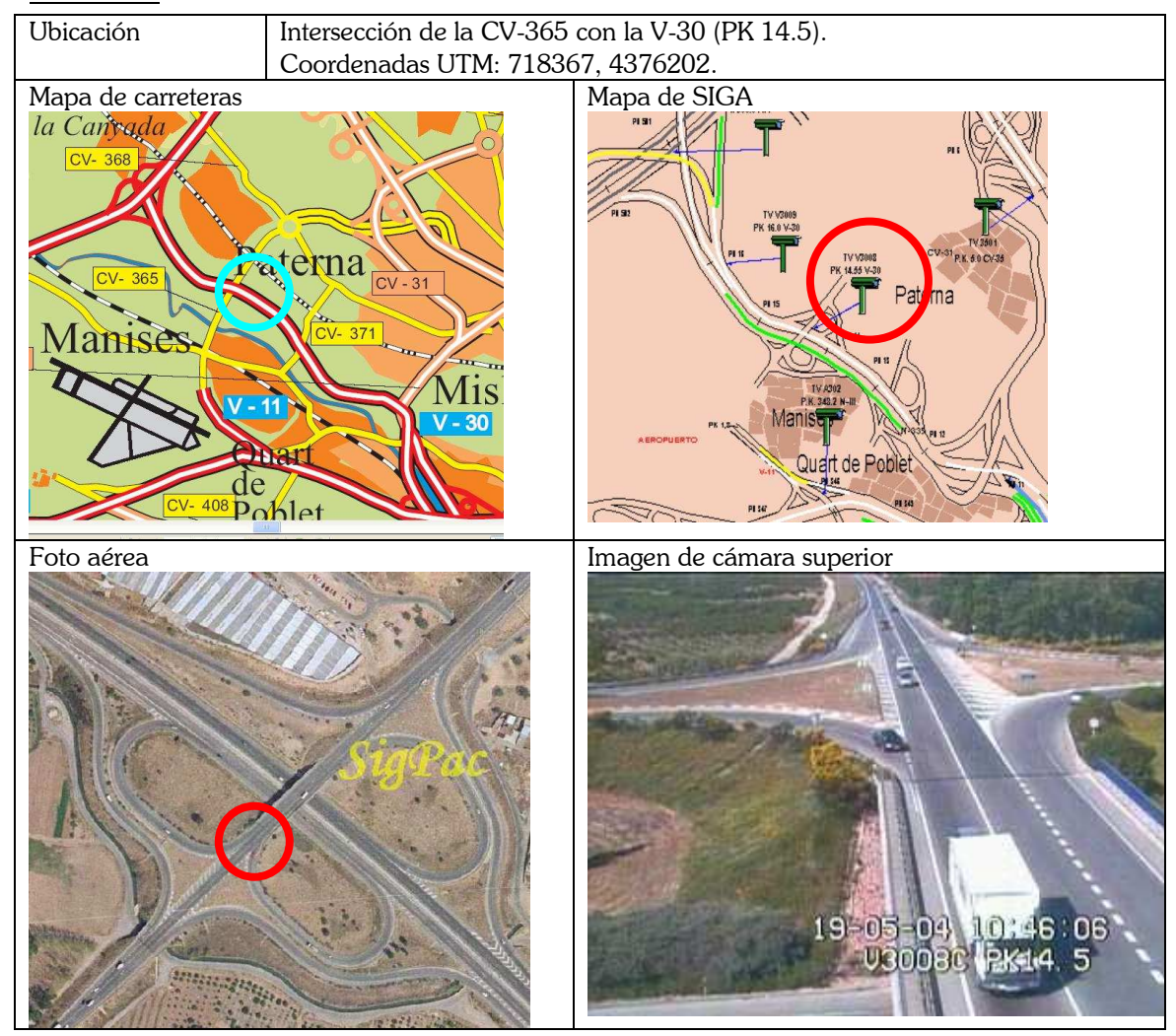

#### V3008C2

#### Descripción y comentarios

En esta ubicación, tenemos una incorporación oblicua con un ángulo intermedio. El trazado del tramo de aproximación es una rampa ascendente y una ligera curva a derechas, pues es un ramal interior del trébol (giro a izquierdas indirecto).

La vía principal (CV-365) es una carretera de doble sentido, con una gran intensidad de tráfico. Esto provoca largas esperas a los vehículos que pretenden incorporarse, sobre todo en las horas punta.

La presencia del puente justo después de la incorporación, limita el posible ancho del carril, por lo que la reorientación posible está muy limitada.

La cámara de la DGT tiene un buen ángulo desde el que grabar, observando toda la vía principal y a todos los vehículos de frente.

En esta incorporación, la posición ideal para la cámara inferior es entre los matorrales que hay a la izquierda del conductor (en posición tipo 5). Puede disimularse bien, aunque queda bastante cerca del mismo. Es posible colocar otra junto a la barandilla del lado opuesto (en posición tipo 4), pero el tráfico interferiría en la imagen, y hay bastante tráfico en ambos sentidos.

El sol por la mañana incide lateralmente, como se ve en la imagen. Por la tarde también lateralmente, pero por el otro lado. Por tanto, cualquier hora del día es válida, salvo a mediodía, que el sol está detrás del conductor.

# 17.5.3 Resumen de ubicaciones

Los 13 lugares mostrados son una selección tras haber visualizado todos los enlaces que la DGT tiene controlados en la Comunidad Valenciana. No se ha registrado aquí la información relativa a las decenas de lugares descartados, pues no era relevante.

Se ha propuesto un conjunto de lugares en los que realizar grabaciones y un estudio más profundo. Se han elegido entre las que tienen buena visibilidad de cámara, un volumen de tráfico moderado a alto, y de manera que se abarcara una amplia gama de situaciones distintas.

El ángulo indicado en la tabla es una valoración subjetiva y aproximada del mismo, tras apreciar las fotografías.

| Localización     | Angulo       | <b>Tipo</b> | <b>Tráfico</b> | <b>Velocidad</b> | <b>Observaciones</b>           |
|------------------|--------------|-------------|----------------|------------------|--------------------------------|
| A301S            | $40^{\circ}$ | Dcha        | Alto           | Lenta            | Congestión                     |
| A302S            | $15^{\circ}$ | Izqda       | Moderado       | Media            | Casi paralela                  |
| A706C1           | $50^{\circ}$ | Dcha        | Moderado       | Media            | Algo lejos. Vegetación.        |
| A706C2           | $30^\circ$   | Dcha        | Moderado       | Media            | Muy cerca                      |
| A707C1           | $50^{\circ}$ | Dcha        | Moderado       | Alta             | Trenzado                       |
| A707C2           | $40^{\circ}$ | Dcha        | Moderado       | Alta             | Trenzado                       |
| A709C            | $30^\circ$   | Dcha        | Moderado       | Media            | De espaldas                    |
| CV3504E2         | $40^{\circ}$ | Dcha        | Moderado       | Media            | Vegetación                     |
| <b>CV500001E</b> | $40^{\circ}$ | Dcha        | Moderado       | Lenta            | Urbano. Semáforo.              |
| <b>CV50002E</b>  | $30^\circ$   | Dcha        | Alto           | Lenta            | Congestión                     |
| V3006C           | $20^{\circ}$ | Dcha        | En puntas      | Lenta            | Estudiar más a fondo           |
| V3008C1          | $60^\circ$   | Dcha        | Poco           | Media            | Carril de trenzado             |
| V3008C2          | $40^{\circ}$ | Dcha        | Alto           | Lenta            | Congestión. Sin reorientación. |

Tabla 17-1. Resumen de las ubicaciones escogidas

Dicho conjunto tiene el problema de no contener incorporaciones con ángulos muy reducidos (menores de 20º) ni tampoco ángulos muy perpendiculares (superiores a 60º). Por otro lado, tampoco hay incorporaciones por la izquierda.

Los sitios con problemas de congestión deben elegirse las horas valle, en las que no exista este problema.

En cuanto al problema del trenzado, debe estudiarse en qué manera afecta al comportamiento de los conductores.

Posibles localizaciones en las que sólo una de las vías tiene un tráfico considerable no se han tomado. Pero quizá sería recomendable, si queremos tener muchos datos de maniobras sin condicionar.

# 17.6 Conclusión

En este capítulo se ha diseñado el procedimiento experimental que se va a utilizar para recoger datos de campo.

En la primera parte se ha realizado una evaluación de las diferentes alternativas para realizar grabaciones de toda la maniobra de incorporación, desde un punto alto. Se han descrito las posibilidades de cada una, las desventajas, y algunos aspectos a tener en cuenta para realizar una correcta grabación. En concreto, se han planteado dos alternativas: la utilización de las cámaras que la DGT tiene repartidas por diferentes enlaces de la Comunidad Valenciana; y la utilización de videocámaras de tipo doméstico, situadas en puntos altos cercanos a la intersección de estudio.

En la segunda parte se recogen las reflexiones tras realizar las primeras grabaciones de prueba a nivel de la carretera. Se evalúa la capacidad de registrar el rostro de los conductores, y, por tanto, los giros de cuello que realizan, grabando con videocámaras domésticas disimuladas junto a la vía. En las grabaciones preliminares se han detectado situaciones que es preciso evitar, tales como reflejos, grabación a contraluz, deficiente luminosidad, etc. También se han analizado los diferentes lugares en los que se puede situar la cámara, para escoger un adecuado punto de vista, siempre garantizando que el equipo quede oculto para el conductor.

En la tercer parte se describe el proceso utilizado para recoger las **medidas** topográficas necesarias para la restitución de trayectorias. Este proceso consiste en tomar medidas con cinta métrica de diferentes puntos de referencia que queden visibles en la imagen obtenida por la cámara situada en el punto alto.

Por último, se ha realizado un estudio preliminar de todos los enlaces que la DGT de Valencia tiene controlados por cámaras. El objetivo era encontrar ramales de incorporación en disposiciones oblicuas, que fueran adecuados para el presente estudio experimental. Se han seleccionado 13 ubicaciones posibles, por reunir una serie de requisitos.

# 18 Estudio preliminar de grabaciones

# 18.1 Introducción

En una primera fase del estudio, se han realizado una serie de grabaciones con las cámaras que la Dirección General de Tráfico de Valencia tiene instaladas en carreteras de la comunidad. En dichas grabaciones se han recogido maniobras de incorporación con un cierto ángulo (oblicuas) en distintas localizaciones y bajo diferentes condiciones.

Este epígrafe es un **estudio preliminar** de las grabaciones realizadas, intentando analizar estadísticamente una serie de parámetros básicos de las diferentes maniobras observadas.

Para ello se ha procedido al visionado de una parte del total de videos, extrayendo de ellos una serie de características básicas cualitativas, valoradas subjetivamente. No se ha procedido a realizar un estudio profundo de las maniobras, extrayendo datos numéricos, ni restituyendo trayectorias, pues este análisis debe ser sencillo ya que es preliminar.

Este estudio sirve para valorar la calidad de las grabaciones, descubrir qué factores y características de las maniobras nos interesan más, y la mejor manera de tomar los datos.

Así mismo, el objetivo es comprobar si las ideas preliminares intuitivas que poseemos del complejo fenómeno de la incorporación, se corresponden con la realidad o no.

En este estudio no se realizan grabaciones simultáneas a pie de carretera con cámaras portátiles, únicamente grabaciones con las cámaras de la DGT. De esta manera evaluamos si los resultados obtenidos con estas cámaras satisfacen nuestros objetivos o no.

Tampoco se han realizado todavía ninguna de las visitas de campo a las ubicaciones, para tomar medidas de la geometría. Por tanto, las dimensiones geométricas analizadas también están valoradas subjetivamente, a partir de la observación de los videos.

# 18.2 Descripción general de las grabaciones

Los vídeos, en formato digital, presentan una calidad de 320x240 píxels, y 10 imágenes por segundo, con un total de 782 kbps. Se trata de ficheros tipo "avi", que usan el códec de video "Ligos Indeo Video 5.1", y no tienen audio. No obstante, se está estudiando la posibilidad de realizar grabaciones con mayor calidad, de las que extraer una información más completa.

La resolución que presentan estos videos no es suficiente para realizar las restituciones de posición que van a ser necesarias para calcular trayectorias, velocidades, y aceleraciones. Por otro lado, la escala de tiempos está distorsionada en estos videos. Cada segundo real equivale (aproximadamente) a 2,5 segundos de grabación.

Durante diferentes días de la semana (de lunes a viernes), a distintas horas, que incluyen horas punta y horas valle, se realizaron grabaciones de corta duración que recogen maniobras aisladas de diferentes sitios con muy diversas características.

Las grabaciones corresponden a 6CDs, que equivale a 3GB, y un total de 299 archivos. La gran mayoría vídeos, pero también fotos (vídeo de 1 fotograma). Están repartidos como sigue.

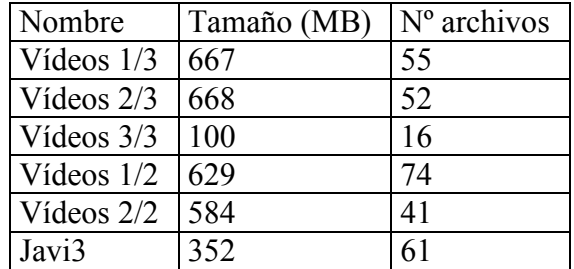

Tabla 18-1. Campaña de grabaciones preliminares

Los momentos de grabación son los siguientes:

- 13/05/04, jueves, de 18:05 a 20:39
- 14/05/04, viernes, de 19:08 a 21:20
- 19/05/04, miércoles, de 9:53 a 11:59
- 20/05/04, jueves, de 12:18 a 14:20
- 21/05/04, viernes, de 19:38 a 21:18

En este estudio preliminar se han analizado sólo las maniobras contenidas en el último CD. Son las grabaciones del último día, en el que ya se tenía una cierta experiencia a la hora de realizar la grabación, por lo que corresponden a maniobras completas, bien grabadas, y en los lugares más apropiados, con el ángulo de cámara adecuado.

# 18.3 Los emplazamientos

Las ubicaciones que han sido analizadas en esta primera fase experimental son las siguientes: A707C1, A707C2, A706C1, A709C, CV3504E2, CV50002E, V3008C1, V3008C2, CV500001E.

Para consultar la ubicación de cada una de ellas, así como las características que diferencian unas de otras, puede consultarse el anexo.

## 18.4 Factores analizados

En este apartado se describen las distintas características de las maniobras que se han estudiado y la manera de hacerlo. Llegado este punto hay que recordar que se trata de un estudio preliminar, cuya intención era que fuese rápido y concluyente, a costa de perder algo de rigor en su metodología.

Para cada característica analizada, se describen los criterios de valoración, relacionados con la realidad que se quiere estudiar.

### Cámara, día, hora

Estos datos corresponden a parámetros identificativos de la grabación y de la maniobra a estudiar, para poder localizarla posteriormente.

La hora del día tiene el formato "hh:mm:ss" que permite distinguir entre diferentes maniobras grabadas en el mismo archivo de video. Se asigna una hora diferente a cada vehículo que pretende incorporarse, que corresponde con la hora en la que llega a la incorporación por el carril sin preferencia.

La hora del día está relacionada, directamente, con la luminosidad existente y con la intensidad de tráfico, así como con el motivo del viaje. Sin embargo la luminosidad no se va a estudiar, y el motivo del viaje no puede determinarse con los datos disponibles. Por otro lado, las grabaciones estudiadas corresponden todas a un viernes entre las 19:48 y las 21:18, por lo que las diferencias debidas a la hora entre uno y otro caso serán mínimas.

## Ángulo

Se refiere al ángulo que forman las dos vías en el punto de incorporación. Hay tres posibles ángulos que interesan. Por un lado tenemos el ángulo que forman los ejes (punto medio) de los carriles entre sí, en el punto de incorporación. Este ángulo es difícil de establecer, a partir de una grabación, ya que la perspectiva cónica obtenida desde la cámara deforma la imagen. Pero es muy fácil si se pueden tomar medidas en campo.

Otros ángulos de más fácil determinación son los que forman las líneas de límite de carril entre sí. Si, como es habitual, el carril de incorporación presenta un acuerdo en trazado en planta, estos ángulos serán distintos entre sí. Por el lado interno, el ángulo será reducido, tendiendo a cero pues las líneas suelen ser tangentes entre sí. Por tanto no es un dato representativo que diferencie unas intersecciones de otras. Por el lado exterior, el ángulo es más acusado. En este estudio se ha tomado este último, por ser más fácil de estimar.

De los tres ángulos, el más importante es el intermedio, formado por los ejes centrales de carril. Tendrá un valor aproximadamente igual al promedio de los otros dos ángulos extremos (formados por las líneas de calzada).

Para el conductor, tiene más importancia la línea exterior de la curva que la interior. La gran mayoría de los conductores fijarán su trayectoria tomando como referencia la línea de la izquierda del carril de incorporación, pues es el límite que les indica si están perdiendo el control y se están saliendo de la trayectoria, con lo que tienen que girar aún más el volante. Por otro lado, esta línea está en la dirección en la que están mirando los conductores, esto es, de donde procede el tráfico principal.

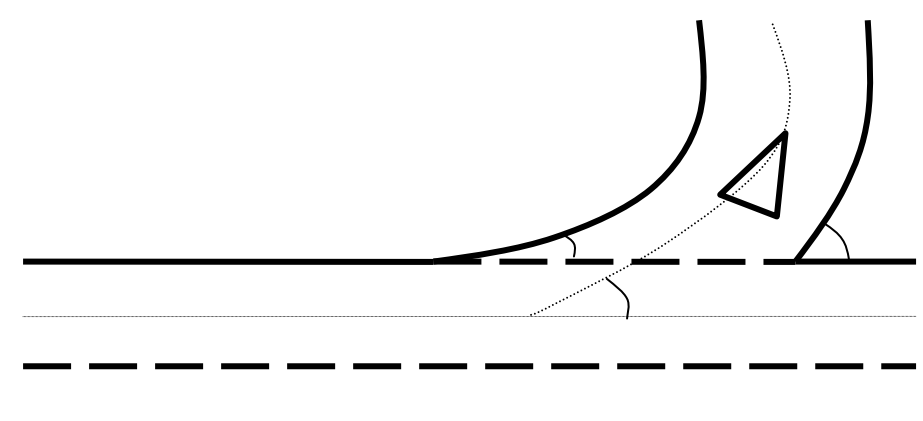

Figura 18-1. Esquema de los diferentes ángulos que hay en una incorporación

## Tipo

Es una variable sin mucho interés. Simplemente indica si se trata de una incorporación o un cruce. Por el momento, todas las maniobras analizadas corresponden a incorporaciones, pero no descartamos la posibilidad de estudiar cruces más adelante.

## Tipo de prioridad

Indica si se trata de un "ceda" o bien se trata de un "stop". El objetivo es determinar si el tipo de prioridad modifica el comportamiento de los conductores y en qué medida. Hay conductores que no detienen completamente su vehículo en los "stop", por lo que tratarían este tipo de incorporaciones como si fuesen "ceda", aunque es presumible que con algo más de precaución.

En las carreteras de la comunidad, lo usual es situar la prioridad tipo "ceda el paso" en incorporaciones, y la de tipo "stop" en cruces, o en incorporaciones con baja visibilidad o con alta accidentalidad constatada.

#### Restricción en la vía principal

Se trata de una variable abierta a incluir todo tipo de restricciones u observaciones que hacen particular al emplazamiento. Puede ser que haya una curva pronunciada, que haya un semáforo próximo, que haya un cruce de peatones señalizado (un paso de cebra), que exista trenzado, o bien que no haya nada.

#### Trazado en planta de la vía principal

Esta variable recoge el trazado en planta del carril principal, esto es, al que se incorporan los vehículos. Especialmente, interesa el tramo justo antes de la incorporación. En función de si es una curva a izquierdas o a derechas, o bien una recta, puede que una parte importante de la vía principal quede en el ángulo muerto, o bien esté íntegramente en el campo de visión del retrovisor lateral.

La mayoría de las incorporaciones estudiadas tienen suficiente visibilidad y el trazado es en recta.

#### Carril de la cuña

El carril de incorporación, en su parte final, recibe el nombre de cuña de incorporación, por la forma en planta que presenta. En esta variable trata de representarse el ancho de dicho carril. Hay dos posibilidades: normal y ancho. La valoración es completamente subjetiva.

En carriles anchos, los conductores tendrán más facilidades para reorientar su vehículo de manera que tengan una visibilidad suficiente desde su retrovisor.

## Arcén

El ancho del arcén de la vía principal, justo tras la incorporación, condiciona la maniobra. Arcenes muy anchos, serán utilizados por algunos conductores como carriles de aceleración, que facilitan la maniobra.

La variable es numérica, y puede tomar los valores 1,0, 1,5 y 2,5 metros. Se trata, nuevamente, de una valoración subjetiva, a partir de la grabación. Una visita al lugar, podría proporcionar el valor exacto de dicho arcén.

#### Número de carriles de la vía principal

Se refiere a si hay uno o dos carriles para el sentido en el que se incorporan los vehículos. Si la carretera tiene dos carriles para dicho sentido, es previsible que muchos conductores faciliten la incorporación de los que vienen por la vía secundaria, cambiándose de carril.

No obstante, en las grabaciones realizadas, no se ha detectado ningún comportamiento de este tipo. Presumiblemente, porque en las localizaciones en que hay dos carriles, se produce un efecto de trenzado. Los vehículos que circulan por el carril exterior no lo abandonarán, pues tienen previsto tomar la salida inmediatamente posterior a la incorporación de estudio.

## Ámbito

Esta variable descriptiva puede tomar los valores "urbano" o "interurbano". Tratamos de estudiar con ella cómo la presencia de edificaciones próximas condiciona o no la manera de conducir de los conductores. Intuitivamente, los conductores circularán con más precaución (es decir, en posición de alerta) y a menor velocidad en un tramo urbano.

#### Obstáculos a la visión

En el momento de la incorporación, el vehículo que se incorpora debe tener una perfecta visibilidad de la carretera principal a la que trata de incorporarse. Esto suele ser así. No obstante, también es recomendable que dicho conductor tenga una visibilidad adecuada en el tramo de aproximación, es decir, unos metros antes de llegar al punto de incorporación.

Esta variable recoge la presencia o no de obstáculos a la visión en el tramo de aproximación. Puede ser vegetación, un paso inferior (un puente) próximo, o no haber nada. Para un estudio más exhaustivo, es preciso visitar el lugar y comprobar qué ángulos son obstruidos y desde qué posición en la trayectoria.

#### Posición de la línea

Al final del carril de incorporación, suele haber una línea discontinua. Dicha línea suele servir de referencia a los conductores para trazar su trayectoria y situar el punto de decisión. Marca la posición en la que debería detener su vehículo mientras espera un hueco adecuado en el tráfico para incorporarse. Pero también es una referencia para situar el punto en el que hay una adecuada visibilidad de la carretera principal: el punto en el que girar la cabeza para observar el tráfico o bien observar el retrovisor, y tomar la decisión.

Hay tres posibles valores para esta variable. "Paralela" es la más habitual y se refiere a que la línea es paralela al eje de la vía principal, quizá continuación de la línea lateral que marca el límite del arcén. "Perpendicular" se refiere a que la línea es perpendicular al eje del carril de incorporación. "Ambas" es para el caso en que hay dos líneas: una paralela y otra perpendicular.

Para el caso perpendicular interesaría tomar también la distancia entre la línea y el final de la cuña, pero no se ha tomado dicho valor por considerarse secundario.

## Visibilidad del tramo de aproximación

Se trata de una variable lógica. El valor "1" significa que "sí hay visibilidad". El valor "0" es el contrario. Está relacionada con la variable "obstáculos a la visión".

#### Tipo de vehículo de incorporación

Se trata de una variable descriptiva. Los tipos posibles son: turismo, furgoneta, camión ligero, camión pesado, motocicleta. La diferencia entre camión pesado y ligero es que el primero es un camión articulado de más de 3 ejes.

#### Condición de la maniobra

Es otra variable lógica. Toma el valor "1" si el vehículo en cuestión (el que trata de incorporarse) es el primero de una caravana, es decir, no tiene otros vehículos delante de él, y no va siguiendo a otro vehículo. Toma el valor "2" en caso contrario.

## Velocidad del tramo de aproximación

Esta variable recoge de manera aproximada cuál es la velocidad que lleva el vehículo cuando circula por la vía secundaria. Los valores posibles son "0" para circulación lenta con paradas intermitentes, "1" para circulación lenta (hasta 60 km/h), "2" para una velocidad moderada (valor habitual), "3" para una velocidad alta.

# Velocidad en el punto de decisión

La velocidad en el punto de decisión toma el valor "0" si el vehículo se ha detenido completamente antes de realizar la incorporación. Toma el valor "1" si no ha llegado a detenerse. Toma el valor "2" si cruza la línea de fin de carril a una velocidad elevada.

## Posición de espera

La referencia es respecto del final del carril de incorporación. Un valor negativo representa el número de metros hacia atrás en el que ha detenido su vehículo. Un valor de "0" indicaría que ha detenido el vehículo justo antes de pisar la línea discontinua que marca el final de carril. Valores positivos indican que el vehículo que se incorpora ha pisado la línea del arcén. Un valor de "1" indica que sólo con una rueda; "2" equivale a que las dos ruedas delanteras han pisado la línea de arcén; "3" indica que ha detenido su vehículo situándolo completamente dentro del arcén. El valor "10" es para los casos en los que no hay espera, es decir, en los que el conductor no ha llegado a detener su vehículo.

# Reorientación

La referencia son las líneas de final de carril y el arcén. Si el vehículo ha encarado la incorporación intentando un ángulo lo más perpendicular posible, el valor es "-1". Esta conducta no es habitual. Si el conductor ha permanecido centrado en el carril de incorporación, el valor es "0". Si el conductor que se incorpora ha pisado el arcén con una rueda delantera, "1". Si lo hace con las dos, "2". Si posiciona todo su vehículo en el arcén, el valor es "3".

# Ángulo de incorporación

Es una valoración subjetiva del ángulo que ha adoptado el conductor para incorporarse. Los valores son 10º, 20º, 30º, 40º, 50º, etc. Se miden en el momento en que la primera rueda delantera se introduce en el carril principal.

El conjunto de variables: "ángulo de incorporación", "reorientación", "posición de espera", "arcén", "ancho de cuña" sirven para caracterizar la maniobra seguida por el conductor, dentro del carril de incorporación.

## Aceleración máxima en la incorporación

Es una valoración subjetiva, a la vista del video. Un valor de "1" indica una aceleración moderada a suave, habitual en incorporaciones en las que no hay tráfico en la vía principal. Un valor "2" representa una aceleración alta, correspondiente a huecos reducidos en el tráfico principal. Un valor de "3" sirve para diferenciar los conductores agresivos, que se incorporan en huecos muy pequeños, haciendo incluso frenar al vehículo de la vía principal.

#### Velocidad final de incorporación

Es la velocidad del vehículo en el momento en que finaliza la maniobra. Dicho final es difícil de establecer sin un criterio objetivo. Esta variable es de las más complejas de determinar.

Se adoptó el **criterio** de que la maniobra se ha completado cuando todo el vehículo que se ha incorporado está íntegramente dentro del carril principal. Pero hay conductores que usan el arcén para incorporarse, de manera que sólo introducen completamente su vehículo en el carril principal a decenas de metros tras la incorporación, fuera del ángulo de la cámara. Por eso otra condición (adicional a la anterior) para determinar el final de la maniobra sería que la velocidad del vehículo que se incorpora es similar a la del tráfico de la vía principal.

El valor de "1" corresponde a conductores que introducen su vehículo rápidamente, con una aceleración alta, pero completan la aceleración ya dentro de la vía principal. Por tanto, cuando entran en la vía principal todavía llevan una velocidad reducida, que aumentan después.

El valor de "2" corresponde a conductores que usan el arcén para acelerar y no introducen su vehículo completamente hasta que no alcanzan una velocidad similar al resto del tráfico. Este valor también corresponde a vehículos que no se detuvieron en la incorporación, por lo que, al no partir del reposo, se introducen a una mayor velocidad que los que sí que se pararon completamente.

## Tiempo de incorporación

Es el tiempo total en realizar la maniobra de incorporación. Tanto el inicio como el final de la misma es difícil de determinar en muchos casos. Por lo que los valores obtenidos pueden no ser concluyentes. El criterio para el inicio de la maniobra depende del tipo de maniobra realizado. De la misma manera, para el final de la maniobra.

Si el vehículo no llega a detenerse para realizar la incorporación, el inicio de la maniobra está en el momento en que el coche pisa la señal de "ceda" triangular pintada en el suelo del carril de incorporación, o bien rebasa la señal vertical existente, si no hay marca vial en el suelo.

Si el vehículo se detiene (independientemente del lugar donde se haya detenido), el comienzo de la maniobra es cuando reinicia su movimiento para incorporarse definitivamente.

El final de la maniobra es cuando el vehículo está íntegramente en el carril principal, o bien circula parcialmente por el arcén, pero a una velocidad moderada.

Todas las variables de tipo temporal como ésta, están tomadas en segundos, como números enteros en el contador del reproductor de video, que tiene una escala de tiempos distorsionada. Por lo tanto, el mínimo intervalo de tiempo que se ha diferenciado es 0,4 segundos.

#### Número de vehículo principal

Se han tomado datos de cada uno de los huecos del tráfico principal, aceptados o rechazados por el vehículo que se incorpora. Cuando el vehículo que trata de incorporarse llega a la incorporación, el número es "0". Si se incorpora sin más, pues hay un hueco suficiente, no hay más datos. Si se detiene y espera un hueco aceptable, entonces esta variable indica el número de hueco de que se trata. Es decir, si el vehículo es rebasado por 8 vehículos del flujo principal antes de encontrar el hueco aceptado, al hueco aceptado le corresponde un valor de esta variable de "8".

#### Tipo de vehículo principal

De nuevo, se plantean cinco tipos: turismo, furgoneta, camión ligero, camión pesado, y moto. El criterio para diferenciar entre camión ligero y pesado es el mismo que para la variable "tipo de vehículo de incorporación".

Con esta variable se trata de investigar si el tamaño del vehículo en el flujo principal influye a la hora de aceptar o rechazar un hueco en el mismo. Es posible que muchos conductores de turismo acepten huecos pequeños, si se trata de un turismo en la vía principal, pues piensan que puede frenar algo facilitando la maniobra de incorporación, mientras que dudarán de que un camión pesado pueda frenar lo suficiente como para no alcanzarle por detrás mientras acelera para incorporarse. La distancia hasta un vehículo pesado no se percibe igual que la distancia hasta un vehículo pequeño, es una circunstancia psicológica.

#### Tiempo de espera

Se trata de un tiempo acumulado, el tiempo que lleva el vehículo de la vía secundaria esperando para incorporarse. Por cada hueco rechazado, el tiempo de espera aumenta, y vale "0" para el primer hueco.

Con esta variable trata de estudiarse si, al llevar mucho tiempo esperando, los conductores suelen aceptar huecos menores debido a la impaciencia. Deberá evaluarse si la impaciencia queda mejor representada por el tiempo de espera o por el número de huecos rechazados.

#### Hueco aceptado

Es una variable lógica que vale "1" si el hueco en cuestión representa un hueco que sí ha aceptado el conductor que se incorpora para realizar la maniobra. Vale "0" si el hueco es tan pequeño que el conductor lo ha rechazado.

#### Tiempo entre vehículos

Es el tiempo transcurrido desde que un vehículo del flujo principal rebasa el punto de incorporación hasta que llega el siguiente vehículo. La referencia está en el vértice en el que se intersecan la línea de arcén y la línea exterior del carril de incorporación.

Si se trata del primer vehículo, el tiempo es el transcurrido desde el momento en que el vehículo que llega por el carril de incorporación pisa la señal de "ceda" pintada en el suelo, hasta el instante en que el primer vehículo de la vía principal rebasa el vértice mencionado.

Según esto, la magnitud del hueco del tráfico principal la estamos determinando como el tiempo de paso entre cada dos vehículos consecutivos. Otras alternativas serían medir el hueco como una distancia entre dichos vehículos. O, quizá la más acertada, medir el hueco como el tiempo previsto de llegada del siguiente vehículo, en el momento en que el conductor que se incorpora, inicia la maniobra. Con esta definición, se tendría en cuenta el efecto de que el vehículo de la vía principal puede realizar un cambio en su velocidad, especialmente una frenada para facilitar la incorporación. Y que el hueco es entre el vehículo del flujo principal y el vehículo que se incorpora, independientemente del anterior vehículo del flujo principal.

Para calcular la magnitud del hueco según la última definición es necesario conocer la velocidad de los vehículos principal y secundario, en el momento de tomar la decisión el conductor del flujo secundario. Y esto en este momento no es posible, pues requiere realizar una restitución de trayectorias.

Si no hay vehículo en el flujo principal, la variable queda en blanco.

#### Velocidad inicial del vehículo principal

Es el valor de la velocidad del vehículo del flujo principal, a una determinada distancia del punto de incorporación. A falta de medidas más precisas, se valora del "0" al "3", de manera análoga a otras variables de distancia definidas anteriormente. Lo usual es valores de "3" si el vehículo viene con una velocidad elevada (más de 100 km/h), y valores de "2" si la velocidad está entre 40 y 100 km/h.

#### Velocidad final del vehículo principal

Es el valor de la velocidad del vehículo del flujo principal, después de haber frenado para facilitar la incorporación del vehículo del flujo secundario. Se trata del valor mínimo de velocidad que alcanza este vehículo. Toma valores entre 0 y 3.

#### Aceleración máxima del vehículo principal

Esta variable trata de estudiar si el conductor del flujo principal ha frenado para facilitar la incorporación, en cuyo caso toma el valor de "-1" que es una frenada suave. O bien es una frenada moderada debido a que el conductor del flujo secundario ha aceptado un hueco demasiado reducido, y con la frenada se trata de evitar un alcance (colisión por detrás), en cuyo caso toma valores de "-2" o "-3".

Si el conductor del flujo principal no modifica su velocidad al rebasar la incorporación, el valor de esta variable es "0".

# 18.5 Factores no analizados

También se han señalado una serie de variables que sería interesante conocer, pero que en este estudio preliminar se han descartado. Algunas de ellas se han descartado por la imposibilidad de conocer su valor solamente con los datos extraídos de las grabaciones de las cámaras de la DGT. Posteriormente, si se realizan grabaciones con cámaras al pie de la carretera, es posible que puedan determinarse, con lo que tendríamos una mayor comprensión del fenómeno.

Las variables son las siguientes:

- pendiente del carril de incorporación
- pendiente de la vía principal
- ancho de carril de la vía principal
- velocidad media de la vía principal
- intensidad de tráfico de la vía principal
- climatología
- luminosidad
- edad del conductor del vehículo de incorporación
- sexo del conductor del vehículo de incorporación
- posición de decisión (en vehículos que no llegan a detenerse, el punto en el que hay una inflexión en su perfil de velocidades)
- giro del cuello (si lo hace o no, y cuánto tiempo permanece mirando)
- distancia entre vehículos de la vía principal (para medir el hueco) en el momento de la decisión.

La más importante de todas será el giro del cuello que permitirá conocer si el conductor usa el retrovisor para realizar la incorporación, o bien está girando el torso y cuello para obtener visibilidad.

# 18.6 Análisis estadístico de la muestra

# 18.6.1 Cámaras usadas

Tenemos una serie de emplazamientos analizados, con sus características propias. En las grabaciones estudiadas no había un reparto uniforme entre los distintos emplazamientos, y unos se han estudiado más que otros. El lugar con mayor número de maniobras estudiadas es el enlace V3008C1.

Sólo hay un lugar con regulación por "stop", que corresponde al enlace CV50002E.

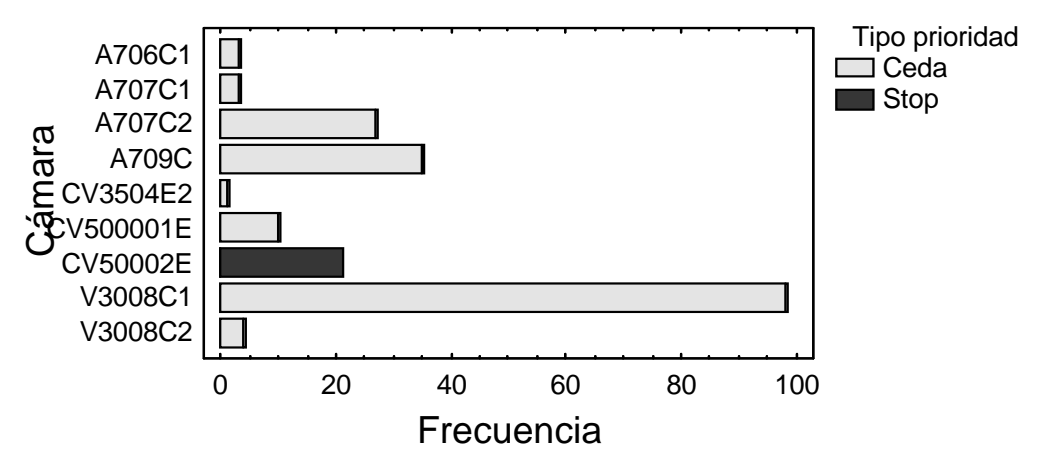

Figura 18-2. Cámara utilizada y tipo de prioridad

# 18.6.2 Ángulos de incorporación

Los ángulos que presentan las maniobras analizadas pertenecen a dos familias. Por un lado están los ángulos habituales en este tipo de incorporaciones, entre 20º y 40º. Pero la localización V3008C1 tiene un ángulo muy acusado, unos a  $70^{\circ}$ , y hay muchas grabaciones de ese sitio. Cuando se realice un estudio de todas las grabaciones, obtendremos nuevos datos de incorporaciones con diferentes ángulos.

La muestra no tiene muchos ángulos intermedios, entre 40º y 60º.

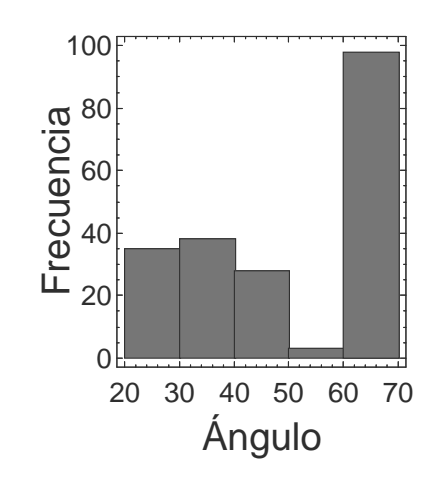

Figura 18-3. Distribución según el ángulo de incorporación

# 18.6.3 Anchura de carril de incorporación

Las siguientes variables condicionan las posibilidades de reorientación de los conductores. La primera es la anchura del carril de incorporación o carril de cuña.

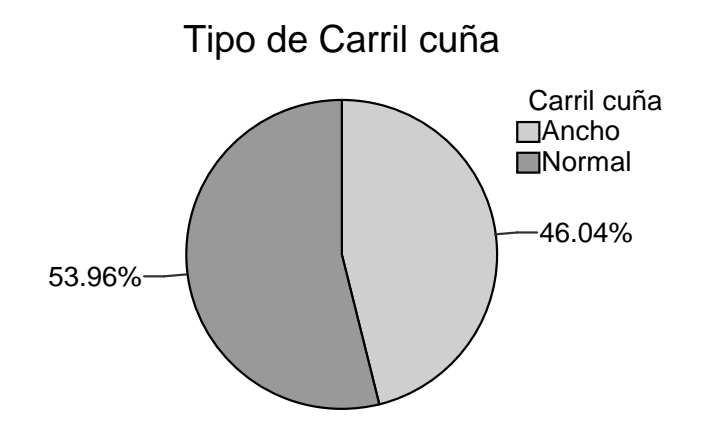

Figura 18-4. Distribución según la anchura del carril de incorporación

# 18.6.4 Anchura del arcén

La segunda es el ancho del arcén. Suele ser similar de unos sitios a otros, aunque hay un cierto número de casos con arcenes muy reducidos.

Posteriormente analizaremos qué relación tiene esta variable con otras.

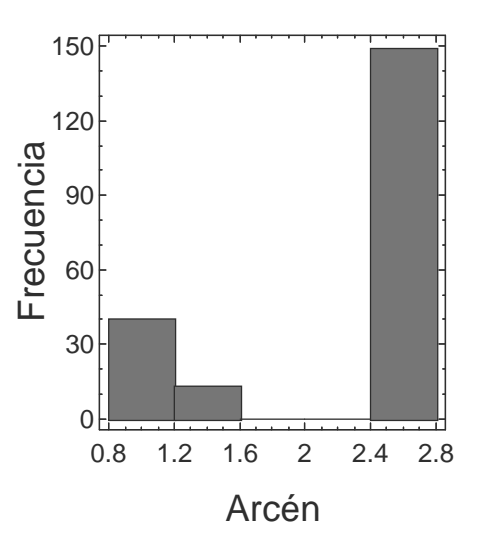

Figura 18-5. Distribución según el ancho del arcén del carril de incorporación

# 18.6.5 Nº de carriles

La vía a la que se incorporan puede ser de 1 ó de 2 carriles. Cuando son dos carriles puede aparecer el inconveniente del trenzado, que complica el sistema.

Número de carriles en la vía principal

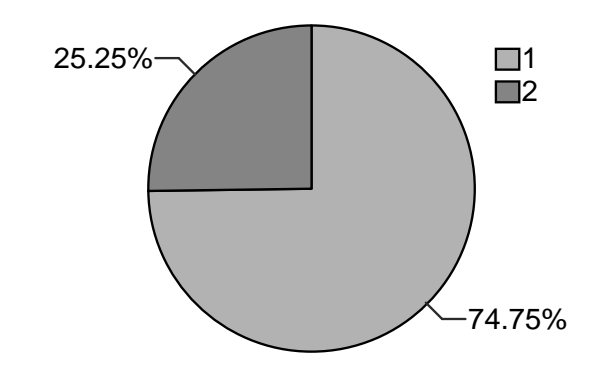

Figura 18-6. Distribución según el número de carril de la vía principal

# 18.6.6 Línea de fin de carril

La línea de fin de carril puede ser perpendicular al carril o bien paralela al arcén. Lo usual es lo segundo.

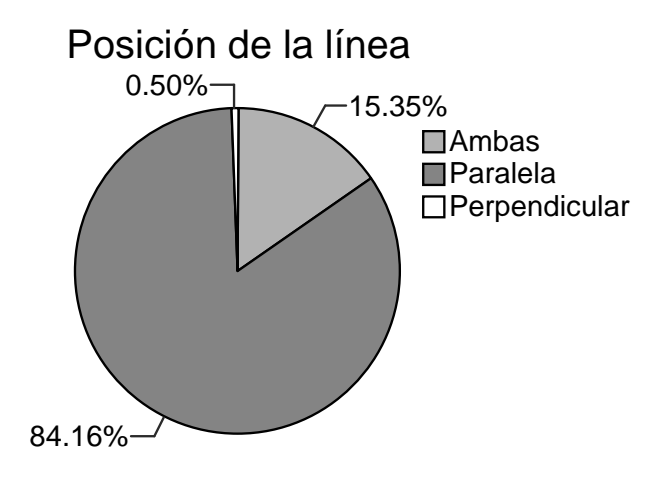

Figura 18-7. Distribución según la posición de la línea de fin de carril

# 18.6.7 Tipos de vehículos implicados

Los vehículos implicados, clasificados por su tipología, se describen seguidamente. La gran mayoría son vehículos turismo. En esta categoría se incluyen vehículos de 3 y 5 puertas, todoterrenos, deportivos, taxis, utilitarios, wagon, etc. Las clases furgoneta, camión ligero y camión pesado tienen en común la presencia de un compartimento o "caja" trasera que impide la visión por el retrovisor interior central. Los conductores de estos vehículos tienen que valerse exclusivamente de los retrovisores laterales. La principal diferencia entre las distintas clases es su peso y potencia.

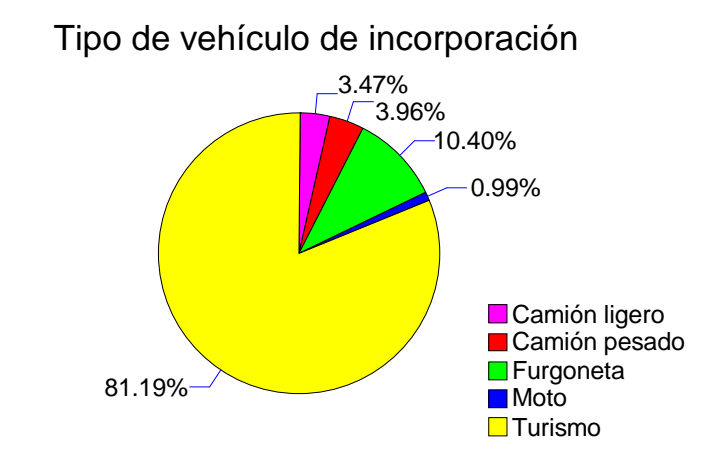

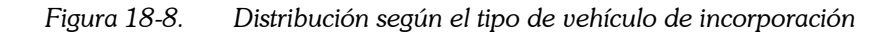

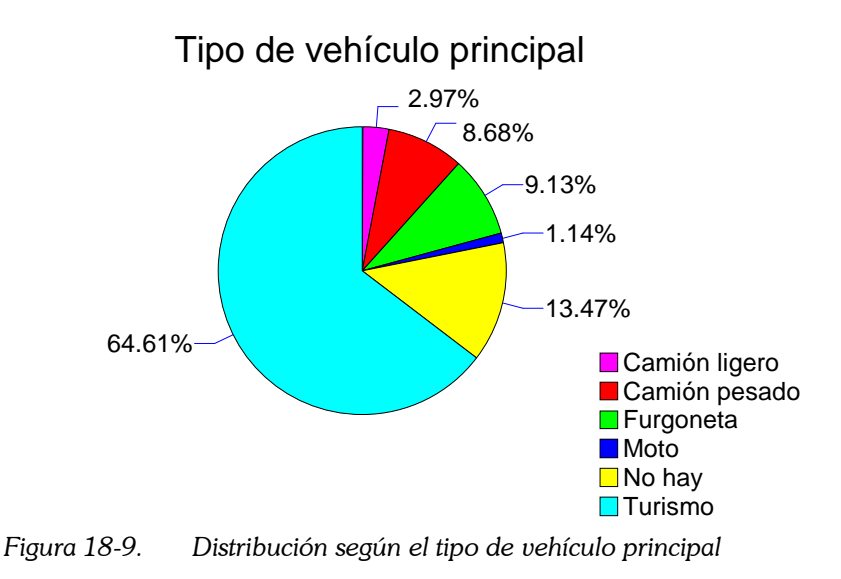

Si no hay vehículo principal es porque la maniobra se hizo libremente.

# 18.6.8 Maniobras condicionadas

Hay una misma proporción de vehículos que encabezan una caravana, y de los que vienen siguiendo a otro.

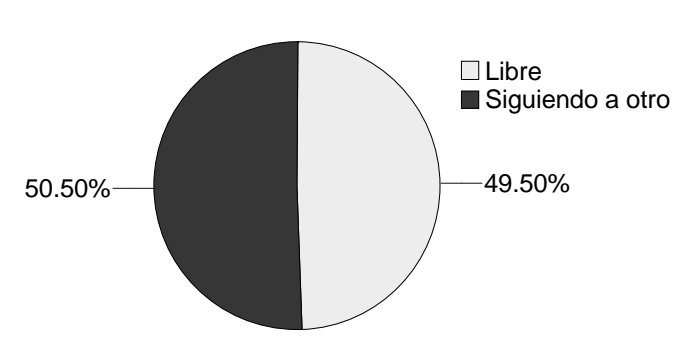

Condición maniobra

Figura 18-10. Proporción de maniobras condicionadas

# 18.6.9 Posición de espera y decisión

La posición en la que los conductores se detienen varía mucho. Valores negativos corresponden a aquellos que pararon unos metros antes de la línea. Valores positivos, a los que rebasaron la línea y se introdujeron algo en el arcén.

La gran mayoría de los vehículos no llega a detenerse. De los que se detienen, la mayoría para sobre la línea o justo antes de ella. Sin embargo, hay un porcentaje destacable de conductores que la rebasan. En el gráfico, números positivos indican que se rebasó la línea (introduciéndose en el arcén), mientras que números negativos indican, aproximadamente, la distancia en metros hasta la línea.

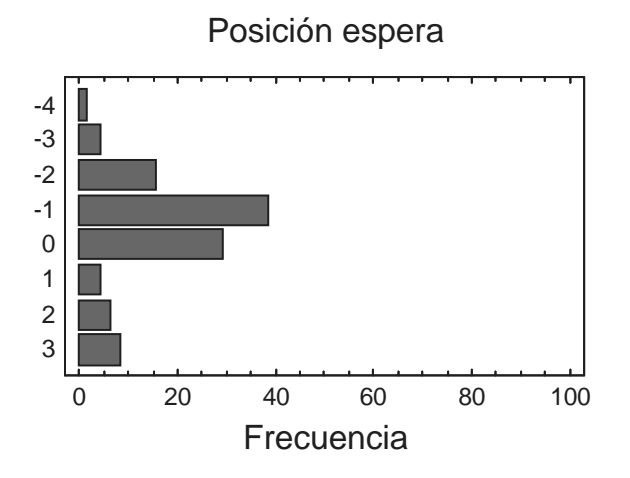

Figura 18-11. Posición utilizada para esperar el hueco

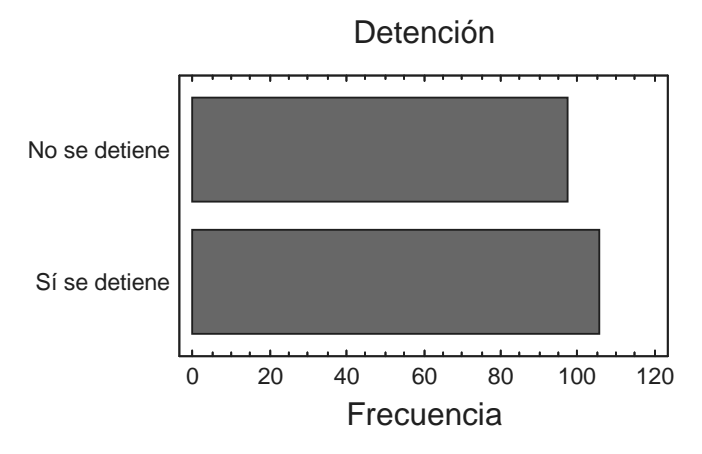

Figura 18-12. Proporción de conductores que detiene su vehículo

# 18.6.10 Reorientación

#### Reorientación según el uso del arcén

La variable fundamental del análisis es la reorientación que realizan los conductores al percatarse de que tienen una mala visibilidad. Muchos de ellos circulan centrados en el carril (valor 0). Pero también hay una gran cantidad de ellos que posiciona su vehículo en una posición hacia la paralela, incluso pisando las líneas continuas que delimitan el arcén (valores 1 a 3). Muy pocos reorientan su vehículo hacia la perpendicular (en el gráfico, el valor -1).

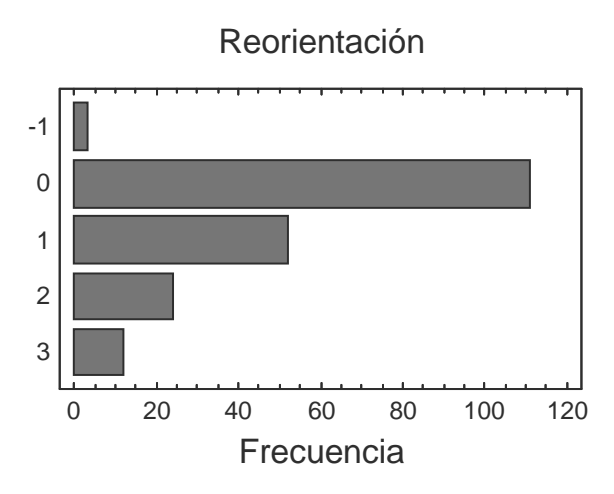

Figura 18-13. Invasión del arcén por los conductores que intentaron la maniobra

#### Reorientación según el ángulo

El anterior gráfico (Figura 18-13) indica si el conductor pisa o no la línea del arcén. En Figura 18-14 la variable "ángulo" se refiere al que forma el eje del vehículo con la línea interior del carril de incorporación. Los valores mayores corresponden a intersecciones de mucho ángulo (70º) en las que los conductores realmente se incorporan casi paralelos (10º). Valores negativos corresponden a conductores que se han reorientado hacia la perpendicular.

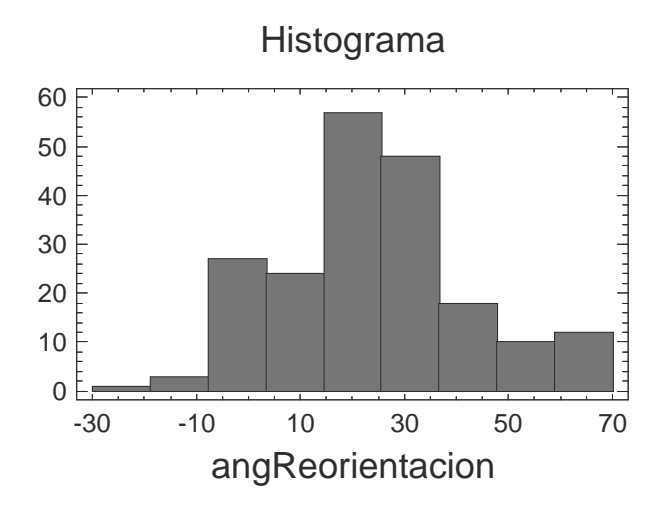

Figura 18-14. Distribución según el ángulo de reorientación

## Relación entre ambas

En la Figura 18-15 se puede descubrir cómo existe una relación entre el ángulo adoptado por los conductores y si pisan o no la línea. Los conductores que reorientan mucho su vehículo, tienen valores altos de la variable ángulo (en el gráfico). Dicha variable es la diferencia entre el ángulo de la vía y el ángulo realmente adoptado por los conductores. Los que tienen valores de reorientación altos, introdujeron su vehículo completamente en el arcén.

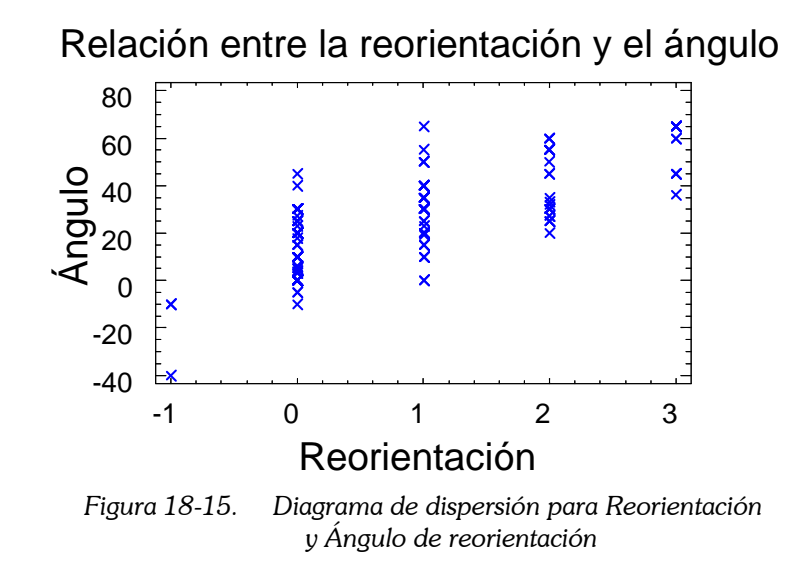

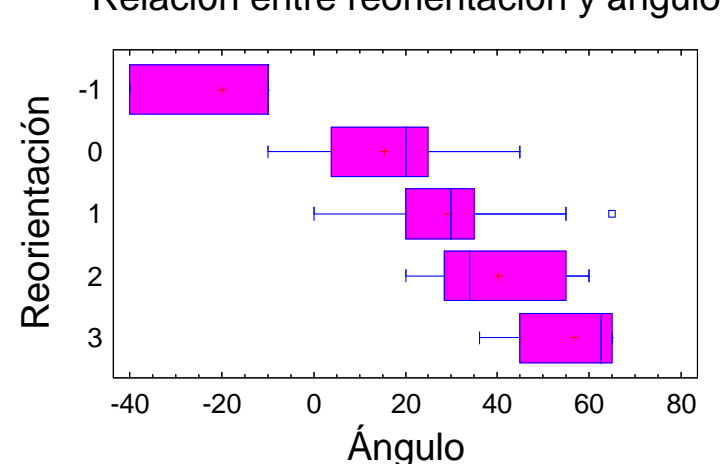

Relación entre reorientación y ángulo

Figura 18-16. Diagrama "caja-bigote" para Reorientación y Ángulo de reorientación

En los dos gráficos anteriores (Figura 18-15 y Figura 18-16) se pone de manifiesto que para valorar la reorientación del vehículo pueden seguirse distintos caminos. El camino natural e intuitivo es observar el ángulo formado entre el eje del vehículo y el eje del carril de incorporación. Un camino alternativo está en observar si se pisan o no las líneas que delimitan el arcén.

## Ángulo de la vía de incorporación y reorientación

A continuación investigaremos si hay algún factor de la geometría de la intersección que haga aumentar el número de vehículos reorientados.

Un posible factor podría ser el ángulo entre el carril de incorporación y la vía principal. Si este ángulo es reducido, los conductores no tendrán la necesidad de reorientar su vehículo. Si, por el contrario, es elevado, nos lleva a una situación de baja visibilidad, con lo que muchos conductores pisarán las líneas para reorientar su vehículo. En los siguientes histogramas se muestran estos aspectos (Figura 18-17).

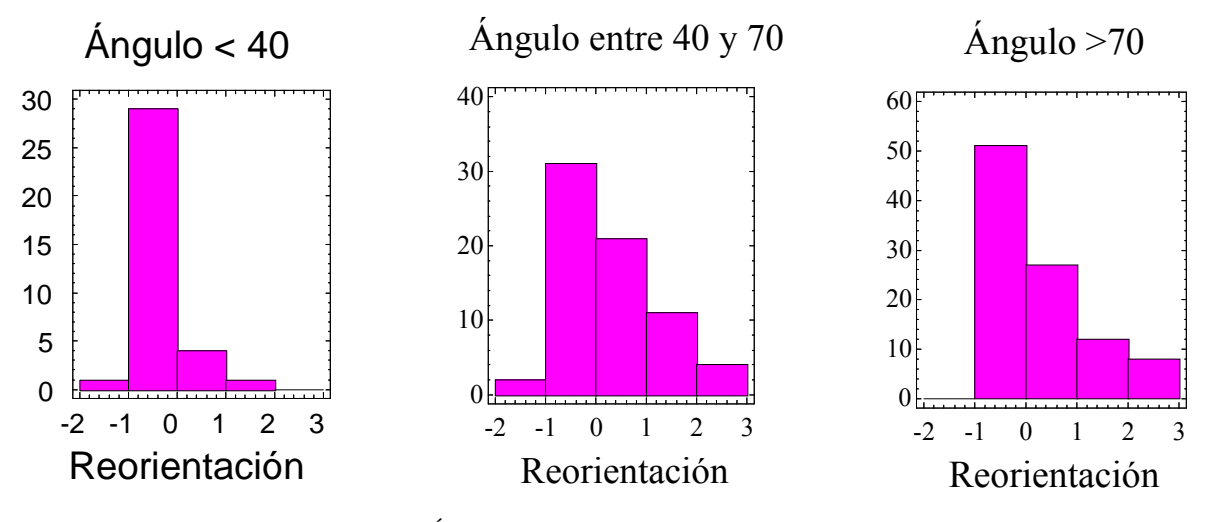

Figura 18-17. Ángulo del ramal de incorporación y reorientación

Vemos que las tres gráficas tienen formas similares. Pero sí que se constata un mayor número de individuos con valores de reorientación entre 1 y 3 (pisaron las líneas) cuando el ángulo es elevado. Es presumible que si tuviéramos incorporaciones con ángulos de unos 20º o menos, casi todos los conductores circularían centrados en su carril.

Si medimos la reorientación según el ángulo entre el eje del vehículo y el eje del carril, esto se ve mucho más claro (Figura 18-18).

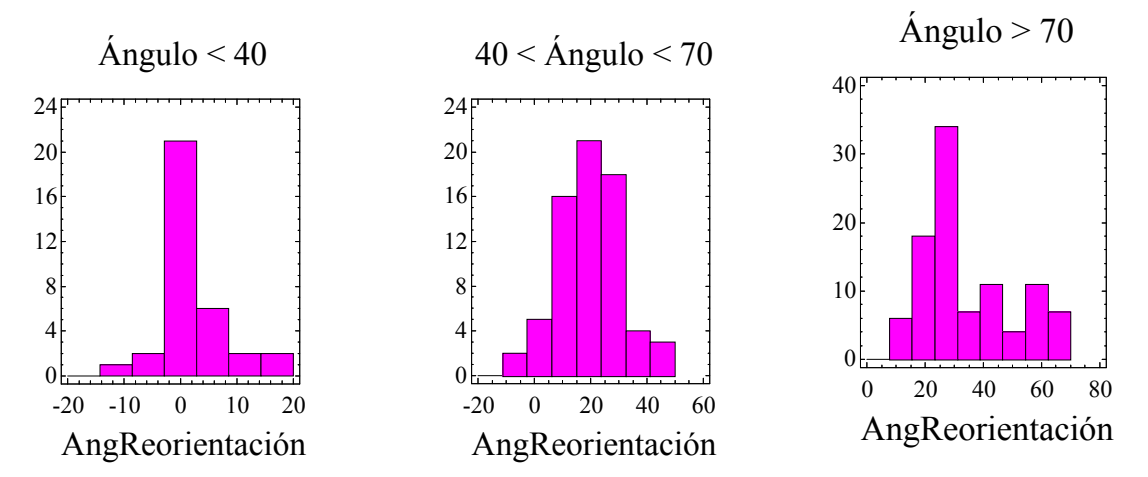

Figura 18-18. Ángulo del ramal de incorporación y Ángulo de reorientación

Cuando el ángulo es pequeño, los conductores circulan centrados. Cuando el ángulo empieza a aumentar, reorientan su vehículo entre 10º y 40º respecto a la línea de borde exterior. Cuando el ángulo de incorporación es muy grande, el comportamiento es irregular. Algunos siguen reorientando su vehículo unos 30º, mientras que otros intentan colocarse paralelos a la vía principal antes de incorporarse (reorientaciones de hasta 60º).

#### Arcén y reorientación

En el siguiente gráfico se expresa claramente cómo influye la anchura de arcén en la reorientación de los vehículos (Figura 18-19). Si el arcén es estrecho, los vehículos circulan aproximadamente centrados. Si el arcén es ancho, es más fácil encontrar conductores que orientan su vehículo.

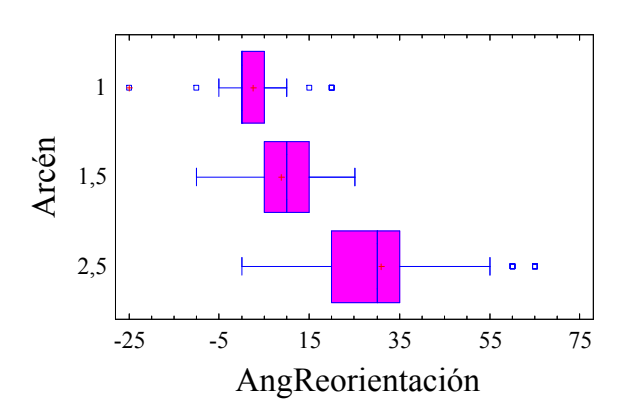

Figura 18-19. Anchura del arcén del ramal de incorporación y reorientación del vehículo que se incorpora

## Anchura de carril y reorientación

No ocurre lo mismo con la anchura del carril de incorporación o cuña de incorporación. En un principio podríamos creer que si el carril es ancho facilita la reorientación, pero los resultados experimentales lo desmienten. Hay pequeñas diferencias entre ambas distribuciones, pero no son significativas. Este hecho podría deberse a que la apreciación de carril "ancho" o "normal" es subjetiva y podría estar equivocada.

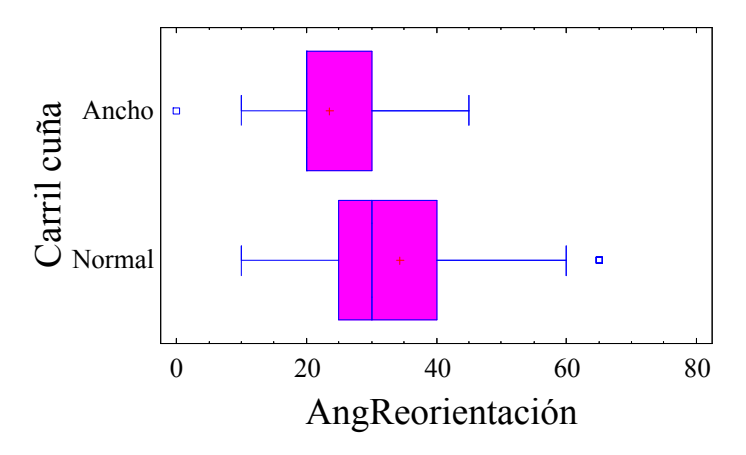

Figura 18-20. Anchura del ramal de incorporación y ángulo de reorientación

## Tipo de vehículo y reorientación

El tipo de vehículo es una variable que no influye en la reorientación. Podríamos pensar que los vehículos pesados, al tener más problemas para incorporarse, lo harían con ángulos más reducidos, pero es falso. Las diferencias entre camiones y turismos no son significativas.

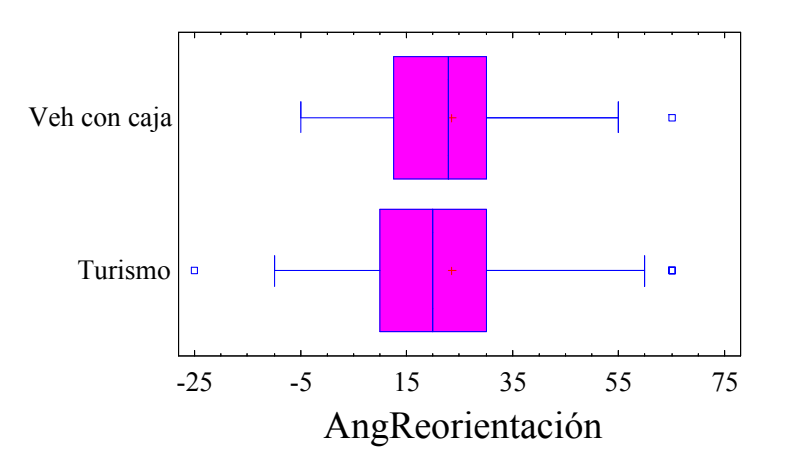

Figura 18-21. Tipo de vehículo que se incorpora y reorientación adoptada

Esto mismo puede observarse si analizamos la reorientación en función de si se pisa o no la línea del arcén (Figura 18-22). Las distribuciones son muy similares tanto para turismos como para vehículos con caja.

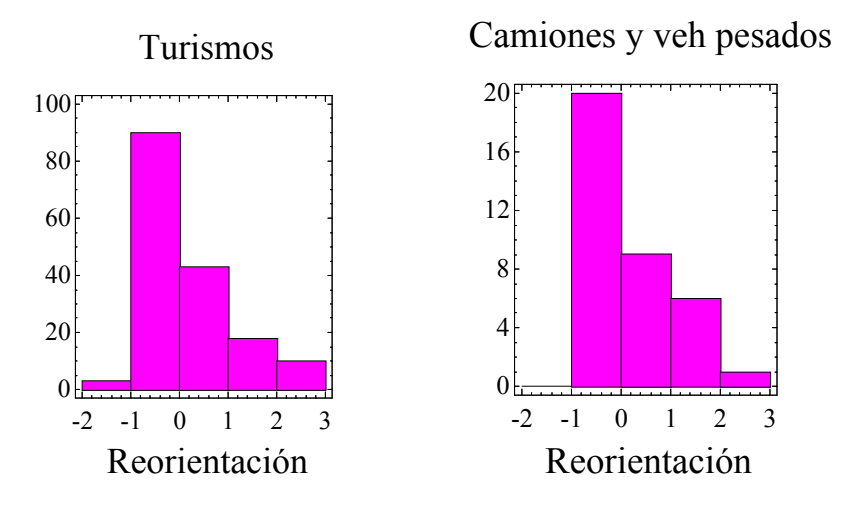

Figura 18-22. Reorientación adoptada según el tipo de vehículo

## Condicionamiento de la maniobra

Hasta ahora todos estos gráficos se confeccionaron teniendo en cuenta los vehículos con maniobra no condicionada junto con los que van siguiendo a otro. Sin embargo, estos últimos, tienen muy condicionado su comportamiento. Lo usual es que sigan la trayectoria que haya descrito su predecesor. En los siguientes gráficos se muestran variables que representan la diferencia de comportamiento entre un vehículo y su predecesor. Se trata de variables que se ajustan bien a la normalidad, y cuya media es cercana a cero.

En consecuencia, un modelo estocástico podría aplicarse aquí de manera inmediata. La trayectoria de un vehículo condicionado es: la trayectoria del anterior más una cierta componente aleatoria, esto es, un residuo de media cero y pequeña varianza.

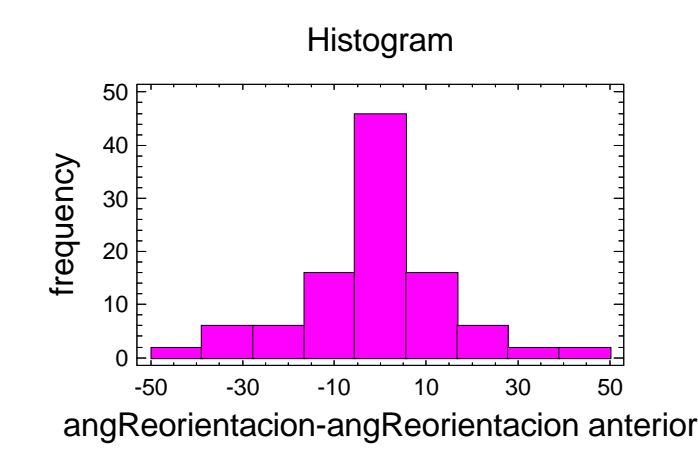

Figura 18-23. Condicionamiento en el ángulo de reorientación adoptado

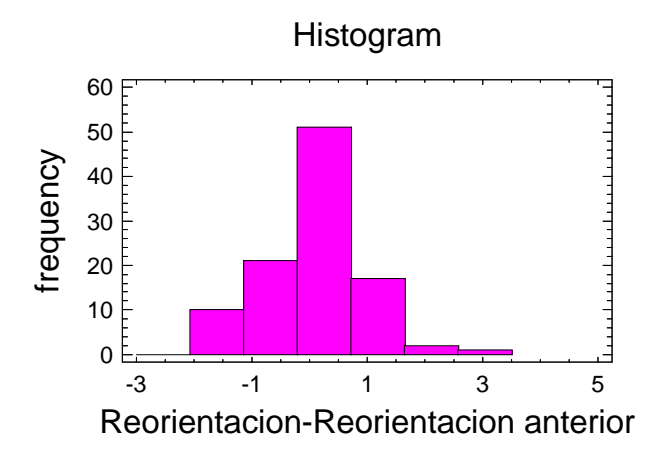

Figura 18-24. Condicionamiento en la reorientación adoptada

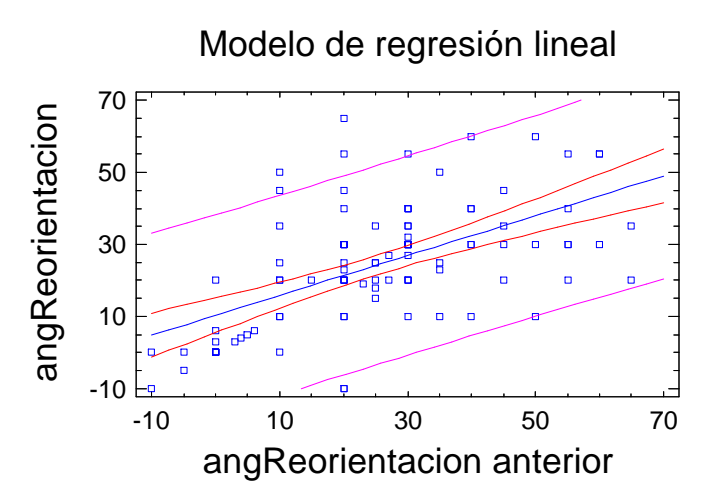

Figura 18-25. Relación lineal entre la reorientación de un vehículo y la de su precedente

El modelo de regresión lineal (Figura 18-25) determina que hay una relación inmediata entre ambas variables, para los vehículos condicionados. El 33% de la variabilidad en la reorientación de un vehículo condicionado se explica según la reorientación del vehículo precedente.

#### Parada y reorientación

En la Figura 18-26 se trata de explorar si el hecho de que un conductor llegue a pararse o no influye en el ángulo con el que realiza la incorporación. Como vemos, no influye nada. La trayectoria seguida por el vehículo parece ser independiente de la velocidad adoptada. El conductor sigue su camino y si no encuentra un hueco adecuado, parará su vehículo en algún momento de la trayectoria preestablecida, pero no modificará su trayectoria en función de si hay o no hueco.

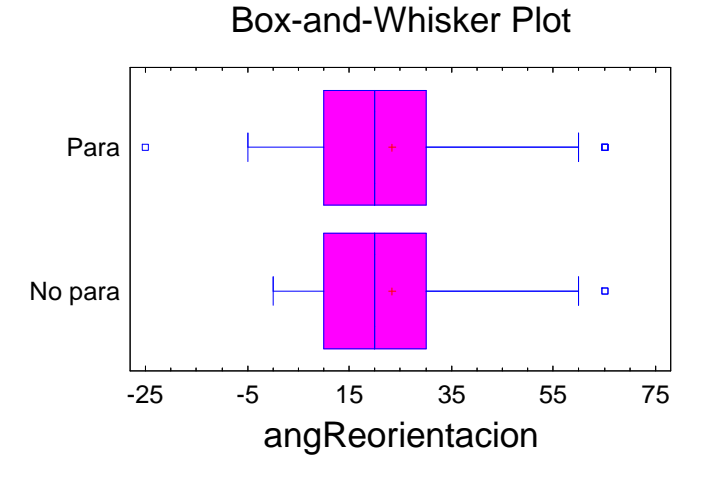

Figura 18-26. Reorientación según la velocidad mínima del que se incorpora

# Posición de parada y reorientación

El siguiente gráfico muestra una cierta relación entre la posición en la que toma la decisión de incorporarse, esto es, la posición de parada (en los vehículos que paran) con la reorientación efectuada.

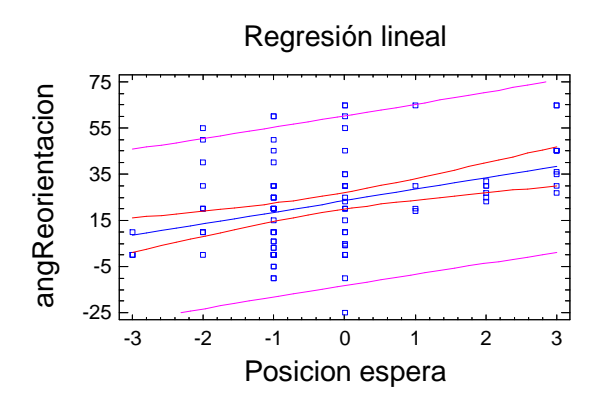

Figura 18-27. Reorientación según la posición de espera adoptada

# 18.6.11 Maniobra de incorporación

Vamos a continuación a analizar la maniobra de incorporación. El tiempo invertido en realizar la incorporación es una típica variable normal.

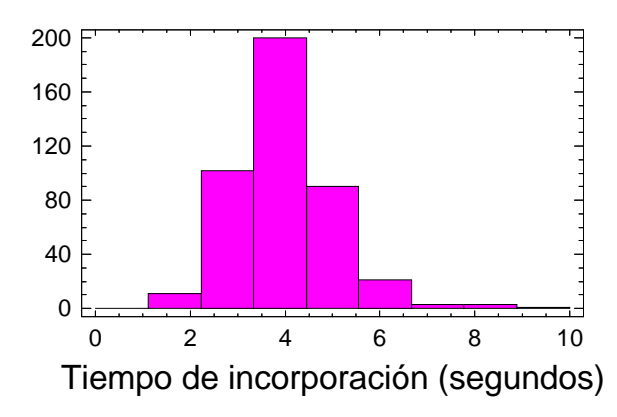

Figura 18-28. Distribución del tiempo utilizado en la maniobra

## Tiempo de incorporación y velocidad de aproximación

Esta variable puede estar relacionada con otras. Los vehículos que en el tramo de aproximación ya circulaban muy deprisa, era porque han visto que había hueco suficiente, y tienden a no decelerar, por lo que se incorporan en poco tiempo. Mientras que si venían con escasa velocidad, es probable que se trate de conductores prudentes que realizarán la maniobra más lentamente.

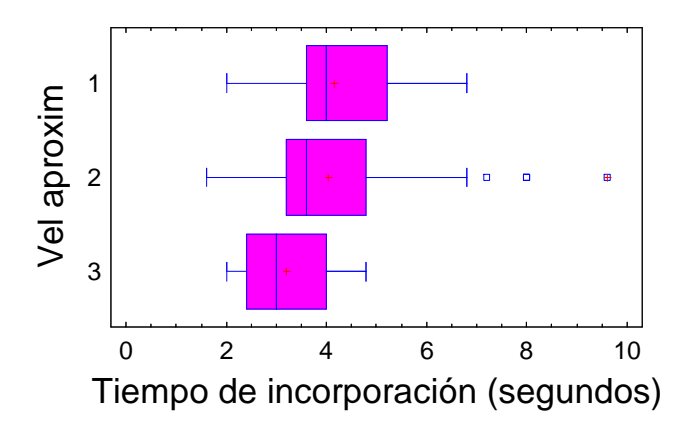

Figura 18-29. Tiempo de maniobra y velocidad de inicial de aproximación

## Aceleración y tiempo de incorporación

En cualquier caso, la velocidad de aproximación no es un factor muy determinante. Lo es más la aceleración para la incorporación. Como es normal, los conductores que imprimen más aceleración a su vehículo para hacer la maniobra, la realizan en menos tiempo.

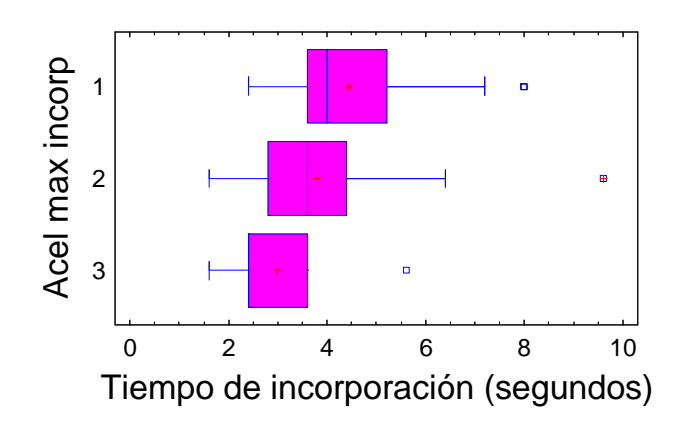

Figura 18-30. Tiempo de maniobra y aceleración máxima adoptada

## Tipo de vehículo y tiempo de incorporación

El tiempo de incorporación también puede estar relacionado con el tipo de vehículo. Los vehículos más ligeros la realizan más rápidamente. En la Figura 18-31 se muestran las distribuciones de tiempos clasificadas por vehículo de incorporación, excluyendo aquellas incorporaciones que no tenían a ningún vehículo en la vía principal.

Se observa un dato anómalo entre los turismos, que habrá que investigar. Corresponde con un vehículo ligero que tardó casi 10 segundos en realizar la maniobra de incorporación. Puede ser un error en la toma de datos.

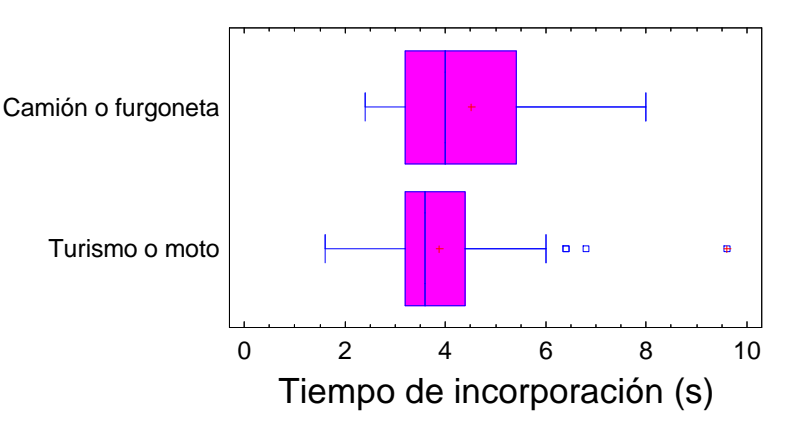

Figura 18-31. Tiempo de maniobra y tipo de vehículo

#### Reorientación y tiempo de maniobra

El tiempo de incorporación también varía en función de la reorientación utilizada por el conductor, es decir, de la trayectoria usada. En principio, conductores que hayan reorientado su vehículo tendrán facilitada la maniobra, y llegarán antes a una posición en la que no interfieran con los vehículos de la vía principal.

En el siguiente gráfico se muestra precisamente lo contrario, debido a la mala definición del final de la maniobra (Figura 18-32). Se ha adoptado que la maniobra finaliza cuando el conductor que se incorpora centra su vehículo en el carril de la vía principal, independientemente de la velocidad a la que eso ocurra. Hay dos comportamientos extremos posibles. En el primero, el conductor trata de llegar cuanto antes al centro del carril, para después realizar la aceleración. En el segundo, el conductor trata de acelerar y no alcanza el centro del carril hasta que no tiene la velocidad suficiente.

Los conductores que no reorientaron su vehículo suelen hacer el primer tipo de maniobra, con lo que llegan muy pronto al centro del carril, pero a una velocidad relativamente baja. Los conductores que sí reorientaron su vehículo, no centran éste en el carril hasta que no alcanzan una velocidad elevada, por lo que la maniobra dura más.

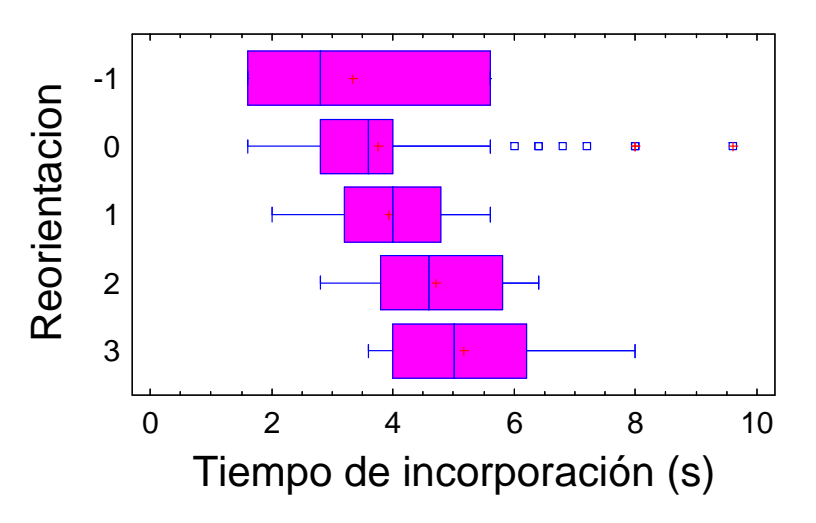

Figura 18-32. Reorientación y tiempo utilizado en la maniobra

El modelo de regresión entre la variable "angReorientación" (diferencia entre el ángulo del carril de incorporación y el ángulo del vehículo) y "T de incorporación" indica que hay una cierta relación entre ambas, pero muy débil. La reorientación del vehículo sólo explica el 5% de la variabilidad del tiempo de incorporación. El otro 95% debe explicarse mediante otros factores.

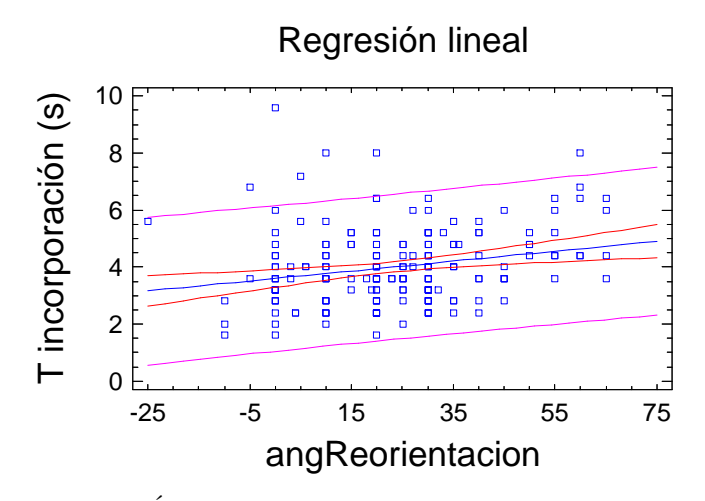

Figura 18-33. Ángulo de reorientación y tiempo utilizado en la incorporación

En estudios posteriores, más profundos, es recomendable hacer una revisión del criterio sobre el final de la maniobra. Se podrían apuntar dos tiempos: el instante en el que el vehículo se centra en el carril, y el instante en el que alcanza una determinada fracción de la velocidad de la vía. De esta manera se podría estudiar cuál es el tipo de maniobra seguida. Otra posible manera de estudiar la finalización de la maniobra es de tipo incremental. Se consideraría finalizada cuando la variación en trayectoria (velocidad transversal) o en velocidad (aceleración longitudinal) fuera suficientemente pequeña. Pero esta última manera exige restituir con precisión la trayectoria seguida.

## 18.6.12 Hueco crítico

La variable "tiempo entre vehículos" es la utilizada para cuantificar el hueco que es aceptado o rechazado. El 95% de los huecos rechazados es menor a 5,2 segundos. Mientras que el 95% de los huecos aceptados es superior a 3,6 segundos. Esto nos da una idea del *intervalo* crítico que aceptan los conductores.

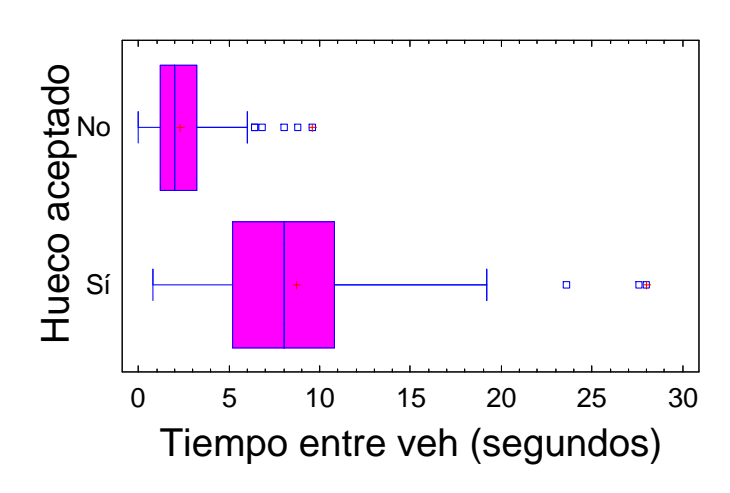

Figura 18-34. Diagrama "caja-bigote" de los huecos aceptados y rechazados

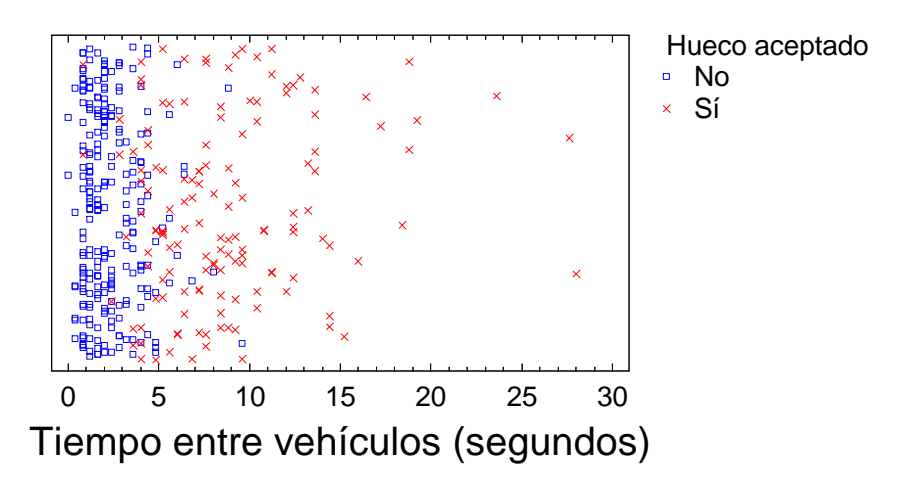

Figura 18-35. Diagrama de dispersión de huecos aceptados y rechazados

Habría que relacionarlo con el tiempo que tardan en realizar la maniobra de incorporación que, como hemos visto, es de 4,02 segundos (de media). Precisamente, el 50% de los conductores acepta un hueco de 4,8 segundos. Mientras que sólo un 5% aceptaría un hueco de 2,5 segundos, y el 95% de ellos aceptaría uno de más de 7 segundos. En cualquier caso, las colas de estas distribuciones no están bien estudiadas por ausencia de suficientes datos.

Llegado a este punto, puede ser interesante señalar algunas de las conclusiones del NCHRP Report 383 "Intersection Sight Distance" (agencia de investigación americana). En él se habla de un extenso estudio (más de 200 horas de grabaciones) sobre los huecos aceptados o rechazados por los conductores en incorporaciones y cruces. El criterio seguido en este documento es que el hueco crítico es el correspondiente a aquél con una probabilidad del 50% de ser aceptado. Obtienen un hueco crítico de 6,5 segundos para giros a derecha tras una intersección a 90º con "stop". Nosotros hemos obtenido 4,8 segundos, en una incorporación oblicua con "ceda". Las condiciones no son exactamente las mismas, por lo que estos valores son razonables.

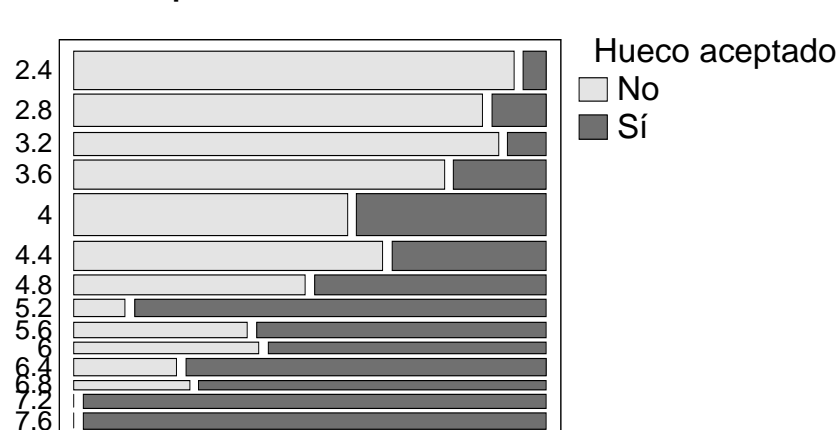

# Tiempo entre vehículos

Figura 18-36. Proporción de huecos rechazados y aceptados en función de la magnitud en segundos

En el texto citado (NCHRP Report 383 "Intersection Sight Distance"), también se cita un método alternativo de cálculo del hueco crítico, denominado método de Raff. Se trata de representar las distribuciones acumuladas de tiempos aceptados, superpuesta a la inversa de la distribución acumulada de tiempos rechazados. El punto en el que se intersecan ambas distribuciones es el hueco crítico. En nuestro caso, obtenemos 4,4 s, un valor similar a los 4,8 s del anterior método. Comentaremos aquí que en el texto citado, al calcular por este método de Raff, también obtienen un tiempo ligeramente menor que con el otro método.

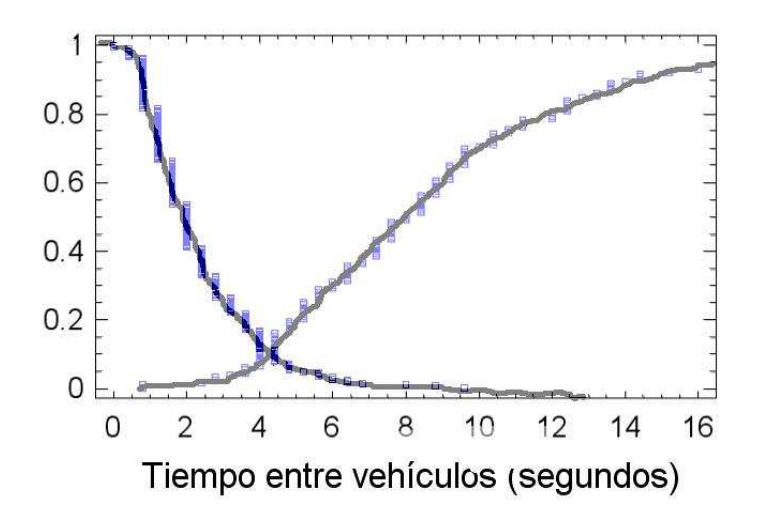

Figura 18-37. Método de Raff de cálculo del hueco crítico

La cantidad de vehículos pesados analizada es demasiado pequeña para obtener conclusiones sobre ellos. Según el texto citado de NCHRP, requieren huecos mayores para incorporarse.

### Tipo de vehículo opuesto y hueco aceptado

Otro de los aspectos que puede estudiarse es cómo el volumen del vehículo del tráfico principal influye en la decisión de incorporarse o no. Cuando un conductor trata de incorporarse pero ve que se acerca un vehículo pesado, juzgará de otra manera el riesgo que corre en la maniobra. En los siguientes dos gráficos podemos observar cómo, si se trata de un turismo, el intervalo crítico es de unos 3,8 segundos. Pero, si el vehículo que se acerca es pesado, el intervalo crítico aumenta hasta los 5,4 s.

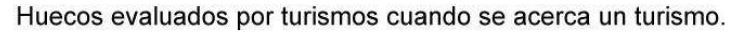

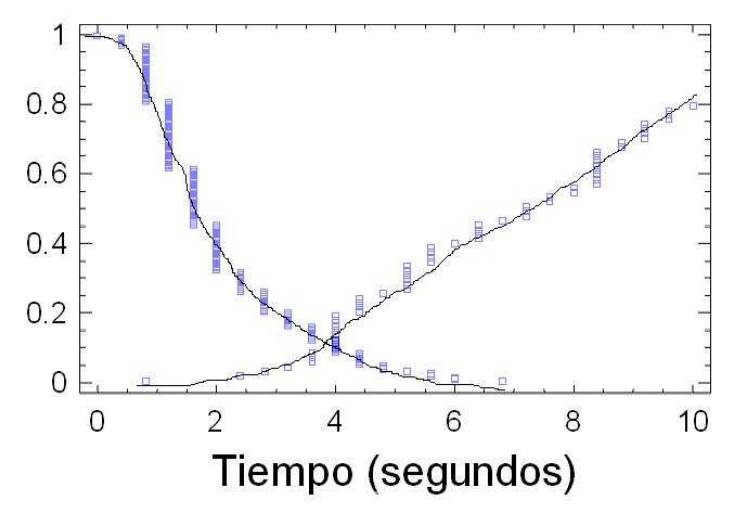

Figura 18-38. Hueco crítico cuando el vehículo con preferencia es un turismo

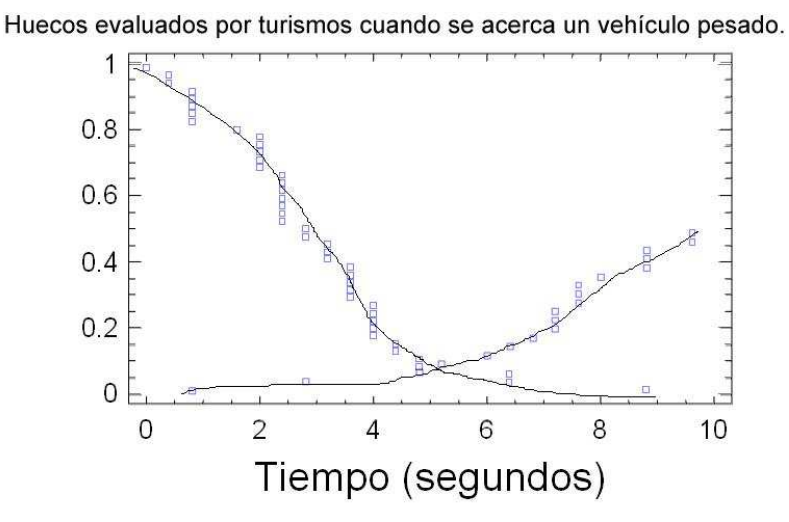

Figura 18-39. Hueco crítico cuando el vehículo con preferencia es un camión

#### Huecos pequeños y situaciones de conflicto

Los huecos extremadamente pequeños que son aceptados corresponden a situaciones que es preciso estudiar detenidamente. En algunos casos, son conductores agresivos, que se introducen obligando al vehículo del flujo principal a realizar una frenada brusca. En la Figura 18-40 se muestran los casos de frenada considerada elevada. Hay algunos que corresponden a huecos aceptados de menos de 4 segundos. Pero también hay otras frenadas provocadas por otros motivos, principalmente por una frenada del vehículo precedente de la vía principal.

Por lo tanto, observando este gráfico no podemos llegar a ninguna conclusión referente a este tema, principalmente por la ausencia de datos suficientes.

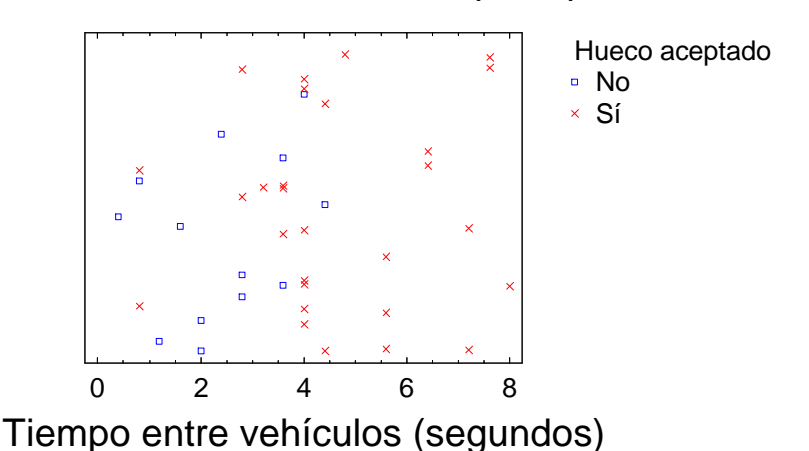

# Fuerte deceleración del veh principal

Figura 18-40. Maniobras conflictivas por huecos aceptados erróneamente

Hemos visto en un capítulo anterior que una frenada del vehículo con preferencia puede considerarse una maniobra evasiva. Estos casos hay que estudiarlos con más detenimiento, en tanto que representan situaciones de conflicto.

Es interesante investigar si el conflicto ha sido generado por la falta de visibilidad del conductor que se incorpora. En último término, corresponden a conflictos generados por la oblicuidad de la incorporación.

# Impaciencia de los conductores

Otras veces, puede que la situación peligrosa esté generada por un conductor impaciente, que tras esperar un largo rato, no encuentra un hueco apropiado y acepta un hueco demasiado reducido. La realidad desmiente esta hipótesis. En el siguiente gráfico se muestran los huecos (tanto aceptados como rechazados) que han sido evaluados por vehículos que llevaban más de 30 s esperando. El resultado es que siguieron rechazando huecos menores de 4 s y aceptando huecos mayores, como si no les influyera el hecho de haber estado esperando. No obstante, hay que señalar que disponemos de muy pocos datos para obtener conclusiones.
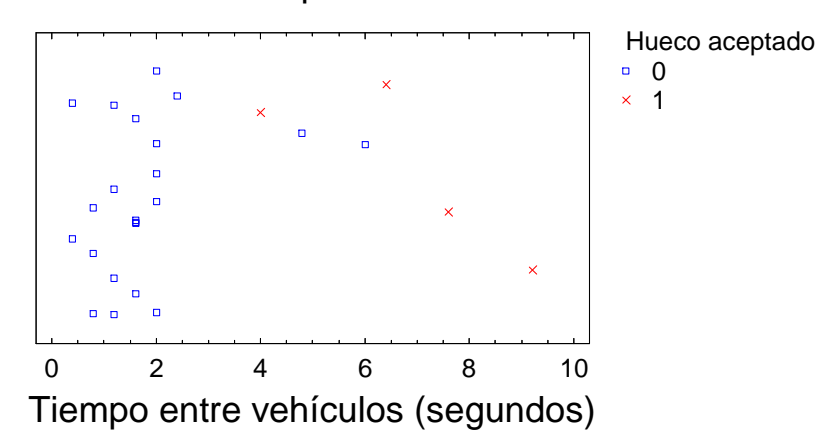

Vehículos en espera más de 30 s

Figura 18-41. Impaciencia del conductor al evaluar el hueco

#### Tiempo de maniobra y hueco aceptado

Es evidente que la magnitud del hueco influye en la forma de realizar la maniobra. Si el hueco es escaso, el conductor que se incorpora tratará de realizar su maniobra en el menor tiempo posible. Mientras que si no ve ningún vehículo aproximándose por el flujo principal, es previsible que use aceleraciones más confortables.

En el gráfico siguiente puede verse que las maniobras son ligeramente más rápidas cuando el hueco es menor de 4 s. Para huecos mayores no hay mucha diferencia.

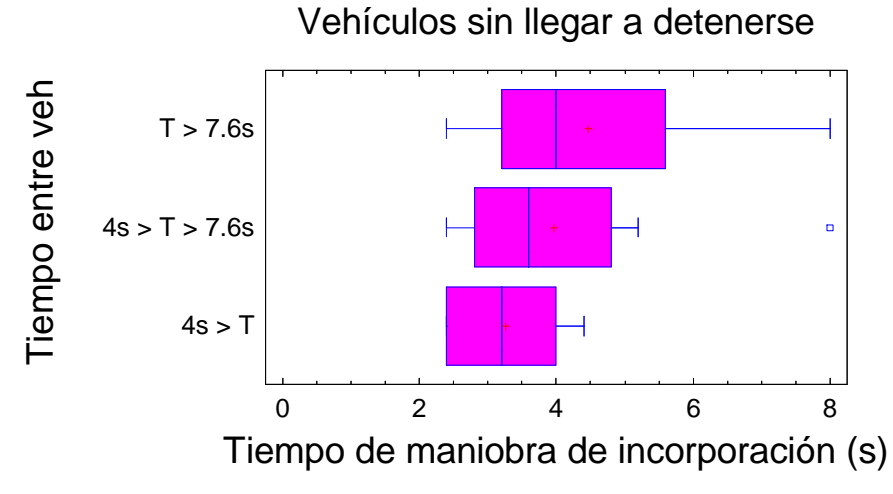

Figura 18-42. Relación entre la prontitud en terminar la maniobra y el tamaño reducido del hueco, para vehículos que no pararon

En el gráfico siguiente (Figura 18-43) se muestra cómo para vehículos partiendo del reposo, parece ser que esta circunstancia no influye. Las tres distribuciones son similares.

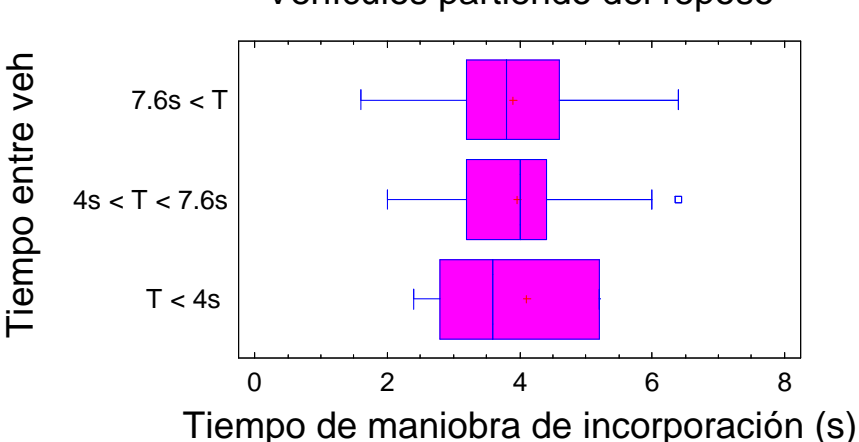

Vehículos partiendo del reposo

Figura 18-43. Relación entre la prontitud en terminar la maniobra y el tamaño reducido del hueco, para vehículos que sí pararon

#### Velocidad de decisión y hueco aceptado

La variable "velocidad de decisión" recoge la información de si el vehículo ha parado o no, y si no lo ha hecho, a qué velocidad ha cruzado la línea discontinua de fin de carril.

En el siguiente gráfico vemos cómo los conductores más agresivos, no llegaron a parar su vehículo, sino que realizaron la incorporación a toda velocidad para aprovechar huecos pequeños (de 4 a 5 segundos). Los conductores más prudentes redujeron su velocidad antes de tomar la decisión, e incluso se detuvieron, para después incorporarse utilizando huecos mayores. Hay poca diferencia entre los que se detuvieron del todo y los que condujeron a poca velocidad (velocidades "0" y "1").

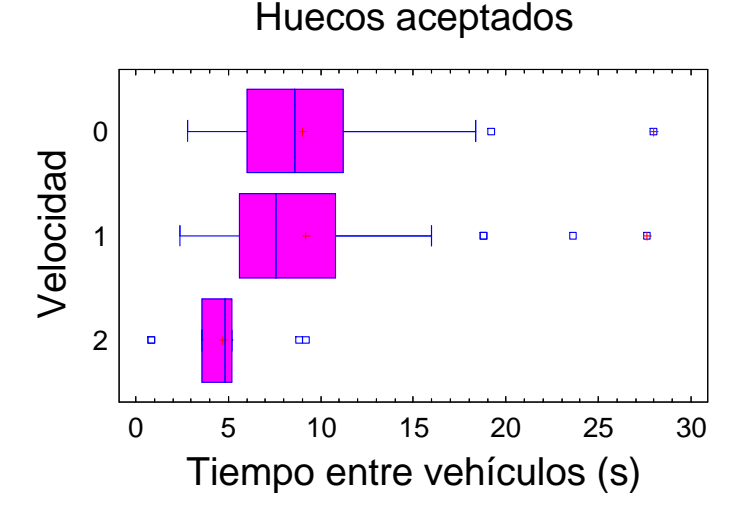

Figura 18-44. Velocidad mínima en la maniobra de incorporación y hueco aceptado

Esto confirma el hecho de que la velocidad del conductor que se incorpora influye en la decisión de hacerlo. Si va a toda velocidad, aceptará con más facilidad huecos pequeños, pues es previsible que el vehículo del flujo principal no llegue a alcanzarle. La magnitud fundamental aquí es la velocidad de acercamiento relativo entre ambos vehículos.

En el siguiente gráfico mostramos los huecos rechazados. Los conductores que circularon a velocidad alta no rechazaron su hueco porque ya habían tomado la decisión en el tramo de aproximación. Por eso no aparecen vehículos de velocidad "2". Por otro lado, los huecos más altos rechazados corresponden a vehículos completamente parados. Los que tenían algo de velocidad no rechazaron huecos de ese tamaño.

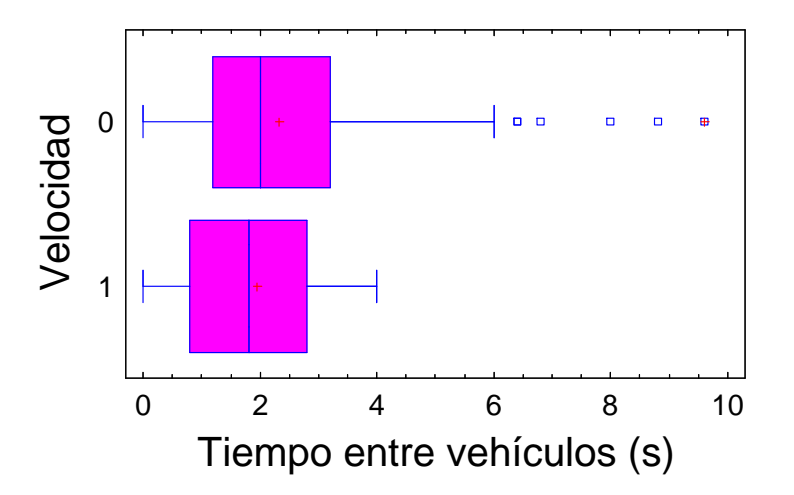

Huecos rechazados

Figura 18-45. Huecos rechazados y velocidad mínima de la maniobra

## 18.7 Conclusiones

Se han realizado múltiples grabaciones en diferentes escenarios. De una pequeña parte de ellas se ha realizado un estudio estadístico. Y se han encontrado determinadas relaciones entre las diferentes variables estudiadas. Muchas de estas relaciones han servido para afirmar determinadas intuiciones sobre el fenómeno.

De esta manera se ha investigado cómo los condicionantes geométricos de la incorporación condicionan el comportamiento de los conductores. En concreto, el ancho de carril, el ancho del arcén, y el ángulo de incorporación determinan la trayectoria que seguirá el conductor. Aunque, si va siguiendo a otro vehículo, tratará de seguir la trayectoria del mismo. De la trayectoria seguida, lo que más nos interesa es conocer la reorientación adoptada para ganar visibilidad.

Una vez llegado al final de la incorporación, el conductor evalúa el hueco del flujo principal. La aceptación o rechazo del hueco depende de múltiples factores, entre los cuales citaremos: el tamaño del hueco como intervalo de tiempo entre cada dos vehículos; la velocidad de los vehículos del flujo principal y la velocidad del que se incorpora; el tamaño, peso y potencia de todos los vehículos involucrados.

Cuando decide realizar la maniobra de incorporación, el tiempo que tarda en realizarla dependerá de qué trayectoria siga, y de la aceleración adoptada. Huecos relativamente ajustados obligan a maniobras más apuradas.

Hay que añadir, no obstante, que todos estos análisis son un estudio preliminar. Los datos están subjetivamente tomados, y con muy poca precisión. Estudios más profundos permitirán afinar mejor las relaciones descritas, o puede que desmentirlas, y descubrir otras nuevas.

Este análisis tiene mucha utilidad para perfilar más la definición de las variables importantes a estudiar, descartar las poco representativas y vislumbrar cuáles son las relaciones que rigen el sistema.

# 19 Software para la restitución

## 19.1 Descripción general

Con el fin de facilitar la extracción de datos de las grabaciones realizadas, se desarrolló un programa de software para PC.

Debía tener las siguientes características básicas:

- Ser sencillo de utilizar, robusto, y eficaz.
- Mostrar fotografías y videos, indistintamente, permitiendo hacer zoom sobre cualquier parte de ellos.
- En el caso de videos, tener los controles básicos de un reproductor: pausar, reproducir, parar, cámara lenta, cámara rápida, hacia delante y hacia atrás.
- Permitir definir de una manera cómoda las referencias de cálculo que permitiesen la restitución del resto de puntos.
- Devolver las coordenadas reales de cualquier punto de la imagen, de manera rápida.
- Permitir trabajar con varias fotos y videos simultáneamente.
- Capacidad para leer múltiples formatos de imagen y video.
- Exportación directa de resultados en un formato compatible con otras aplicaciones, tales como Excel (Microsoft), o AutoCAD (Autodesk).
- Grabación del estado de trabajo en cualquier momento, que permitiese reiniciar la aplicación sin perder los datos.

Durante el desarrollo del programa se decidió incluir algunas características más, para dar respuesta a necesidades que surgieron al empezar a usarlo.

Para ello se partió de una idea original de Romero y García (2005). El programa debía tener un reproductor de video y un visualizador de imágenes. Ambos elementos debían ser capaces de responder a eventos del ratón, de manera que el usuario pueda señalar puntos sobre la imagen sólo con hacer clic sobre ellos. Este proceso se usaría para definir la posición de las referencias sobre la imagen, y también para indicar los puntos de los que se quiere obtener la posición real.

El lenguaje de programación utilizado es Visual Basic 6.0 (Microsoft). Esta elección se justifica por la sencillez de este lenguaje, las enormes posibilidades que presenta, la facilidad de obtener entornos gráficos sencillos pero amigables mediante controles ya predefinidos, y la posibilidad de incluir controles OCX de otros distribuidores.

## 19.2 Instalación

El programa está empaquetado y listo para su distribución. Para ello se ha utilizado el Asistente de Empaquetado y Distribución del compilador de Visual Basic. El paquete de instalación incluye los siguientes elementos:

- El ejecutable de instalación "setup.exe".
- La información de la instalación "setup.lst".
- Los ficheros necesarios para el programa, comprimidos en un archivo "restit.cab".

Para instalar en un equipo con Windows 2000, Windows NT o Windows XP, verifique que posee derechos de administrador.

Para iniciar la instalación, ejecute el archivo "setup.exe".

Aparecerá la ventana mostrada en la imagen. Se le pide que cierre otras aplicaciones, para evitar conflictos. En concreto, el compilador de Visual Basic no puede estar ejecutándose.

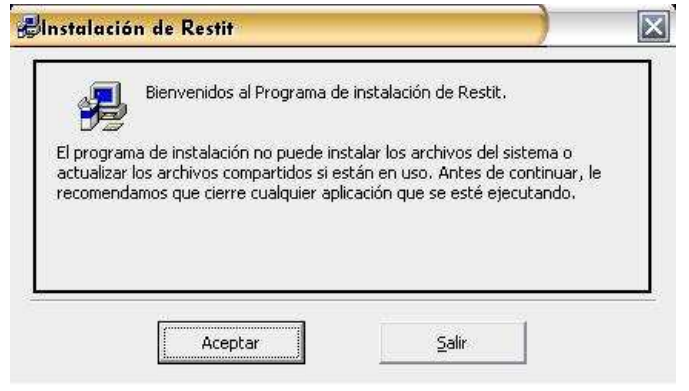

Figura 19-1. Ventana de inicio de instalación

Tras pulsar en "Aceptar", aparece otra ventana en la que se pide que elija un directorio de instalación. Por defecto, se toma "C:\Archivos de programa\Restit". Una vez indicado el directorio, podemos hacer clic sobre el botón superior izquierdo para empezar la instalación.

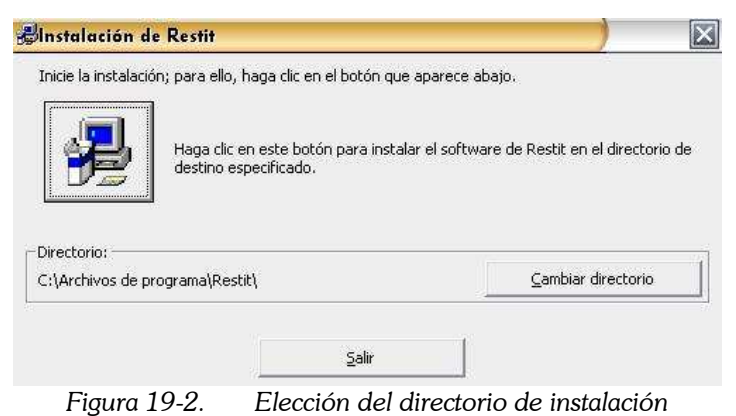

La siguiente información que se pide es el nombre del grupo de programas de inicio. El programa de instalación crea por defecto un grupo de programas denominado "Restit", que aparece al hacer clic en "Inicio", "Todos del programas". En ese grupo de programas creará un acceso directo al ejecutable del programa.

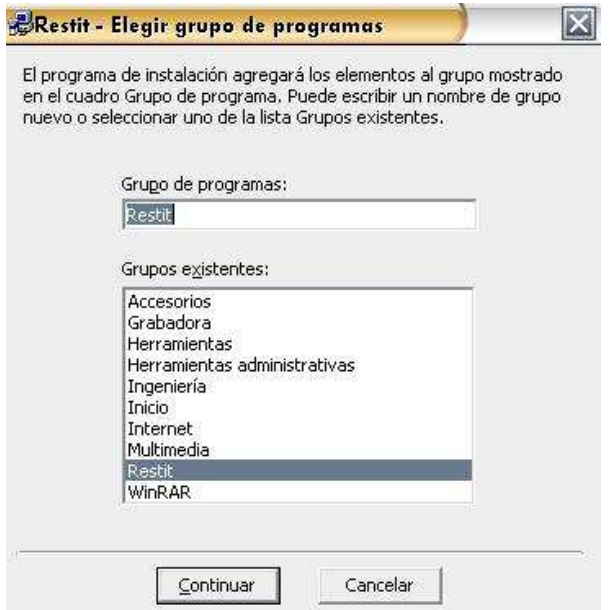

Figura 19-3. Elección del nombre del grupo de programas

La instalación continúa copiando los archivos necesarios para el funcionamiento del programa. En concreto, copiará el archivo ejecutable principal "restit.exe", a la carpeta de instalación. En esa misma carpeta se sitúan los archivos de ayuda y manual de usuario. También copiará los archivos de idiomas "default.txt" y "castellano.txt", a la subcarpeta "Lang". Y los archivos de ejemplo a la subcarpeta "User".

Si es necesario, la instalación copiará o actualizará archivos del sistema operativo y las librerías que contienen el comportamiento de los controles (botones, cuadros de texto) utilizados en el programa.

También copiará los archivos que contienen la información de los controles OCX utilizados. El archivo "comdlg32.ocx" se utiliza para crear cuadros de diálogo de tipo común, como el que aparece para abrir un archivo, o guardar. El archivo "comct332.ocx" se utiliza para el comportamiento de algunos controles avanzados, como la barra de herramientas "coolbar". El archivo "mschrt20.ocx" se usa para generar gráficos de dispersión. El archivo "msdxm.ocx" es muy importante pues describe el funcionamiento del objeto "Windows Media Player 6.4" que es el reproductor de video. Todos estos controles ActiveX están desarrollados por Microsoft Corp. y están sujetos a derechos de autor.

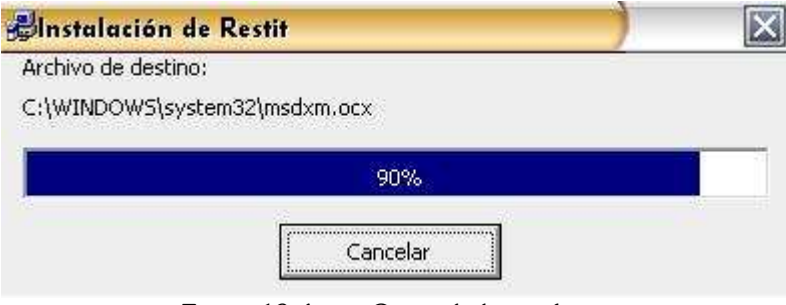

Figura 19-4. Copia de los archivos

Si no se producen errores, al finalizar el proceso aparece un mensaje como el siguiente:

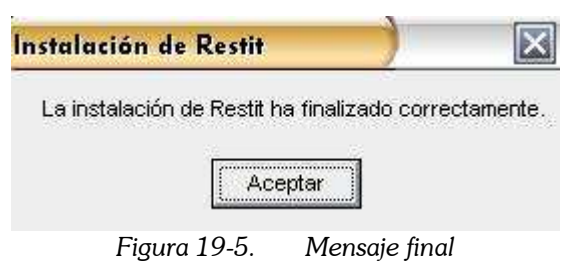

Para desinstalar el programa, acudir al "Panel de Control" y "Agregar o quitar programas".

### 19.3 Menú archivo

En el menú archivo podemos encontrar los comandos usuales: Abrir, Cerrar, Guardar, Nuevo, y Salir.

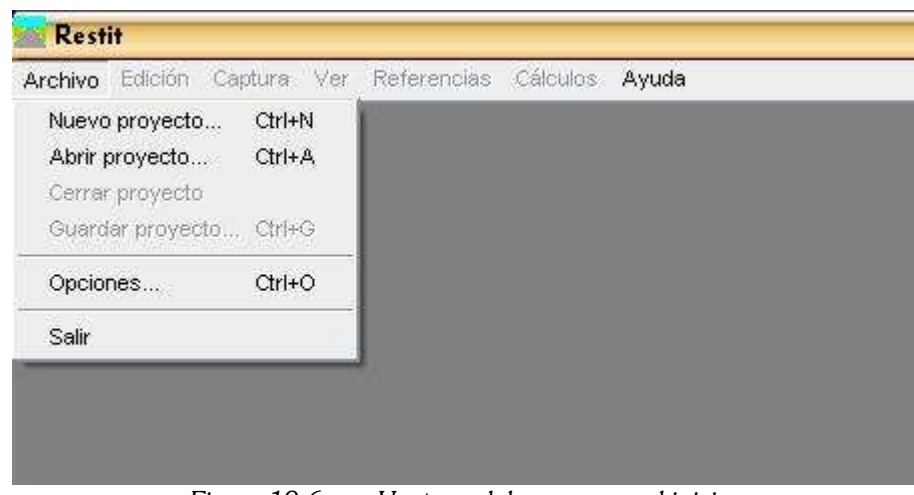

Figura 19-6. Ventana del programa, al iniciar

El comando "Guardar" sirve para almacenar en el disco duro toda la información del trabajo llevado a cabo durante una sesión. Se genera un archivo donde la información introducida es guardada secuencialmente. Dicho archivo es de tipo ASCII y su contenido puede leerse con cualquier aplicación, como por ejemplo, el "Bloc de notas".

Los archivos generados por el programa contienen en su primera línea una descripción del archivo. Y en la segunda, el número de versión. Cuando se pide al programa que lea un archivo, comprueba que el número de versión es el adecuado. Si no lo es, se informará al usuario, pidiéndole una respuesta. Si intenta leerlo, puede generarse un error, pues el orden de las variables guardadas puede haber variado de unas versiones a otras. El usuario puede cancelar el proceso, evitando la aparición de errores.

El comando "Abrir" sirve para seleccionar un archivo existente en el disco duro, previamente creado con el comando "Guardar". El programa lee la información almacenada y permite seguir el trabajo en la posición en la que se dejó.

Estos archivos contienen las rutas de los archivos de imagen y video abiertos durante la sesión de trabajo. Al abrir el archivo de un proyecto guardado, se intentarán abrir estos archivos. Si no existen (pueden haber sido borrados o movidos), se enviará un mensaje al usuario. Éste puede elegir entre indicar la nueva ruta del archivo de imagen o video, o cancelar el proceso.

Tras instalar el programa, el único archivo que se puede abrir es el de ejemplo, incluido en la subcarpeta "User".

El comando "Cerrar" sirve para borrar toda la información almacenada en memoria, y empezar desde el principio. Tras ejecutar este comando, el programa cierra todos los archivos abiertos, libera memoria, y vuelve a la situación inicial. Para evitar la pérdida indeseada de información, el programa comprueba la información introducida durante la sesión de trabajo. Si ha habido algún cambio, es decir, el proyecto ha sido modificado, se sugerirá al usuario la posibilidad de guardar su proyecto antes de continuar cerrándolo.

El comando "Nuevo" inicia una serie de órdenes para empezar un proyecto desde el principio. Entre esas órdenes se incluye una llamada al comando "Cerrar" para cerrar el proyecto abierto.

El comando "Salir" inicia los procesos que liberan memoria, descargan los formularios, cierran todos los archivos abiertos, y finalizan el programa. También se propone al usuario la posibilidad de guardar su proyecto (si no lo ha hecho antes), para evitar pérdidas de información.

## 19.4 Menú Ayuda

En el menú ayuda encontramos dos comandos: "Documentación" y "Acerca de…"

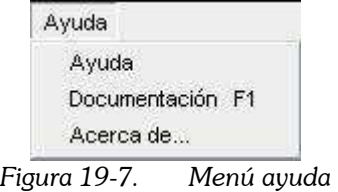

El comando "Ayuda" abre el fichero "Ayuda.hlp".

El comando "Documentación" abre el manual de usuario, que es un documento similar a éste.

El comando "**Acerca de...**" proporciona información de la versión y los autores.

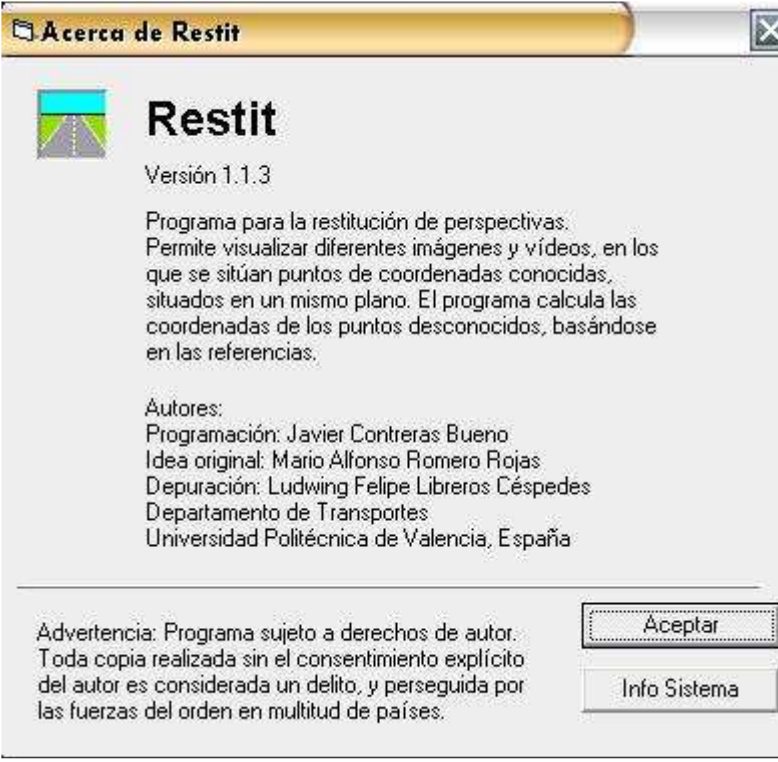

Figura 19-8. Cuadro de diálogo "Acerca de…"

## 19.5 Proyectos y capturas

Antes de seguir, hay que aclarar algunos conceptos. Un **proyecto** es un trabajo, en general, realizado con este programa. Una captura es cada una de las imágenes o videos con las que se ha trabajado en un proyecto. En un proyecto podemos tener abiertos muchos archivos diferentes de imágenes y/o videos, restituyendo puntos de ellos, o simplemente visualizándolos. A partir de ahora al hablar de capturas nos referimos indistintamente a esos archivos de fotos o grabaciones de videos utilizados.

Cuando ejecutamos el comando del menú archivo "Nuevo", primero se muestra una ventana de "Opciones generales del programa". Se pueden dejar los valores por defecto, por el momento. Después aparece el cuadro de diálogo común de "Abrir archivo". Seleccionamos la captura con la que vamos a trabajar, y pulsamos "Aceptar".

El programa entonces activa muchos elementos que estaban ocultos (Figura 19-9). A continuación iremos describiendo algunos de ellos. En cualquier caso, si detenemos el ratón durante unos segundos sobre uno de ellos, el sistema nos muestra un mensaje de ayuda.

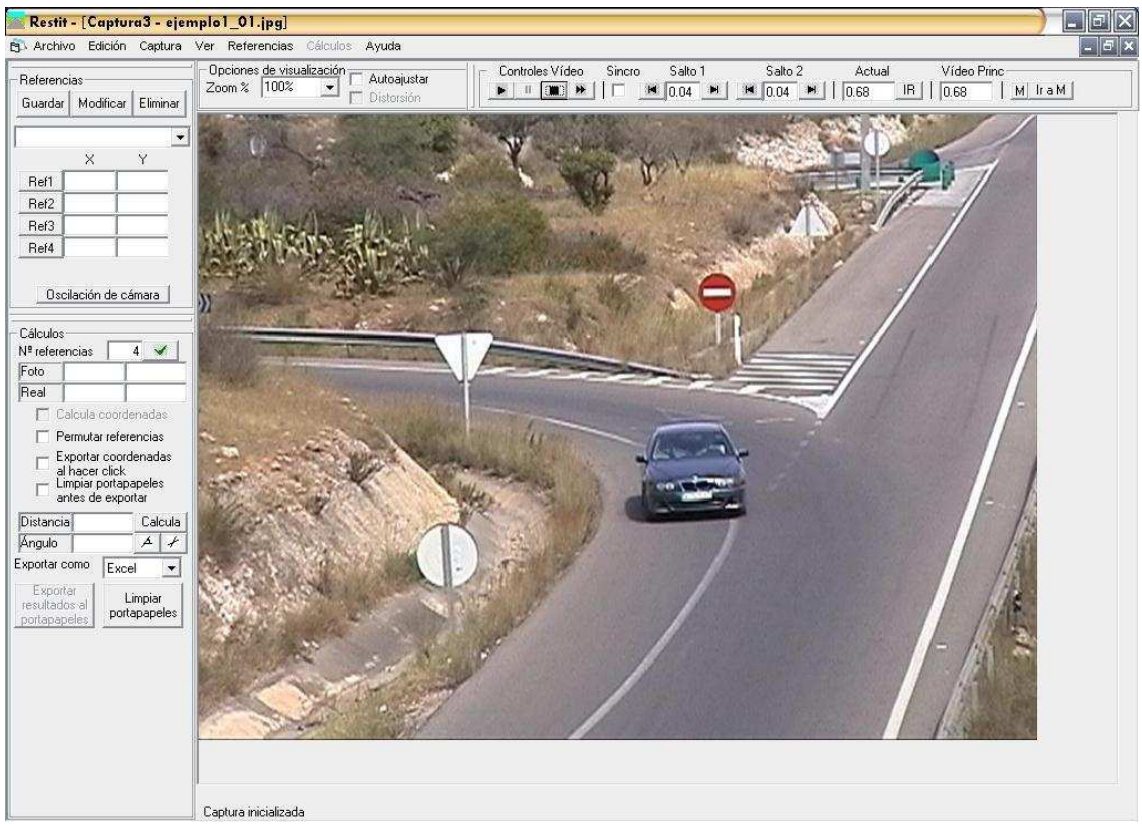

Figura 19-9. Imagen típica del programa en funcionamiento

## 19.6 Menú Captura

Dentro de este menú, encontramos el comando "Captura nueva". Este comando muestra el cuadro de diálogo común para que seleccionemos un archivo compatible, y creemos una nueva captura.

El comando "Cerrar captura", descarga la captura cargada, y borra toda la información guardada en relación a ella. Una vez más, el programa advierte de que se perderán datos no guardados, para evitar desastres.

El comando "Redibujar" sirve para refrescar el caché de visualización gráfica del formulario correspondiente. Tiene escasa utilidad, pues el refresco de este caché es automático.

El comando "Captura principal" sirve para definir una de las capturas abiertas como principal. Sólo una de ellas puede ser principal. Si la captura principal es un video, su posición temporal se muestra en el resto de capturas. Arriba a la derecha hay un cuadro de texto titulado "Video Princ." que muestra esta información. Es útil cuando estamos trabajando simultáneamente con varios videos sincronizados. El origen temporal de cada uno de ellos puede ser diferente, pero el origen del video principal sirve de referencia.

El comando "Sincronizados" es aplicable sólo a capturas de tipo video. Si está activado, al actuar sobre uno cualquiera de los videos, se actúa sobre todos ellos. Por ejemplo, al iniciar la reproducción, todos reproducen simultáneamente. Es útil si tenemos varias grabaciones simultáneas, con diferentes puntos de vista, de la misma acción.

Hay una casilla de verificación en la barra de controles de video, titulada "Sincro", que tiene un funcionamiento análogo al comando anterior.

## 19.7 La barra de controles de video

En esta barra están los controles usuales que tiene cualquier reproductor de video doméstico.

| Controles Video | Sincro. | Salto                                   | Salto            | Actua | TIDC                              |
|-----------------|---------|-----------------------------------------|------------------|-------|-----------------------------------|
|                 |         | $\frac{1}{2}$ 14 0.04<br>H <sub>1</sub> | M<br>99.<br>0.04 | 10.68 | $  \mathbf{R}  $<br>0.68<br>- 54. |

Figura 19-10. Barra de controles de video

Tenemos un botón para iniciar la reproducción, otro para pausarla en una posición, otro para detenerla (y volver al principio), otro para reproducir a otras velocidades.

La **velocidad de reproducción rápida** se puede configurar en la ventana de opciones, que se describe más adelante. Pueden elegirse ratios de reproducción mayores que 1, para cámara rápida, pero también ratios entre 0 y 1, para cámara lenta.

La casilla de verificación "Sincro" sirve para que al actuar sobre estos botones, su resultado se aplique sobre todas las capturas de tipo video abiertas.

Los grupos de controles Salto1 y Salto2 son análogos. En el cuadro de texto central se puede especificar el intervalo temporal que se desea avanzar. Este intervalo temporal puede especificarse en segundos, o en número de fotogramas (en inglés, frames). Para elegir la escala temporal, hay que acudir a la ventana de opciones. En el ejemplo de la imagen superior, ambos saltos están preparados para avanzar 0.04 segundos, que es el intervalo correspondiente a 1 cuadro, en sistema PAL (25 fotogramas por segundo).

Al pulsar los botones de avance o retroceso, se avanza o retrocede el video el intervalo temporal indicado en el cuadro de texto.

Tener **dos grupos de controles** para realizar los saltos es muy útil. Podemos tener configurado uno de ellos para saltos grandes, que sirvan para localizar una determinada maniobra en un video muy largo. Y el otro de ellos para saltos de precisión.

El cuadro de texto "Actual" indica la posición actual del video. En el ejemplo de la imagen, el video se ha detenido en el instante 0.68 segundos (medidos desde el comienzo).

Hemos de comentar aquí que la reproducción de videos se realiza de manera que no sea posible detenerse entre un cuadro y el siguiente. Por tanto, al detener el video, la posición del mismo siempre será un múltiplo de 0.04 (en el sistema PAL).

Si en el cuadro de texto de la posición actual, escribimos (tecleando) una posición diferente, y pulsamos "Intro" o "Enter", o pulsamos el botón "Ir", que se encuentra al lado, conseguiremos que el video salte a la posición indicada. Esto permite desplazarnos por la grabación hasta el instante que deseemos.

En el cuadro de texto siguiente, de título "Video Princ." se muestra la posición del video definido como principal, si existe. Útil cuando reproducimos simultáneamente varios videos.

Por último, tenemos dos botones para memorizar posiciones. El de la izquierda memoriza la posición actual del video, para volver a ella más tarde. El de la derecha realiza el salto adecuado, para que el video vuelva a la posición memorizada. Podemos poner la memoria a cero si pulsamos el botón de memorizar cuando la posición actual es idéntica a la memorizada.

Cuando hay alguna posición memorizada, el color del botón "M" cambia a amarillo. Si esa posición se borra, el color del botón vuelve a ser el normal.

## 19.8 Seleccionando la visualización más adecuada

El menú "Ver" de la barra de menús y la barra de controles "Opciones de visualización" permiten modificar la visualización de la captura.

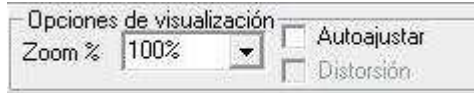

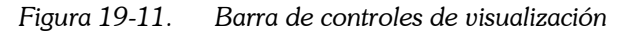

El cuadro combinado "Zoom" permite dos maneras de actuar sobre él. Por un lado, podemos desplegar una lista de valores de zoom usuales, escogiendo el deseado. Por el otro, podemos borrar el texto mostrado y escribir un nuevo valor de zoom. Al escribir el carácter "%" o pulsar "Intro" o "Enter", el nuevo valor de zoom es aplicado.

Si el zoom es alto, puede que la imagen no quepa en la ventana. En ese caso aparecen dos barras de desplazamiento (una vertical y otra horizontal), que permiten mover la captura para ver la parte deseada.

Este movimiento también puede realizarse pinchando y arrastrando con el **botón** central del ratón, sobre la captura. Este uso del botón central es similar al que se aplica en versiones recientes de AutoCAD, y del Visor de imágenes y fax de Windows.

Cualquier valor de zoom es aplicable, entre ciertos límites. Valores menores de cero no están permitidos. Pero puede mostrarse la imagen al 1% y menos, si se desea. Para valores muy grandes del zoom, puede haber desbordamiento de la memoria. Para evitarlo, el programa limita el zoom máximo.

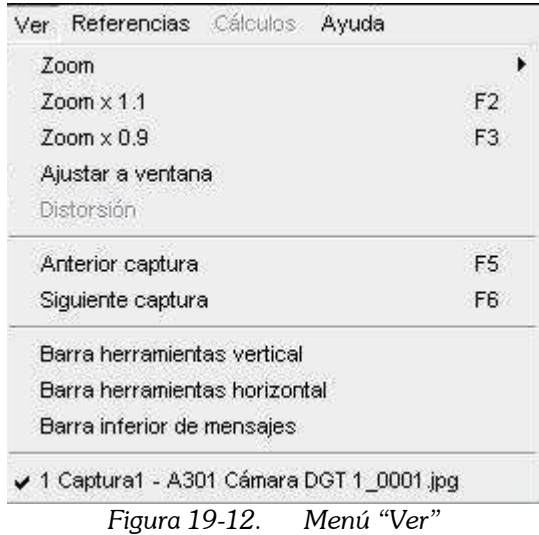

Otra manera de variar el zoom es utilizando los comandos "Zoom x 1.1" y "Zoom  $x$  0.9" del menú "Ver". Estos comandos multiplican el zoom por 1.1 y por 0.9. Como las teclas F2 y F3 sirven de acceso directo a estos comandos, podemos dejar pulsada F3 para conseguir un aumento gradual del zoom, y a la inversa con F2.

Con el menú "Ver" también se puede conseguir aplicar valores usuales del zoom, mediante la primera entrada del menú.

La opción de "Ajustar a ventana" hace que el casillero de zoom se deshabilite. El programa calcula automáticamente cuál es el zoom más adecuado para ocupar toda la ventana de captura. Puede que la limitación sea por ancho o por alto, pero, en cualquier caso, el programa lo calcula.

Si activamos la opción "Distorsión", el programa distorsiona el objeto captura para que tanto el ancho como el alto sean los máximos posibles, dentro de la ventana. Tiene escasa utilidad, pues las imágenes distorsionadas de esta manera no pueden usarse para restituir puntos.

La ventana de formulario principal puede albergar muchas capturas diferentes, en sus respectivas subventanas. Todas las ventanas quedan agrupadas en una sola, con una única entrada en la barra de tareas. Podemos redimensionar y posicionar las ventanas a nuestro gusto, para facilitar el trabajo (Figura 19-13).

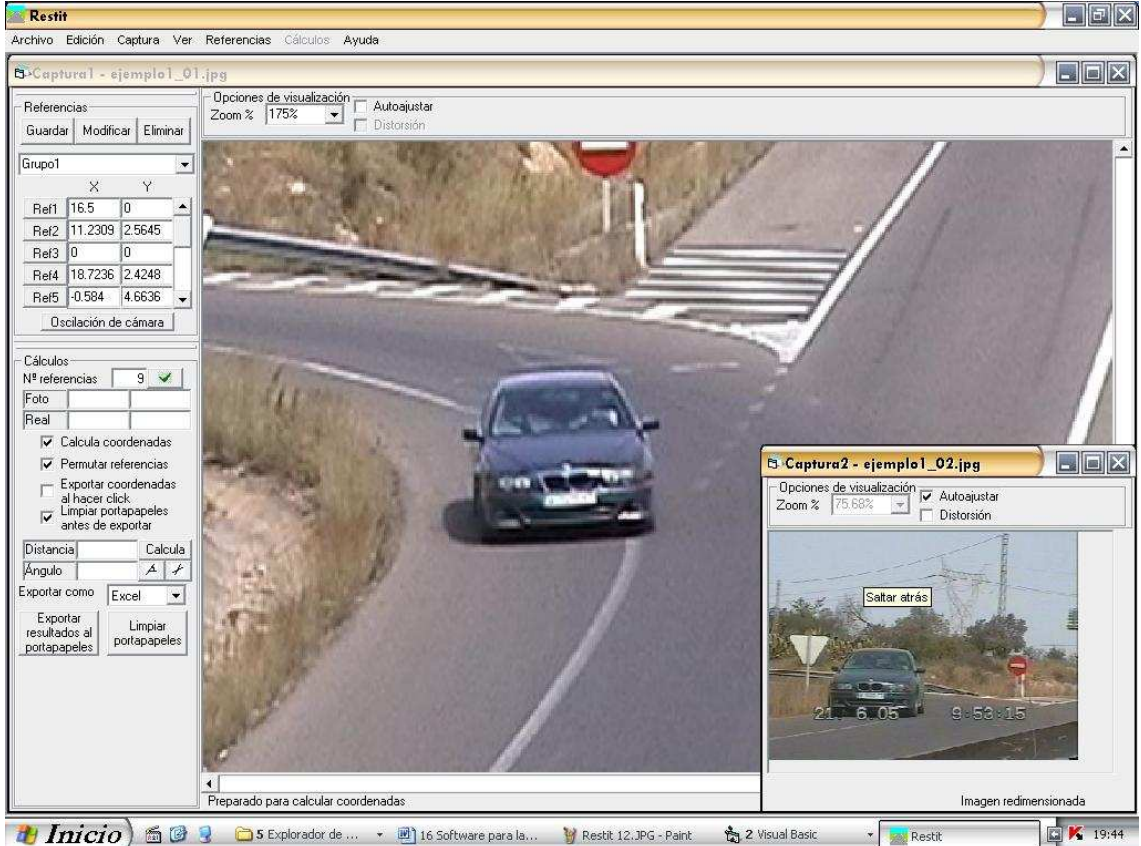

Figura 19-13. El programa puede trabajar con 2 o más capturas a la vez

Las teclas F5 y F6 sirven de acceso a los comandos "Siguiente captura" y "**Anterior captura**". Sirven para activar la ventana de otra captura, cuando tenemos varias capturas abiertas. Si todas las ventanas de captura están maximizadas, al utilizar estos comandos, el programa deja de mostrar una captura para mostrar la siguiente.

El menú "Ver" es un menú tipo "lista de ventanas". Esto hace que en la parte inferior del mismo aparezcan las ventanas abiertas. Si pulsamos sobre el nombre de una de ellas, la activamos.

Por último, hay tres entradas del menú "Ver" que sirven para ocultar las barras de herramientas. Si están chequeadas, estas barras se muestran, en caso contrario, no. La barra de herramientas horizontal vertical es la que contiene las opciones de visualización y los controles de video. La barra de herramientas vertical contiene los controles de referencias y de cálculos. La barra inferior de mensajes es la línea inferior en la que el programa escribe los mensajes de estado, informando al usuario de las acciones realizadas.

En el ejemplo mostrado anteriormente, la captura 2 tiene una ventana muy pequeña. Para aprovecharla al máximo con la fotografía que debe mostrar, se ha seleccionado la opción de "Autoajustar", y se ha ocultado la barra vertical de herramientas.

Las barras verticales y horizontales de herramientas son controles de tipo "CoolBar". El usuario puede actuar sobre ellos de diferentes maneras: haciendo que los controles aparezcan en dos bandas, en vez de en una sola; reajustando la parte de ventana asignada a cada uno de los grupos de controles; ocultando uno de ellos; o incluso cambiando su orden. Para ello lo único que tiene que hacer es pinchar y arrastrar sobre los bordes de las barras de herramientas.

## 19.9 Definiendo referencias

Las referencias son puntos identificables en la imagen, de los que se conocen sus coordenadas reales. Un grupo de referencias es un conjunto de, al menos, 4 de ellas. Cuando un grupo de referencias está bien definido, el sistema completa los datos necesarios para realizar los cálculos geométricos: calcula los ejes de homología, la traslación necesaria entre el espacio real y el intermedio, las coordenadas de las referencias en el espacio intermedio, y 2 bases de apoyo desde las que calcular otros puntos.

En la barra de herramientas vertical, tenemos un grupo de controles destinado a la definición de grupos de referencias (Figura 19-14).

Lo primero que hay que hacer es **nombrar el grupo de referencias**. Servirá para identificarlo posteriormente. Podemos escribir cualquier nombre que queramos.

Después hay que definir cuántos puntos componen la referencia. El mínimo es cuatro. El máximo está limitado para evitar desbordamientos al tener que crear muchos botones.

Si son más de 4, el programa utiliza permutaciones de ellos para obtener la solución. Toma todas las combinaciones de 4 referencias posibles, de entre el grupo definido, y calcula las coordenadas reales tomando cada una de las permutaciones. El resultado final es la media de las permutaciones. Mediante este procedimiento se mejora mucho la precisión.

Si son más de 5, no caben en el hueco preparado para ellas, por lo que aparece una barra vertical de desplazamiento, que permite ir mostrando los controles correspondientes a cada una de las referencias.

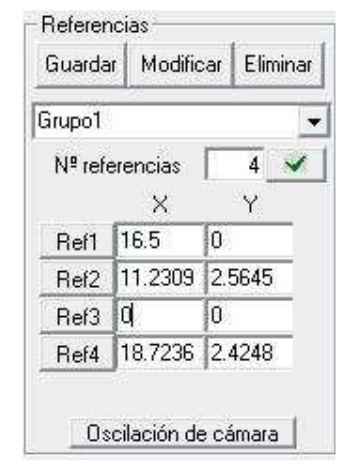

Figura 19-14. Controles para la definición de referencias

Después hay que introducir las **coordenadas reales** de cada una de las referencias. Para ello, el usuario utilizará los cuadros de texto que tienen por título "X" e "Y". Estos cuadros de texto cambian de color cuando el usuario modifica su contenido, para que sepa cuáles ha cambiado. Las coordenadas introducidas deben ser coordenadas cartesianas.

Las **unidades** utilizadas las escoge el usuario. Las coordenadas reales introducidas pueden estar escritas en metros, en centímetros, en kilómetros, o en cualquier otra unidad de distancia. El resultado de los cálculos se obtendrá en las mismas unidades en las que se hayan introducido las referencias.

También la situación de cada referencia en la imagen. Al pulsar el botón "Ref1" se activa un proceso por el cual el sistema espera a que el usuario señale esa referencia sobre la imagen. Para finalizar el proceso y dar por válido el punto, el usuario debe volver a pulsar "Ref1". Cuando finaliza, el botón queda de otro color, para indicar al usuario que esas coordenadas ya han sido introducidas.

También puede pulsar sobre la captura con el botón derecho, de manera que aparece un menú contextual, con diversas opciones (Figura 19-15). Entre ellas, está indicar el punto señalado como una de las referencias.

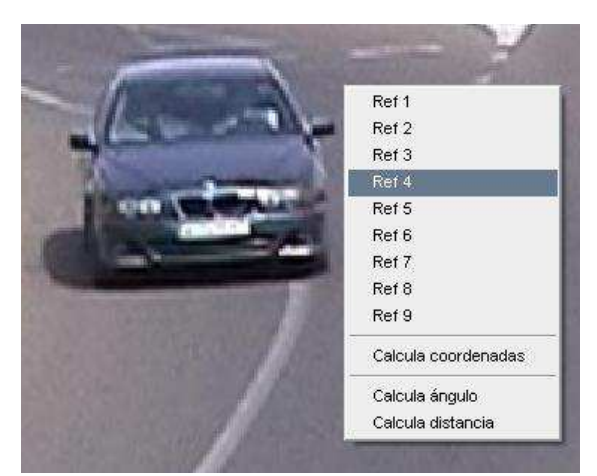

Figura 19-15. Menú contextual de captura

Otra forma de introducir el grupo de referencias es utilizar un asistente. Para ello, hay que utilizar el comando "Nueva referencia…" del menú "Referencias". Aparecen dos nuevos botones "Siguiente paso" y "Cancela". El usuario debe seguir las indicaciones que el programa escribe en la barra de mensajes. Si lo hace así, introducirá todos los datos ordenadamente, sin olvidar ninguno.

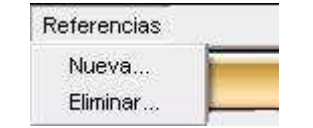

Figura 19-16. Menú "Referencias"

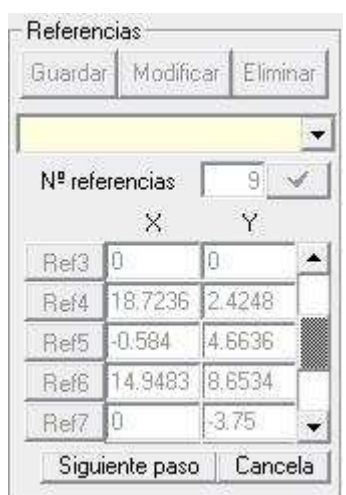

Figura 19-17. Los botones del asistente aparecen junto a los controles de referencias

Una vez los datos están introducidos, podemos utilizar el botón "Guardar" para guardar el grupo de referencias y poder utilizarlo en los cálculos. En ese momento el programa comprueba que no faltan datos por introducir, y que los puntos indicados constituyen una referencia válida (no están alineados). También completa los datos necesarios, calculando los ejes de homología y demás construcciones auxiliares para el cálculo geométrico.

Si lo que queremos es modificar una referencia existente, podemos cambiar el dato que queramos: el nombre, la posición de las referencias, las coordenadas reales, etc. Una vez cambiado, utilizaremos el botón "Modificar", para validar los datos.

Por último, si queremos eliminar un grupo de referencias, utilizaremos el botón "Eliminar". Para esta acción, también hay un comando en el menú "Referencias".

Una vez que el grupo de referencias esté definido completamente y guardado, el control que sirvió para indicar el nombre, también sirve para **escoger entre los** diferentes grupos de referencias guardados. Al hacer clic sobre él, el sistema establece el grupo señalado como grupo activo, para calcular los puntos en función de él, y muestra las coordenadas que se introdujeron.

El último botón del cuadro de controles "Referencias" es el que tiene por nombre "Oscilación de cámara". Este botón inicia un proceso por el cual el usuario señala la posición de un punto conocido, y cómo ha variado en el transcurso de la grabación. El programa, internamente, realiza una traslación de todos los grupos de referencias, de manera que sigan siendo válidos. Este proceso es válido para pequeñas oscilaciones de cámara, que hacen que la imagen se mueva, y, con ella, todas las referencias definidas. Un ejemplo habitual de estas oscilaciones son las producidas por el viento cuando la cámara no tiene suficiente estabilidad. En el caso de que el movimiento haya sido muy grande, es necesario volver a definir el grupo de referencias completo, una a una.

# 19.10 Calculando puntos

Una vez que haya un grupo de referencias definido, podemos empezar a realizar cálculos. Para ello utilizaremos el grupo de controles "Cálculos" (Figura 19-18), así como el menú "Cálculos" (Figura 19-19).

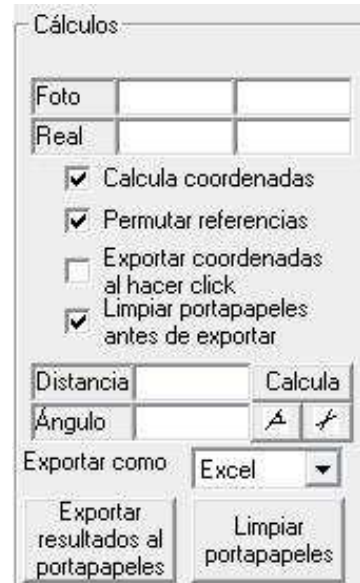

Figura 19-18. Grupo de controles para los cálculos

Para activar el proceso de cálculo, hay que chequear la casilla "Calcula coordenadas". Otra manera alternativa es utilizando el comando "Calcular al hacer clic" del menú "Cálculos".

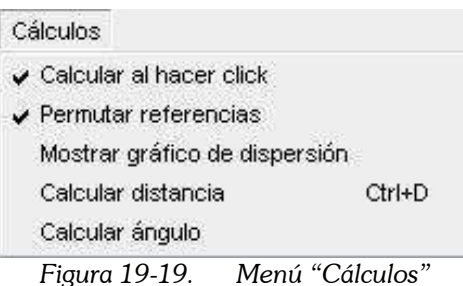

A partir de ese momento, cuando el usuario haga clic sobre la imagen o sobre el video, el programa inicia los cálculos. Para ello, extrae las coordenadas del punto señalado en la imagen y las muestra en los cuadros de texto que hay junto a la palabra "Foto". Después utiliza el grupo de referencias actual (el mostrado en los controles superiores), para realizar los cálculos. Una vez finalizados, muestra el resultado en los cuadros de texto que hay junto a la palabra "Real".

Si se activa la casilla de verificación "**Permutar referencias**", el programa utiliza todas las combinaciones posibles de conjuntos de 4 de entre el total de referencias del grupo activo. Posteriormente, descarta los resultados anómalos, y se queda con el conjunto de resultados más próximos entre sí. El resultado final es la media de ese conjunto. Si no está activada, el programa sólo utilizará las 4 primeras referencias del grupo, realizando un único cálculo.

Esta acción también puede llevarse a cabo mediante el comando "Permutar referencias" del menú "Cálculos".

Si se activa la casilla de verificación "Exportar coordenadas al hacer clic", cada vez que el usuario pulsa en la captura, el programa, además de calcular el resultado, lo copia al portapapeles. En el portapapeles se copian las coordenadas reales X e Y del punto.

El formato de exportación al portapapeles depende del control "Exportar como". Hay dos formatos posibles. El formato Excel está preparado para que al pegar en una hoja de cálculo, los resultados se coloquen cada uno en una celda. El formato AutoCAD está preparado para poder pegar sobre la línea de comandos de este programa, y que se dibujen los puntos cuyas coordenadas reales se han calculado. O para pegarlo en un fichero de tipo SCR (fichero de comandos de AutoCAD), y que este programa pueda entenderlo.

Si está activada la casilla "Limpiar portapapeles antes de exportar", en el portapapeles sólo se acumula el último punto calculado. En caso contrario, los resultados se van acumulando, de manera que se pueden luego pegar varios puntos a la vez en Excel o en AutoCAD.

Si pulsamos el botón "Exportar resultados al portapapeles" se exportan los datos que hayan sido indicados en el formulario de "Opciones del programa". Entre los datos disponibles están las coordenadas X e Y reales del punto, pero también las de la imagen, el tiempo del video, la última distancia calculada, y el último ángulo calculado.

Si pulsamos el botón "Limpiar portapapeles", dejamos el portapapeles en blanco, listo para empezar a colocar resultados en él.

El botón "Calcula" situado junto a distancia inicia el proceso de cálculo de la distancia entre dos puntos. Para ello, el usuario deberá señalarlos sobre la imagen. El resultado aparecerá en el cuadro de texto adjunto.

Existen otras dos maneras de iniciar este cálculo. Una es utilizando el comando "Calcular distancia" del menú "Cálculos", cuya tecla de acceso directo es CTRL+D. Otra es el comando "Calcula distancia" del menú contextual de captura.

El botón cuyo icono es  $\overline{A}$  inicia el **cálculo del ángulo de una recta respecto al** eje OX. Ese ángulo puede tomar valores entre -90 $^{\circ}$  y 90 $^{\circ}$ , y el resultado se muestra en grados sexagesimales. Para ello, el usuario tendrá que señalar dos puntos pertenecientes a la recta. El resultado aparece en el cuadro de texto situado al lado.

El botón cuyo icono es  $\neq$  inicia el proceso del **cálculo del ángulo entre dos** rectas. Ese ángulo puede tomar valores entre -90° y 90°. Para ello, el usuario tendrá que señalar dos puntos pertenecientes a la primera recta, y otros dos pertenecientes a la segunda. El resultado aparece en el cuadro de texto situado al lado.

Existen otras dos maneras alternativas de realizar el cálculo del ángulo entre dos rectas. La primera es utilizando el menú "Calcular ángulo" del menú "Cálculos". La otra es utilizando el menú contextual de captura.

# 19.11 Menú edición

Ya se ha explicado anteriormente cómo los resultados del cálculo pueden colocarse automáticamente sobre el portapapeles. De esta manera podemos pegarlos en otras aplicaciones, traspasando la información obtenida.

El menú "Edición" (Figura 19-20) contiene los comandos usuales de este menú en aplicaciones para Windows.

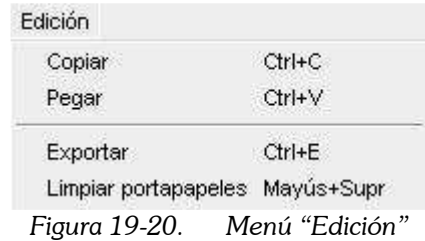

El comando "Copiar" se utiliza para llevar al portapapeles el texto seleccionado. Podemos seleccionar texto en cualquier cuadro de texto del formulario activo.

El comando "Pegar" se utiliza para escribir sobre el cuadro de texto activo, la información almacenada en el portapapeles.

El comando "Exportar" tiene el mismo resultado que el botón "Exportar resultados al portapapeles" situado en el grupo de controles llamado "Cálculos".

Por último, el comando "Limpiar portapapeles" borra toda la información contenida en él, y lo deja listo para empezar a escribir resultados. Es análogo al botón "Limpiar portapapeles" del grupo de controles llamado "Cálculos".

## 19.12 Estrategias para mejorar los resultados

El método se basa en la posición conocida de una serie de referencias. Por lo tanto, resulta imprescindible que estas **referencias estén bien definidas**. Un error al indicar las coordenadas, tanto reales, como de imagen, de cualquiera de ellas puede invalidar todo el análisis.

Es preciso que las referencias hayan sido medidas, en la realidad, mediante medios topográficos de precisión suficiente. Así mismo, hay que comprobar que las coordenadas han sido tecleadas correctamente en el programa.

En cuanto a las coordenadas de imagen, el usuario debe hacer clic en la imagen cuidadosamente, para situar el ratón exactamente sobre el punto a señalar. Es importante que la referencia sea claramente distinguible en la imagen. Para mejorar la precisión de este valor, es conveniente ampliar el zoom de la imagen, antes de señalar.

La imagen debe ser nítida, para que las referencias y los puntos a calcular se vean bien. En el caso de grabaciones de video, deben evitarse las oscilaciones de cámara. Para ello, hay que situarla sobre un trípode o superficie suficientemente estable.

A la hora de elegir las referencias a situar, es recomendable que no estén alineadas. Si se utilizan más de 4, deben estar repartidas más o menos uniformemente sobre la superficie a restituir.

El mínimo número de referencias recomendado para restituir es de 5. Así pueden realizarse cálculos con permutaciones, lo que consigue mejorar la precisión.

Si los puntos a restituir no se sitúan sobre un único plano, habrá que definir varios grupos de referencias, uno por cada plano considerado. A la hora de realizar los cálculos, el usuario debe tener la precaución de elegir el grupo de referencias que es aplicable a la superficie que desea restituir.

El cálculo de puntos alejados del grupo de referencias tiene muy poca precisión. Para evitarlo, las referencias deben definirse de manera que cubran toda la zona a estudiar.

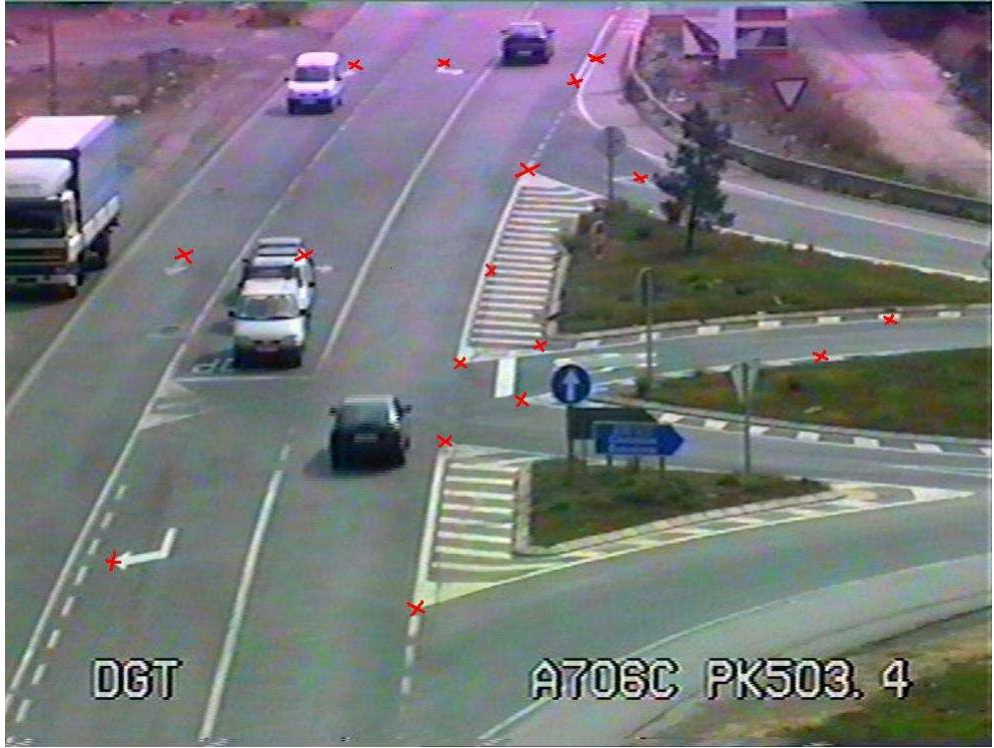

Figura 19-21. Ejemplo de localización de referencias

Las mediciones sobre rectas perpendiculares a la línea de horizonte tienen muy poca precisión. Sin embargo, las mediciones sobre rectas paralelas a esta línea son las más exactas. Este hecho depende directamente de la **oblicuidad de la imagen**. Se ve más acentuado cuando el motivo o dirección de cámara es paralelo al plano a restituir.

La explicación es sencilla y se ilustra en el siguiente dibujo (Figura 19-22). La precisión al situar puntos en la imagen depende del tamaño del píxel de pantalla. Un píxel es cada uno de los pequeños cuadrados en los que se divide la pantalla de un PC, y sobre los que se mueve el ratón. El ratón no puede situarse en un punto intermedio entre dos píxeles adyacentes. El ancho del píxel es la mínima distancia que el ratón es capaz de distinguir.

Al movernos 1 cm de imagen en la dirección horizontal, hemos movido 1 m en la realidad. Al movernos 1 cm en la dirección vertical, la distancia en la realidad es mucho mayor de 1 m. Por lo tanto, al movernos 1 píxel en una dirección no se avanza la misma distancia que en la otra. La precisión varía de una dirección a otra.

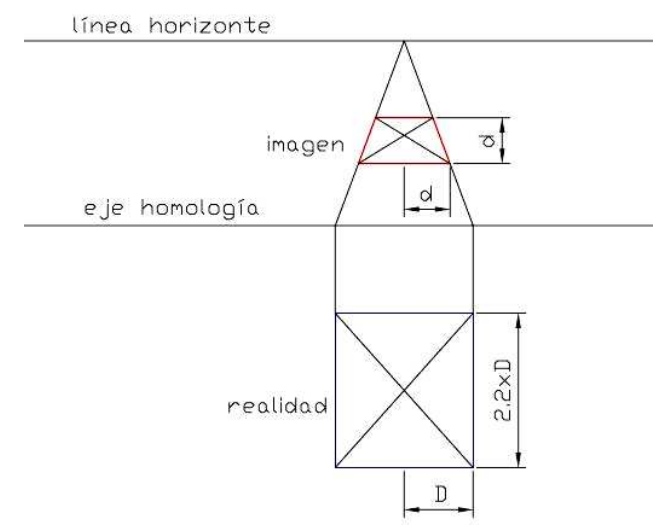

Figura 19-22. Diferente precisión en función de la dirección de medida

## 19.13 Permutaciones

Ya se ha comentado varias veces cómo al considerar un grupo de referencias de más de 4 puntos, el programa realiza diferentes combinaciones de ellas.

### Cada combinación posible de 4 puntos de entre el total que componen la referencia da como resultado unas coordenadas reales diferentes.

Un posible resultado sería calcular la media de todos los resultados obtenidos con las diferentes combinaciones. Pero esto sólo sería válido si todas ellas tuvieran la misma precisión.

Pueden existir combinaciones en las que sus cuatro elementos están muy alineados. Estas combinaciones tendrán más error que otras con sus cuatro elementos formando un paralelogramo. Por otro lado, combinaciones con sus cuatro elementos cercanos al punto a calcular tendrán más precisión que combinaciones más alejadas. Por último, puede que en el grupo de referencias haya un punto mal introducido. Las combinaciones que incluyan ese punto darán resultados erróneos, mientras que el resto puede estar bien.

El programa está preparado para descartar aquellas combinaciones con resultados anormales. El proceso que sigue es el siguiente. Tras calcular el resultado con todas las combinaciones posibles, calcula la media y la desviación típica de la nube de resultados. Los puntos que estén alejados de la media más de 2 desviaciones típicas son considerados anormales y excluidos del cálculo. Entonces, con los puntos restantes, se vuelve a calcular la media y la desviación típica, y se vuelven a excluir resultados anormales. El proceso termina cuando todos los resultados están dentro del límite de 2 desviaciones típicas, o cuando sólo quedan 4 resultados.

Se puede configurar el programa para que muestre un gráfico del proceso seguido. Para ello, se puede utilizar la casilla de verificación correspondiente, en el formulario de "Opciones", o también utilizar el comando "Mostrar gráfico de dispersión", del menú "Cálculos" (Figura 19-19).

El gráfico de dispersión aparece en una ventana similar a la mostrada en la Figura 19-23. Aparece en el gráfico la nube de puntos que se ha calculado, y su punto medio.

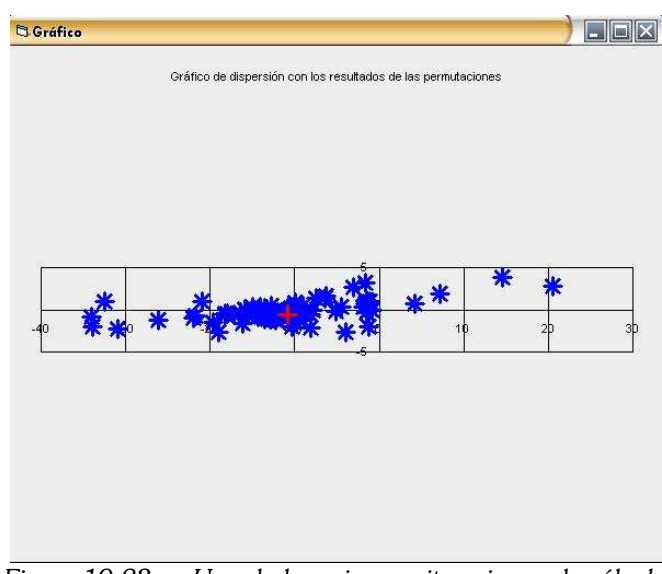

Figura 19-23. Una de las primeras iteraciones de cálculo

En este gráfico podemos ver claramente cómo en la coordenada y hay mucha más precisión que en la x. Existen permutaciones que están alejadas varios metros del punto central, dibujado en rojo.

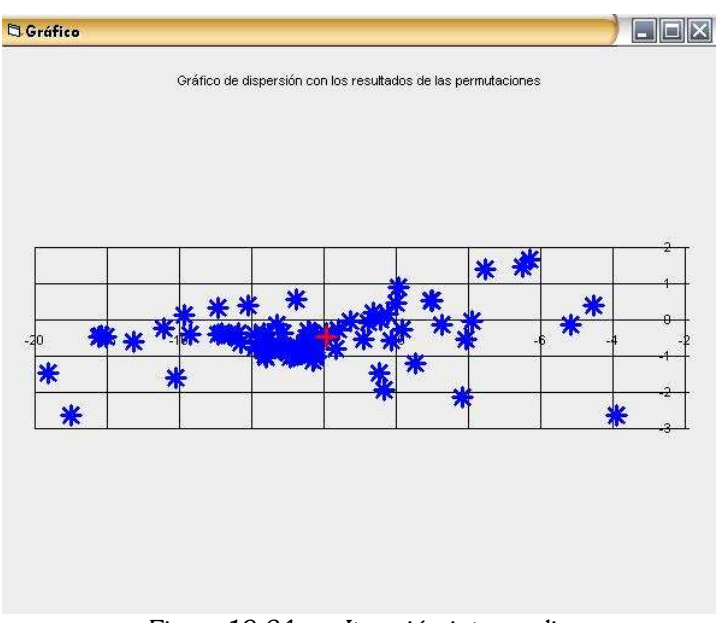

Figura 19-24. Iteración intermedia

Conforme se van excluyendo puntos, desaparecen del gráfico y la media se desplaza hacia el valor definitivo. Los límites del gráfico, así como la escala, se ajustan automáticamente en función de los resultados a mostrar.

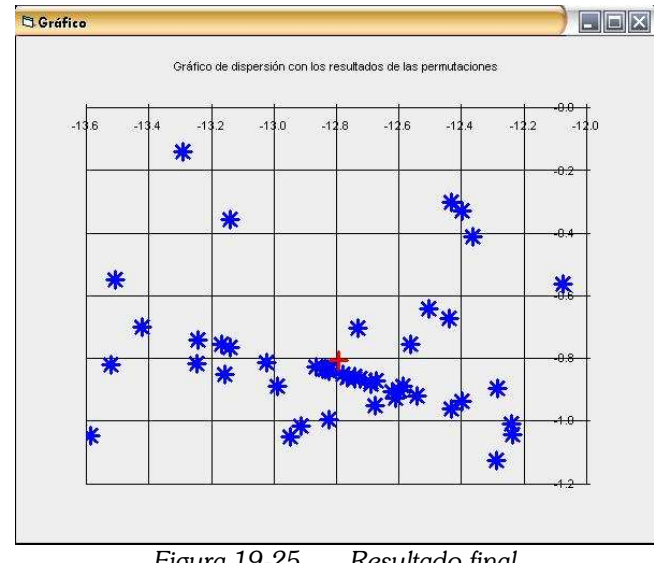

Figura 19-25. Resultado final

De este último gráfico (Figura 19-25) podemos extraer algunas conclusiones. La dispersión de los resultados de las diferentes permutaciones da una estimación de la precisión obtenida. En el ejemplo anterior, la cota de error máximo es de 1 m. En realidad, como el resultado se ha obtenido como la media de muchas medidas, es improbable que ese punto tenga 1 metro de error. Las precisiones que se obtienen son bastante mejores.

Por otro lado, podemos observar una serie de permutaciones que han dado resultados alineados. Esto ocurre cuando en el grupo de referencias hay varias que están alineadas entre sí.

Cuando queremos calcular un punto muy cercano a una de las referencias, la precisión aumenta notablemente. Las permutaciones que incluyan a esa referencia como una de las 4 para el cálculo, tendrán mucha más precisión que el resto. En consecuencia, se descartarán casi todas las permutaciones, salvo las que tienen precisión. En el siguiente gráfico se muestra un ejemplo de este tipo de cálculos (Figura 19-26). Se trata del mismo proyecto que en los gráficos anteriores. Pero la cota de error máximo ha bajado de 1 metro a 8 centímetros.

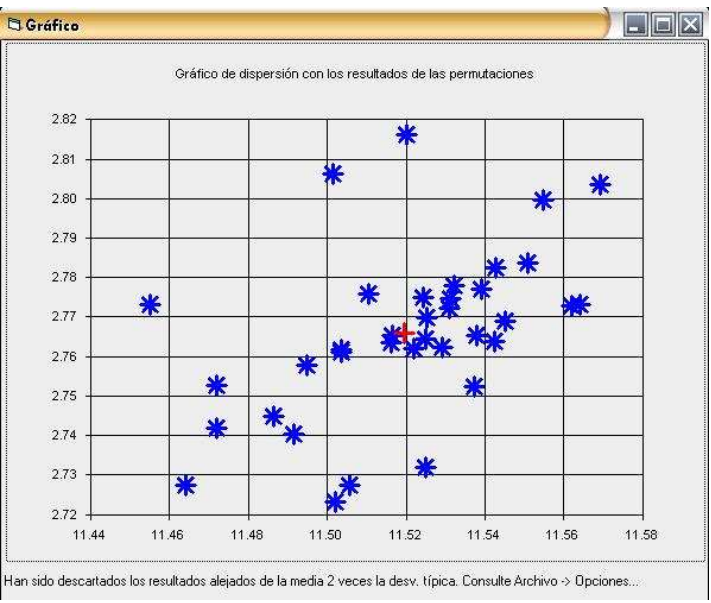

Figura 19-26. Ejemplo de cálculo con mucha más precisión

El límite de puntos considerados anormales puede configurarse para ser distinto de 2. Un valor mayor haría que muchos puntos extraños quedaran en el cálculo. Un valor menor podría excluir combinaciones de precisión razonable. El número 2 es un valor de compromiso.

Si se desea realizar un estudio más profundo de los resultados de las permutaciones, el programa exporta estos datos a un fichero llamado "ResultadosPermutaciones.txt" del directorio de trabajo.

### 19.14 Robustez del programa

Con el fin de evitar errores en el funcionamiento del programa se han utilizado con profusión las estrategias que se describen a continuación.

La primera de ellas está orientada a **prevenir la introducción de datos no** válidos. Se programó una rutina que comprueba que el texto escrito en cualquier cuadro de texto tenga el formato adecuado. Si el usuario teclea por error una letra donde debería haber sólo números, el programa bloquea el resto de acciones hasta que el usuario corrija el error.

Para ello se utiliza el evento validate de los controles cuadro de texto. El programa impide que el cuadro de texto pierda el enfoque si la entrada de datos es incorrecta. Además, envía al usuario un mensaje a través de la barra de mensajes indicándole qué tipo de formato se espera.

Este código se utiliza, por ejemplo, para evitar que el usuario indique valores de zoom negativos, o escriba un número decimal cuando se esperaba un entero.

Otra estrategia utilizada es **deshabilitar los botones** que no tengan relación con la acción que se está realizando. Si el usuario está calculando una distancia, sólo quedan habilitados los botones que va a necesitar: los controles de visualización, por si necesita variar el zoom, o mover la imagen; y el botón de cálculo de distancias. No tiene sentido que durante el proceso modificase una referencia, por ejemplo. De la misma manera, los comandos de cálculo de coordenadas están deshabilitados hasta que no hay definido, al menos, un grupo de referencias.

Para ello, se ha aprovechado la circunstancia de que todos los controles del formulario se encuentran dentro de controles tipo "marco" (frame), que sirven de contenedores de objetos. Si es necesario deshabilitar un grupo de controles, se deshabilita el marco correspondiente.

Para evitar problemas con el sistema de archivos, existen diversas líneas de código para comprobar que el archivo pedido existe.

No obstante, el programa todavía presenta errores, a pesar del intenso **proceso de** depuración llevado a cabo. La mejor manera de proteger el trabajo en curso es guardarlo en el disco duro.

# 19.15 Establecer opciones del programa

Con el comando "Opciones" del menú "Archivo" se pueden establecer algunas de las opciones que el programa utiliza.

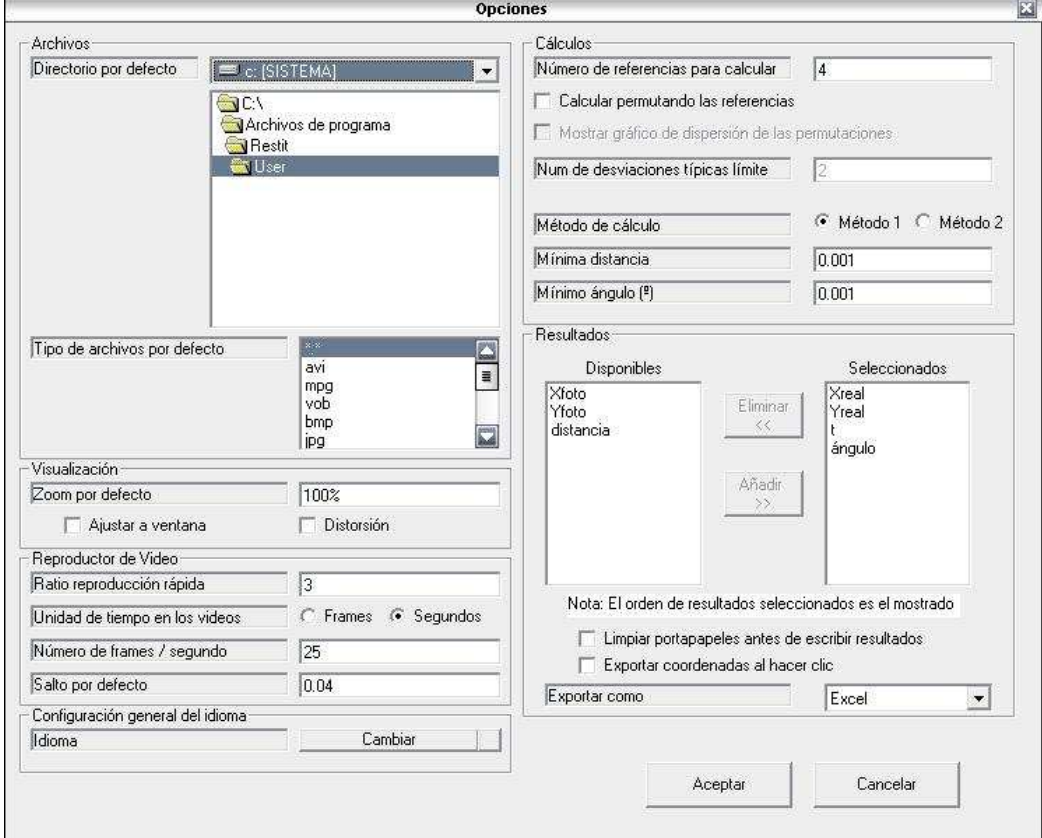

Figura 19-27. Formulario de opciones del programa

El directorio de trabajo es el mostrado inicialmente en los cuadro de diálogo común. El tipo de ficheros, es el filtro utilizado en esos cuadros de diálogo.

Puede cambiarse en número de fotogramas por segundo, para utilizar sistema NTSC (30 imágenes por segundo) en lugar del PAL (25).

El idioma utilizado puede cambiarse fácilmente. Para ello, sólo hay que traducir el archivo "default.txt" del subdirectorio "Lang". Si en el directorio "Lang" hay varios archivos, al pulsar el botón "Cambiar idioma" podemos elegir entre ellos. Traduciendo el archivo "default.txt" cambiamos el idioma por defecto del programa. Si queremos tener la ayuda y el manual en otro idioma, habría que sustituir los archivos "ayuda.hlp" y "manual.pdf" por otros escritos en el idioma deseado.

La opción de cambiar de método de cálculo hace que las homologías se resuelvan de otra manera. Pero el resultado es el mismo.

Los valores de mínima distancia y mínimo ángulo se utilizan para distinguir cuándo dos rectas son paralelas, cuándo 3 puntos están alineados, y cuándo un punto pertenece a una recta.

La lista de resultados seleccionados es la que se exportará al portapapeles cuando se ejecute el comando correspondiente.

# 19.16 Aplicación a ubicaciones concretas

A continuación se muestran los resultados obtenidos con el uso de este programa. Se tomaron datos topográficos de cuatro ubicaciones en las que se iban a realizar grabaciones de video. Esos datos sirvieron para localizar una serie de referencias.

Con la utilización de este programa, se restituyeron las coordenadas de las líneas de borde de calzada existentes en cada ubicación. Estas coordenadas se utilizaron para obtener un croquis para cada intersección, que se muestran en las siguientes páginas.

#### CV50002

En esta ubicación se definieron 13 referencias. Fue algo difícil, puesto que en el lado derecho de la calzada no hay puntos fácilmente distinguibles en la imagen. Casi todas las referencias están en el lado izquierdo, excepto dos.

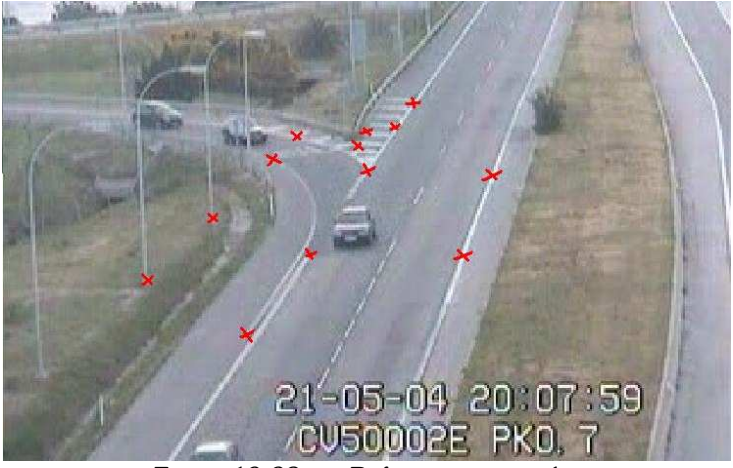

Figura 19-28. Referencias tomadas

Tras restituir, obtenemos el croquis que se muestra a continuación. Las líneas restituidas aparecen de color cián. La imagen de fondo es la foto aérea del lugar, superpuesta. Podemos comprobar cómo las líneas coinciden.

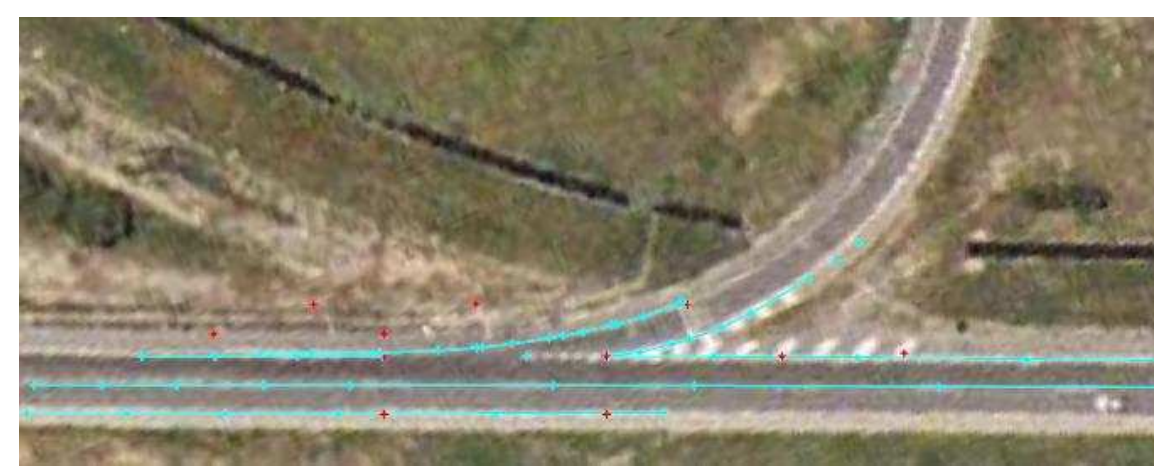

Figura 19-29. Líneas obtenidas por restitución, superpuestas a la foto aérea

## CV3504

En esta intersección ocurre algo similar a la CV50002. Hay pocas referencias posibles en el lado derecho de la calzada.

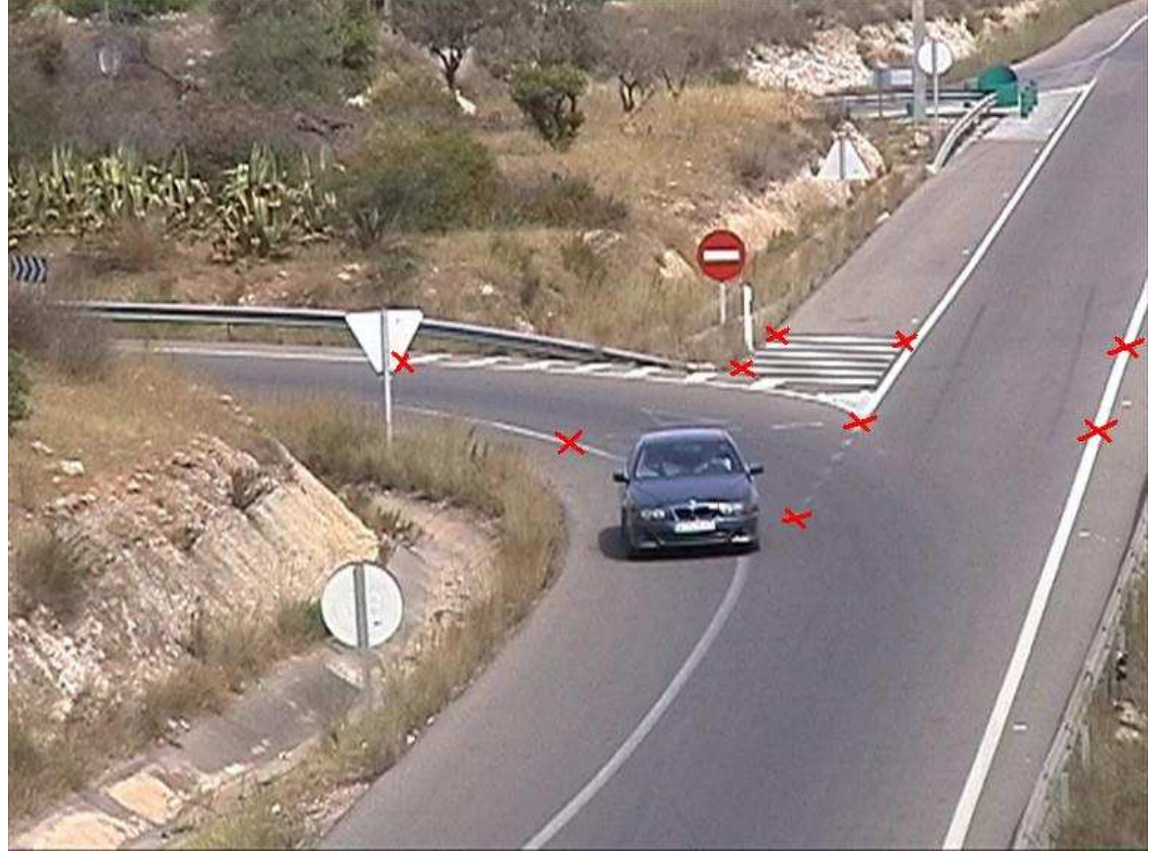

Figura 19-30. Referencias tomadas

Y, como en los casos anteriores, el siguiente dibujo muestra las líneas restituidas superpuestas a la foto aérea del lugar.

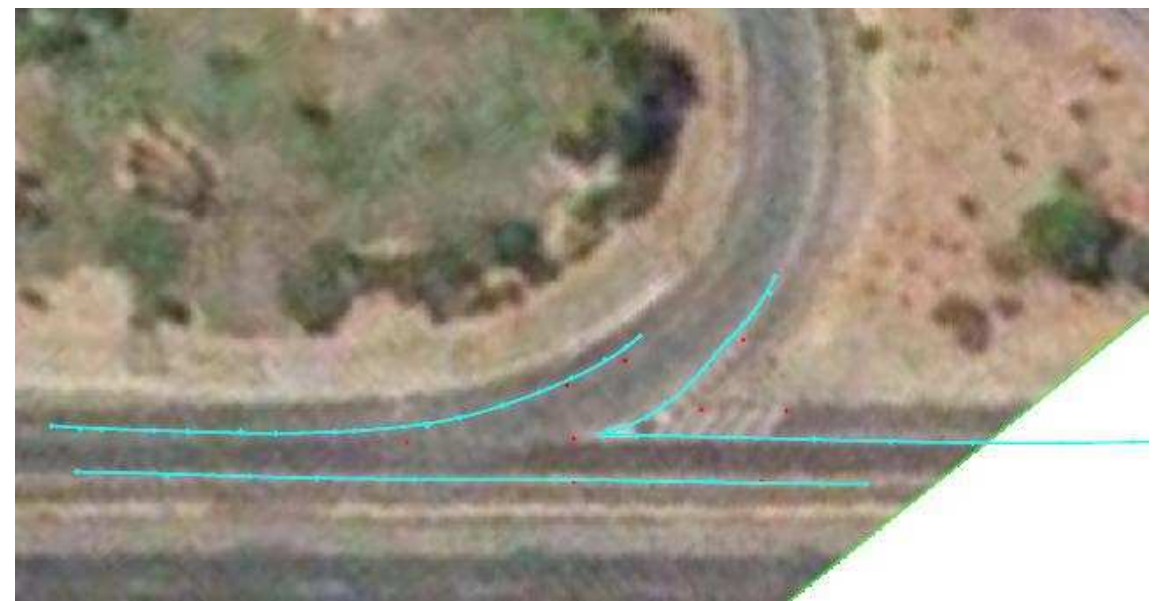

Figura 19-31. Líneas obtenidas por restitución superpuestas a la foto aérea

## A706

Las referencias utilizadas en los cálculos fueron un total de 17. Se tomaron puntos claramente identificables en la imagen, como por ejemplo, puntos de la señalización horizontal. El conjunto de referencias está equiespaciado y cubre toda el área de estudio. En la siguiente imagen se muestran las referencias.

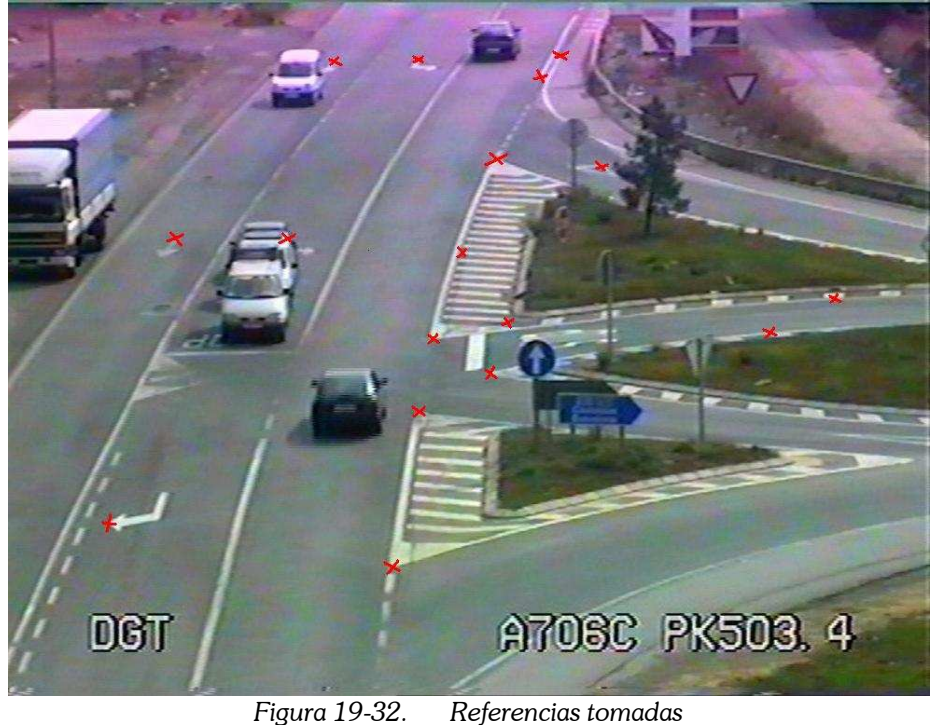

El siguiente croquis muestra los puntos obtenidos por el programa, que corresponden a puntos de la señalización horizontal. Estos puntos, unidos por líneas en color cián, se superponen a la fotografía aérea del lugar. Se comprueba que el método es válido, y que la precisión obtenida es suficiente.

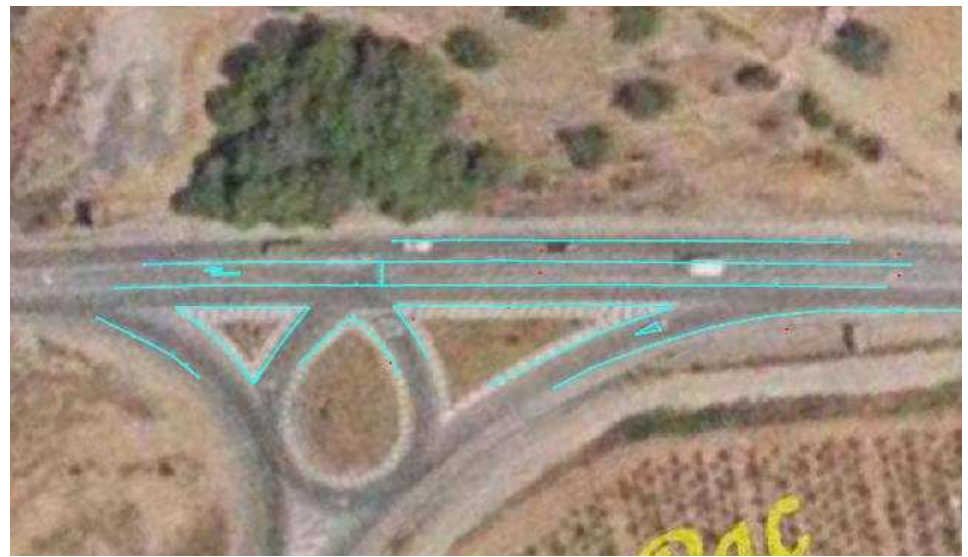

Figura 19-33. Líneas obtenidas por restitución superpuestas a la foto aérea

### A301

Esta ubicación presenta el problema de que hay un fuerte cambio de pendiente en ambos ramales. La hipótesis de que los puntos a restituir están todos en el mismo plano deja de ser válida.

En la imagen siguiente están señaladas las referencias que se utilizaron. Obviamente, para indicar la posición se utilizó un instante en el que no hubiera ningún vehículo obstaculizando la visión.

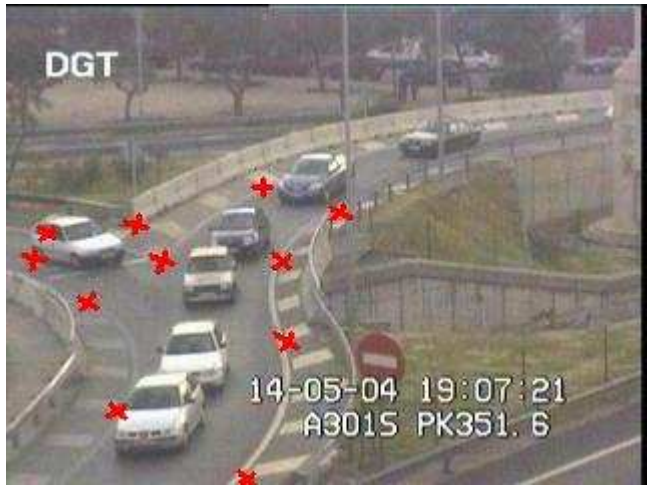

Figura 19-34. Referencias tomadas

Al restituir puntos, vemos cómo al alejarnos de las referencias y del supuesto plano horizontal, la precisión se pierde completamente. Pero, en la zona central de estudio, la precisión es buena.

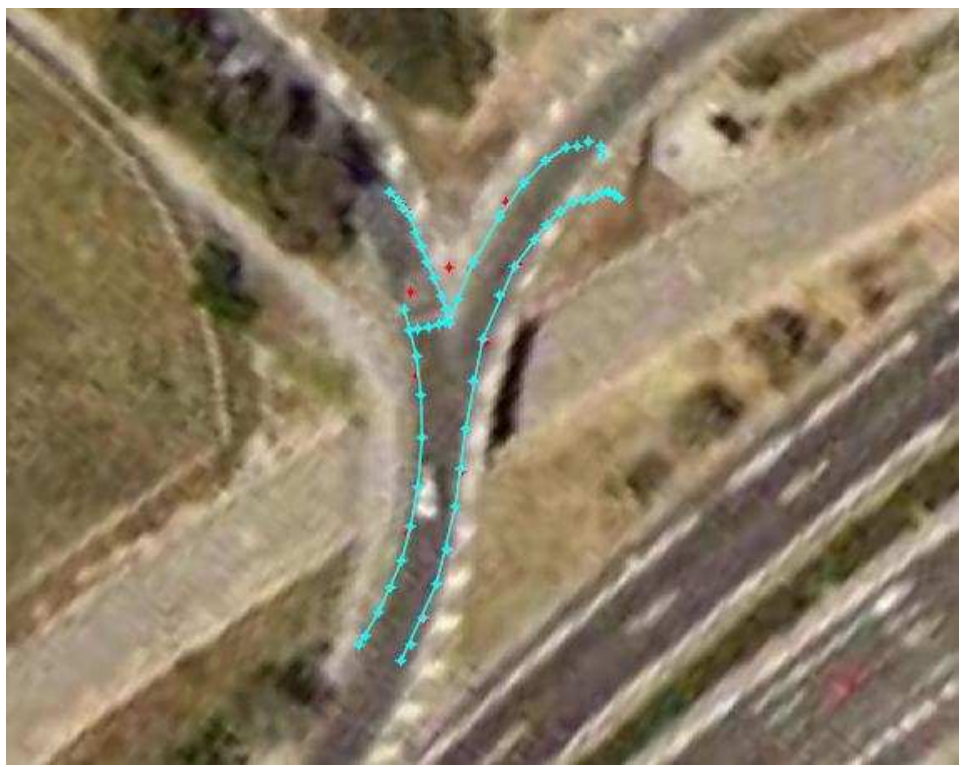

Figura 19-35. Líneas obtenidas por restitución superpuestas a la foto aérea

## 19.17 Conclusiones

En este capítulo se ha descrito el funcionamiento del programa informático RESTIT. Este software ha sido desarrollado para facilitar el proceso de extracción de datos de los videos grabados, permitiendo la restitución de trayectorias. El código fuente del programa, escrito en Visual Basic 6, está disponible en la versión digital de este documento, como anexo.

El funcionamiento básico del programa es el siguiente. Se visualiza una fotografía o video digital almacenado en el ordenador. El usuario define sobre la imagen una serie de referencias de coordenadas conocidas. Posteriormente, cuando el usuario hace "clic" sobre la imagen en la pantalla, el programa rastrea la posición del ratón, y calcula la posición del punto señalado en pantalla, utilizando las referencias definidas anteriormente.

El proceso de cálculo se basa en transformaciones geométricas de tipo **homología**, según se describe en un capítulo anterior.

Este programa se ha utilizado para restituir maniobras de incorporación grabadas en 4 ubicaciones concretas. Se ha podido comprobar que los resultados tienen una precisión aceptable para los fines de esta investigación.

Esta precisión varía mucho en función del número de referencias definidas, de su distribución sobre la zona, de la calidad de la imagen, de la oblicuidad del punto de vista, y de la distancia a la referencia más próxima. Pero, como orden de magnitud, se considera que hay un error medio de 30 cm.

# 20 Ejecución experimental

## 20.1 Introducción

La obtención de datos de campo es la clave de toda investigación experimental. La calidad y cantidad de los datos obtenidos condicionarán el resto del trabajo a realizar. Es por ello que se trata de una fase a diseñar y preparar con minuciosidad.

Las limitaciones técnicas, presupuestarias y humanas con las que se ha realizado este trabajo han condicionado su extensión.

A continuación se describe el proceso llevado a cabo.

## 20.2 Lista de acciones a realizar

Con el fin de que en el momento de llevar a cabo la toma de datos no se produjesen errores, se confeccionó una lista de comprobación o chequeo que a continuación se muestra.

La revisión de esta lista durante el proceso de preparación, y durante el propio proceso de toma de datos evitó la aparición de descuidos y errores humanos que hubieran obligado a perder valiosas horas de trabajo, y ocasionar molestias al resto de personas involucradas.

La lectura de esta lista puede proporcionar al lector un resumen de las diferentes tareas llevadas a cabo para conseguir unos buenos datos experimentales.

#### Preparar

- Elegir bien el sitio. Estudiar las características del mismo.
- Comprobar las horas del día en las que la luminosidad es adecuada y la cámara no es deslumbrada.
- Comprobar las horas del día en que el volumen de tráfico es adecuado.
- Investigar a dónde llevan las distintas vías involucradas. Este dato permite conocer el tipo de tráfico que se genera, y a qué horas se genera.
- Discernir dónde se pueden situar las cámaras, antes de ir al lugar, y cuántas cámaras son necesarias.
- Elegir el encuadre y zoom más apropiado para el fin con el que se está realizando la toma de datos.
- Conseguir la localización exacta en un mapa de carreteras; también la foto aérea del lugar.
- Elegir el día y la hora más apropiado, con un cierto tiempo de antelación.
- Consultar la denominación de la carretera primaria y la carretera secundaria, e investigar quién es el propietario de las mismas.
- Pedir permiso a la administración propietaria de la vía.
- Pedir permiso a la DGT, y a la Guardia Civil de Tráfico.
- Conseguir una persona para estar en la DGT revisando el encuadre de la cámara. Presentarlo en la DGT con anterioridad.
- Comunicar que se va a realizar la toma de datos a: Alfredo García (tutor responsable).
- Comprobar la predicción meteorológica.
- Conseguir medio de transporte hasta el lugar.
- Disponer de las videocámaras necesarias para la grabación.
- Configurar la videocámara adecuadamente (estabilizador de imagen, autoenfoque, hora…).
- Preparar las baterías de las distintas videocámaras y cargarlas durante la noche anterior.
- Disponer de los trípodes correspondientes.
- Comprar las cintas necesarias y pedir factura.
- Pedir el material con tiempo suficiente (3 días) al distribuidor.
- Conseguir chalecos reflectantes homologados para todos.
- Preparar la toma de datos topográficos del lugar.
- Hacer un croquis de la intersección, donde aparezcan los puntos de referencia a tomar.
- Disponer de los medios para medir distancias: cinta métrica, tiza, etc.
- Tener preparados los móviles, con saldo y batería suficiente.

#### Ir al lugar, en el día y la hora convenidos

- Instalar las cámaras, establecerlas con el encuadre y zoom apropiados.
- Arriostrar adecuadamente los trípodes para evitar oscilaciones.
- Comenzar a grabar, en sincronización aproximada con la grabación de la DGT.
- Anotar la hora de inicio de grabación, para calcular la hora en la que será necesario cambiar de cinta y/o batería.
- Acudir junto a la cámara el menor número de veces posible (no interferir en el tráfico). Pero comprobar el zoom y el encuadre con unos 10 vehículos que incluya turismos, furgonetas y camiones.
- Vigilar las cámaras, si están en algún punto accesible para peatones, para prevenir robos.
- Terminar la grabación, recoger las cintas, las baterías, las cámaras y los trípodes.
- Realizar la toma de datos topográfica del lugar.

#### Regresar a casa

- Recoger todos los elementos.
- Devolver las herramientas prestadas.
- Dar las gracias a los participantes.
- Identificar aspectos positivos y aspectos que es preciso mejorar para la siguiente toma de datos.

## 20.3 Campaña de recogida de datos experimentales

La fase de toma de datos de campo comprendió un conjunto de sesiones de grabación de maniobras, en los diferentes enlaces seleccionados.

Las cintas obtenidas en las primeras sesiones tenían poca calidad de imagen, el punto de vista no era adecuado, y no pudieron utilizarse. Esto se debía a la inexperiencia. Pero en las sesiones posteriores se pudo aprender de los errores y mejorar mucho las grabaciones obtenidas.

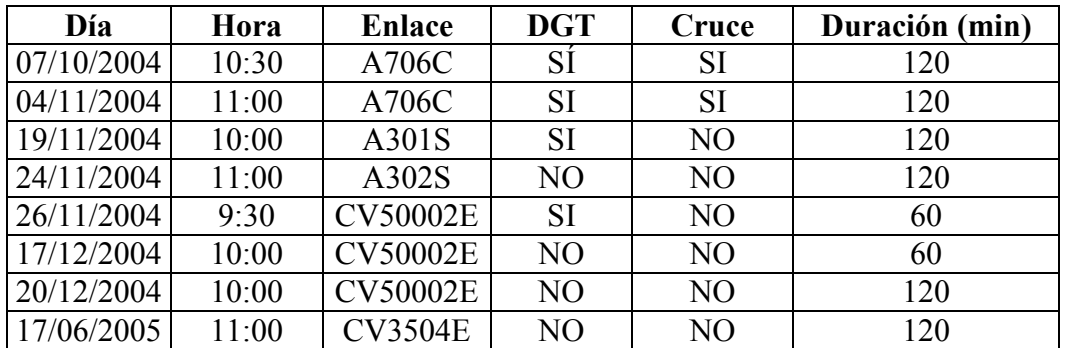

En la siguiente tabla se resumen las diferentes sesiones llevadas a cabo.

Tabla 20-1. Grabaciones realizadas

Todas las grabaciones fueron llevadas a cabo en horario matutino, pero evitando las horas punta de tráfico.

Algunas de las sesiones se realizaron con el apoyo de una cámara de la DGT, mientras que en otras se sustituyó ésta por una videocámara portátil situada en un punto alto cercano.

En las dos primeras grabaciones también se registraron maniobras de cruce. El enlace A706 es un lugar donde, en pocos metros, encontramos un cruce oblicuo y una incorporación oblicua. Esto facilita que ambos fenómenos sean registrados simultáneamente, con sólo utilizar una videocámara adicional.

Casi todas las sesiones tuvieron una duración de 2 horas. Este tiempo corresponde a la autonomía de las baterías de las videocámaras.

# 20.4 Ubicaciones de estudio

## 20.4.1 Descripción básica

A continuación se describen sucintamente las ubicaciones elegidas para el análisis de los resultados experimentales. Puede consultarse más información sobre estas ubicaciones y sobre el resto en otro capítulo de la investigación.

### CV50002

Esta incorporación forma parte del enlace entre la CV-500 y la V-30. El ángulo del ramal con respecto a la vía principal es bastante pequeño. La mayor parte de las trayectorias recogidas aquí tienen ángulos de incorporación bajos.

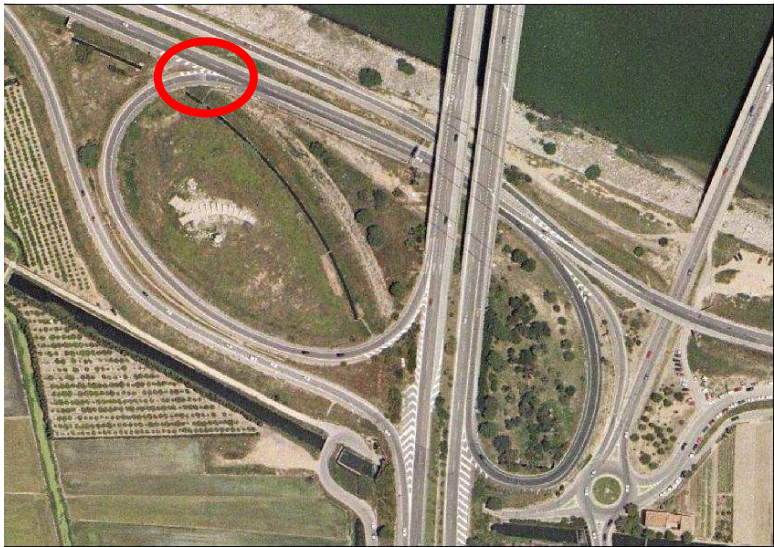

Figura 20-1. Foto aérea de la intersección CV50002

## A706

Esta incorporación se encuentra en el enlace entre la A-7 y la CV-370. El ángulo del ramal es intermedio. En este punto se dan trayectorias de todos los tipos.

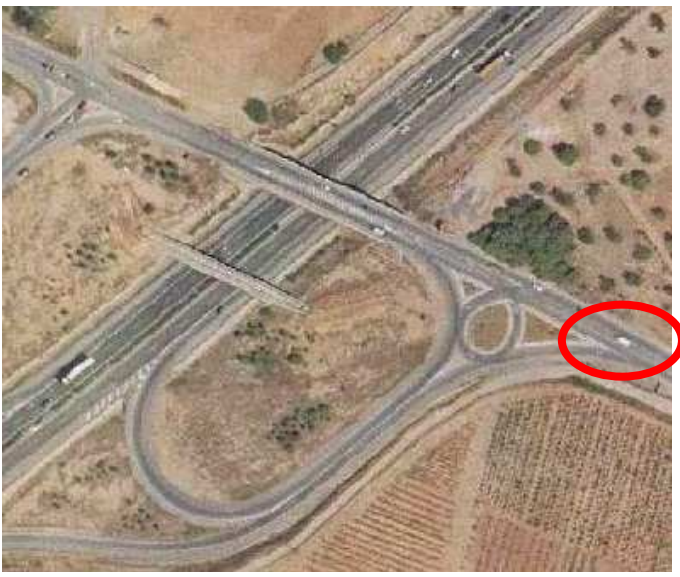

Figura 20-2. Foto aérea de la intersección A706

#### A301

Esta incorporación se sitúa en el enlace entre la V-30 y la A-3. La vía con preferencia tiene un trazado curvo acusado, además de un acuerdo convexo en alzado, con lo que la visibilidad es muy reducida. Además, la vía de incorporación tiene una barrera de seguridad lateral, que impide la visibilidad en el tramo de aproximación. En el punto de incorporación, ambos carriles se cruzan con un ángulo bastante grande. En esta ubicación se han grabado muchas maniobras centradas, con ángulos de incorporación grandes.

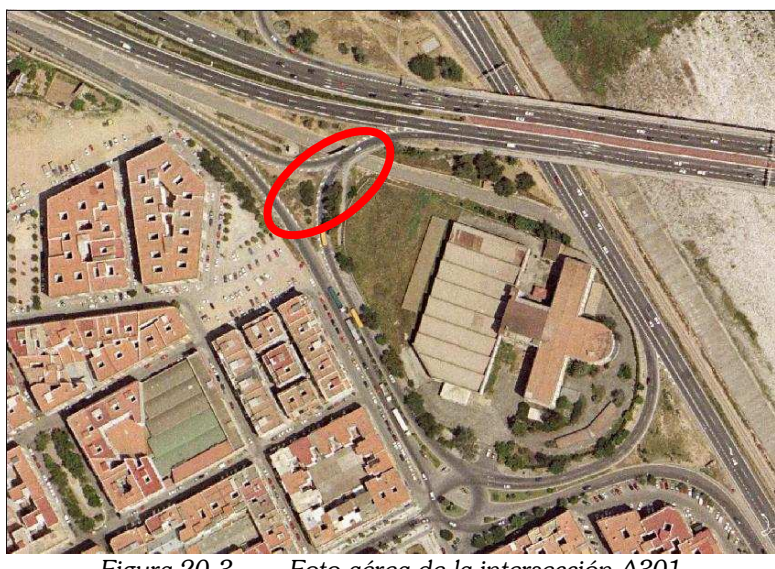

Figura 20-3. Foto aérea de la intersección A301

### CV3504

Este enlace une la CV-35 con la CV-336. Se trata de una incorporación con poco tráfico, pero muy mala visibilidad. Hay conflictos con frecuencia. El ángulo es intermedio, y se han grabado todo tipo de maniobras en ella.

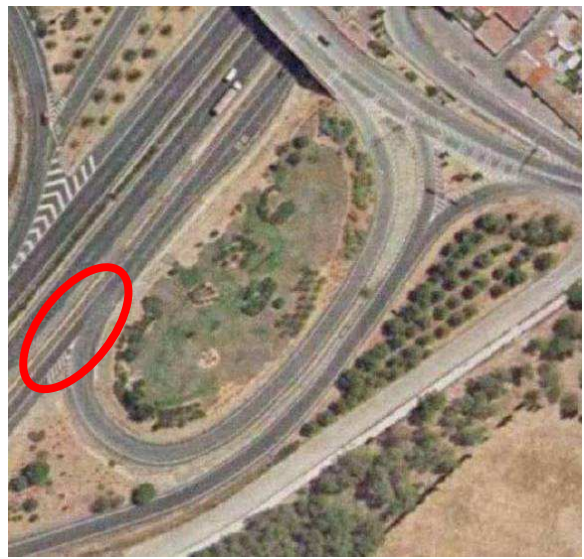

Figura 20-4. Foto aérea de la intersección CV3504
#### 20.4.2 Parámetros que caracterizan una ubicación

En las siguientes páginas se va a investigar cuáles son esas características geométricas de la ubicación, que determinan la trayectoria y el comportamiento de los conductores.

Se han seleccionado 4 parámetros significativos:

- ángulo de incorporación,
- ancho del carril de incorporación,
- ancho del arcén,
- intensidad media de la vía principal.

Las medidas geométricas se miden todas en el vértice de la cuña, según se indica en la Figura 20-5.

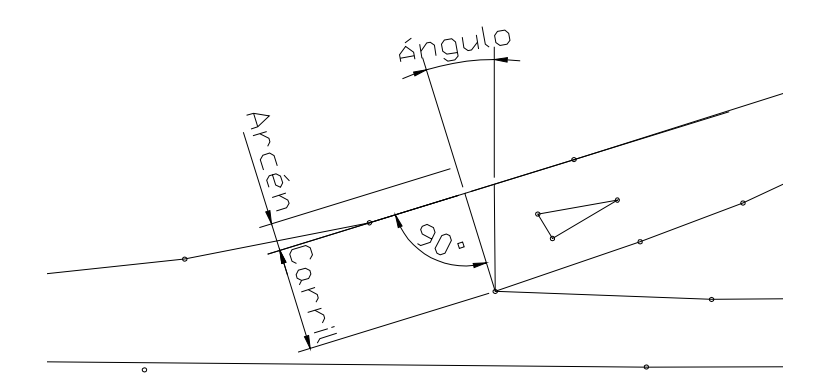

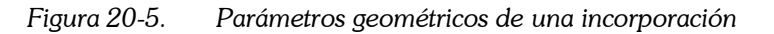

Los valores obtenidos, para cada una de las ubicaciones, son los siguientes:

|             | Angulo (°) |      | Carril (m)   Arcén (m) | Intensidad (veh/h) |
|-------------|------------|------|------------------------|--------------------|
| CV50002     |            | 3.75 |                        | 100                |
| A706        |            | 4.75 | .6                     |                    |
| CV3504      | 29         | 5.50 | .8                     | 140                |
| $\Delta$ 30 |            | 4.00 |                        | 786                |

Tabla 20-2. Tabla resumen de las ubicaciones estudiadas

# 20.5 Conclusión

En estas páginas se ha descrito la toma de datos experimentales, es decir, el proceso de grabación de maniobras en disposiciones oblicuas llevado a cabo en varias ubicaciones de la red de carreteras de Valencia.

# **4ª PARTE**

# **ANÁLISIS DE LOS RESULTADOS EXPERIMENTALES**

# 21 Análisis de los resultados

# 21.1 Introducción

Tras haber realizado una extensa campaña de grabación de maniobras, en diferentes lugares, en diferentes días, con diferentes condiciones, se escogieron algunas de las mejores cintas, para realizar un análisis de las maniobras que contenían.

Este análisis cubrirá las **variables** señaladas anteriormente como objetivo de investigación. Para cada vehículo que intenta la maniobra de incorporación, se anota:

- Ubicación en la red viaria.
- Tiempo de llegada a la incorporación.
- Coordenadas x-y-t en el instante de la decisión, así como el ángulo en el instante de la decisión, para el vehículo que realiza la maniobra y para el vehículo que circula por la vía con preferencia.
- Coordenadas x-y-t en el instante de la incorporación, así como el ángulo en el instante de la incorporación, para el vehículo que realiza la maniobra y para el vehículo que circula por la vía con preferencia.
- Tipo de travectoria seguida.
- Ancho y largo del vehículo.
- Categoría del vehículo.
- Si está condicionada por un vehículo precedente o no.
- Duración (segundos) del hueco aceptado.
- Si la maniobra ha sido conflictiva o no.
- Número de vehículos con preferencia que le han rebasado.
- Intensidad instantánea de tráfico en el flujo principal.
- Tiempo total de espera o demora en la incorporación.
- Edad y sexo del conductor.
- Si gira la cabeza o bien utiliza su retrovisor para evaluar el hueco.

El objetivo es corroborar las relaciones que, intuitivamente, pensamos que existen entre estas variables.

# 21.2 Descripción de la muestra

# 21.2.1 Tamaño de la muestra

El número total de maniobras analizadas es de 221. Un análisis descriptivo de la misma nos permitirá valorar la calidad de la misma, y en qué aspectos los datos obtenidos serán insuficientes.

#### 21.2.2 Ubicaciones estudiadas

Se reparten entre las diferentes ubicaciones de la manera que describe el gráfico. Las características propias de cada ubicación condicionan las de los datos extraídos de ella. Al tener cuatro ubicaciones distintas, que cubren un amplio rango de configuraciones posibles, las conclusiones de este estudio podrán extrapolarse a otras ubicaciones.

Por otro lado, al ser las cuatro poblaciones de un tamaño similar, no se producirán sesgos importantes en los resultados.

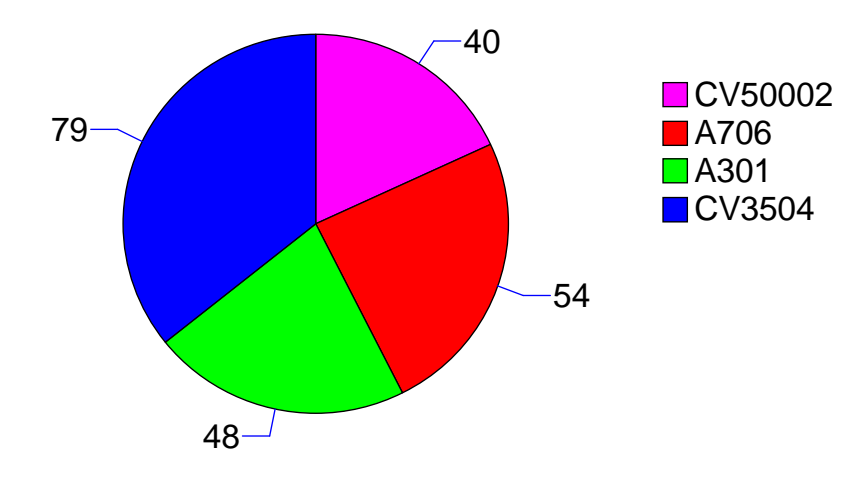

Figura 21-1. Número de maniobras analizadas en cada ubicación

#### 21.2.3 Tipos de maniobras

Por tipo de maniobras, los resultados son los siguientes. Recordamos aquí que una maniobra centrada es aquélla que no pisa ninguna de las líneas de arcén, una tangente pisa la línea derecha con 1 o 2 ruedas, y una secante pisa el arcén completamente. Las trayectorias abiertas corresponden a vehículos que se han reorientado en sentido contrario, aumentando el ángulo de incorporación, en vez de disminuirlo.

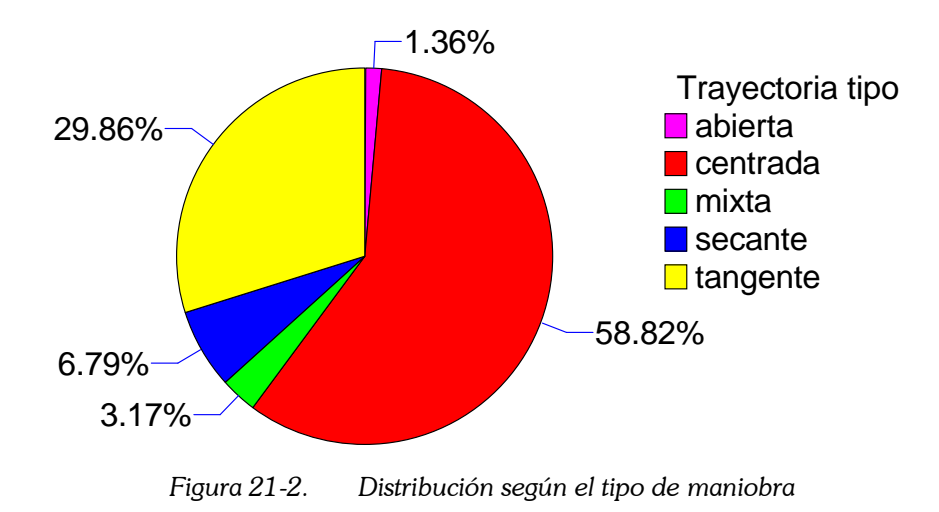

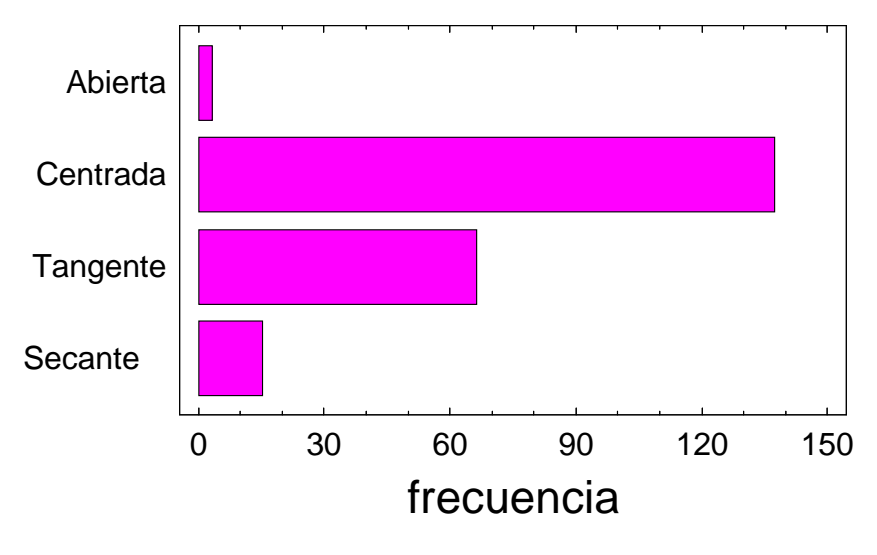

Figura 21-3. Tipos de maniobras observadas

#### 21.2.4 Ángulo del vehículo respecto a la vía principal

Como instante de decisión se tomó el de mínima velocidad. El ángulo del vehículo en ese instante tomó valores entre 1.40º y 58.82º.

Al considerar maniobras de diferentes lugares, se ha podido cubrir un amplio rango de esta variable. No obstante, hay pocos casos para ángulos entre 25º y 40º. Pero hay bastantes casos para la zona límite, entre 8º y 20º.

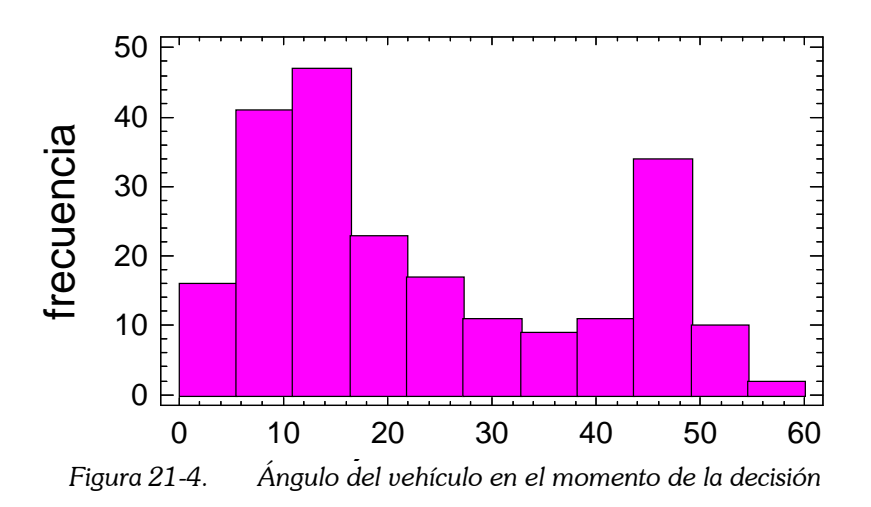

El gráfico siguiente es el análogo al anterior, pero correspondiente al ángulo de incorporación (Figura 21-5). Este ángulo es el formado por el vehículo y la vía principal en el momento que la primera rueda empieza a invadir este carril.

Podemos ver cómo ambas distribuciones se parecen. Esto ya nos indica que hay una estrecha relación entre ambas variables. Esto es lógico, pues corresponden al ángulo de la tangente a la trayectoria seguida por un mismo vehículo, en dos puntos cercanos.

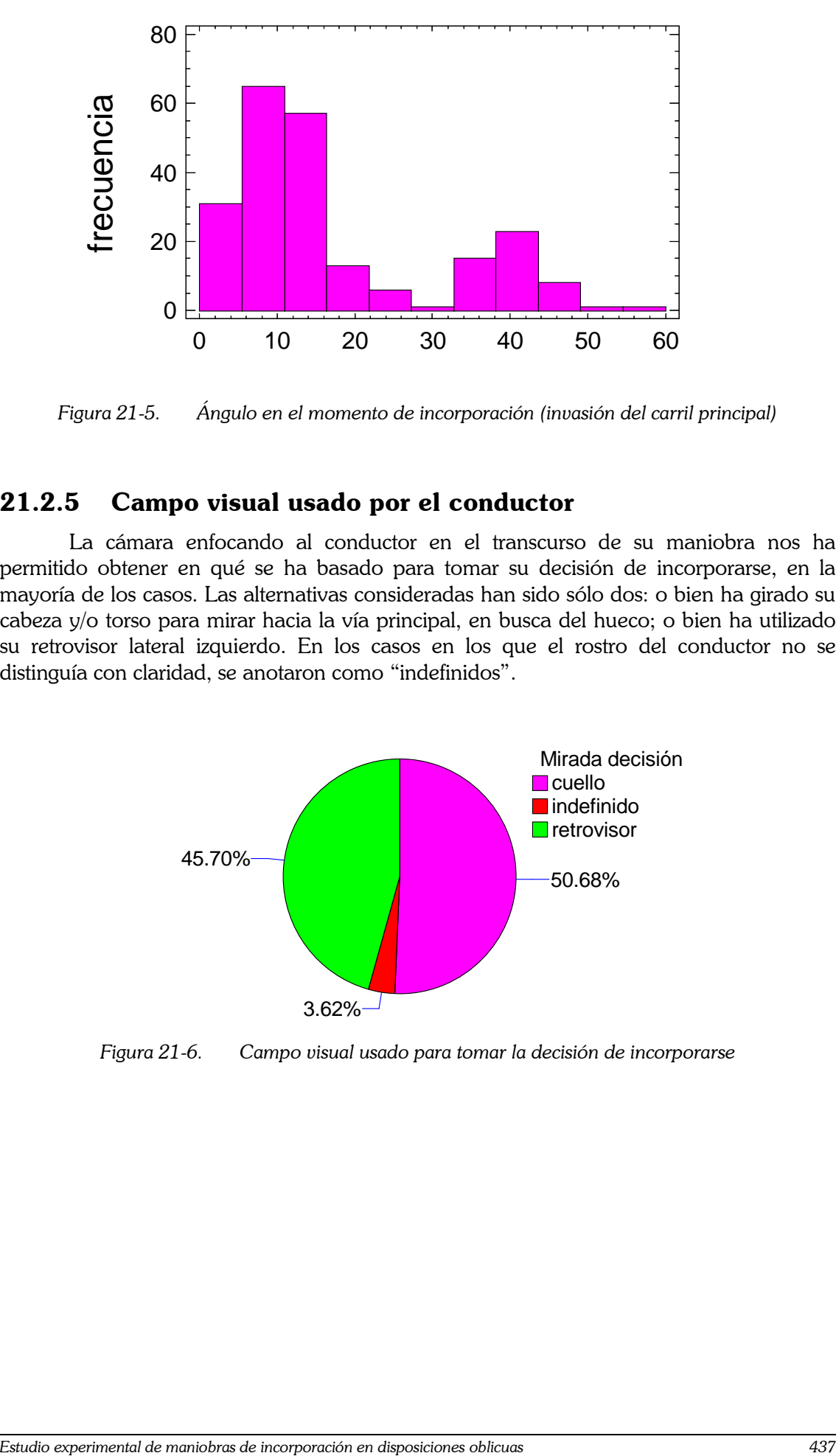

Figura 21-5. Ángulo en el momento de incorporación (invasión del carril principal)

# 21.2.5 Campo visual usado por el conductor

La cámara enfocando al conductor en el transcurso de su maniobra nos ha permitido obtener en qué se ha basado para tomar su decisión de incorporarse, en la mayoría de los casos. Las alternativas consideradas han sido sólo dos: o bien ha girado su cabeza y/o torso para mirar hacia la vía principal, en busca del hueco; o bien ha utilizado su retrovisor lateral izquierdo. En los casos en los que el rostro del conductor no se distinguía con claridad, se anotaron como "indefinidos".

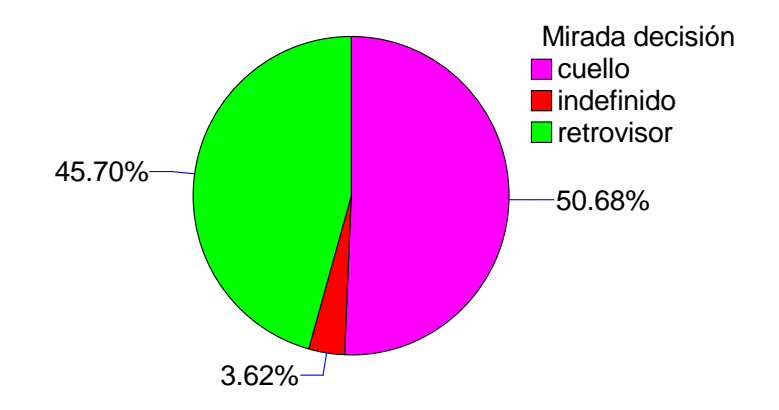

Figura 21-6. Campo visual usado para tomar la decisión de incorporarse

# 21.2.6 Edad del conductor

Con ayuda de esta cámara, y de una manera un tanto subjetiva, se han clasificado los conductores en rangos de edad: joven, adulto, mayor.

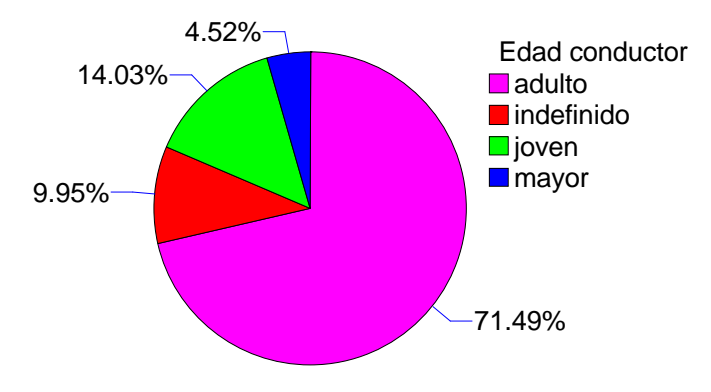

Figura 21-7. Edad del conductor, por categorías

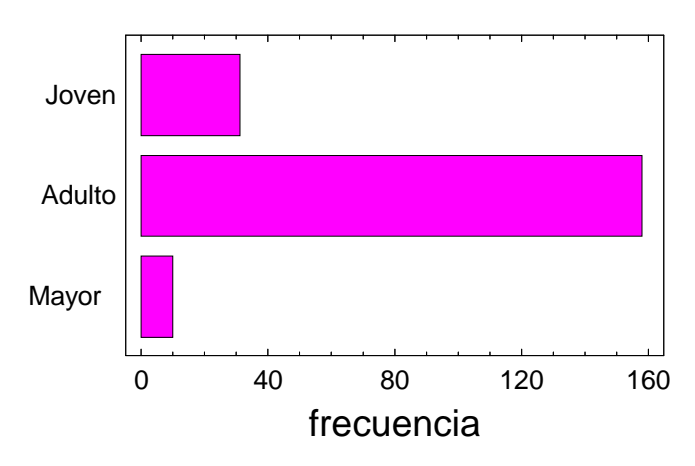

Figura 21-8. Rango de edad observado en los conductores

# 21.2.7 Sexo del conductor

En los casos en los que ha sido posible, también se determinó el sexo del conductor. Lamentablemente, hay muy pocos casos de mujeres, y no podremos obtener resultados concluyentes sobre este tema.

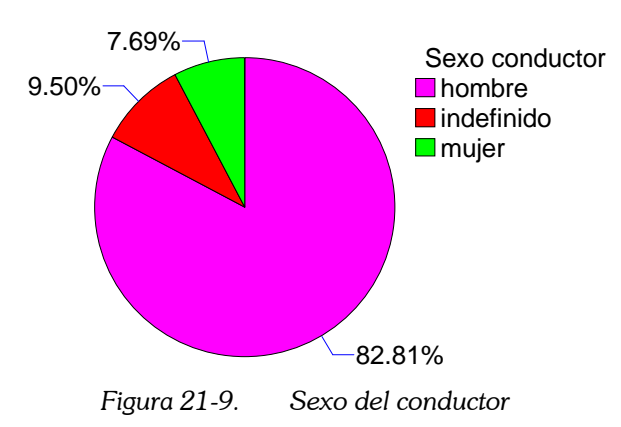

#### 21.2.8 Tiempo de espera en la incorporación

Algunos conductores tuvieron que esperar en el carril de incorporación hasta 48 s, antes de poder realizar la maniobra, mientras que un gran número de ellos, no llegaron a pararse (tiempo de espera = 0 s).

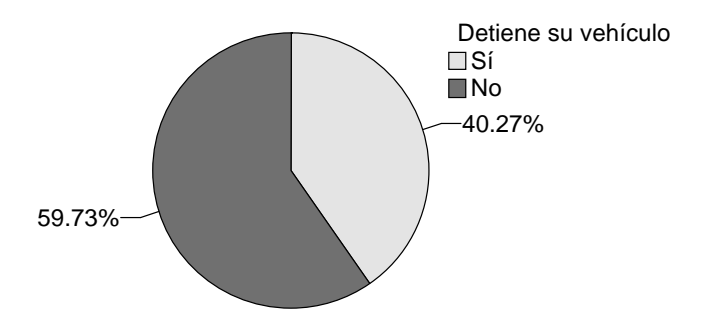

Figura 21-10. Vehículos que tuvieron que parar y esperar a un hueco

El gráfico siguiente muestra la distribución del tiempo de espera, entre los vehículos que sí se pararon. Muchos de ellos no tuvieron que esperar mucho.

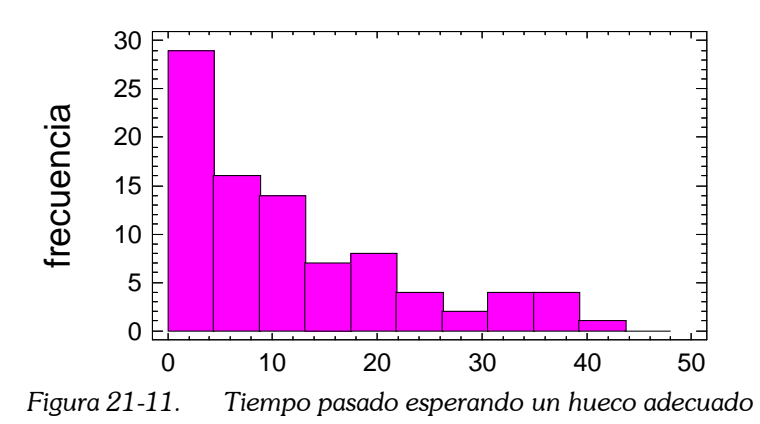

Los que esperaron, fueron rebasados por cierto número de vehículos de la vía con

preferencia. En realidad, este número es proporcional al tiempo de espera, para una misma intensidad. La gran mayoría (63%) sólo fueron rebasados por un vehículo, mientras que el 10% fue rebasado por 8 vehículos o más.

Realmente, no hay muchos datos con los que estudiar cómo cambia el comportamiento del conductor al impacientarse, cuando lleva mucho tiempo esperando.

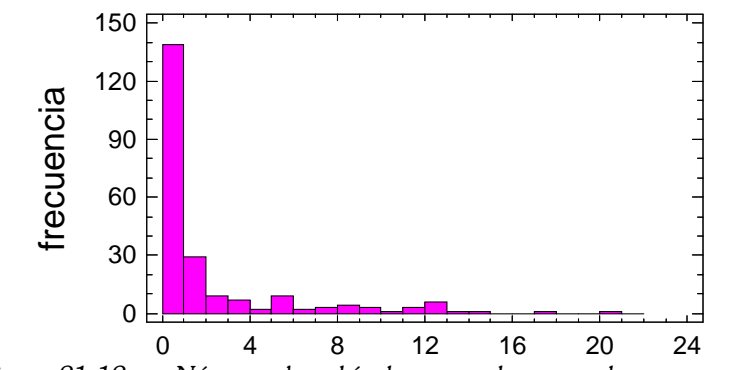

Figura 21-12. Número de vehículos que rebasaron al que esperaba

# 21.2.9 Formación de colas

Cuando un vehículo llega al carril de incorporación, y ya hay otro esperando para realizar la maniobra, su comportamiento se ve completamente condicionado por esta circunstancia.

Mientras espera su turno en la cola, va observado el tipo de tráfico al que tendrá que incorporarse. También la frecuencia y tamaño de los huecos existentes en el mismo. Además, es posible que su trayectoria sea muy similar a la del vehículo que tiene delante, por imitación.

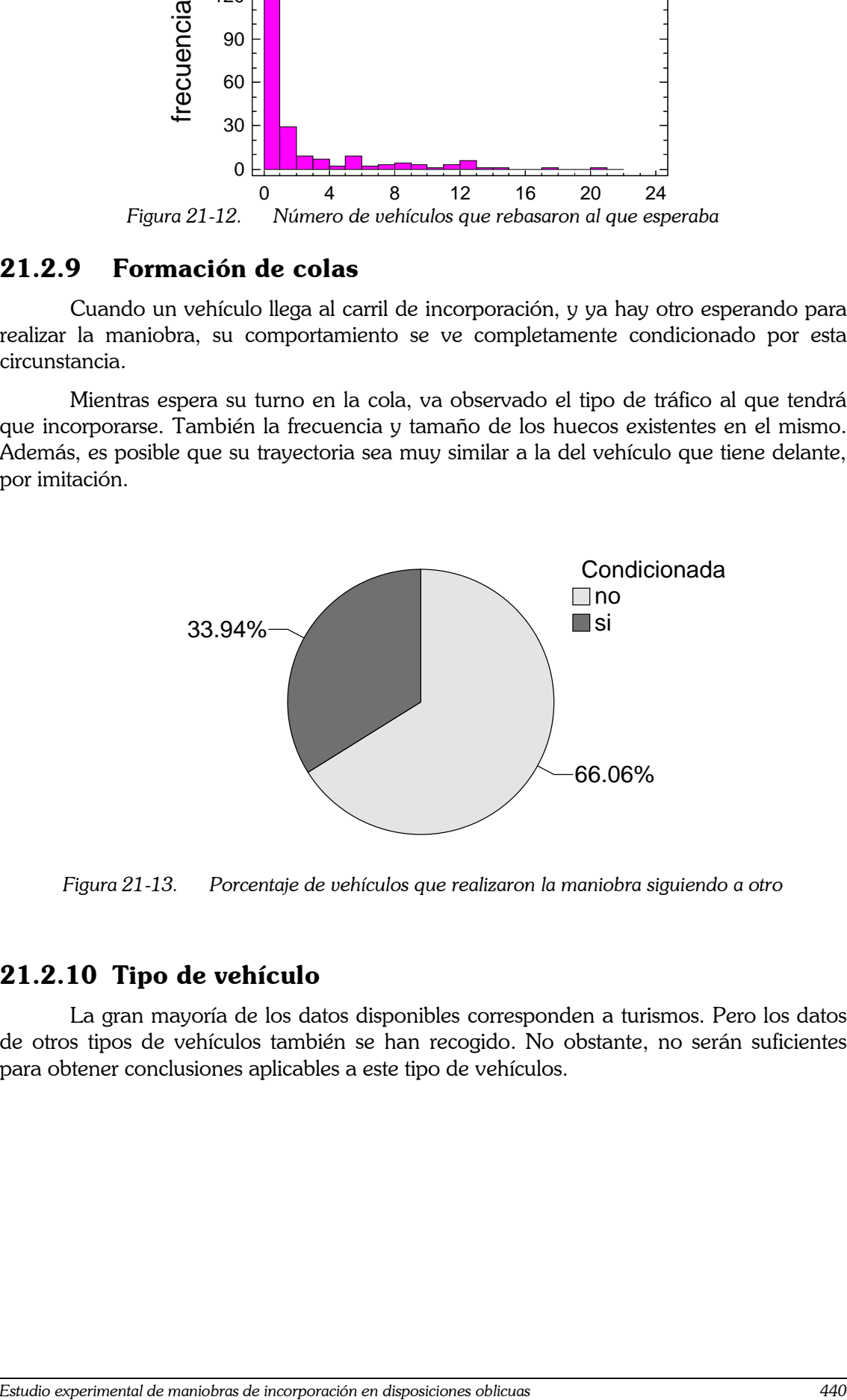

Figura 21-13. Porcentaje de vehículos que realizaron la maniobra siguiendo a otro

#### 21.2.10 Tipo de vehículo

La gran mayoría de los datos disponibles corresponden a turismos. Pero los datos de otros tipos de vehículos también se han recogido. No obstante, no serán suficientes para obtener conclusiones aplicables a este tipo de vehículos.

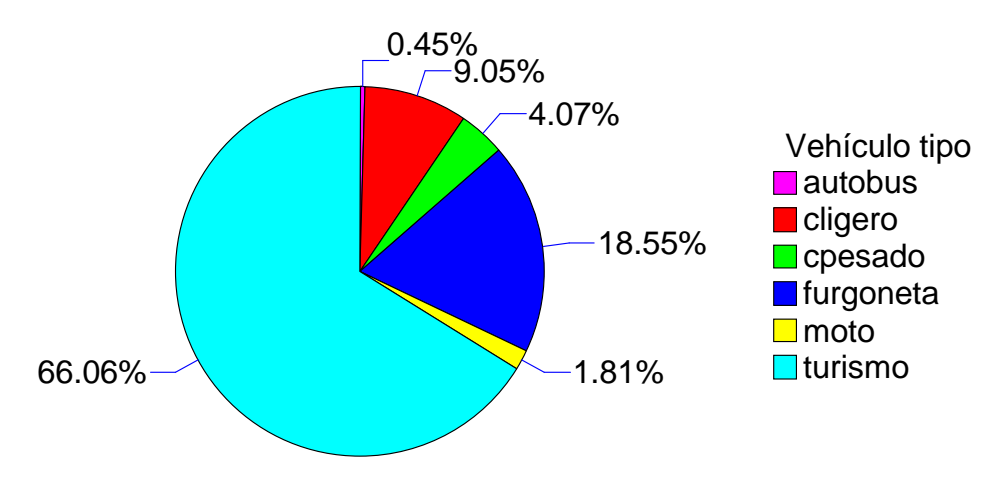

Figura 21-14. Maniobras, por tipo de vehículo que las realiza

#### 21.2.11 Huecos

Para cada vehículo que intentó la maniobra, se registró el hueco finalmente aceptado. Este hueco se midió en segundos. La manera de calcularlo varía en función de si es el primer hueco o no.

Si no lo es, el hueco que se ha tomado es el tiempo transcurrido desde que la parte posterior del último vehículo de la vía con preferencia sobrepasa la parte frontal del vehículo que se incorpora; hasta el momento en que la parte frontal del siguiente vehículo de la vía principal alcanza el punto en el que estaba la parte posterior del vehículo que se ha incorporado, en el instante de decisión.

Si es el primer hueco, es el tiempo desde que el vehículo invade el carril con preferencia, hasta que el siguiente vehículo alcanza, con su frontal, el punto en el que estaba la parte posterior del vehículo que se ha incorporado.

A continuación se muestra la distribución acumulada de estos tiempos. Podemos observar que hay muchos datos de huecos muy grandes. Corresponden a momentos en los que la intensidad de la vía principal era muy escasa.

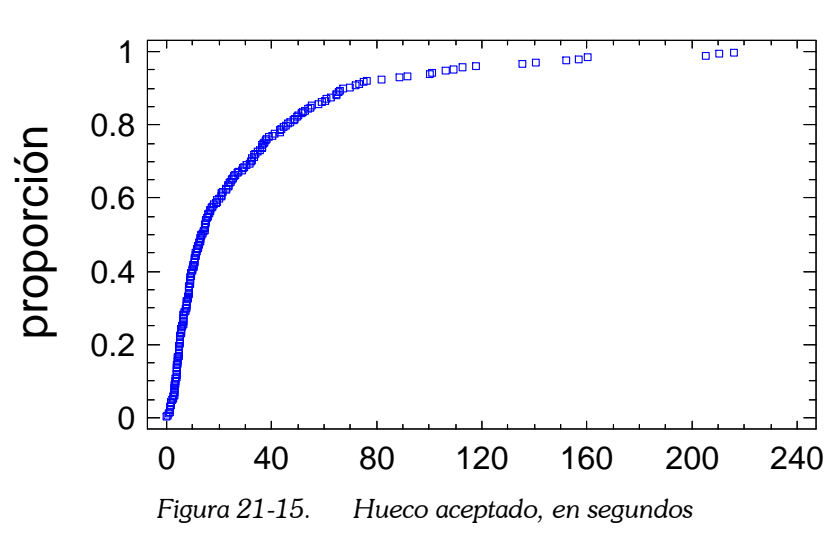

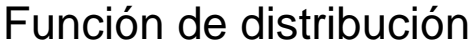

Los valores de los distintos percentiles son los siguientes:

 $1.0\% = 0.96$  s  $5.0\% = 2.48$  s  $10.0\% = 3.4$  s  $25.0\% = 5.84$  s  $50.0\% = 13.32$  s  $75.0\% = 36.68$  s  $90.0\% = 67.24$  s  $95.0\% = 106.4 s$  $99.0\% = 205.44$  s

#### 21.2.12 Intensidad instantánea en la vía principal

Los valores de intensidad de tráfico instantáneos, para cada maniobra, se obtuvieron tomando el número de vehículos que pasaron por la intersección, durante el tiempo que el vehículo estuvo en ella. Ese tiempo es el tiempo de espera, más el hueco aceptado.

Se ha definido este valor de intensidad de tráfico porque creemos que se ajusta bien a la percepción que tiene el conductor que trata de incorporarse.

Hay muchos valores bajos de intensidad, y algún valor muy alto.

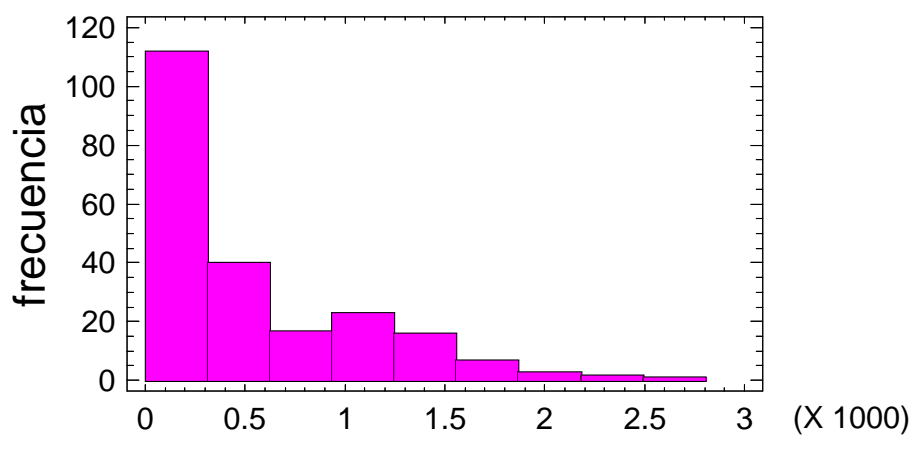

Figura 21-16. Intensidad instantánea, en la vía principal, en vehículos/hora

# 21.2.13 Conflictividad

La explicación a la existencia de huecos extremadamente pequeños (el mínimo es de 0,20 s), es la presencia de maniobras conflictivas. Éstas se dan cuando un vehículo acepta un hueco inapropiado, invade ligeramente el carril, y el vehículo con preferencia se ve obligado a echarse a un lado para no colisionar con él. El tiempo transcurrido desde que invade el carril, hasta que es rebasado por el vehículo de la vía principal, es muy pequeño.

Otras maniobras conflictivas consideradas ocurren cuando el vehículo de la vía principal se ve obligado a frenar bruscamente para no colisionar (por alcance) con el vehículo que acaba de incorporarse.

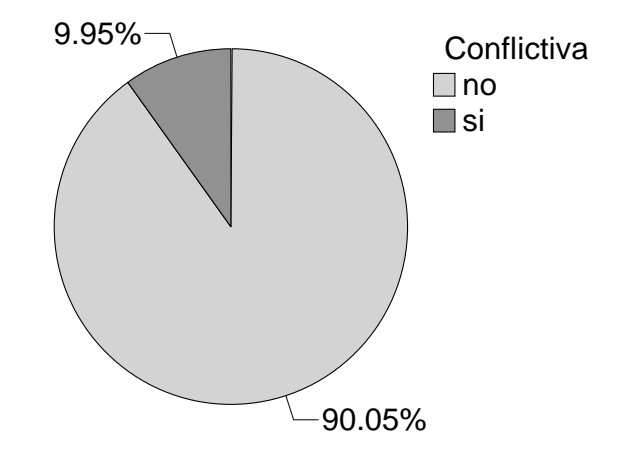

Figura 21-17. Porcentaje de maniobras conflictivas

#### 21.2.14 Huecos rechazados

Los huecos rechazados no se han registrado. Sin embargo, como disponemos del tiempo de espera y del número de vehículos que pasó durante ese tiempo, podemos calcular el hueco medio rechazado en cada una de las maniobras.

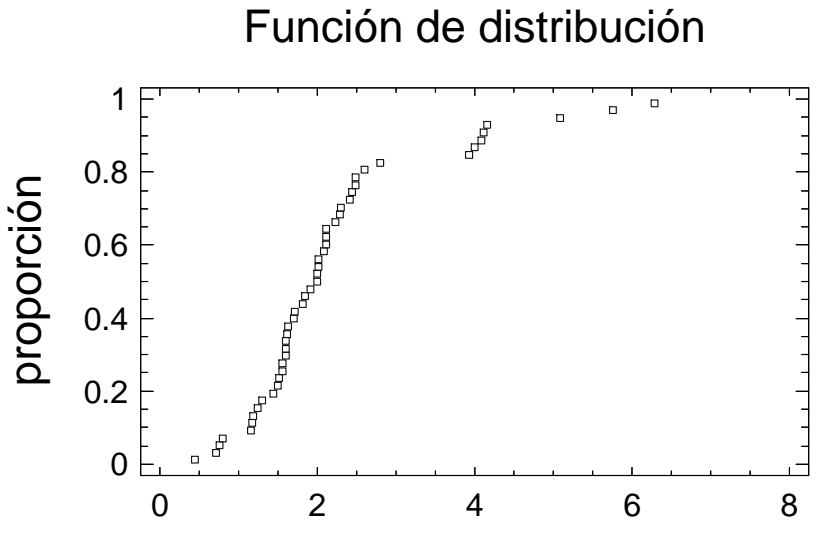

Figura 21-18. Hueco medio rechazado en cada maniobra, en segundos

# 21.3 Mirada del conductor

# 21.3.1 Definición de la variable

Esta variable puede tomar 3 valores. Si es "retrovisor" indica que el conductor ha usado únicamente su retrovisor lateral izquierdo para decidir el momento en el que iniciar su maniobra. Si es "cuello", el conductor ha girado la cabeza, y ha observado el tráfico en esa posición, para decidirse. Es posible que luego haya usado el retrovisor, durante la ejecución de la maniobra, pero la intención en este caso es comprobar. La decisión se había tomado antes girando la cabeza.

Por último, si es "indefinido" indica que la grabación no presenta una imagen nítida del rostro del conductor. Estos datos se han descartado en el siguiente análisis.

# 21.3.2 Factores de los que depende

Cuando se quiere modelar el comportamiento de una variable que puede tomar únicamente dos valores (verdadero o falso, 1 o 0, etc.), en función de los valores de otras variables, se usa el modelo PROBIT (Davis, 2004).

$$
\pi_{i} = \frac{\exp(\beta_{0} + \sum_{k=1}^{p} \beta_{k} \cdot (x_{i,k} - x_{k,1/2}))}{1 + \exp(\beta_{0} + \sum_{k=1}^{p} \beta_{k} \cdot (x_{i,k} - x_{k,1/2}))}
$$

- $\pi_{\rm i}$  representa la probabilidad de que la variable principal tome el valor "verdadero".
- $x_k$  es el valor que toma la variable explicativa "k". Existen "p" variables explicativas, que influyen en el valor de la principal.
- $X_{k,k}$  es el valor medio que la variable explicativa "k" puede tomar.
- $-\beta_{k}$  son coeficientes del modelo que necesitan ser estimados.

Una de las ventajas de esta expresión es que es fácilmente derivable e integrable, pues en el numerador está la derivada del denominador, salvo un factor. Es un tipo de funciones "sigmoides" o logísticas, utilizadas para las ecuaciones de cambio de estado.

El programa de análisis estadístico StatGraphics, desarrollado por StatGraphics Corporation, también realiza la regresión tipo PROBIT. Sin embargo, la expresión utilizada por este programa, para estimar la probabilidad  $\pi_{\text{i}}$  es:

$$
\pi_i = DistributionNormalEstándar(\sum_{k=1}^{p} \beta_k \cdot (x_{i,k} = \overline{x}_k))
$$
  
DistribuciónNormalEstándar(z) = 
$$
\int_{-\infty}^{z} \frac{1}{\sqrt{2 \cdot \pi}} \cdot \exp(-\frac{z^2}{2}) dz
$$

Esta formulación tiene el inconveniente de que la expresión para el cálculo de la distribución normal no tiene antiderivada conocida, por lo que la integración debe realizarse por métodos numéricos (aproximados).

Inicialmente se proponen una serie de variables que podrían estar relacionadas entre sí. El análisis estadístico determina, con un cierto margen de confianza, si esa relación realmente existe o no. Para ello, se calcula un número, denominado "estadístico", que permite medir esta relación. Este número se contrasta con una determinada distribución de

probabilidad. En el caso del análisis PROBIT se contrasta con la distribución Chi-Cuadrado. En el caso del análisis ANOVA, se contrasta con una F-Snedecor (Romero y Zúñica, 1993).

El estadístico puede tomar múltiples valores, pero unos son más probables que otros. Si no existe relación alguna entre las variables, el estadístico tomaría valores bajos. La probabilidad de que el estadístico tome un valor determinado se denomina "p-valor". Si el "p-valor" es un número muy bajo, podemos decir que es extremadamente improbable que el estadístico calculado tome ese valor. A no ser que realmente sí exista una relación entre las variables.

Las variables con "p-valor" correspondiente menores de 0.05 pueden considerarse, con un 95% de confianza, dependientes con la variable de estudio.

Tras eliminar las variables que no resultaron ser significativas, obtenemos la siguiente tabla de resultados. En ella vemos las 6 variables que tienen valores del estadístico Chi-Cuadrado con probabilidades muy bajas. Podemos afirmar, con un 95% de margen de confianza, que todas ellas están relacionadas con la variable de estudio: "mirada decisión". Además, entre todas ellas son capaces de explicar un 63% de la variabilidad registrada en "mirada decisión".

Porcentaje de desviación explicado por el modelo = 68.6705 Porcentaje ajustado = 63.58

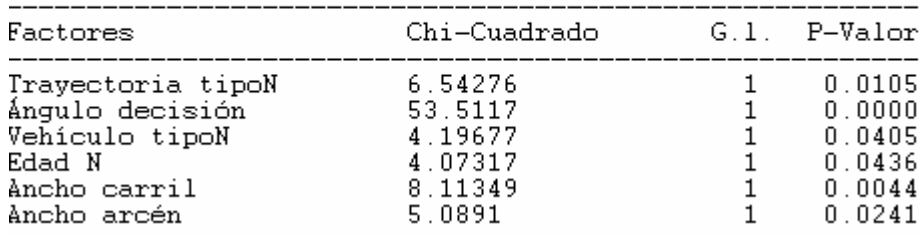

Tests de Ratio de Probabilidad

Tabla 21-1. Tabla de resultados del análisis PROBIT

Como podemos observar, han resultado significativas algunas variables que caracterizan cada una de las ubicaciones:

- ancho arcén.
- ancho carril.

También han resultado significativas las variables relacionadas con la trayectoria adoptada:

- trayectoria tipo.
- ángulo en el instante de la decisión.

Una relativa a las características del conductor:

- edad.

Y, por último, otra para las características del vehículo:

vehículo tipo.

Para contrastar resultados, se ha realizado un análisis ANOVA (análisis de la varianza) múltiple de la variable "mirada decisión" con respecto al conjunto del resto de variables. En ese conjunto se ha descartado la variable "ubicación", pues reducía mucho los grados de libertad disponibles para calcular el resto de variables; y resulta evidente que "ubicación" es una variable determinante.

El resultado es el siguiente. El hecho de que un conductor utilice su retrovisor, en vez de girar la cabeza, está condicionado por:

- Tipo de trayectoria seguida.
- Ángulo en el instante de decisión.
- Ángulo en el instante de incorporación.

En realidad, estas tres variables están relacionadas íntimamente, como se verá después. Todas tienen que ver con el ángulo del vehículo respecto a la vía principal. Cualquiera de las tres puede usarse para modelar esta relación, aunque parece que tiene un mayor peso el ángulo de decisión.

El resto de factores no resultaron significativos. La siguiente tabla ANOVA lo muestra.

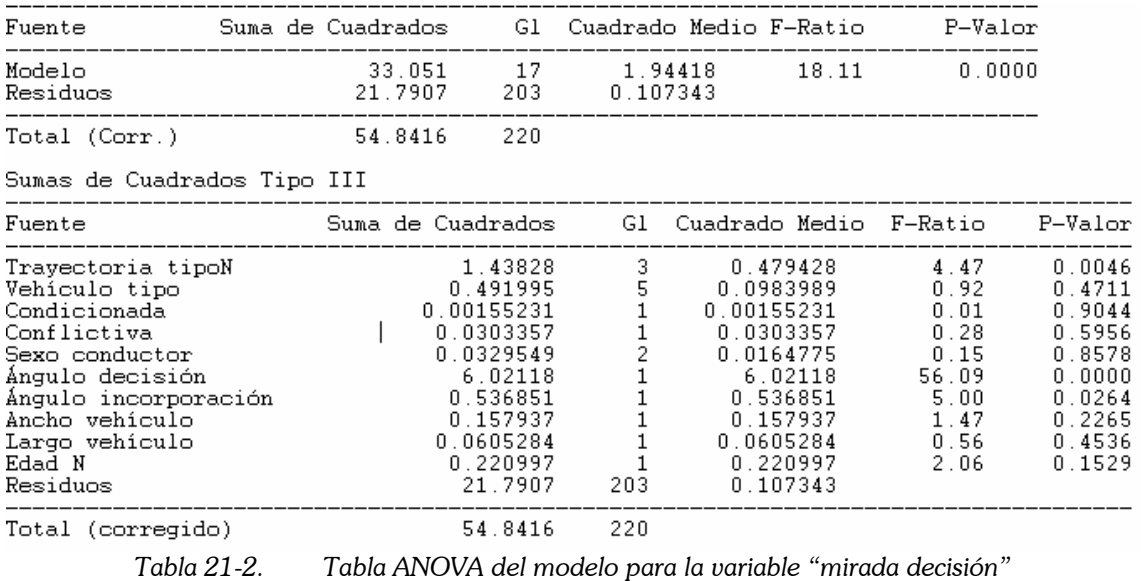

# 21.3.3 Ángulo en el instante de decisión

El ángulo medio, adoptado por los conductores que usan su retrovisor, es de 11º, mientras que el adoptado por los que giran la cabeza es de 35º.

La Figura 21-19 muestra un diagrama "caja-bigote" con estos datos. Tal y como se explicó en un apartado anterior, estos diagramas son muy útiles para la estadística descriptiva. Para cada nube de puntos, se muestra una caja, cuya línea central indica el percentil 50%; la cruz, el valor medio; y los límites de la caja, los percentiles 25% y 75%. Los extremos del bigote son una medida de la cola de la distribución, puesto que llegan hasta el último valor de la nube considerado como "normal". Para más información, puede consultarse cualquier manual de estadística, como por ejemplo, el escrito por Romero y Zúñica (1993).

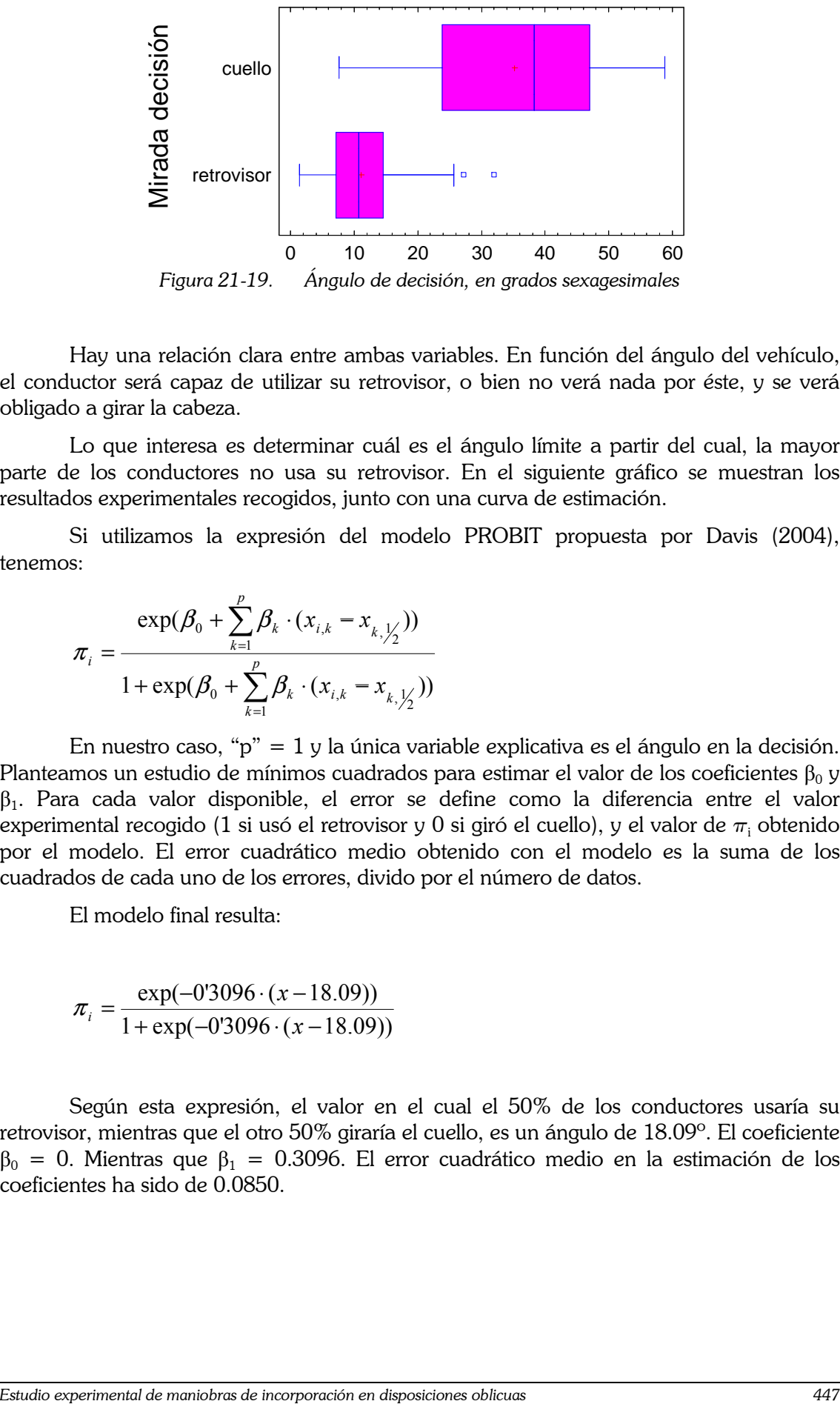

Figura 21-19. Ángulo de decisión, en grados sexagesimales

Hay una relación clara entre ambas variables. En función del ángulo del vehículo, el conductor será capaz de utilizar su retrovisor, o bien no verá nada por éste, y se verá obligado a girar la cabeza.

Lo que interesa es determinar cuál es el ángulo límite a partir del cual, la mayor parte de los conductores no usa su retrovisor. En el siguiente gráfico se muestran los resultados experimentales recogidos, junto con una curva de estimación.

Si utilizamos la expresión del modelo PROBIT propuesta por Davis (2004), tenemos:

$$
\pi_{i} = \frac{\exp(\beta_{0} + \sum_{k=1}^{p} \beta_{k} \cdot (x_{i,k} - x_{k,\frac{1}{2}}))}{1 + \exp(\beta_{0} + \sum_{k=1}^{p} \beta_{k} \cdot (x_{i,k} - x_{k,\frac{1}{2}}))}
$$

En nuestro caso, "p" = 1 y la única variable explicativa es el ángulo en la decisión. Planteamos un estudio de mínimos cuadrados para estimar el valor de los coeficientes  $\beta_0$  y  $\beta_1$ . Para cada valor disponible, el error se define como la diferencia entre el valor experimental recogido (1 si usó el retrovisor y 0 si giró el cuello), y el valor de  $\pi_{\text{i}}$  obtenido por el modelo. El error cuadrático medio obtenido con el modelo es la suma de los cuadrados de cada uno de los errores, divido por el número de datos.

El modelo final resulta:

$$
\pi_i = \frac{\exp(-0.3096 \cdot (x - 18.09))}{1 + \exp(-0.3096 \cdot (x - 18.09))}
$$

Según esta expresión, el valor en el cual el 50% de los conductores usaría su retrovisor, mientras que el otro 50% giraría el cuello, es un ángulo de 18.09º. El coeficiente  $β<sub>0</sub> = 0$ . Mientras que β<sub>1</sub> = 0.3096. El error cuadrático medio en la estimación de los coeficientes ha sido de 0.0850.

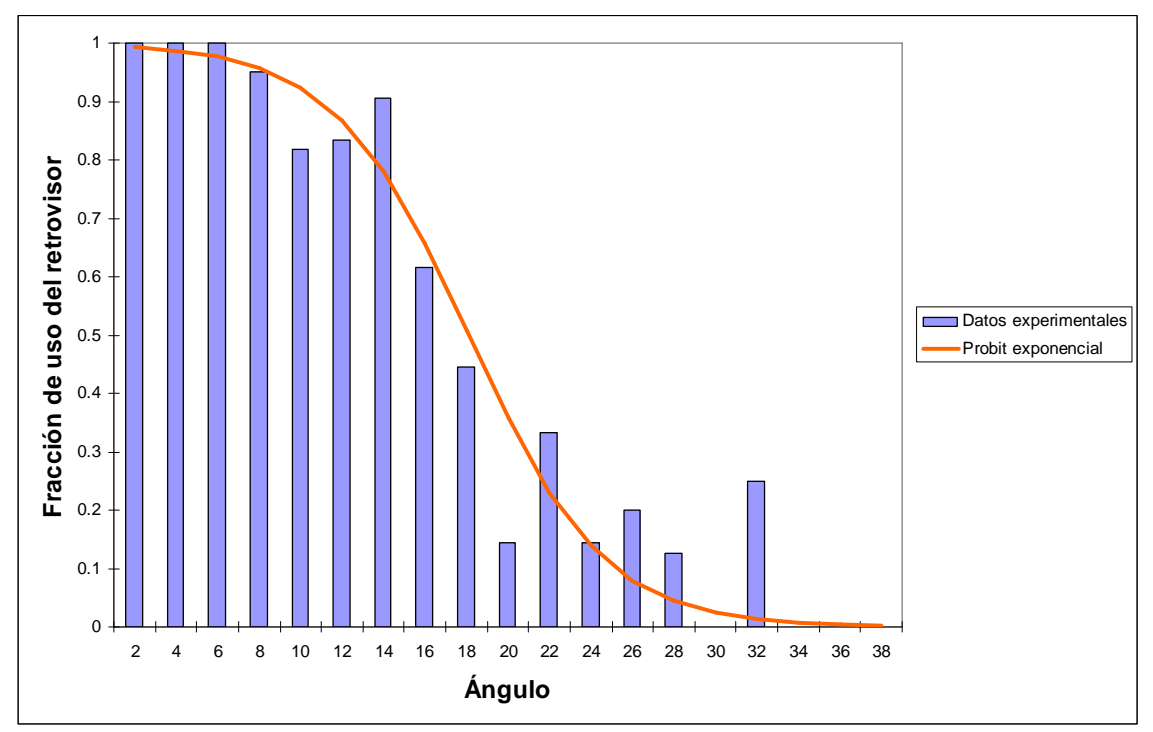

Figura 21-20. Proporción de uso del retrovisor, en función del ángulo

Si utilizamos la formulación del programa estadístico StatGraphics, de StatGraphics Corporation, también utilizado por Hamed et al. (1997), tendremos:

$$
\pi_i = DistributionNormalEstándar(\sum_{k=1}^{p} \beta_k \cdot (x_{i,k} = \overline{x}_k))
$$

$$
\pi_i = DistributionNormalEstándar(-0.1453 * (x - 18.99))
$$

A pesar de resultar un cálculo mucho más complejo (numéricamente), el resultado es muy similar. En cualquier caso, el programa informático realiza este cálculo en muy poco tiempo.

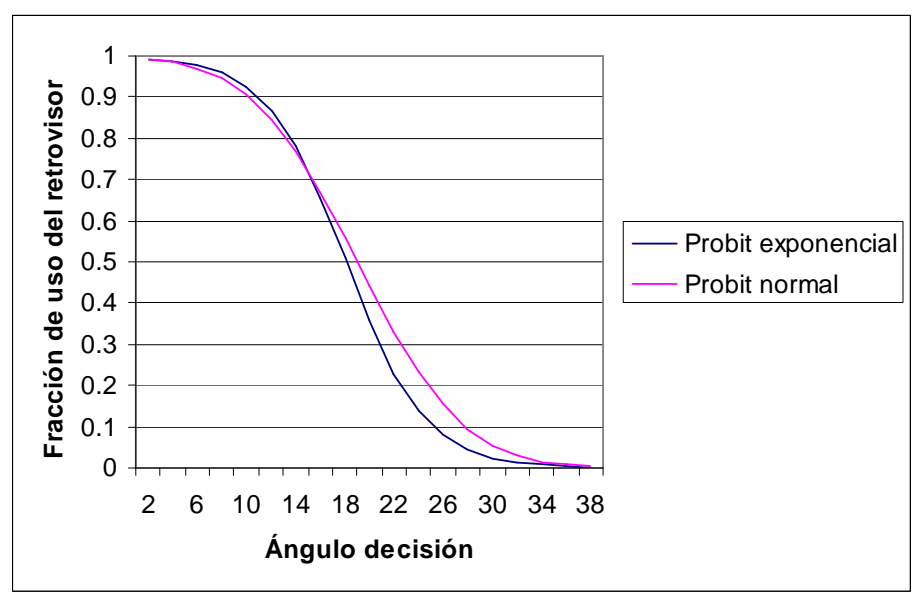

Figura 21-21. Comparación de regresiones

Los coeficientes toman los valores  $\beta_1 = -0.1453$ , y x $_{\nu_2} = 18.99^\circ$ . El intervalo de confianza del 95% para el valor de x½ es [17.22º, 21.18º]. Es el ángulo crítico. Compárese con el valor de 18.09º obtenido con el ajuste "probit exponencial". La diferencia es mucho más pequeña que la precisión con la que se han recogido los datos.

La ventaja de este segundo cálculo es que el programa StatGraphics proporciona mucha más información sobre la bondad de la regresión, y la incertidumbre en el cálculo de los coeficientes del modelo. El coeficiente  $R^2$  ajustado es igual a 58.44%.

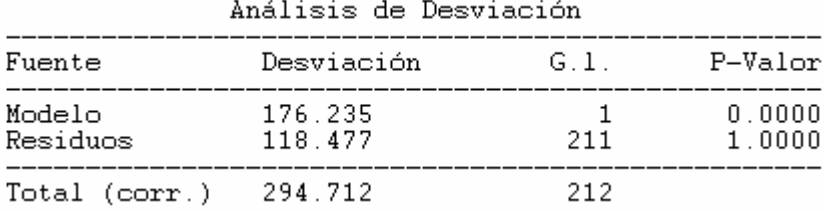

Tabla 21-3. Tabla ANOVA sobre la bondad del ajuste para "ángulo decisión"

Por analogía al método del hueco crítico, propuesto por Raff (NCHRP Report 383 "Intersection Sight Distance", 1996), calcularemos este ángulo crítico de la siguiente forma alternativa.

Dibujamos las distribuciones acumuladas del ángulo, para la población que usó el retrovisor y para lo que giró la cabeza. Una de ellas la dibujamos invertida. Donde se corten las dos distribuciones, tenemos el ángulo crítico. En este caso, obtenemos 17º (Figura 21-22).

Para ángulos mayores que 17º, hay pocos casos de conductores que usen el retrovisor: casi todos giran el cuello. Para ángulos menores que 17º, hay pocos casos de conductores que giren el cuello.

La precisión con este método gráfico no es muy buena, así que no tiene sentido dar más decimales. La ventaja es su sencillez, al ser un método gráfico no exige esfuerzos de computación.

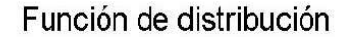

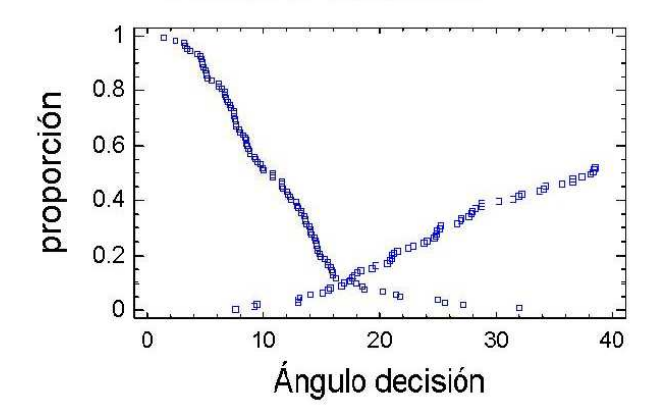

Figura 21-22. Método alternativo para el cálculo del ángulo crítico

# 21.3.4 Ángulo de incorporación

Repetiremos el proceso, pero esta vez para la variable "ángulo incorporación". El ángulo medio, adoptado por los conductores que usan su retrovisor, es de 8º, mientras que el adoptado por los que giran la cabeza es de 25º.

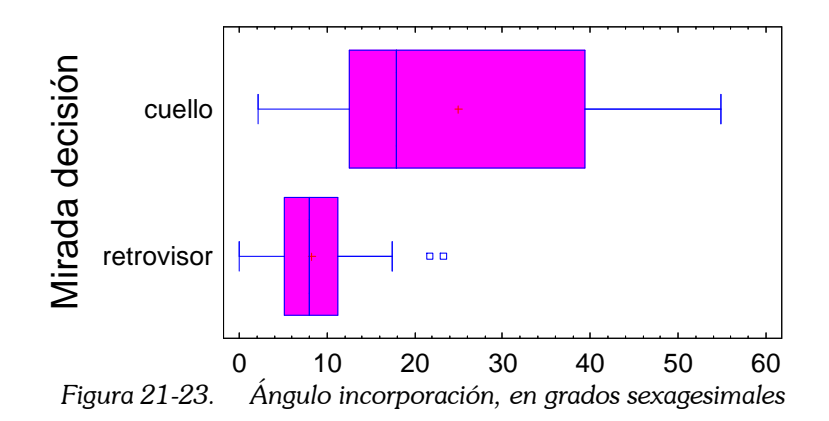

La regresión, con el modelo "probit exponencial", da como resultado la siguiente expresión para  $\pi_{\text{i}}$ :

$$
\pi_i = \frac{\exp(-0'2900 \cdot (x - 11.91))}{1 + \exp(0'2900 \cdot (x - 11.91))}
$$

Mientras que la regresión "probit normal" da:

$$
\pi_i = DistributionNormalEst\land\land (0.1473 * (x - 12.49))
$$

El intervalo de confianza del 95% para el ángulo crítico es [11.03º, 14.47º]. La bondad del ajuste  $R^2 = 38.21\%$ . Es más bajo que el del modelo para "ángulo decisión". El test Chi-cuadrado para verificar que el modelo es estadísticamente significativo da como resultados:

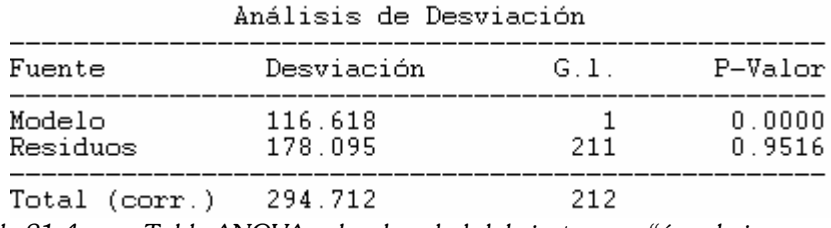

Tabla 21-4. Tabla ANOVA sobre bondad del ajuste para "ángulo incorporación"

Por último, el método gráfico de Raff daría como resultado la siguiente imagen (Figura 21-24). En ella, el valor del ángulo crítico es 11º.

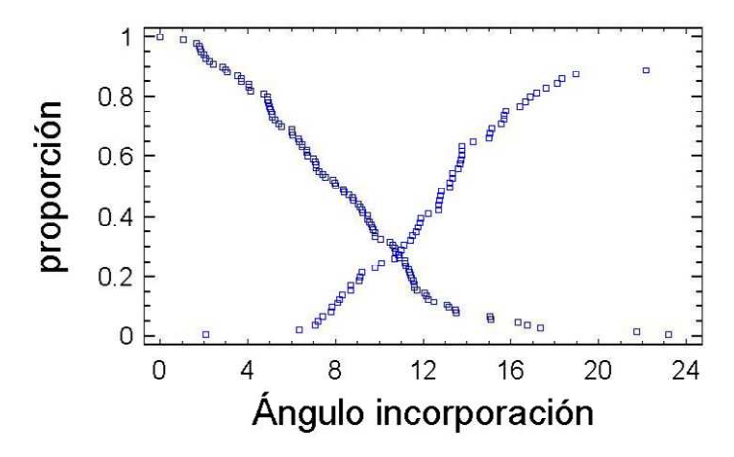

Figura 21-24. Método alternativo para el cálculo del ángulo crítico

# 21.3.5 Trayectoria tipo

La variable "trayectoria tipo" no es cuantitativa sino cualitativa. El tipo de relaciones que podemos obtener son diferentes a las anteriores.

El análisis ANOVA de una variable sobre la otra arroja los siguientes resultados:

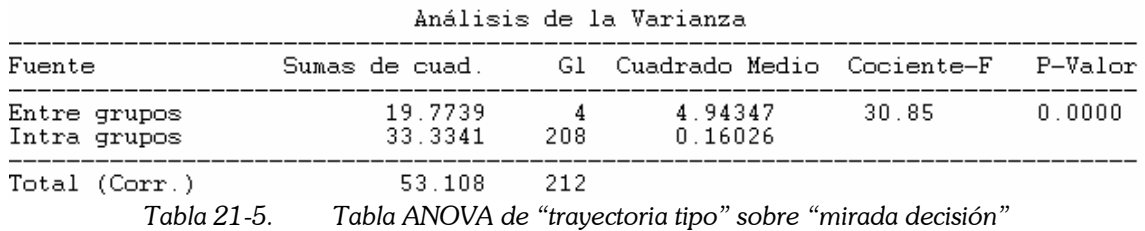

Podemos observar el tipo de relación existente en el siguiente gráfico de medias. Vemos que en el 100% de las maniobras secantes el conductor usó su retrovisor, mientras que en el 100% de las maniobras abiertas giró el cuello. Un 24% de las maniobras centradas usaron el retrovisor, mientras que en el caso de las tangentes, fue un 71%.

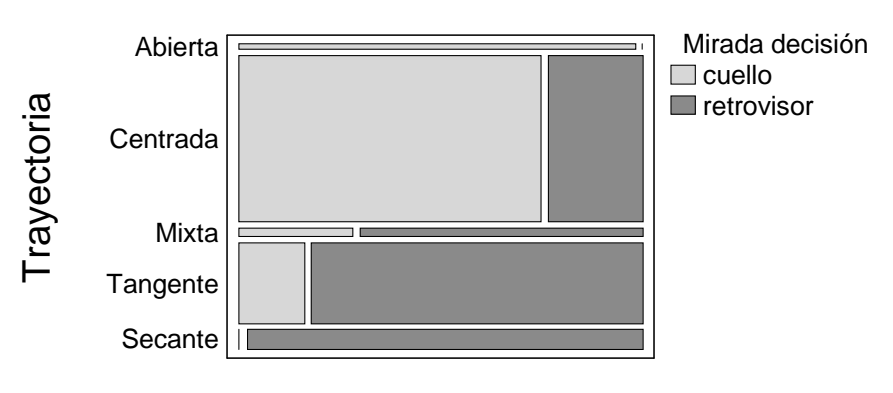

Figura 21-25. Relación entre el uso del retrovisor y el tipo de maniobra

El modelo numérico de regresión propuesto, sólo tiene un  $R^2 = 36.03\%$ . Mucho más bajo que el obtenido con "ángulo decisión". Para que el modelo sea aplicable, recodificamos la variable "trayectoria", para que adopte números enteros: 1 es abierta, 2 es centrada, 3 es mixta, 4 es tangente y 5 es secante. Con esa nueva variable numérica, sí se puede calcular un modelo de regresión.

#### $\pi_i = DistribuciónNormalEstándar (0.8928 * (x - 2.8034))$

La curva sigmoide queda de la manera que se muestra en la Figura 21-26. Vemos que las trayectorias centradas (trayectoria = 2) tienen un  $24\%$  de posibilidades de utilizar el retrovisor, mientras que las tangentes (trayectoria = 4) es un 86%, y las trayectorias secantes (trayectoria =  $5$ ) es un 98%.

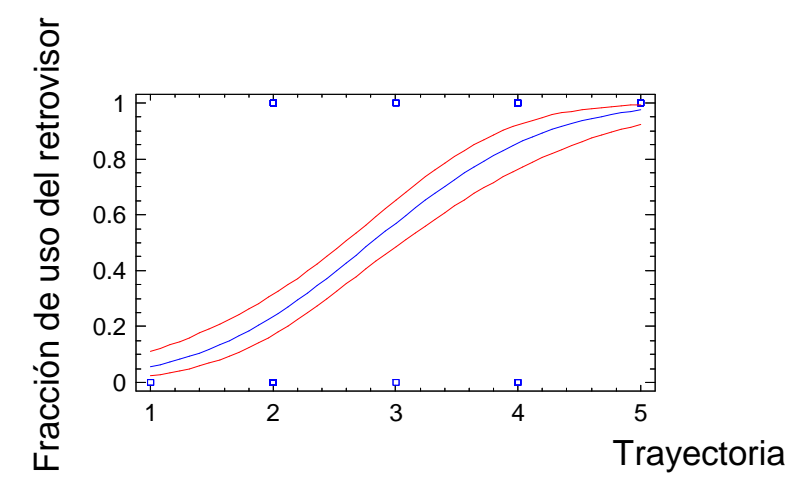

Figura 21-26. Modelo "probit" de regresión entre el uso del retrovisor y el tipo de trayectoria

# 21.3.6 Ancho de carril

Si el carril es más ancho los conductores tendrán más facilidades para reorientarse y adoptar ángulos distintos a los del trazado del propio carril de incorporación. Entonces, al tener un ángulo menor, usarán más su retrovisor, pues hemos descubierto una relación directa entre el ángulo del vehículo en su trayectoria y el uso del retrovisor.

En el diagrama siguiente (Figura 21-27) se muestra la contribución del factor del ancho del carril, en el modelo global (que incluye todos los demás factores). Puede verse cómo al aumentar el ancho del carril, aumenta la proporción de uso del retrovisor, a igualdad del resto de parámetros.

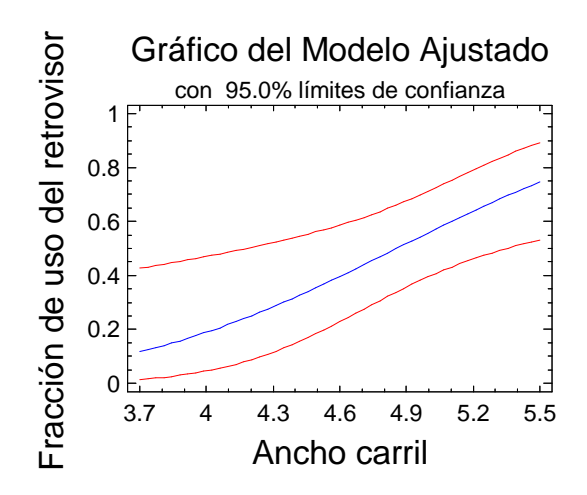

Figura 21-27. Relación entre el ancho de carril y el uso del retrovisor

#### 21.3.7 Ancho de arcén

El ancho del arcén condiciona el uso del retrovisor de una manera similar a como lo hace el ancho del carril. La presencia de un arcén amplio, permite que los conductores puedan invadirlo con seguridad, adoptando trayectorias con ángulos de incorporación más bajos. Como el ángulo determina el campo de visión a través del retrovisor, la relación entre el ancho del arcén y el uso del retrovisor es indirecta.

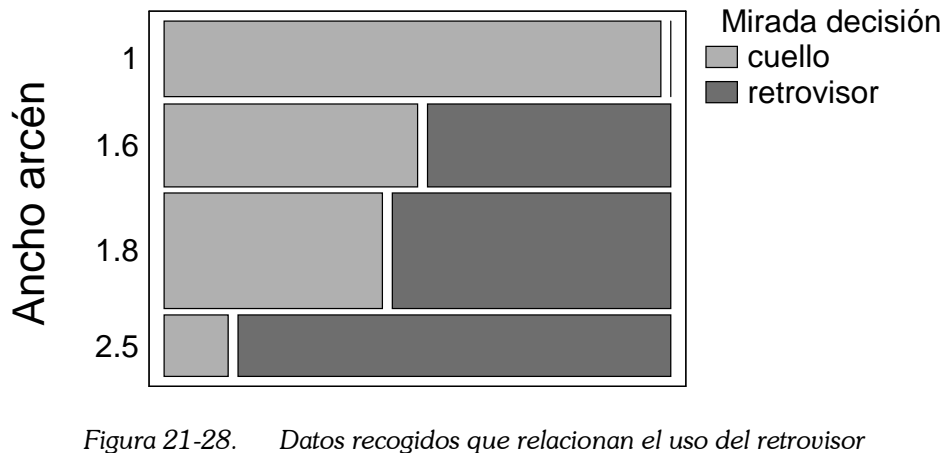

con el ancho del arcén

En el diagrama siguiente se muestra la relación entre estas variables, en el modelo ajustado (Figura 21-29). A mayor ancho de arcén, la proporción de uso del retrovisor es mayor. Este modelo tiene un R<sup>2</sup> = 25.81%. Es de la siguiente manera:

 $\pi_i = DistribuciónNormalEstándar(-2.0002*(x-1.7492))$ 

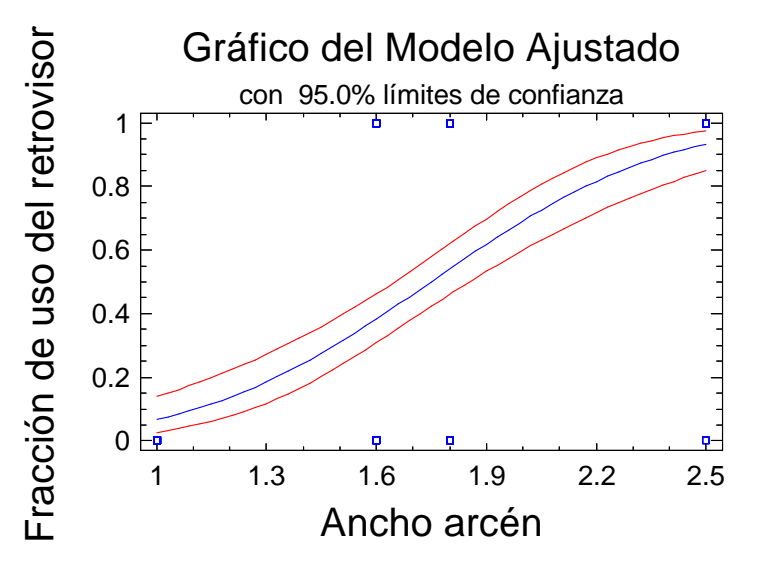

Figura 21-29. Relación entre el ancho de arcén y el uso del retrovisor

# 21.3.8 Edad del conductor

Los conductores mayores pueden tener dificultades a la hora de girar el cuello durante una maniobra de incorporación. Por otro lado, su experiencia al volante les permite saber qué trayectoria deben escoger para poder incorporarse observando el tráfico cómodamente por su retrovisor. El resultado es que estas personas usarán en mayor proporción sus retrovisores que los conductores jóvenes (en igualdad del resto de factores).

En el siguiente diagrama de barras, puede verse que, entre los jóvenes, hay una mayor proporción que prefieren girar el cuello, mientras que para los conductores adultos y mayores es al contrario.

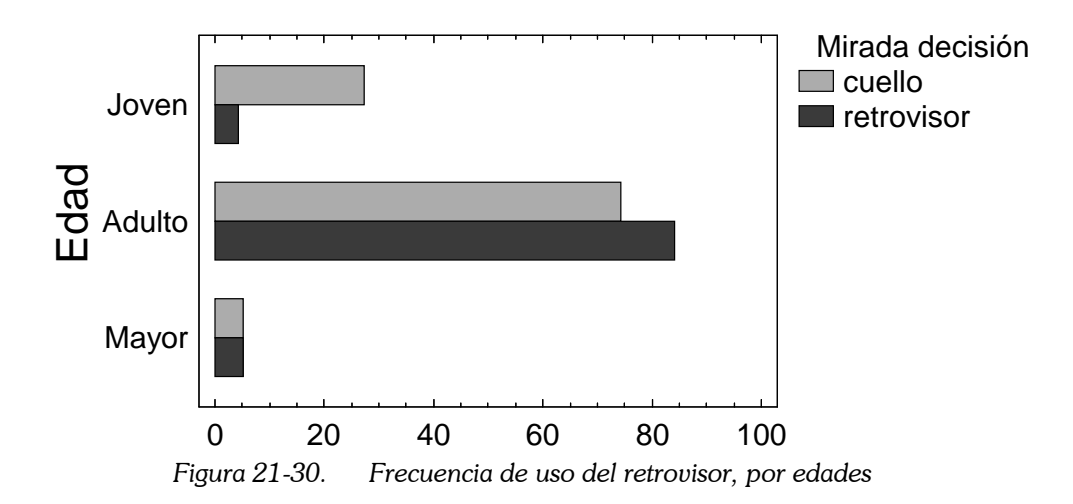

Para ajustar un modelo, como la edad se ha tratado como una variable cualitativa, era necesario convertirla a numérica. Se ha codificado de la siguiente manera:

- o 1, joven;
- o 2, adulto;
- o 3, mayor.

Dicho modelo tiene un  $R^2 = 3.22\%$ , muy bajo. Pero no puede conseguirse más, sin tener datos precisos de la edad (no datos subjetivos), y de una población más grande.

 $\pi_i = DistributionNormalEstándar(-0.7677*(x-2.0189))$ 

El diagrama siguiente muestra el resultado del modelo ajustado, de una manera gráfica.

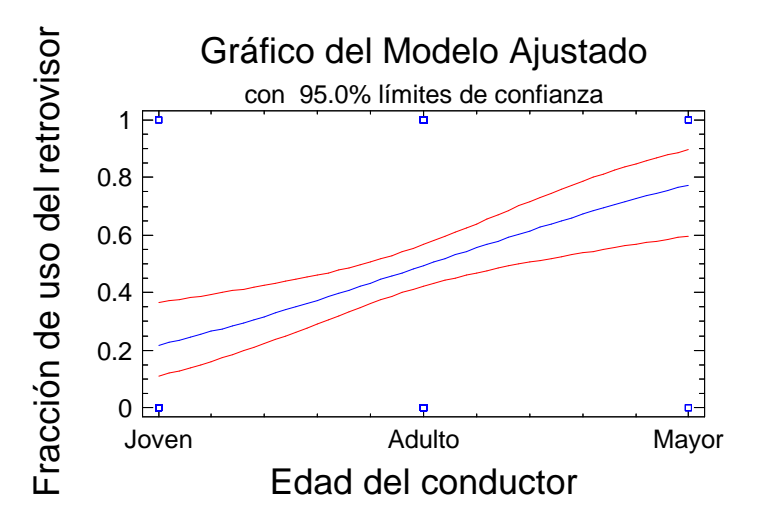

Figura 21-31. Fracción de uso del retrovisor, en función de la edad del conductor

#### 21.3.9 Vehículo tipo

Los vehículos largos articulados presentan más problemas para realizar la maniobra de incorporación. La trayectoria que han de seguir debe abrirse en todo lo posible al principio, pues el remolque seguirá una trayectoria más cerrada que la cabeza.

En el momento de decisión, muchos camiones pesados toman ángulos grandes respecto a la vía principal, que les obliga a utilizar la visión directa para observar el tráfico con preferencia, en vez de utilizar el retrovisor. De esta manera la parte trasera del vehículo circula por una trayectoria más cerrada, pero dentro del carril.

Los datos experimentales disponibles para el análisis son los que se muestran en la Figura 21-32. Vemos que hay pocas diferencias entre los distintos tipos de vehículos, excepto para camiones pesados y autobuses. Todas las maniobras recogidas llevadas a cabo por este tipo de vehículos han implicado un giro de cuello.

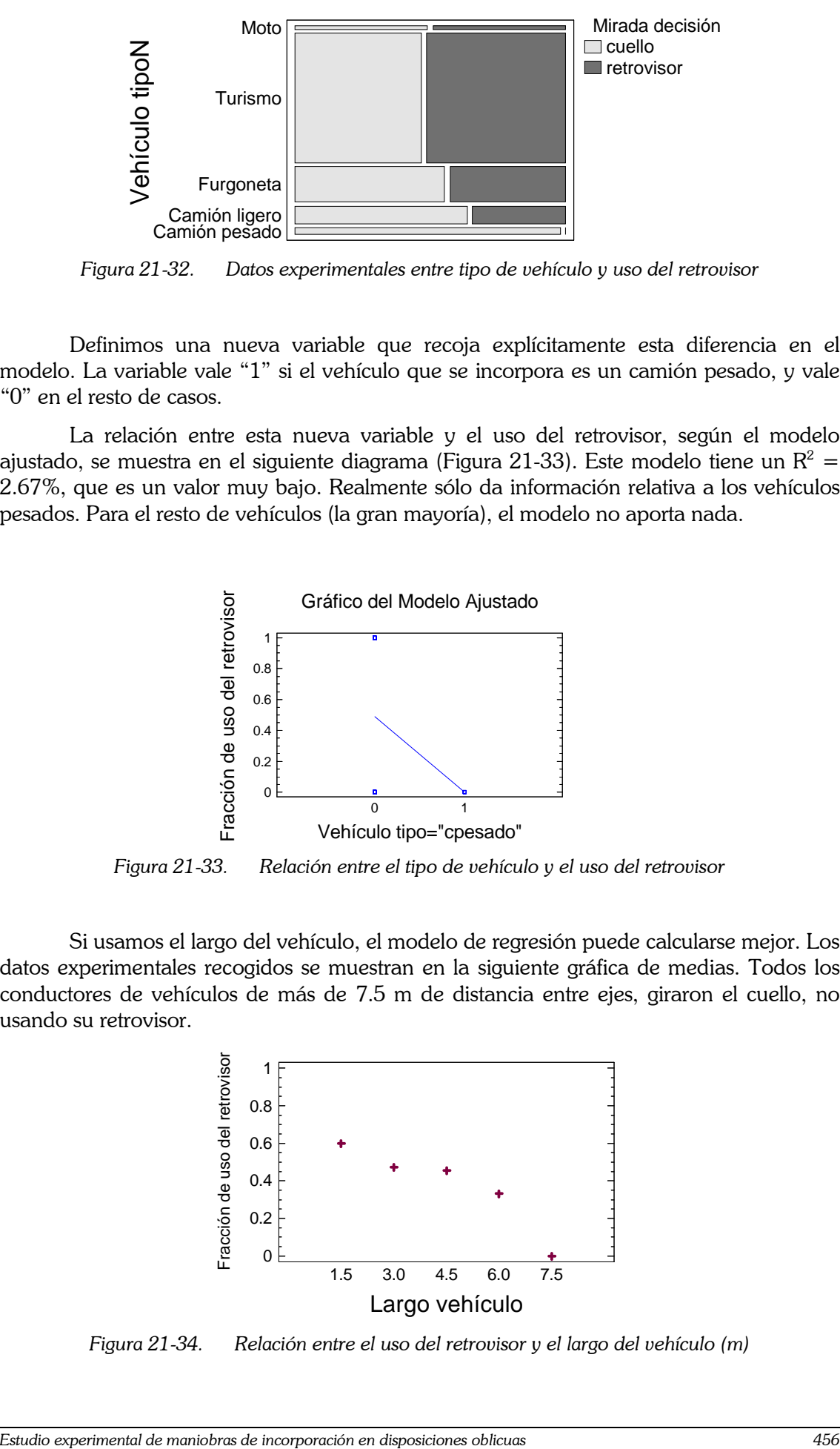

Figura 21-32. Datos experimentales entre tipo de vehículo y uso del retrovisor

Definimos una nueva variable que recoja explícitamente esta diferencia en el modelo. La variable vale "1" si el vehículo que se incorpora es un camión pesado, y vale "0" en el resto de casos.

La relación entre esta nueva variable y el uso del retrovisor, según el modelo ajustado, se muestra en el siguiente diagrama (Figura 21-33). Este modelo tiene un  $\mathrm{R}^2 = \frac{1}{2}$ 2.67%, que es un valor muy bajo. Realmente sólo da información relativa a los vehículos pesados. Para el resto de vehículos (la gran mayoría), el modelo no aporta nada.

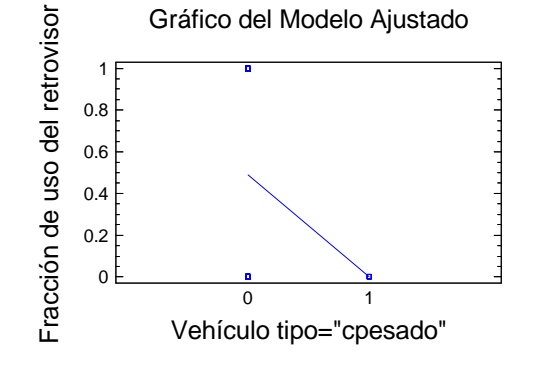

Figura 21-33. Relación entre el tipo de vehículo y el uso del retrovisor

Si usamos el largo del vehículo, el modelo de regresión puede calcularse mejor. Los datos experimentales recogidos se muestran en la siguiente gráfica de medias. Todos los conductores de vehículos de más de 7.5 m de distancia entre ejes, giraron el cuello, no usando su retrovisor.

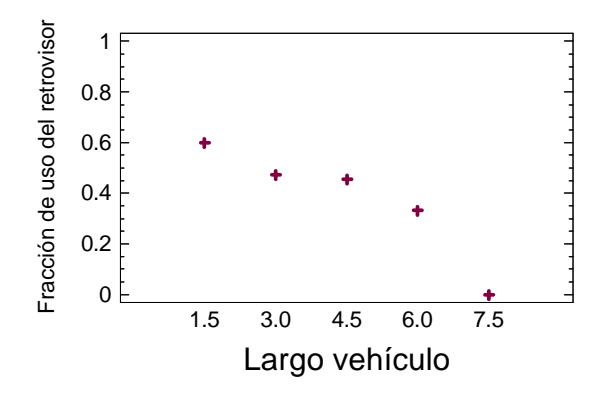

Figura 21-34. Relación entre el uso del retrovisor y el largo del vehículo (m)

#### 21.3.10 Sexo del conductor

No se han encontrado diferencias significativas (a nivel estadístico) entre los hombres y las mujeres. Esto puede deberse a que dichas diferencias no existen. O también a que son tan pequeñas que haría falta una población mucho mayor para estudiarlas, o a que el porcentaje de mujeres en el estudio es insuficiente.

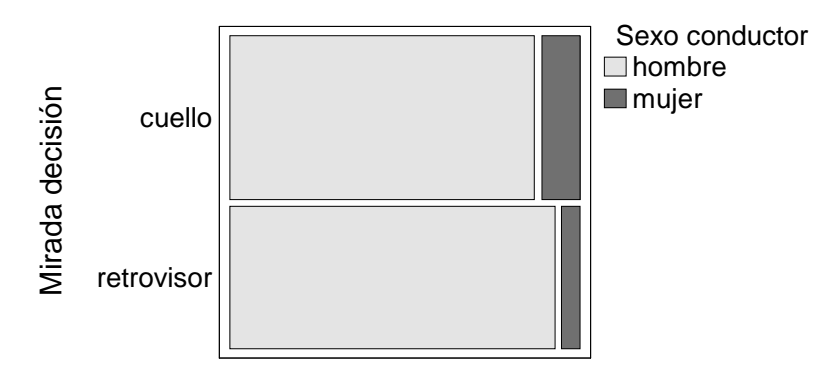

Figura 21-35. Ausencia de diferencias significativas entre sexos

#### 21.3.11 Modelo global

El modelo PROBIT global calculado, que incluye todas las variables significativas, y descarta las estadísticamente no significativas, es el siguiente:

 $+0.874763 * Eda dN$ +1.99285 \* AnchoArcén + +1.23391*\** AnchoCarril + −0.332584 \* VehículoTipoN + −0.165714 \* AnguloDecisión –  $\pi_{\textit{retrovisor}} = \textit{Distribución} \textit{NormalEst} \hat{\textit{and}} \textit{ar}(-7.44962 -$ 

El modelo global tiene un  $R^2 = 61.93\%$ . La variable que más peso tiene, con diferencia, es el ángulo en el instante de decisión. Si consideramos un modelo con esta única variable, tendría un  $R^2 = 58.44\%$ .

Si queremos simplificar el modelo, perdiendo muy poca precisión del mismo, podemos quedarnos con el modelo siguiente:

 $\pi_{\text{retrovisor}} = \text{Distribución} \text{NormalEst}(\text{and} \text{ar}(-0.1453 * (\text{Angulo} \text{Decision} - 18.99))$ 

# 21.4 Trayectoria seguida

Ya hemos visto cómo la trayectoria seguida por el conductor condiciona que éste use su retrovisor, o gire la cabeza. Ahora profundizaremos en las características de las maniobras observadas en los conductores.

# 21.4.1 Descripción de las maniobras

Como se ha comentado, estas trayectorias se han clasificado en cinco tipos: abierta, centrada, tangente, secante y mixta. Aunque en realidad la inmensa mayoría de ellas pertenecen a las clases centrada, tangente y secante.

Para comprender mejor las diferencias entre clases, analizaremos los datos recogidos en el estudio de campo. En las siguientes figuras se muestran todas las maniobras correspondientes a las diferentes ubicaciones (Figura 21-36, Figura 21-37, Figura 21-38 y Figura 21-39). Cada maniobra es representada por dos vectores, uno para el instante de decisión y otro para el de incorporación.

Estos vectores indican la dirección seguida por el vehículo. La cabeza del vector se sitúa en el punto ocupado por la parte central del eje delantero. En realidad, ese punto no dista mucho de la cabeza del conductor. La dirección del vector corresponde a la dirección del vehículo en ese instante. La longitud del vector es igual a la longitud del vehículo (entendida como distancia entre ejes).

Los colores se identifican con el tipo de maniobra adoptada:

- Rojo: secante.
- Azul: tangente.
- Cián: mixta.
- Verde: centrada.
- Amarillo: abierta.

Se observa claramente cómo los vectores de color rojo son los de menor ángulo con respecto a la vía principal, y que invaden claramente el arcén. Los de color verde, sin embargo, se sitúan en todo momento dentro del carril, y adoptan el ángulo que tenga éste. Los de color azul son intermedios entre los verdes y los rojos. Los que tienen color amarillo y cián son maniobras muy poco frecuentes.

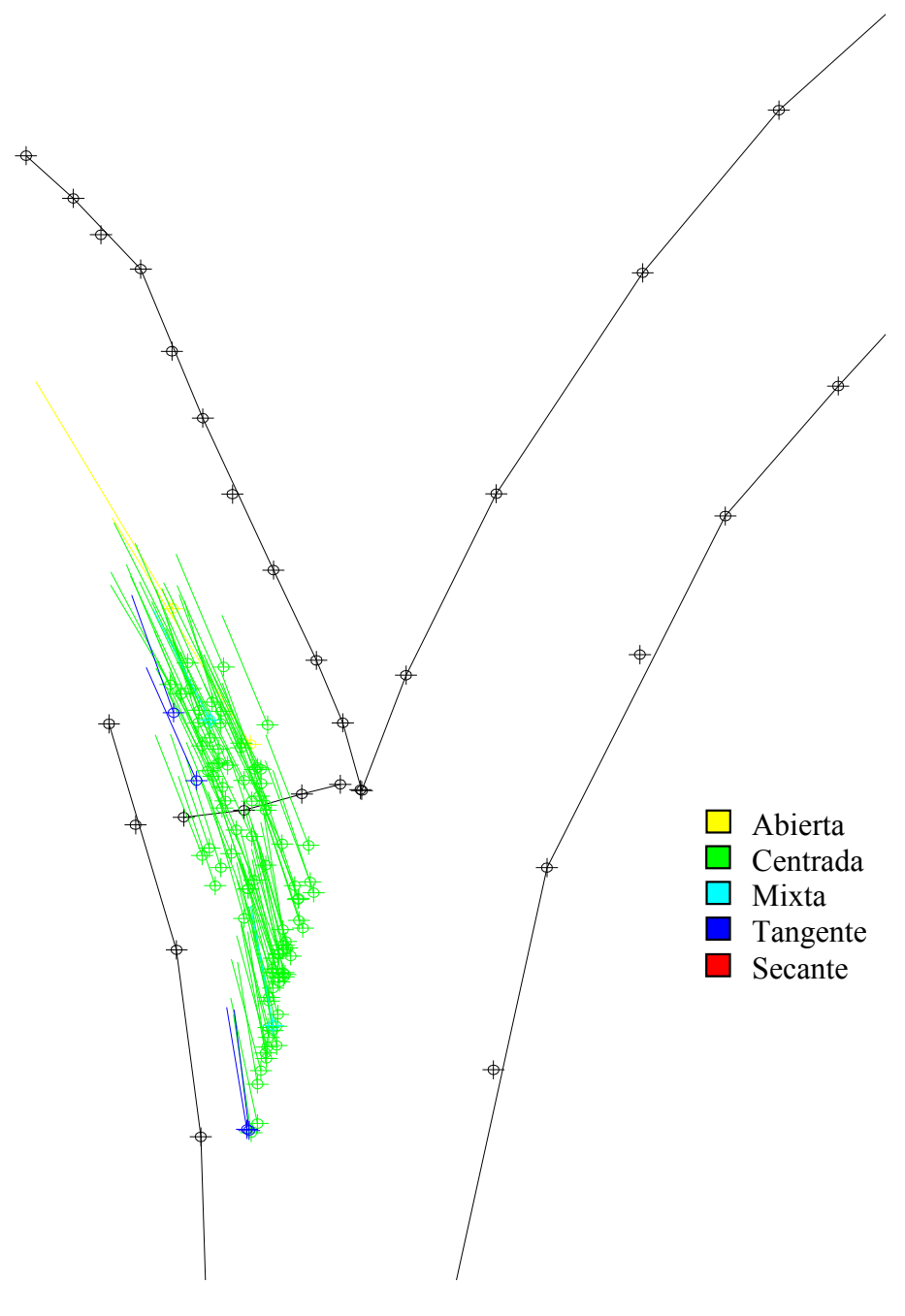

Figura 21-36. Familias de trayectorias observadas en la A301

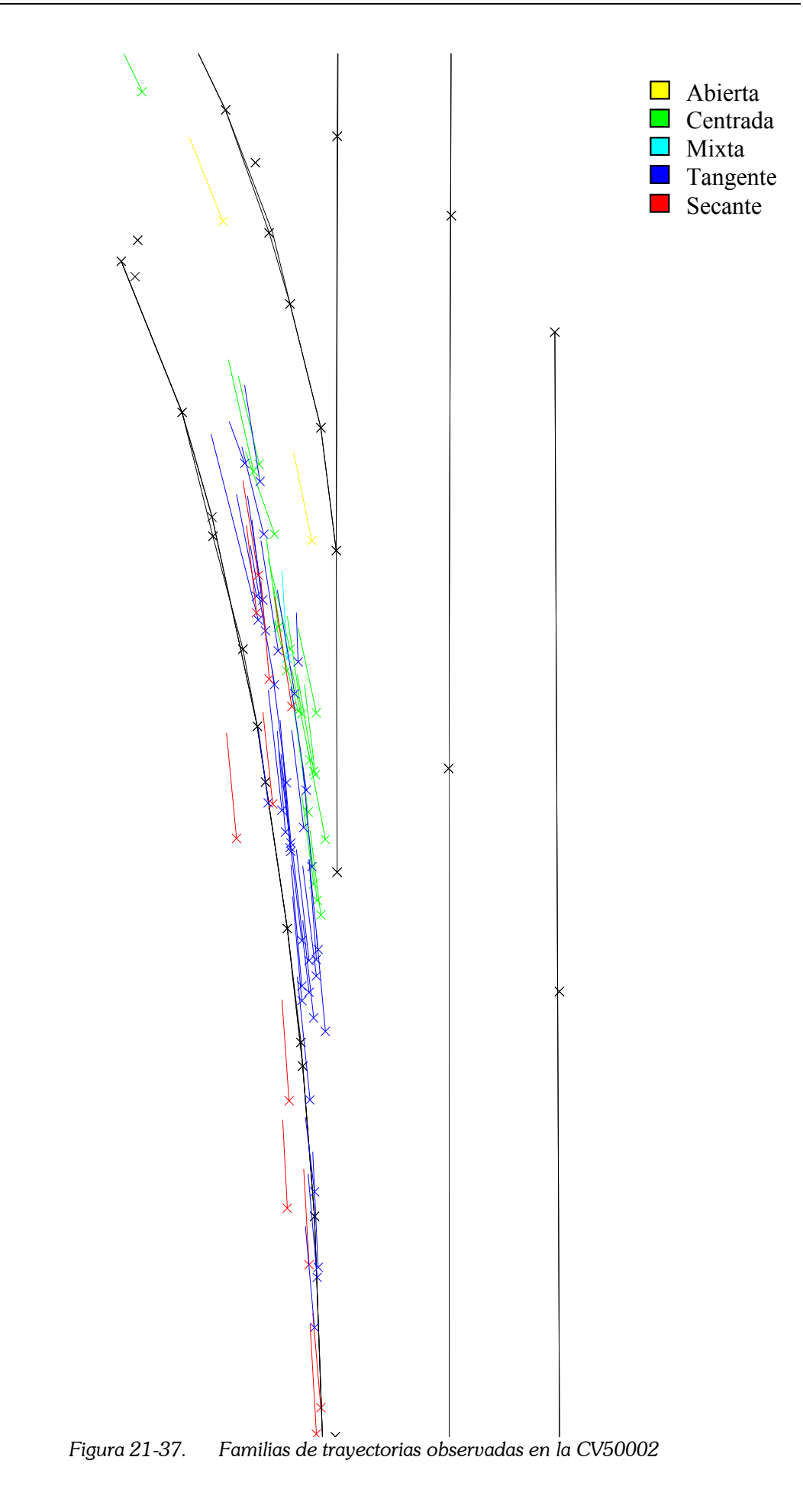

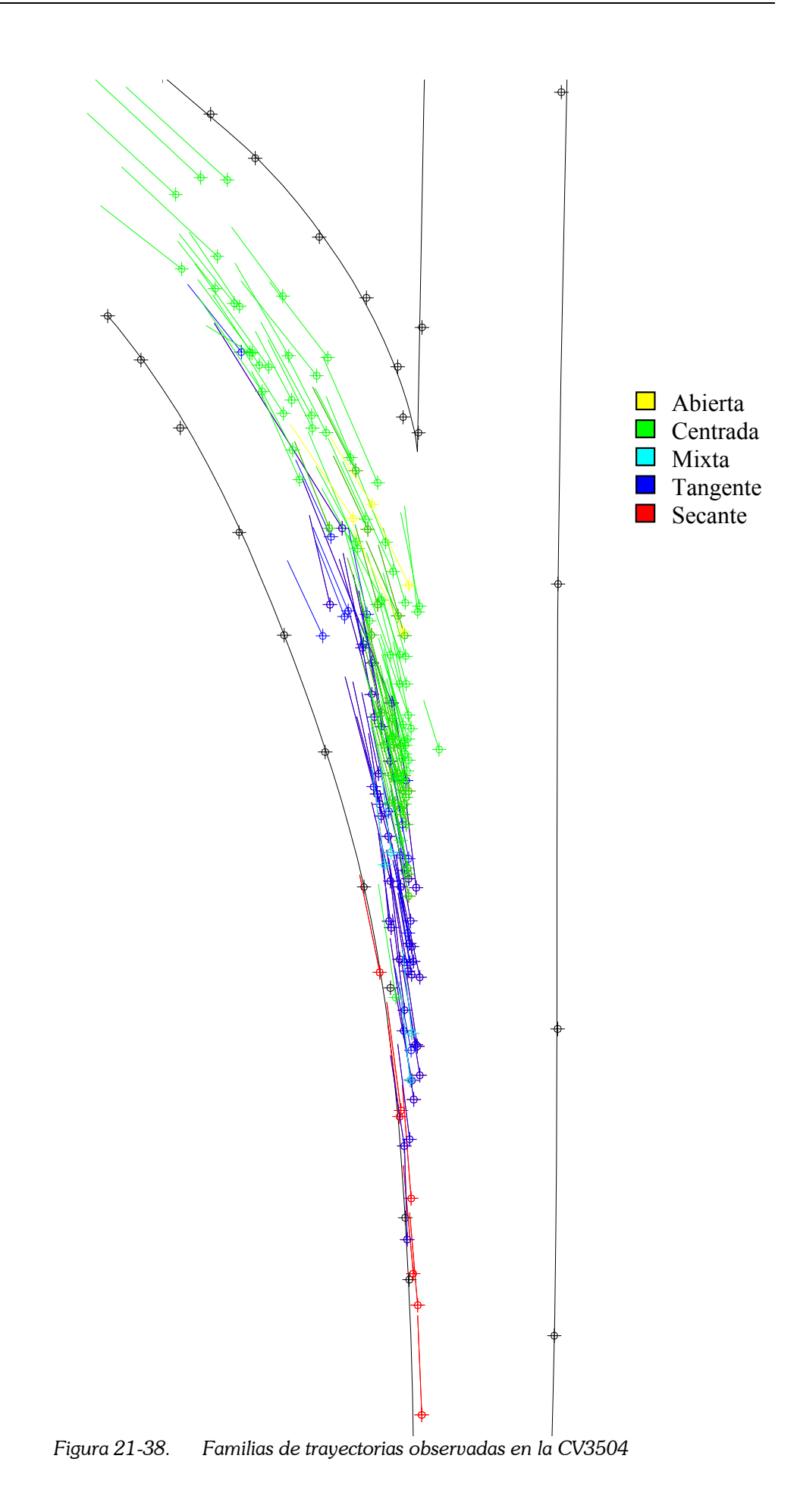

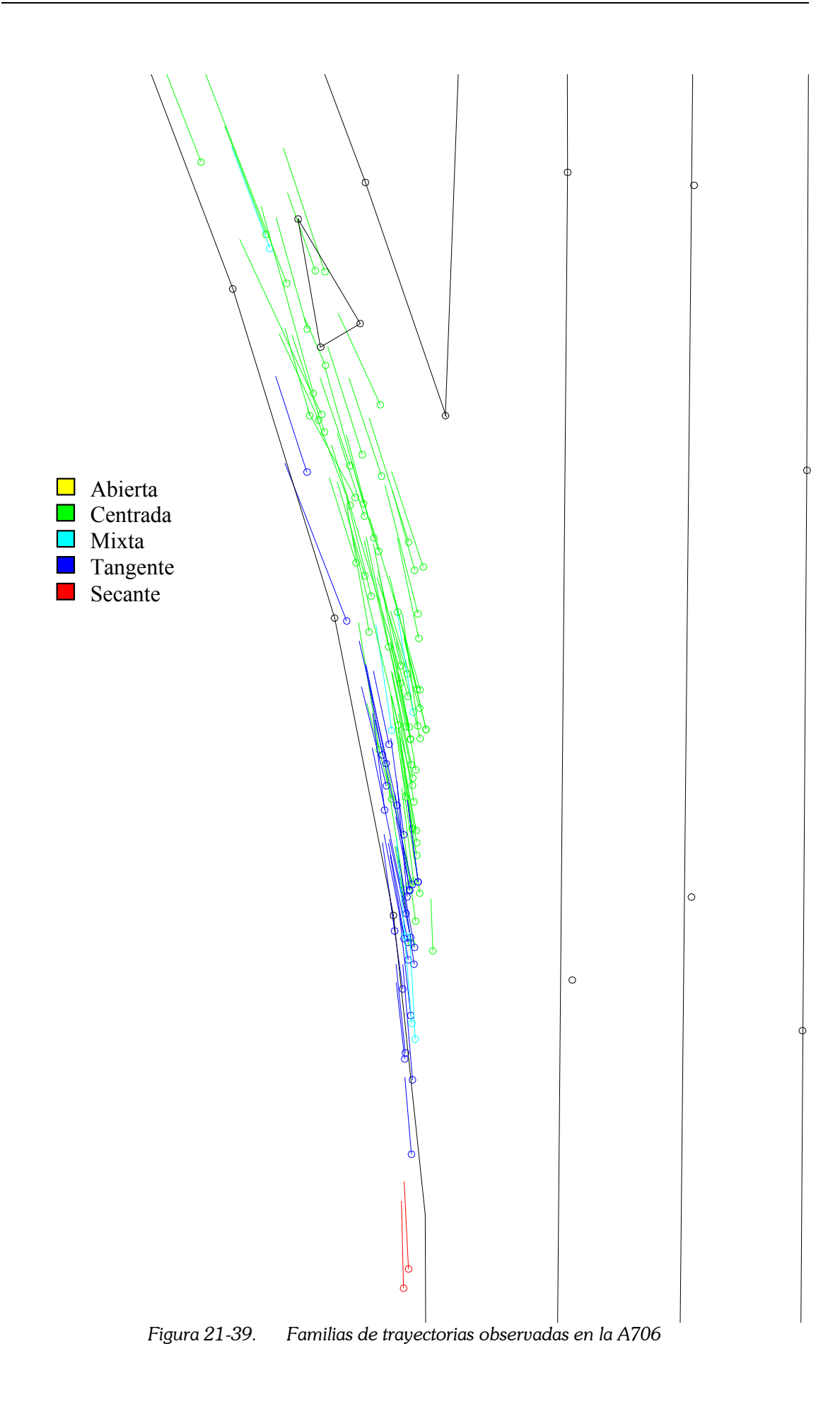

# 21.4.2 Ángulos adoptados en cada tipo de maniobra

Cada categoría de maniobra de las descritas anteriormente se caracteriza por utilizar una parte del carril de incorporación: en el caso de las secantes, porque el vehículo invade el arcén completamente; en el caso de las tangentes, porque lo invade con 1 ó 2 de sus ruedas; en el caso de las centradas, por que no invade ninguno de los arcenes; y en el caso de las abiertas, porque utiliza la parte exterior del carril, realizando una curva de mayor radio.

Por otro lado, cada categoría de maniobra se puede identificar por los ángulos utilizados a lo largo de la misma.

En el caso del ángulo en el instante de decisión, éstos son los valores medios según el tipo de maniobra.

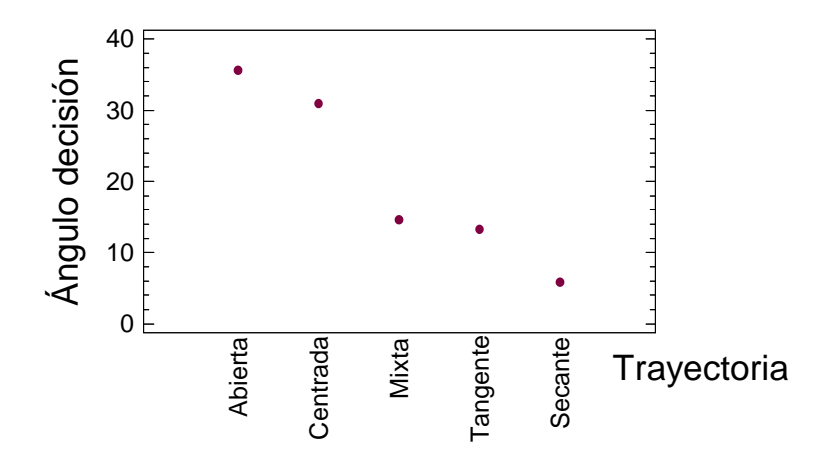

Figura 21-40. Ángulo respecto al carril principal, en función del tipo de trayectoria

Y en el caso del instante de incorporación, los valores son los siguientes:

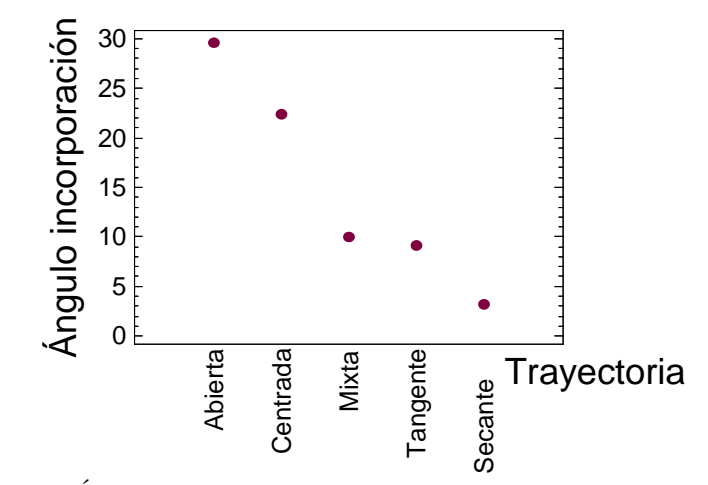

Figura 21-41. Ángulo respecto al carril principal, en función del tipo de trayectoria

# 21.4.3 Trayectoria y uso del retrovisor

Ya hemos visto cómo el uso del retrovisor está fuertemente determinado por el tipo de trayectoria adoptada por el conductor.

A continuación se mostrarán esquemas de las trayectorias adoptadas, en función de si utilizaron el retrovisor o giraron el cuello. El color rojo indica que utilizó el retrovisor; mientras que el color azul, que giró la cabeza.

Podemos ver que las trayectorias con uso del retrovisor son aquéllas que están en la parte interior de la curva, que tienen un menor ángulo con la vía principal, y que, en muchos casos, invaden el arcén. Recordemos que en este tipo de diagramas, el vector de color representa el eje central del vehículo.

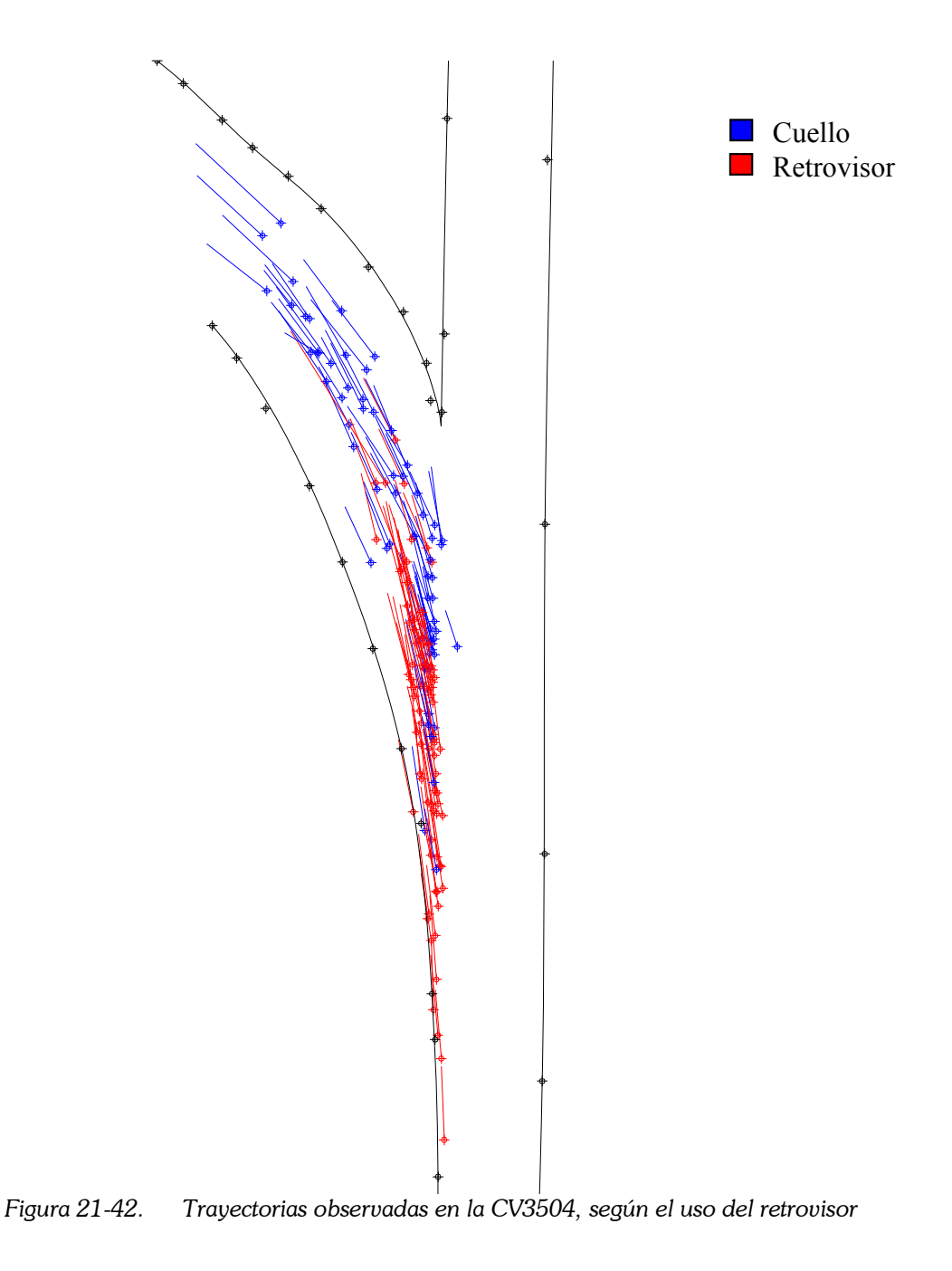

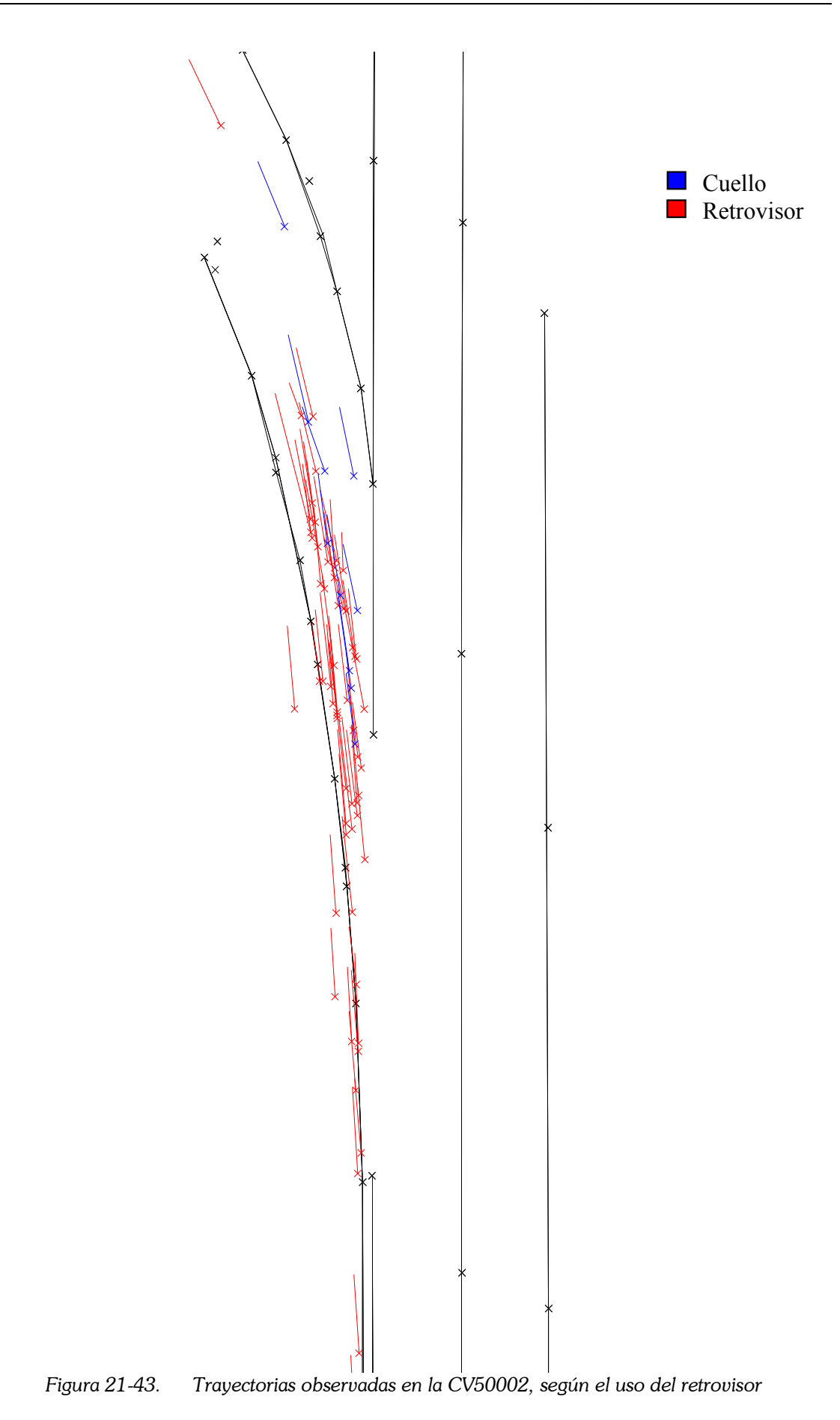

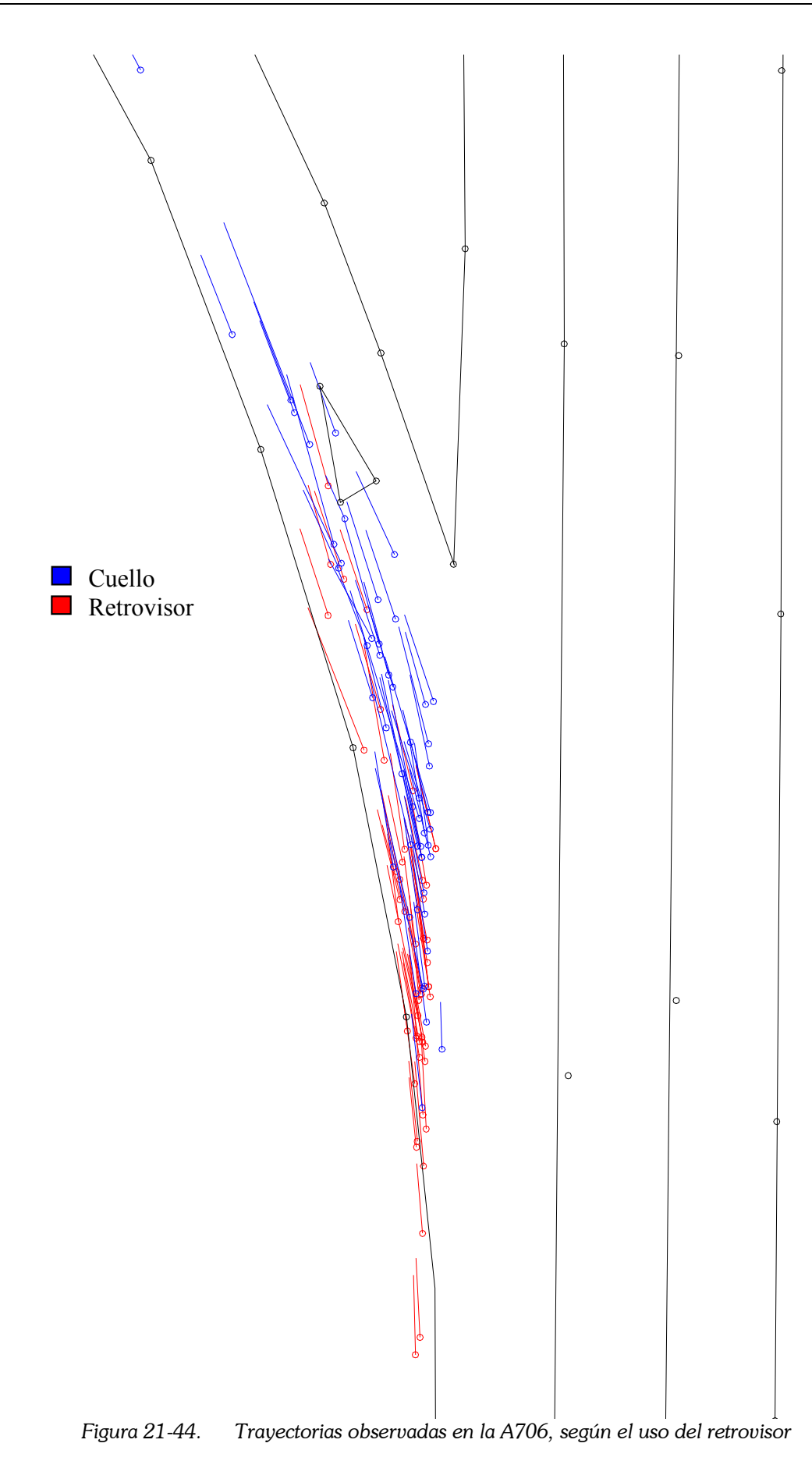

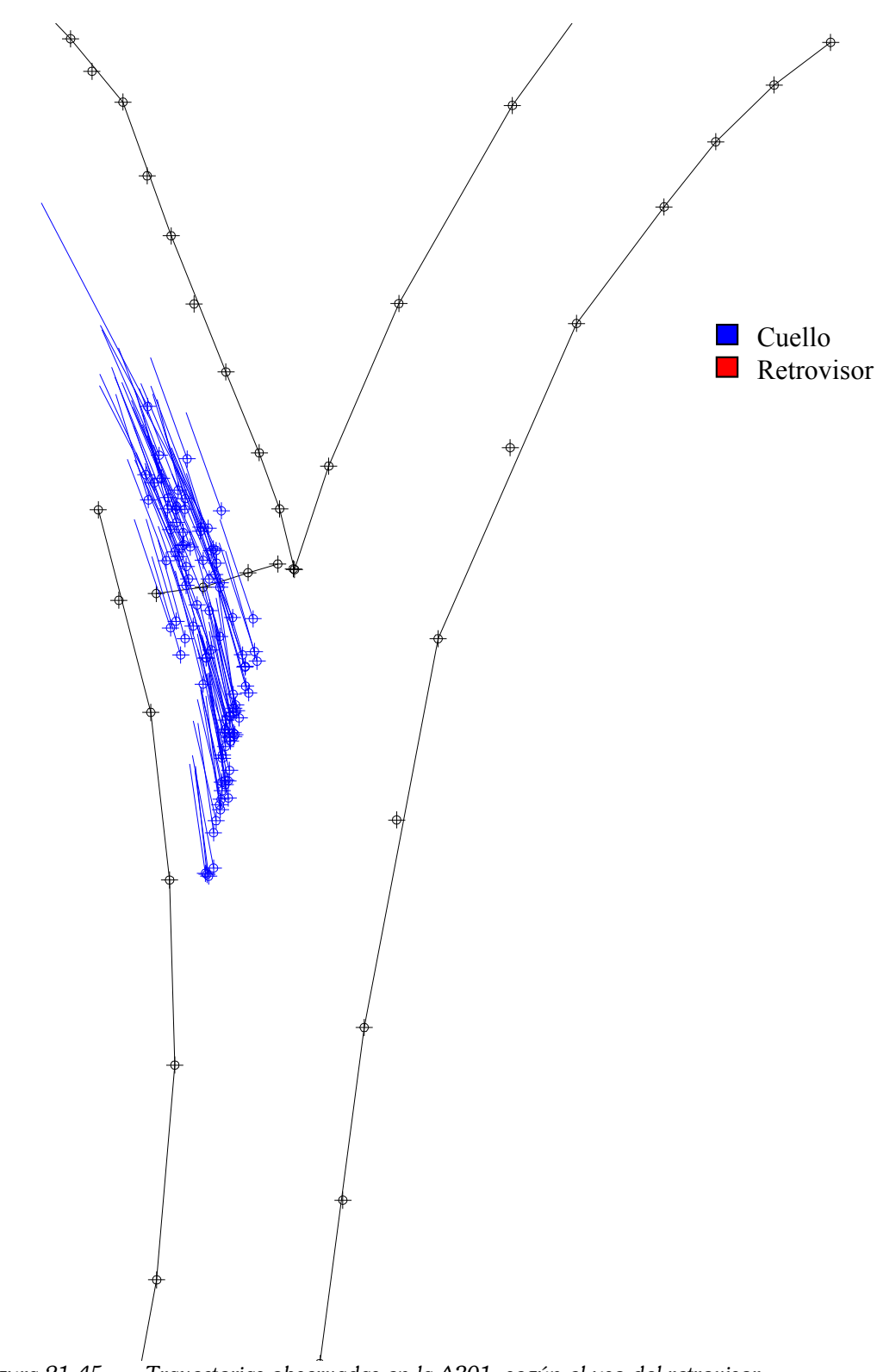

Figura 21-45. Trayectorias observadas en la A301, según el uso del retrovisor

En este último diagrama no aparecen vectores en rojo pues todas las trayectorias registradas en esta ubicación corresponden a conductores que tuvieron que girar la cabeza para observar el flujo principal. En esta ubicación, el ángulo con el que llegan los conductores es demasiado alto para utilizar el retrovisor: entre 40º y 50º.
### 21.5 Factores que condicionan la elección de la maniobra

Se ha realizado un análisis ANOVA para investigar qué factores influyen en la decisión del conductor de adoptar un tipo de maniobra u otro. Los resultados se muestran en la siguiente tabla.

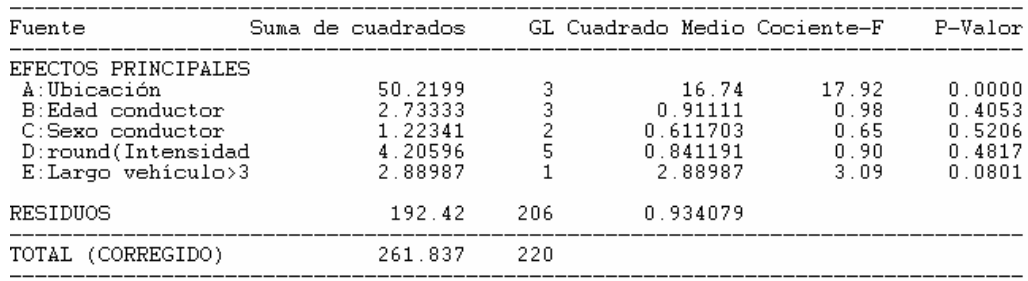

Los cocientes F están basados en el error cuadrático medio residual.

Tabla 21-6. Tabla ANOVA múltiple para "Trayectoria tipo"

Como era de esperar, el principal factor significativo es la ubicación, con un 99% de confianza. El efecto del tipo de vehículo puede considerarse, pero con un 90% de confianza.

Si consideramos que la trayectoria seguida también se puede caracterizar por el ángulo adoptado, será una buena idea estudiar qué variables influyen en la elección de dicho ángulo.

La siguiente tabla muestra los resultados de este análisis. Coinciden con el anterior en que la ubicación y el tipo de vehículo influyen en la maniobra elegida; pero, además, introduce otro factor muy importante: la edad del conductor.

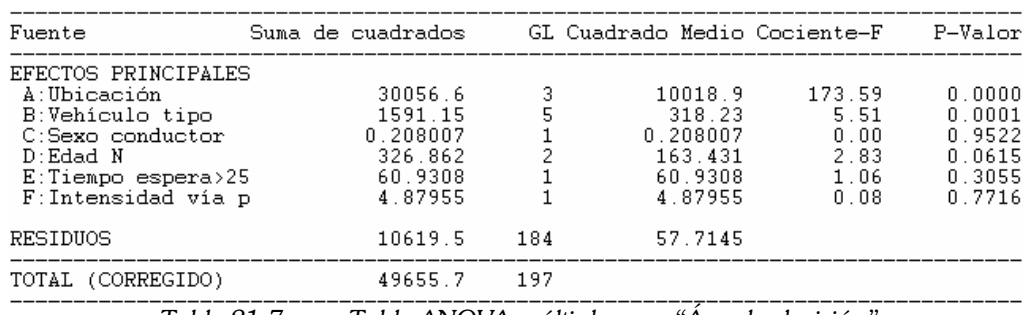

Tabla 21-7. Tabla ANOVA múltiple para "Ángulo decisión"

#### 21.5.1 Ubicación

Cada ubicación tiene unas características propias, que influyen considerablemente en la trayectoria seguida por los conductores, por ello mostraremos las trayectorias clasificadas por su ubicación. El trazado del ramal de incorporación, así como su ancho, restringen la familia de trayectorias posibles, en cada caso.

A continuación se muestra la proporción de maniobras registradas, de cada tipo, en cada una de las ubicaciones estudiadas. La ubicación más favorable a realizar invasiones de arcén es la CV50002, seguida de la CV3504. En el lado opuesto, el estrecho arcén y la barrera de seguridad de hormigón presente en la A301 disuaden a los conductores de reorientar su vehículo para conseguir ángulos menores.

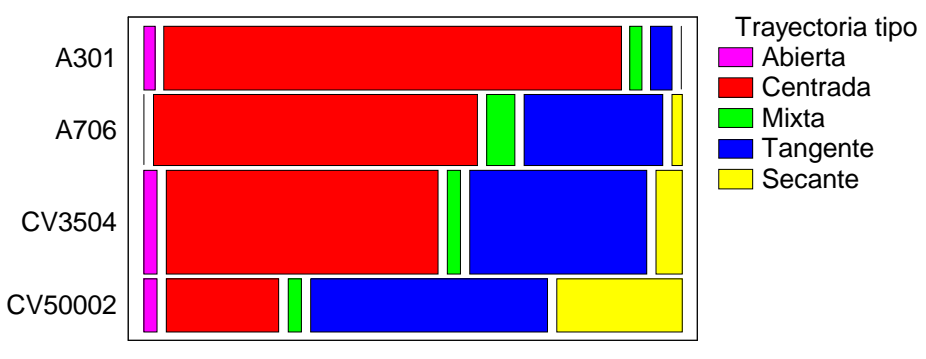

Figura 21-46. Frecuencia de aparición de las maniobras, según la ubicación

En cuanto al ángulo, los valores medios del ángulo en el instante de la decisión y en el de incorporación, para las diferentes ubicaciones, se muestran a continuación.

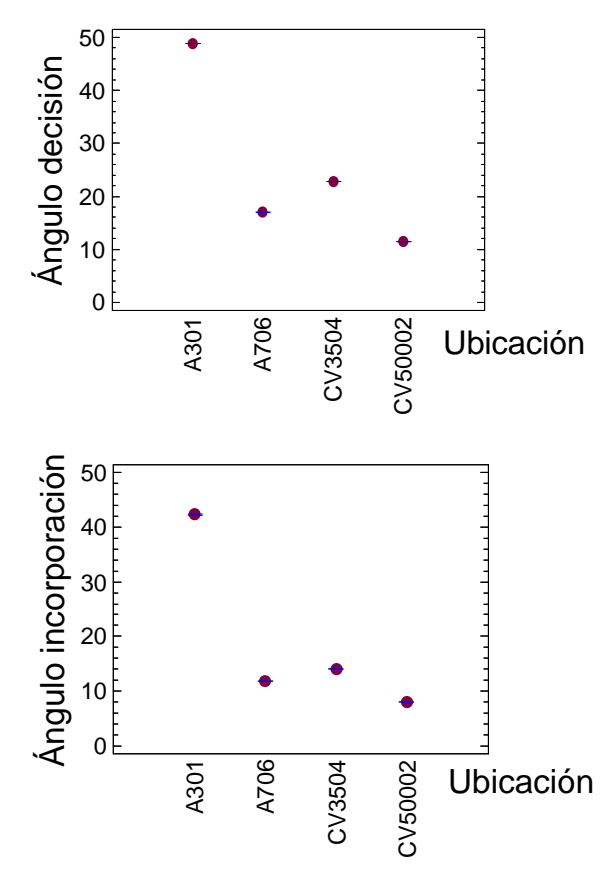

Figura 21-47. Valor medio del ángulo, para cada ubicación estudiada

Cada ubicación la hemos caracterizado con 4 parámetros: ángulo del carril de incorporación, ancho del carril y del arcén, e intensidad media. Analicemos el peso de cada uno de estos factores.

# 21.5.2 Ángulo del carril de incorporación

El ramal de incorporación tiene un determinado ángulo con respecto a la vía principal. Este ángulo condiciona la trayectoria de los conductores. En realidad, salvo el margen en el que son capaces de reorientar su vehículo, gracias al ancho de carril y el arcén, la trayectoria discurrirá más o menos centrada en el carril.

Los conductores que optan por realizar una maniobra centrada, tomarán el ángulo que tenga la incorporación. En cualquier caso, aunque opten por reorientar su vehículo, el ángulo que consigan no distará mucho del propio ángulo de incorporación.

En la siguiente figura puede verse cómo el valor medio del ángulo en el momento de la decisión es cercano al ángulo de la cuña de incorporación. El ángulo en el momento de incorporación también aumenta al aumentar el ángulo de la cuña, pero siempre es menor a éste valor.

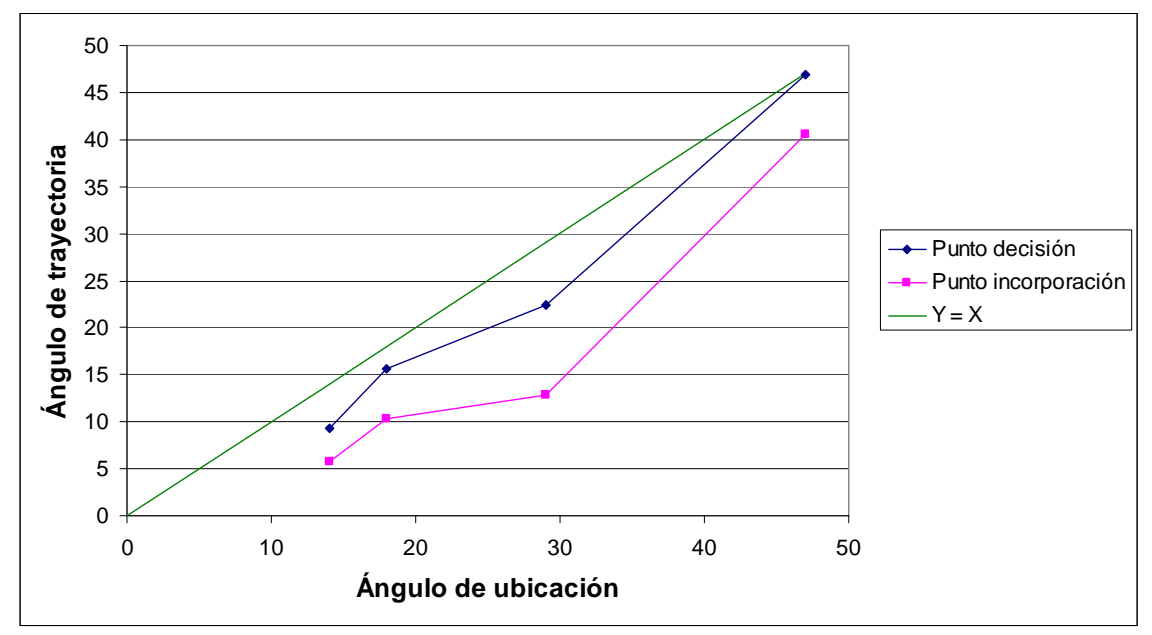

Figura 21-48. Relación entre el ángulo de la trayectoria y el ángulo de la cuña

Por tanto, hay una relación directa muy intensa entre el ángulo adoptado por el vehículo, y el ángulo del propio carril por el que circula. Ajustando esta relación a un modelo lineal, obtenemos un R<sup>2</sup> = 67.50%, para el punto de decisión; y un R<sup>2</sup> = 79.02% para el punto de incorporación. Lamentablemente, no poseemos más datos que para 4 ubicaciones, que representan 4 valores diferentes del ángulo de ubicación.

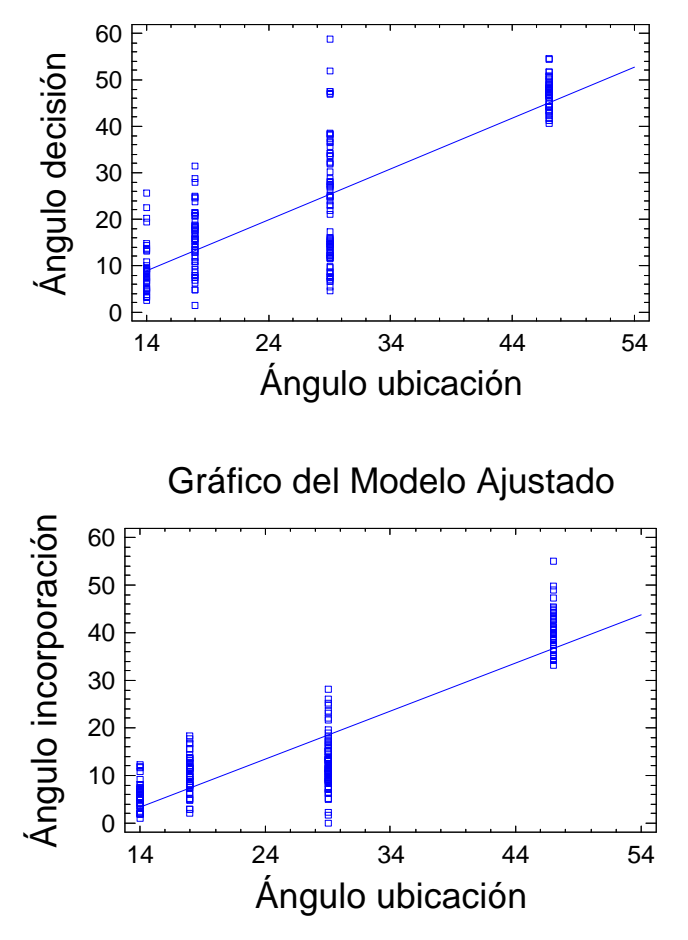

Figura 21-49. Relación entre la trayectoria y el trazado del carril

### 21.5.3 Reorientación

Si definimos "reorientación" como la diferencia entre el ángulo adoptado por el conductor, y el ángulo de la propia incorporación, esta variable sólo depende del tipo de trayectoria. Para las trayectorias centradas, es un valor cercano a "0"; para las trayectorias abiertas, es un valor positivo; mientras que para las cerradas, negativo.

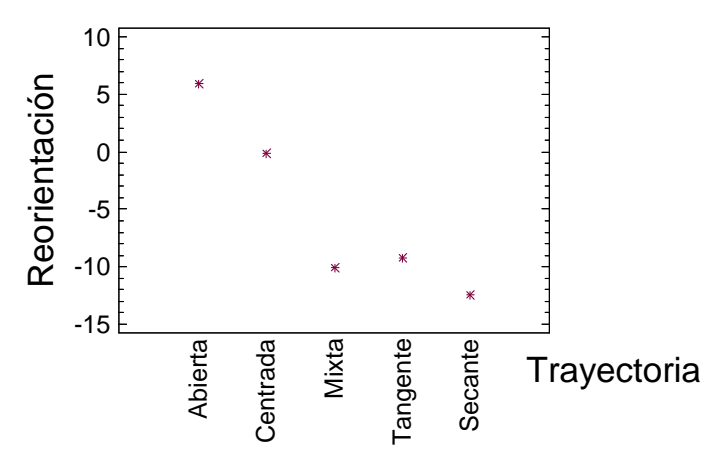

Figura 21-50. Reorientación en función del tipo de trayectoria

La reorientación la calcularemos en dos puntos característicos de la trayectoria: el instante de la decisión o de mínima velocidad del vehículo; y el instante de incorporación o invasión del carril con preferencia.

Realizamos un análisis para investigar los factores con los que está relacionada esta variable. El resultado era de esperar, han resultado significativas:

- ancho de carril,
- ancho de arcén,
- edad del conductor, y
- tipo de vehículo.

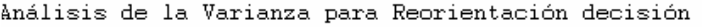

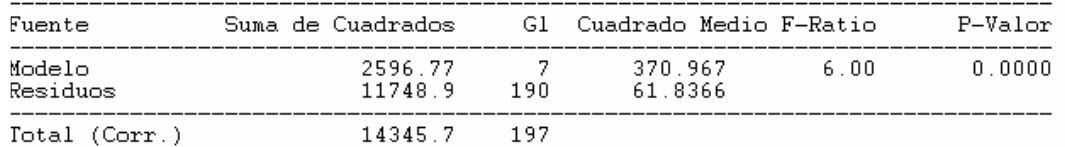

#### Sumas de Cuadrados Tipo III

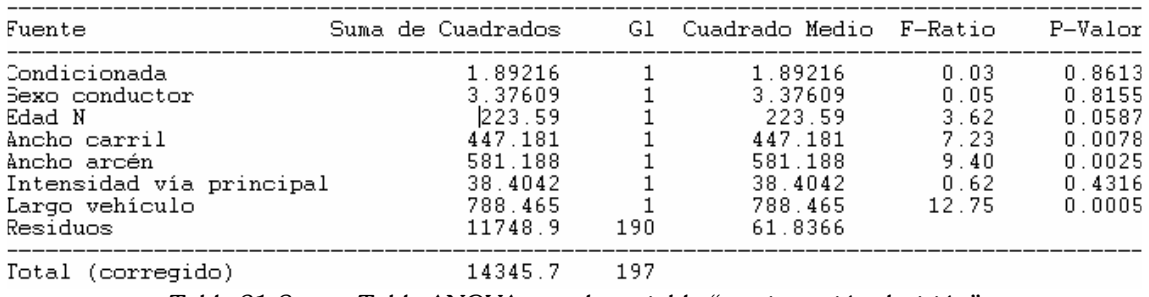

Tabla 21-8. Tabla ANOVA para la variable "reorientación decisión"

#### Análogamente, para la variable "reorientación incorporación".

| Fuente                                                                                                    | Suma de Cuadrados — Gl Cuadrado Medio F-Ratio |                                                                                      |         |         |                                                                                      | P-Valor                                                 |                                                                    |
|----------------------------------------------------------------------------------------------------|-----------------------------------------------|--------------------------------------------------------------------------------------|---------|---------|--------------------------------------------------------------------------------------|---------------------------------------------------------|--------------------------------------------------------------------|
| Modelo<br>Residuos                                                                                                    | 3750.9                                        | $\overline{7}$<br>3769.48 190                                                        | 535.843 | 19.8394 | 27.01                                                                                | 0.0000                                                  |                                                                    |
| Total (Corr.)                                                                                                    | 7520.38                                       | 197                                                                                  |         |         |                                                                                      |                                                         |                                                                    |
| Sumas de Cuadrados Tipo III                                                                                                    |                                               |                                                                                      |         |         |                                                                                      |                                                         |                                                                    |
| Fuente                                                                                                    | Suma de Cuadrados                             |                                                                                      |         |         |                                                                                      | Gl Cuadrado Medio F-Ratio                               | P-Valor                                                            |
| Condicionada<br>Sexo conductor<br>Edad N<br>Ancho carril<br>Ancho arcén<br>Intensidad via principal<br>Largo vehículo<br>Residuos |                                               | 33.5709<br>13.9758<br>0.113629<br>1487.98<br>388.366<br>7.1327<br>638.392<br>3769.48 | 190     |         | 33.5709<br>13.9758<br>0.113629<br>1487.98<br>388.366<br>7.1327<br>638.392<br>19.8394 | 1.69<br>0.70<br>0.01<br>75.00<br>19.58<br>0.36<br>32.18 | 0.1949<br>0.4023<br>0.9398<br>0.0000<br>0.0000<br>0.5495<br>0.0000 |
| Total (corregido)                                                                                                    |                                               | 7520.38                                                                              | 197     |         |                                                                                      |                                                         |                                                                    |

Análisis de la Varianza para Reorientación incorporación

Ambas variables (reorientación en la decisión y en la incorporación) tienen que ver con la trayectoria elegida por el conductor, por lo que están relacionadas con ésta.

Tabla 21-9. Tabla ANOVA para la variable "reorientación incorporación"

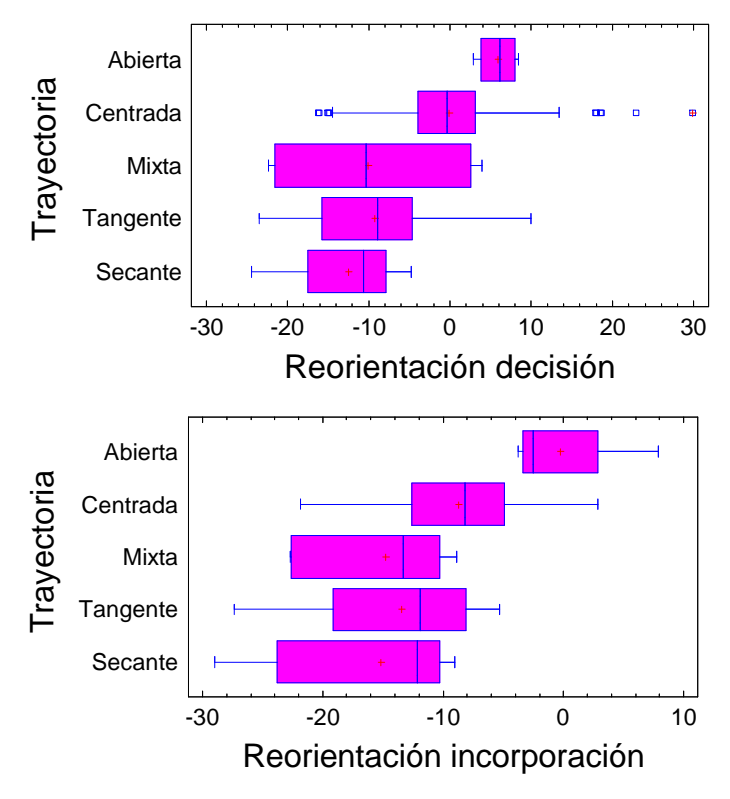

Figura 21-51. Reorientación para diferentes tipos de trayectorias

## 21.5.4 Ancho del carril

Esta variable no ha resultado ser muy significativa. Si bien es cierto que, si el carril es más ancho, los conductores tendrán más facilidades para reorientarse y adoptar ángulos distintos a los del trazado del propio carril de incorporación; sin embargo, no hay evidencia estadística de ello.

En el siguiente diagrama, puede verse cómo para valores grandes del ancho de carril, el valor de la reorientación toma valores más negativos: para el punto de decisión, es una relación muy débil, con un  $R^2 = 3.15\%$ ; para el punto de incorporación, sin embargo,  $es R<sup>2</sup> = 35.70\%.$ 

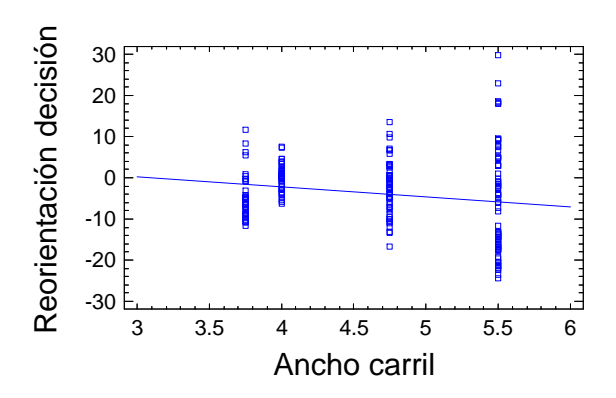

Figura 21-52. Relación entre ancho de carril y reorientación en el punto de decisión

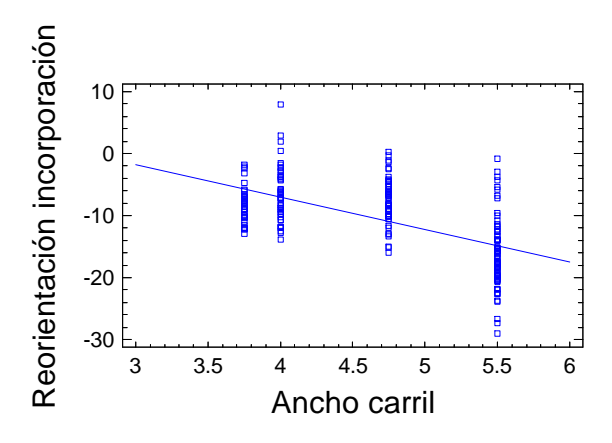

Figura 21-53. Relación entre ancho de carril y reorientación en el punto de incorporación

### 21.5.5 Ancho del arcén

En este caso, esta variable sí que influye en las trayectorias elegidas por los conductores. Si el arcén es muy pequeño, es probable que ningún conductor lo use como carril de aceleración, por lo que casi todas las maniobras serán centradas. Si el arcén es muy grande, es más fácil invadirlo para adoptar ángulos menores.

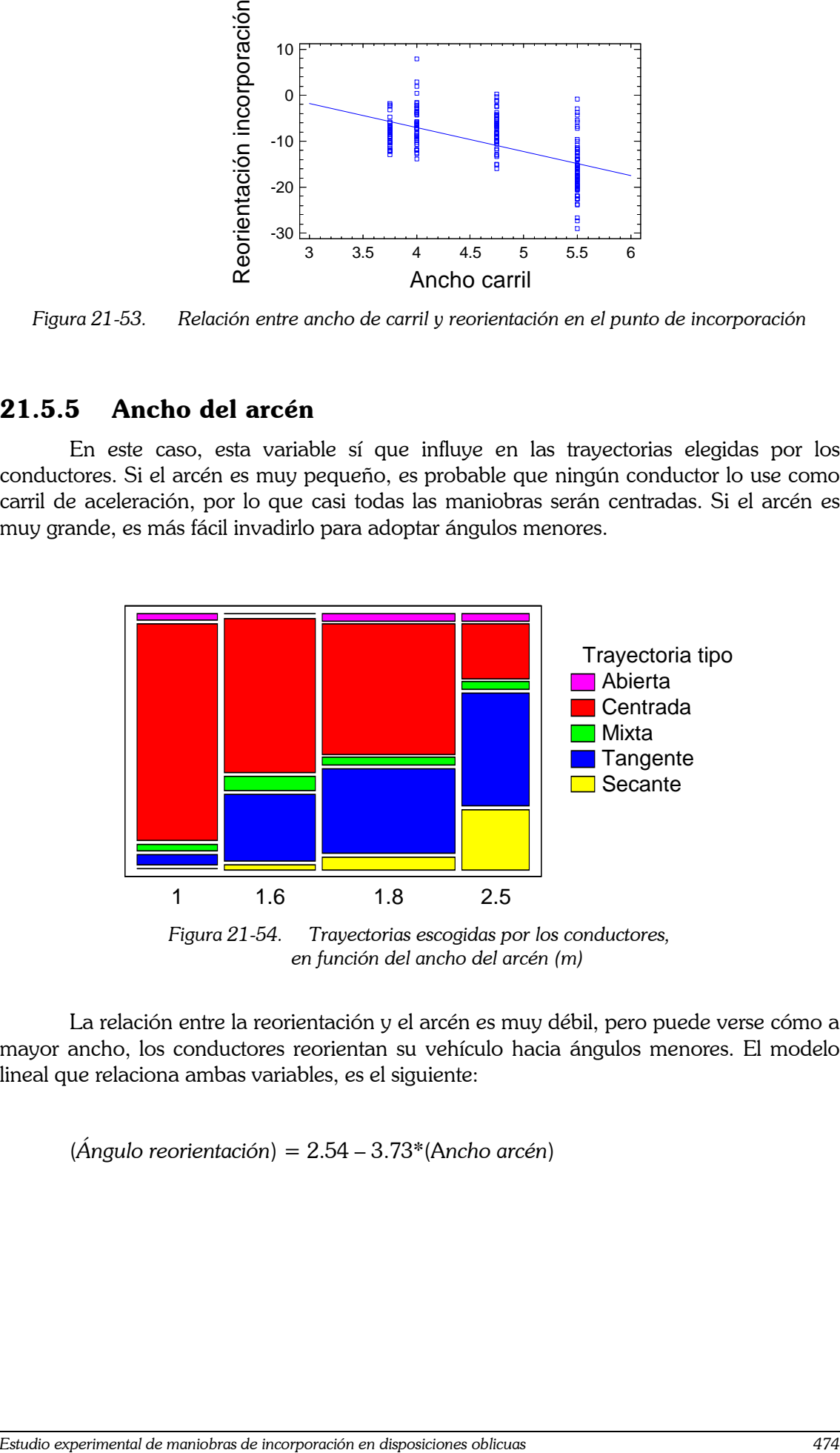

en función del ancho del arcén (m)

La relación entre la reorientación y el arcén es muy débil, pero puede verse cómo a mayor ancho, los conductores reorientan su vehículo hacia ángulos menores. El modelo lineal que relaciona ambas variables, es el siguiente:

 $(Anqulo reorientación) = 2.54 - 3.73*(Ancho arcén)$ 

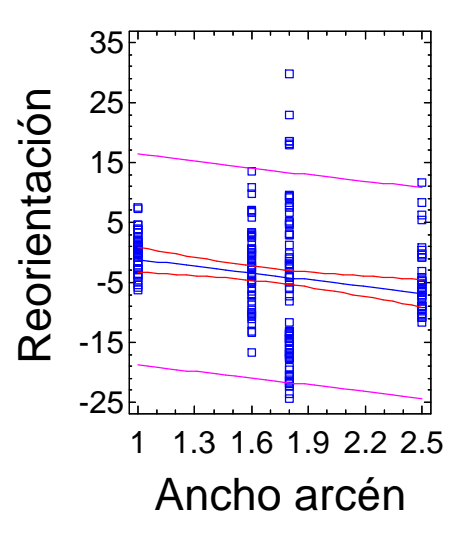

Figura 21-55. Relación lineal entre el ángulo de reorientación y el ancho del arcén

#### 21.5.6 Ancho de carril + arcén

Por separado, las variables "ancho de carril" y "ancho de arcén" no han resultado ser muy influyentes en la trayectoria elegida por los conductores. Los análisis realizados parecen indicar que hay una relación, pero ésta es muy débil.

Sin embargo, si definimos una variable nueva "ancho" que se calcule como la suma del ancho de carril y el ancho de arcén, esta variable sí tiene una relación directa con la trayectoria elegida.

En la Figura 21-48 se ha mostrado cómo la trayectoria escogida por los conductores está condicionada fuertemente por el ángulo de la cuña de incorporación. El ángulo en el instante de la decisión y el ángulo en el instante de incorporación son directamente proporcionales al ángulo de la geometría de la cuña.

No obstante, tanto el ángulo de decisión como el ángulo de incorporación son ligeramente menores que el correspondiente ángulo de cuña. Esto indica que los conductores reorientan su vehículo, en mayor o menor medida, para ganar visibilidad.

En la siguiente figura puede observarse que la reorientación media depende directamente del ancho de carril y arcén.

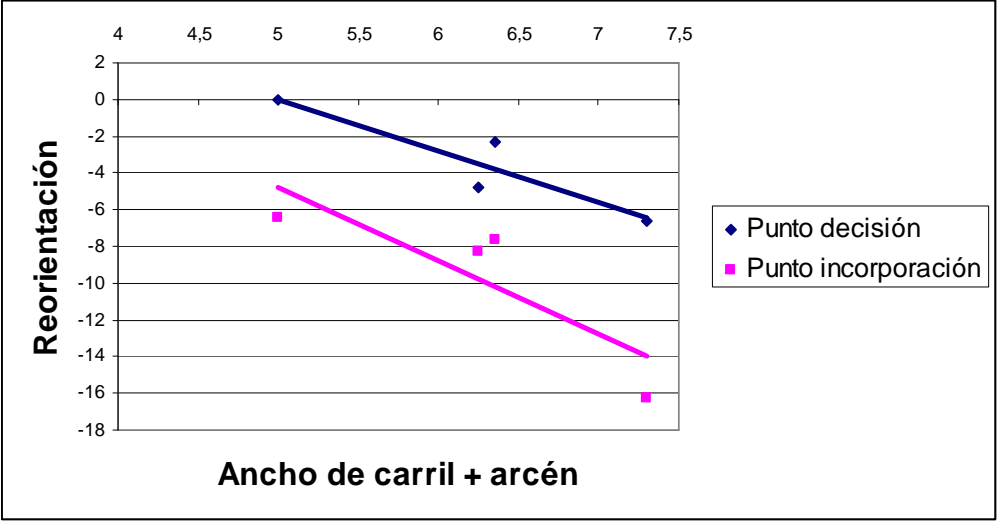

Figura 21-56. Reorientación en función del ancho de carril y arcén

Sólo se dispone de datos correspondientes a 4 ubicaciones, por lo que la nube de puntos es escasa. Hace falta recopilar datos en muchas más ubicaciones, pero parece claro que al aumentar el ancho, la reorientación es mayor (en valor absoluto, menor).

## 21.5.7 Vehículo tipo

Las diferencias entre unos tipos de vehículo y otros no son notables. Prácticamente todos presentan el mismo porcentaje de cada uno de los tipos de maniobra.

En el siguiente gráfico de mosaico, se muestra la proporción de datos de cada uno de los tipos de vehículo que realizaron cada tipo de maniobra. La altura de la fila es proporcional al número de datos de los que se dispone. Hay muy pocos datos de autobuses y motocicletas.

El único comportamiento que es diferente al resto, es el de los camiones pesados. Todos los camiones pesados hacen maniobras centradas. Durante la fase de campo, se han identificado los camiones pesados como aquellos que eran articulados, ante la dificultad de estimar la carga de cada vehículo. Así pues, los camiones articulados, para realizar la maniobra de incorporación, tienen que abrir su trayectoria. En caso contrario, el remolque, que seguirá una trazada más cerrada, podría salirse de la carretera o impactar contra la barrera de seguridad.

Exceptuando los camiones pesados, cuyo comportamiento es lógico, podemos decir que no existen diferencias significativas entre vehículos. Los diferentes tipos de vehículos siguen trayectorias similares.

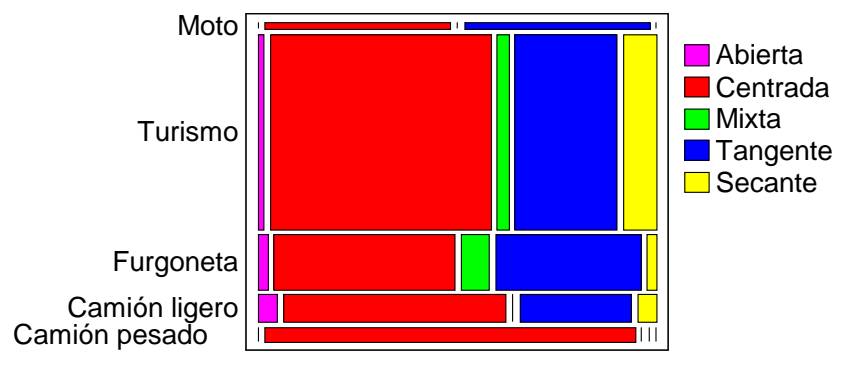

Figura 21-57. Maniobra adoptada, en función del tipo de vehículo

Para reforzar estas ideas, repetimos el análisis ANOVA, pero esta vez la variable explicativa es una de tipo lógico, que vale "1" si el vehículo es un camión pesado, y vale "0" en caso contrario. Puede verse que esta variable lógica tiene un p-valor mucho más bajo que la variable "tipo de vehículo". Por lo tanto, explica mucho mejor la relación entre ambas.

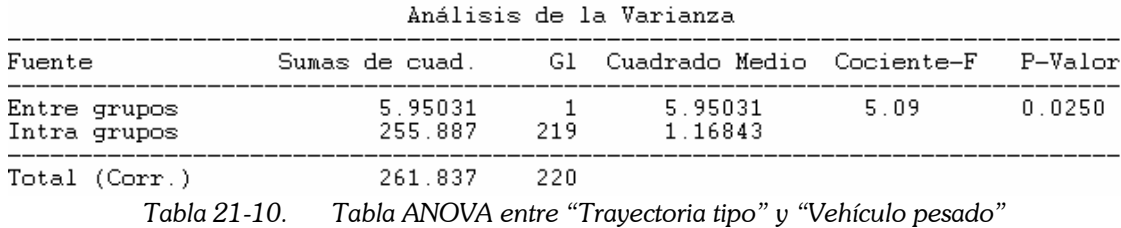

La relación entre el tipo de vehículo y el ángulo adoptado en la trayectoria, es más clara que la anterior.

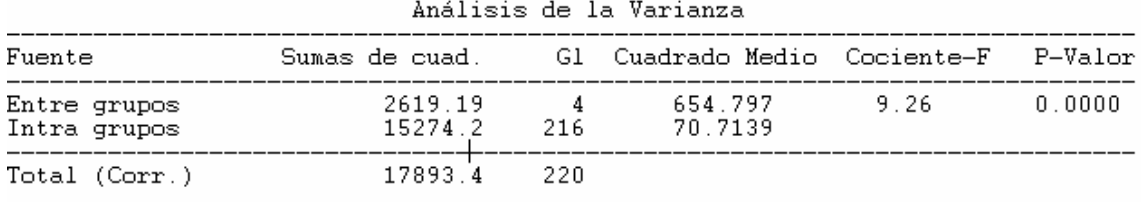

Tabla 21-11. Tabla ANOVA entre las variables "Reorientación decisión" y "Vehículo tipo"

En los diagramas siguientes (Figura 21-58) podemos observar cómo los camiones pesados utilizan un mayor ángulo para incorporarse, y cómo las motos utilizan un ángulo mucho más pequeño. La maniobrabilidad del vehículo, aquí, es fundamental.

La reorientación en el momento de la decisión, para las motos es un valor positivo pues estos vehículos toman su decisión mucho antes de llegar a la incorporación, con ángulos grandes, observando directamente el tráfico. Sólo usan sus retrovisores para comprobar, una vez que la maniobra ya se ha iniciado.

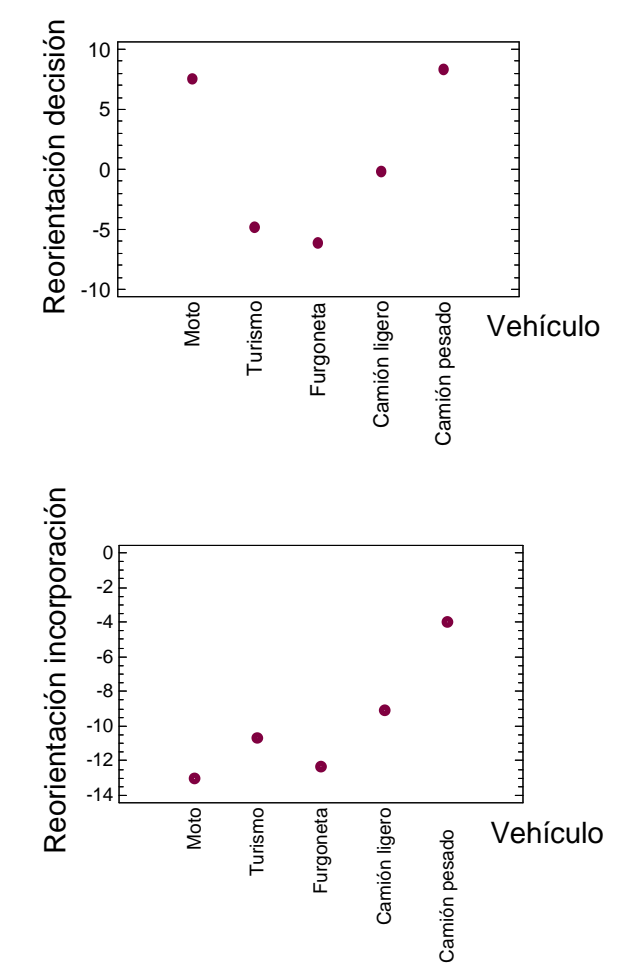

Figura 21-58. Relación entre el tipo de vehículo y la trayectoria

### 21.5.8 Edad del conductor

Parece haber una relación entre la edad del conductor y el ángulo usado durante la maniobra de incorporación. Si bien no tenemos datos suficientes para afirmarlo con rotundidad, pues la edad se ha recogido de manera subjetiva y hay pocos casos de conductores mayores.

La relación existente se muestra en la siguiente figura. Los conductores mayores adoptan trayectorias en las que consiguen menores ángulos respecto a la vía principal. Esto les permite usar el retrovisor con mayor comodidad y realizar la maniobra de incorporación con seguridad. Además, les evita tener que realizar un movimiento pronunciado del cuello.

El siguiente gráfico muestra las medias globales correspondientes a cada intervalo de edad.

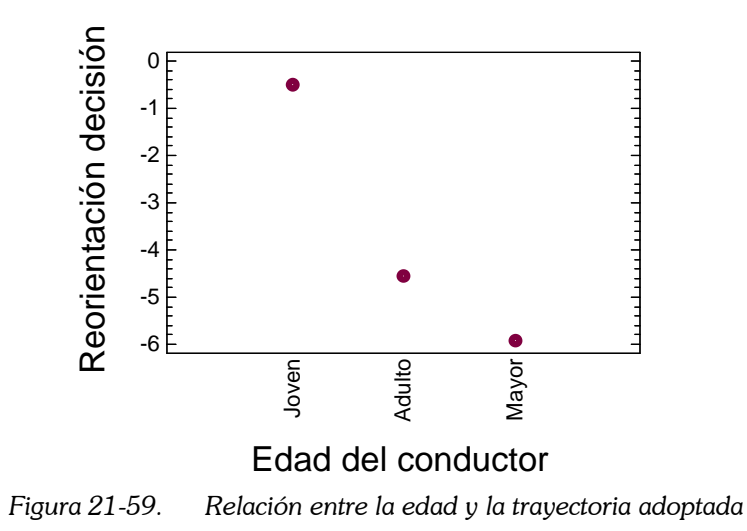

Esta relación no existe para el ángulo de incorporación, quizá porque en ese caso las trayectorias de los jóvenes y de los adultos convergen. Hay pocas diferencias en el ángulo de reorientación en el momento de la incorporación.

### 21.5.9 Condicionamiento por el vehículo precedente

Si analizamos la relación entre el ángulo adoptado por un vehículo y el ángulo adoptado por el vehículo precedente, resulta que existe una débil relación entre ellas. La Figura 21-61 lo muestra.

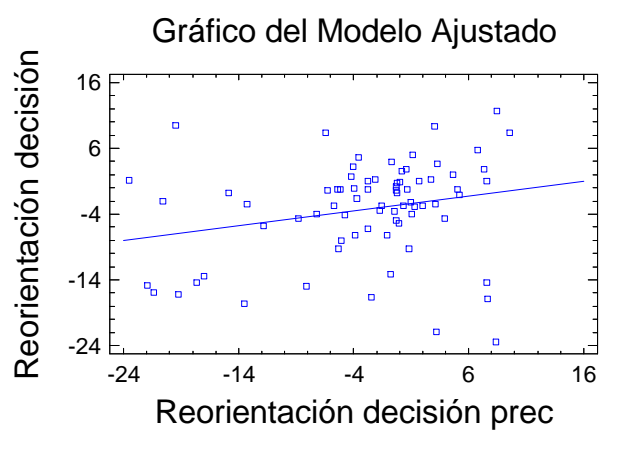

Figura 21-60. Condicionamiento de la maniobra por el vehículo precedente (1)

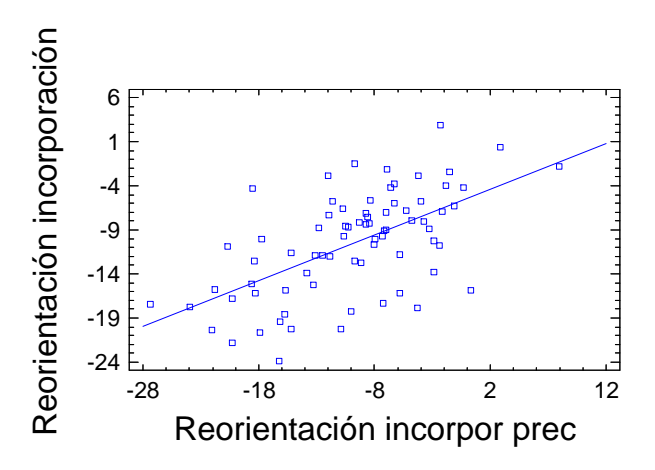

Figura 21-61. Condicionamiento de la maniobra por el vehículo precedente (2)

Esta relación es bastante débil, como lo demuestran los coeficientes de regresión. Para el ángulo de decisión, R<sup>2</sup> = 4.3%, y para el de incorporación, R<sup>2</sup> = 34.8%.

Estudiamos la autocorrelación de la serie formada por los valores de "reorientación decisión" y "reorientación incorporación" para los datos de maniobras condicionadas. El resultado es que no hay razones para pensar que un conductor "sigue" al anterior en su trayectoria.

En la Figura 21-62 se muestran los coeficientes de autocorrelación calculados, junto con los límites de normalidad, con un margen de confianza del 95%. Para el caso del punto de decisión ningún coeficiente sobrepasa estos límites, por lo que no hay una correlación estadísticamente significativa. Para el caso del punto de incorporación, sí que hay una relación con los 3 vehículos anteriores.

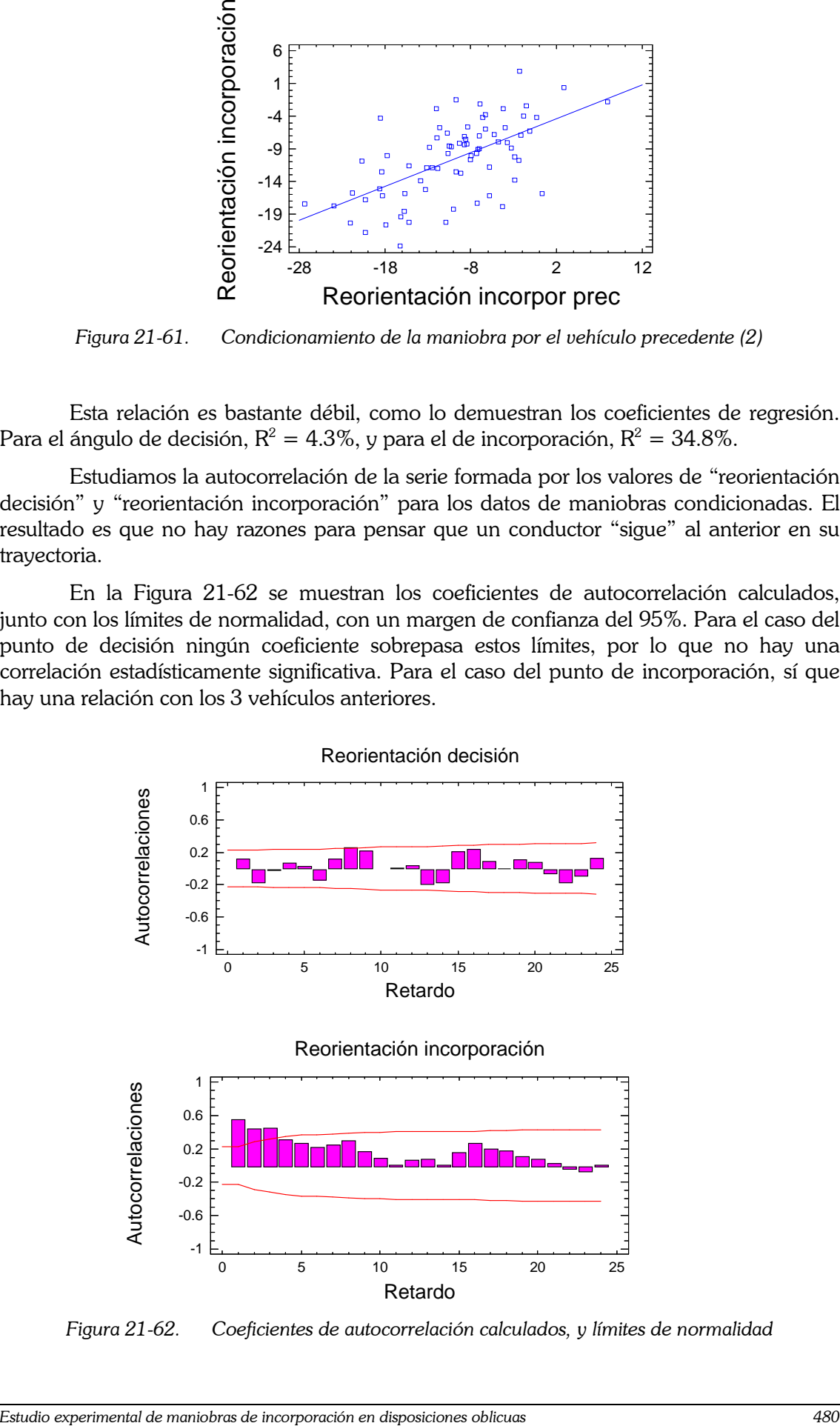

Figura 21-62. Coeficientes de autocorrelación calculados, y límites de normalidad

Los 3 primeros coeficientes de autocorrelación en el punto de incorporación son:

- 1: 0.5431
- $2: 0.4330$
- $3: 0.4445$

En el momento de decisión, no hay autocorrelación porque el vehículo que está en cola, puede que ya esté evaluando huecos desde su posición, y, cuando el primer vehículo de la caravana se decide, él se decide también, si bien su ángulo es mucho mayor y parte de una posición mucho más atrasada.

El instante de incorporación sí que hay autocorrelación, pues, aunque toman la decisión en puntos distintos con ángulos distintos, todos siguen una trayectoria similar, incorporándose en el mismo punto, con el mismo ángulo.

Para corroborar estos razonamientos, a continuación se muestran el resultado del análisis de autocorrelación para la coordenada X en el punto de incorporación (Figura 21- 63). El eje OX es paralelo a la vía principal, con origen en el vértice de incorporación, en todos los casos, por lo que la coordenada X indica el punto de invasión del carril con preferencia. La coordenada Y del punto de incorporación suele ser cero (salvo errores geométricos).

Vemos que los 3 primeros coeficientes pasan de los límites de normalidad. En conclusión, los conductores suelen seguir al precedente, tanto en ángulo como en posición. Incluso podría decirse que tienen en cuenta a los últimos tres vehículos; pero esta correlación no es muy fuerte.

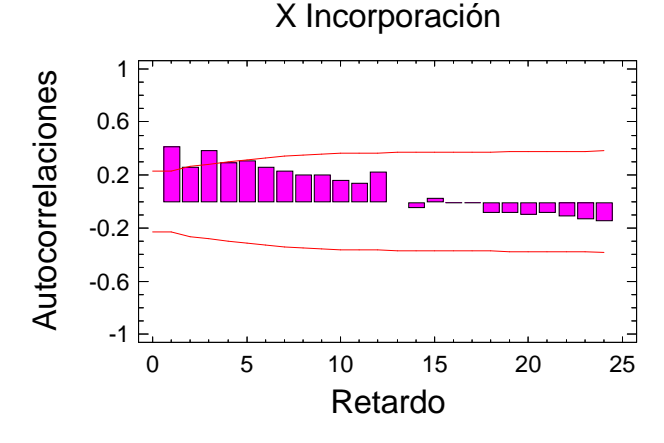

Figura 21-63. Coeficientes de autocorrelación calculados, y límites de normalidad

#### 21.5.10 Intensidad de la vía principal

Intuitivamente podemos pensar que, frente a un flujo de mucha intensidad, el conductor tratará de reorientar su vehículo. Su intención será conseguir una posición más favorable, que le permita evaluar mejor los pequeños huecos en los que tiene que incorporarse, a través de su retrovisor. Por otro lado, al conseguir un ángulo menor, podrá realizar la maniobra de incorporación en menos tiempo.

Pero, al ver los datos estadísticos recogidos, la impresión es bien distinta. Parece ser que la intensidad no influye en el ángulo o la trayectoria adoptada. No influye la intensidad instantánea (la que realmente afecta al conductor) ni la intensidad media global de la intersección.

No obstante, puede que influya sobre otros aspectos, que se analizarán posteriormente.

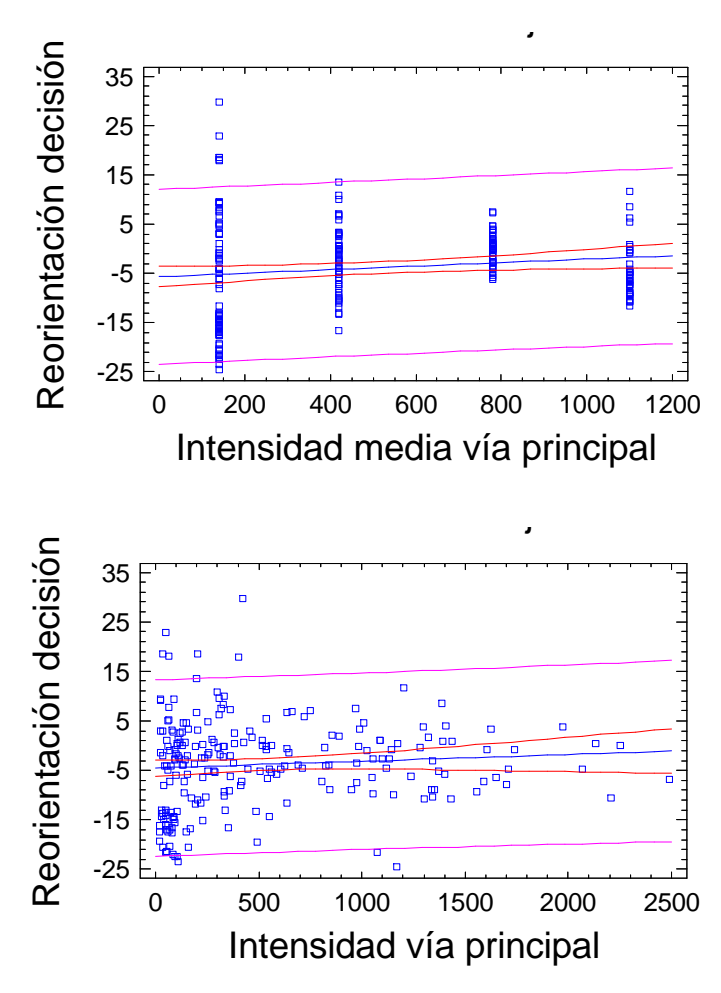

Figura 21-64. Relación ausente entre la intensidad y la trayectoria del vehículo

## 21.5.11 Sexo del conductor

El análisis ANOVA indica que las diferencias encontradas no son estadísticamente significativas, como para afirmar que el sexo influye en la trayectoria escogida. El "p-valor" obtenido es superior a 0.10.

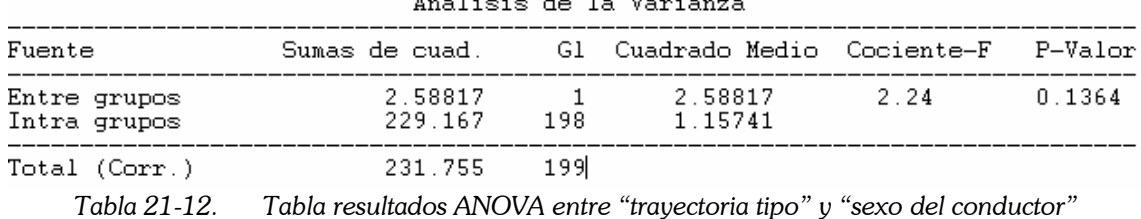

No obstante, en el siguiente gráfico puede observarse una pequeña tendencia según la cual las mujeres eligen trayectorias centradas, y prefieren no incumplir las normas de circulación invadiendo el arcén.

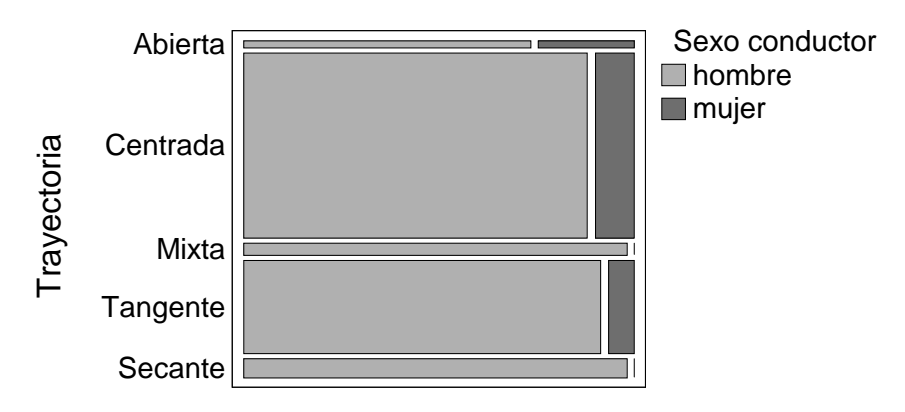

Figura 21-65. Relación entre el sexo y el tipo de trayectorias escogidas

Si estudiamos la trayectoria seguida por el conductor, con la reorientación en el momento de la decisión, los resultados son los siguientes. El análisis ANOVA indica claramente que no hay diferencias, el "p-valor" es muy superior a 0.10:

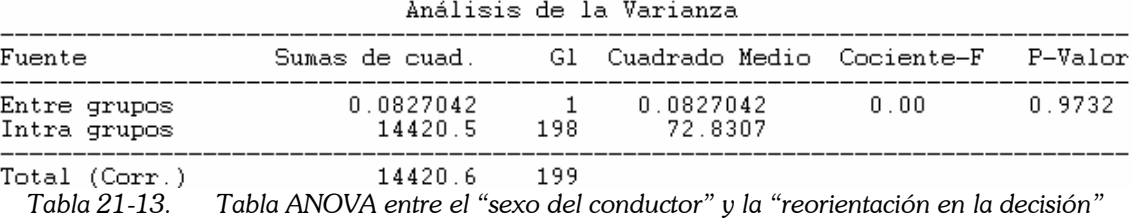

Las poblaciones correspondientes a los dos sexos se grafican en el siguiente diagrama "caja-bigote" múltiple. En él vemos que ambas poblaciones son muy similares (Figura 21-66).

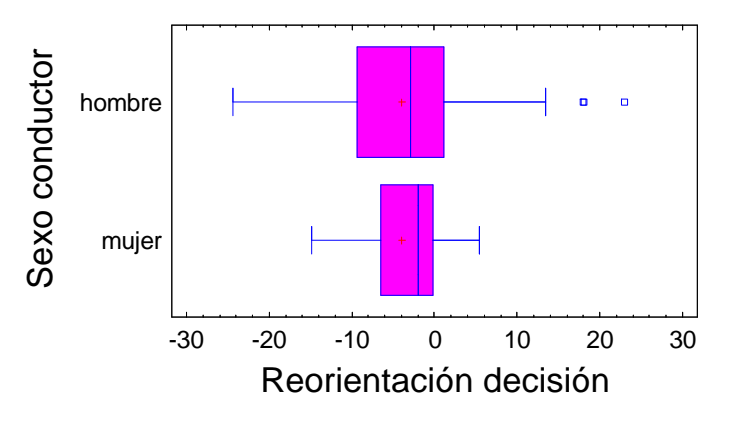

Figura 21-66. Ausencia de relación entre el sexo y la trayectoria

#### 21.5.12 Modelo global

A continuación recopilaremos la información descrita en las anteriores páginas, mostrando un modelo de regresión global, que permite estimar el ángulo del vehículo en el punto de decisión, en función de sus parámetros más representativos.

 $Angulo Decisión = 19.4017 +$ 

−6.09115\* AnchoArcén −2.56901\* AnchoCarril –  $-2.6671*Eda dN -$ + 2.29695 \* LargoVehículo –  $+$  0.895282  $*$  AnguloUbicación +

Este modelo global tiene una bondad aceptable: su coeficiente  $R^2 = 75.82\%$ . La variable que más peso tiene en este modelo es "ángulo ubicación". Un modelo en el que esta variable fuera la única de tipo explicativo, tendría un  $R^2 = 67.50\%$ . La segunda variable de más peso es la "edad del conductor". Un modelo que tuviera como variables explicativas estas dos, tendría un  $R^2 = 72.05\%$ .

Otra alternativa sería considerar el ángulo de decisión como función del tipo de maniobra. Y luego plantear un modelo para estimar esta última variable.

−7.76055 \* TrayectoriaSecante −4.25872 \* TrayectoriaTangente – −4.89127 \* TrayectoriaMixta – + 5.48054 \* TrayectoriaCentrada – +11.43 \* Trayectoria Abierta +  $+$  0.927195 \*  $Angulo Ubicación +$  $Angulo Decisión = -3.35641 +$ 

Este modelo tiene un  $\mathrm{R}^2\,=\,76.83\%$ , siempre que el tipo de trayectoria pueda determinarse previamente.

Otra alternativa, es considerar que el "ángulo de decisión" siempre es igual al "ángulo de ubicación", más un término de reorientación, relacionado con la elección de trayectorias diferentes a la centrada. Tiene sentido, pues el coeficiente que multiplica a "ángulo ubicación" en los modelos anteriores es cercano a "1", con lo que puede pasarse al otro término. El modelo de regresión propuesto es:

+2.48332 \* LargoVehículo −3.99108 \* AnchoArcén + −2.44767 \* AnchoCarril – −2.38052 \* EdadN −  $Reorientación = ÁnguloDecisión - ÁnguloUbicación =$ 11.3154 −

Este modelo calcula la reorientación con un R $^2 = 15.98\%$ . Es decir, el término que hace que los conductores no tomen la trayectoria centrada sólo está explicado en un 16%. El resto es aleatorio, o de componentes desconocidas.

Una vez determinado el ángulo de decisión, el tipo de trayectoria está definida por la reorientación. Dejando de lado las trayectorias "mixtas", que son un escaso porcentaje del total, tenemos:

- reorientación de más de 5<sup>o</sup>: abierta,
- entre -4<sup>o</sup> y 5<sup>o</sup>: centrada,
- entre - $11^{\circ}$  y - $4^{\circ}$ : tangente,
- menor de -11<sup>o</sup>: secante.

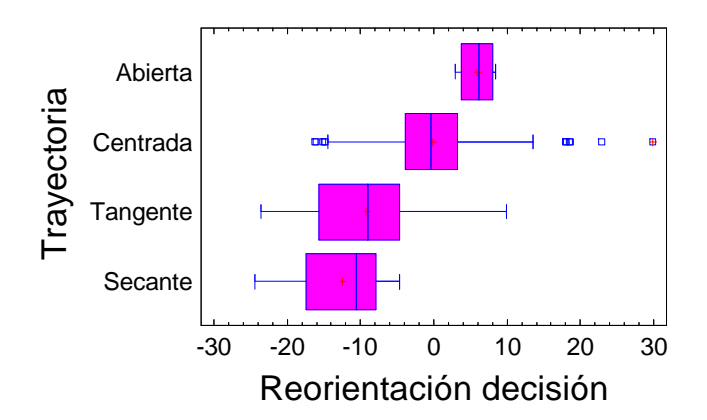

Figura 21-67. Tipo de trayectoria en función de la reorientación

El punto de incorporación, punto final de la maniobra, tiene un ángulo definido por el tipo de trayectoria.

- Abierta: reorientación de 0º.
- Centrada: reorientación de -8°.
- Tangente: reorientación de -13<sup>o</sup>.
- Secante: reorientación de -15º.

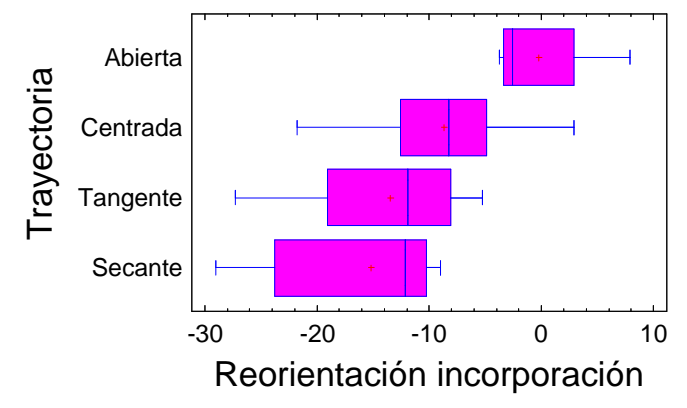

Figura 21-68. Relación entre el ángulo de incorporación y el tipo de trayectoria

El punto en el que invade el carril con preferencia puede determinarse por el tipo de trayectoria adoptada. Pero, si se trata de una maniobra condicionada (siguiendo a otro), el punto de incorporación será aproximadamente el mismo que el del vehículo anterior.

#### 21.6 Dimensiones de los vehículos

Estos datos se han registrado con una intención que se explica a continuación. Durante la restitución de trayectorias, se han anotado las coordenadas de una de las ruedas del vehículo. Estos datos, junto con el ángulo del vehículo, permiten conocer la posición de las otras tres ruedas.

Pero estos datos también pueden utilizarse como comprobación de escala. Si las medidas obtenidas con el método de restitución de trayectorias se diferenciaran mucho de las obtenidas de la bibliografía (González y García, 2002), habría que revisarlo. En cualquier caso, para el resto de cálculos será preferible tomar los datos de la bibliografía, que han sido obtenidos con mucha más precisión.

Si analizamos las dimensiones de los vehículos, obtenemos que la única y principal variable relacionada es el tipo de vehículo, como era de esperar. El "p-valor" del análisis ANOVA es muy inferior a 0.01 por lo que estas relaciones son significativas con 99% de confianza.

## 21.6.1 Ancho del vehículo

A continuación se muestran los resultados para la variable "ancho".

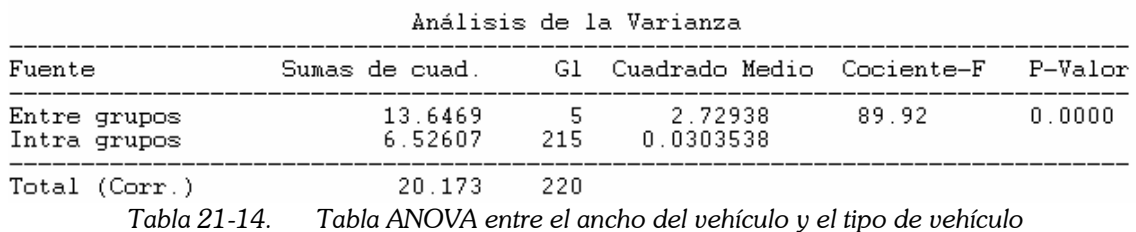

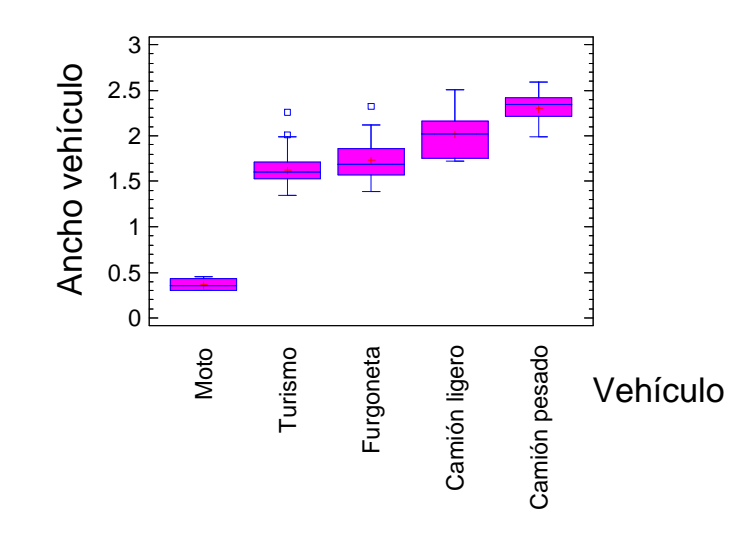

Figura 21-69. Gráfico caja-bigote múltiple, del ancho respecto al tipo de vehículo

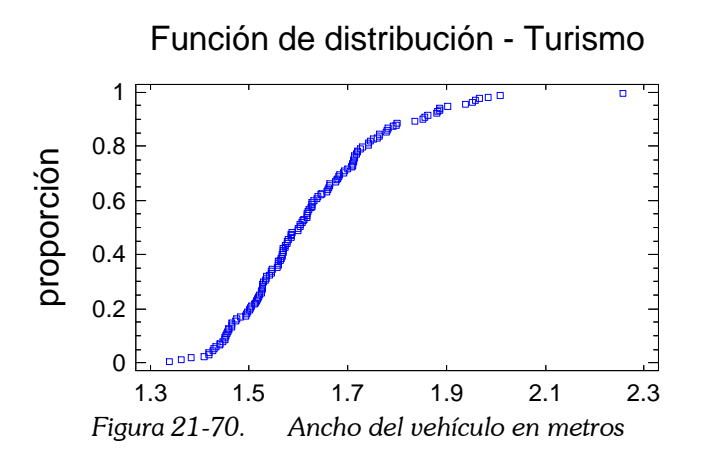

La media obtenida para el ancho de los turismos es de 1.62 m. Este valor puede compararse con el valor de 1.70 m extraído de la bibliografía (González y García, 2002).

#### 21.6.2 Largo del vehículo

En cuanto al largo, los resultados son los siguientes.

Hay que indicar que esta distancia no es la longitud total del vehículo, sino la distancia entre ejes. Esto es así puesto que los puntos usados para la restitución deben pertenecer al plano horizontal del pavimento. Por tanto, las distancias medidas son de rueda a rueda. Esta distancia se suele denominar como "batalla".

Por otro lado, para el caso de camiones pesados articulados, lo que se ha medido es la distancia entre los ejes de la cabeza tractora. La explicación se basa en que el ángulo de la cabeza es diferente al del remolque. Y el ángulo que realmente nos interesa, porque determina el campo visual del conductor, es el de la parte tractora. Así pues, se ha medido el ángulo correspondiente a la cabeza, y la distancia entre ruedas sólo de la cabeza. Esto explica que el largo de los camiones pesados no sea mayor que el de los camiones ligeros.

| Analisis de la Varianza      |                                                         |  |                       |        |        |  |  |
|------------------------------|---------------------------------------------------------|--|-----------------------|--------|--------|--|--|
| Fuente                       | Sumas de cuad.     Gl Cuadrado Medio Cociente-F P-Valor |  |                       |        |        |  |  |
| Entre grupos<br>Intra grupos | 75.4612<br>63.7445 215                                  |  | 5 15.0922<br>0.296486 | 50.90. | 0.0000 |  |  |
| Total (Corr.)                | 139.206 220                                             |  |                       |        |        |  |  |

Tabla 21-15. Tabla ANOVA de largo frente a tipo de vehículo

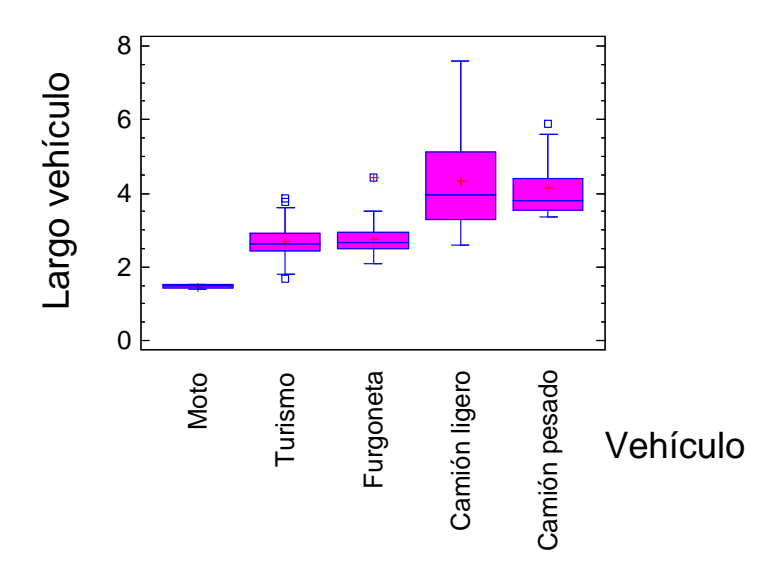

Figura 21-71. Gráfico caja-bigote múltiple, del largo respecto al tipo de vehículo

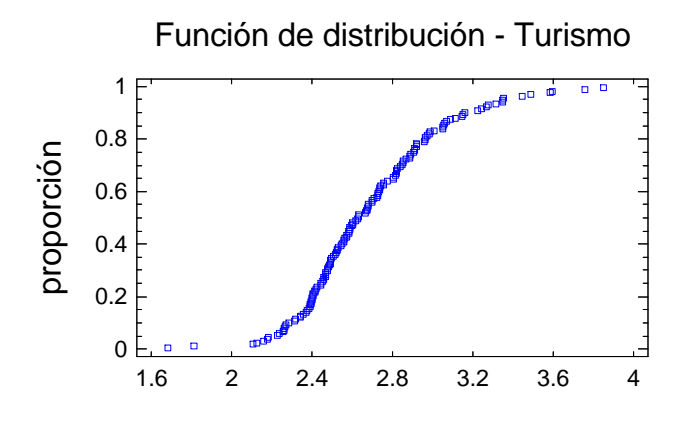

Figura 21-72. Largo (distancia entre ejes) del vehículo, en metros

González y García (2002) obtienen que el valor de la batalla medio ponderado (según ventas de vehículos en España), es de 2.54 m. El valor medio obtenido en este estudio experimental ha sido de 2.69 m, que es similar al anterior.

### 21.7 Volumen de tráfico

#### 21.7.1 Datos por ubicaciones

Las intensidades de tráfico, tanto en la vía que se incorpora como en la principal, condicionan el funcionamiento de la intersección, así como el comportamiento de los conductores.

Cada ubicación está asociada a unas intensidades. Para cada vehículo de la vía secundaria se ha tomado la intensidad instantánea con la que se cruza en la vía principal. Calculando las medias de estos valores, podemos tener una estimación del volumen de tráfico que circula por la vía con preferencia, en cada ubicación.

El sitio con mayor volumen de tráfico fue la CV50002, y el que menos, la CV3504.

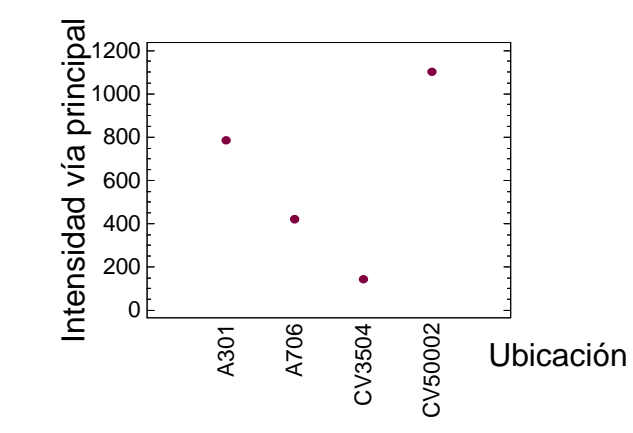

Figura 21-73. Intensidad media en la vía principal, por ubicaciones

En cuanto a la vía de incorporación, no hemos registrado datos de intensidad de tráfico. No obstante, puede estimarse ésta considerando la frecuencia de aparición de vehículos condicionados, en cola. Si se forman colas a menudo, indica que hay un cierto volumen de tráfico en la vía sin preferencia; o también que hay tal cantidad de volumen en la vía principal, que no hay huecos suficientes y los conductores deben esperar largo rato hasta encontrar su hueco.

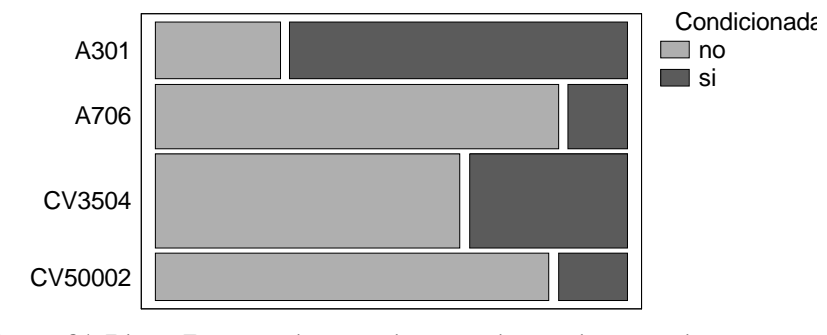

Figura 21-74. Fracción de maniobras condicionadas, por ubicaciones

Como vemos, la A301 es la vía con mayor proporción de colas. Esto se debe tanto a la intensidad de la vía principal como a la intensidad de la vía secundaria. En la CV3504, por otro lado, hay una proporción considerable de colas, a pesar del escaso tráfico de la vía principal. Esto es debido, entonces, a un volumen importante de tráfico en el ramal de incorporación.

### 21.7.2 Intensidad y huecos disponibles

La intensidad de tráfico (en la vía principal) determina la frecuencia de aparición y magnitud de los huecos disponibles en el tráfico, para realizar la maniobra de incorporación.

Recordemos que el hueco medio rechazado era la inversa del valor de intensidad. Una intensidad muy grande indica que hay muchos huecos pequeños, inaceptables, que se rechazan. Por otro lado, también indica que el conductor tendrá que escoger uno de esos huecos pequeños, por lo que el hueco aceptado será menor.

En los siguientes diagramas (Figura 21-75), la intensidad se mide en vehículos/hora, mientras que el hueco es el tiempo, en segundos, transcurrido entre cada dos vehículos.

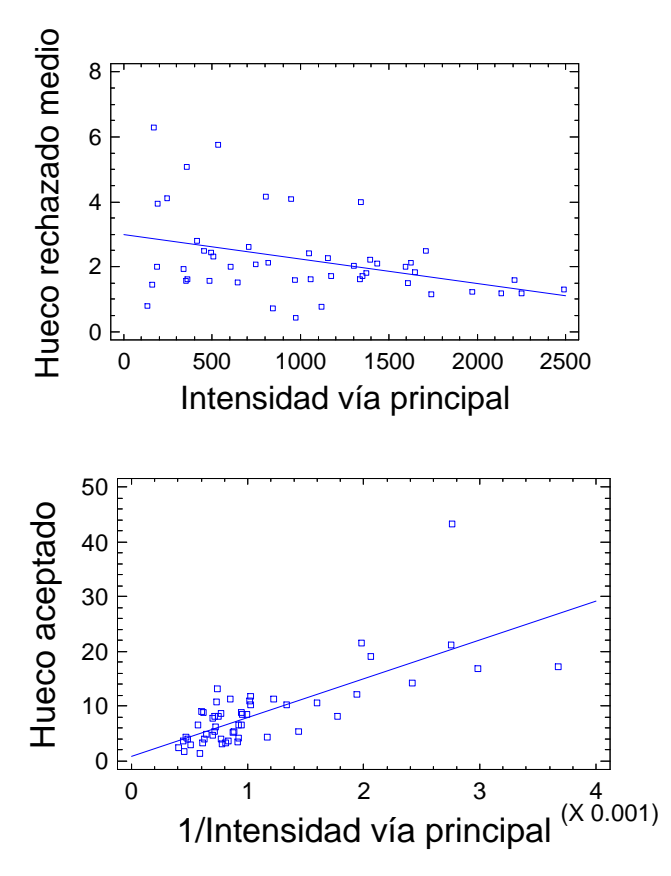

Figura 21-75. Relación entre la intensidad y los huecos en el tráfico

## 21.8 Conflictividad

#### 21.8.1 Factores implicados

Para cada maniobra registrada, se ha anotado si se han detectado conflictos entre los diferentes vehículos implicados. Subjetivamente se considera que ha habido un conflicto si: el vehículo con preferencia se ha visto obligado a modificar su trayectoria, cambiándose de carril; o bien desplazándose lateralmente en el carril, sin salir de él; o a frenar bruscamente.

Realizando un análisis PROBIT de la variable "conflictiva", podemos ver qué factores influyen en ella. Los resultados se muestran a continuación. Las variables significativas son:

- la intensidad del flujo con preferencia,
- hueco aceptado,
- número de vehículos rebasados en el tiempo de espera, y
- tipo de trayectoria.

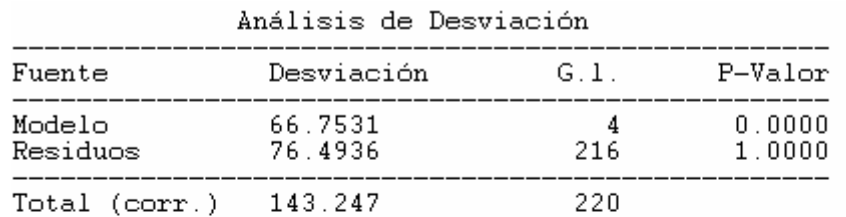

Porcentaje de desviación explicado por el modelo = 46.6001 Porcentaje ajustado = 39.6191

Tests de Ratio de Probabilidad

| Factores                                                                                      | Chi-Cuadrado                  | G.1. P-Valor                         |
|-----------------------------------------------------------------------------------------------|-------------------------------|--------------------------------------|
| Intensidad via principal 12.1645<br>Hueco aceptado<br>N vehículos espera<br>Trayectoria tipoN | 3.47501<br>3.94758<br>4.84032 | 0.0005<br>0.0623<br>0.0469<br>0.0278 |

Tabla 21-16. Análisis PROBIT de la variable "conflictividad"

## 21.8.2 Intensidad de la vía principal

Este factor es el más importante. Cuando hay mucho volumen de tráfico, los huecos disponibles son menores, y los conductores que intentan incorporarse se ven obligados a aceptar huecos pequeños. En consecuencia, aparecen conflictos con mucha mayor frecuencia.

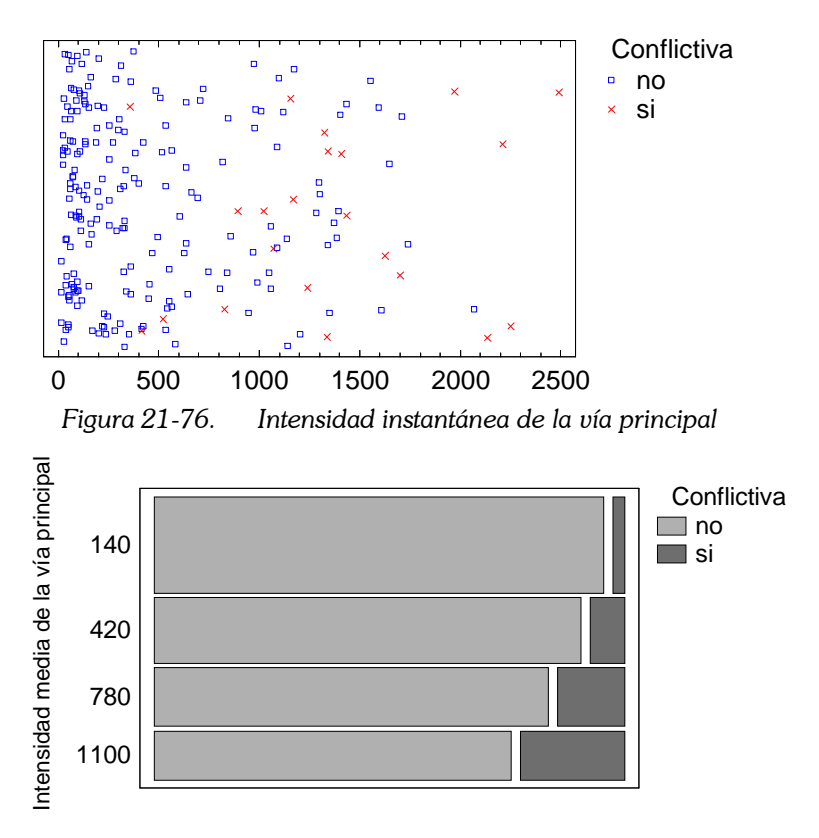

Figura 21-77. Relación entre la intensidad y la aparición de conflictos

El modelo ajustado de tipo PROBIT es el siguiente:

 $\pi_i = DistribuciónNormalEstándar (0.00150358 * (x - 1658.04))$ 

Donde "x" es la intensidad instantánea de la vía principal, y  $\pi$  es la probabilidad de que la maniobra resulte conflictiva. La intensidad a partir de la cual, el 50% de las maniobras pueden resultar conflictivas es 1600 veh/h. Este valor se refiere a la intensidad del carril con preferencia.

El modelo tiene un  $R^2 = 31.13\%$ .

El siguiente diagrama muestra gráficamente esta relación (Figura 21-78).

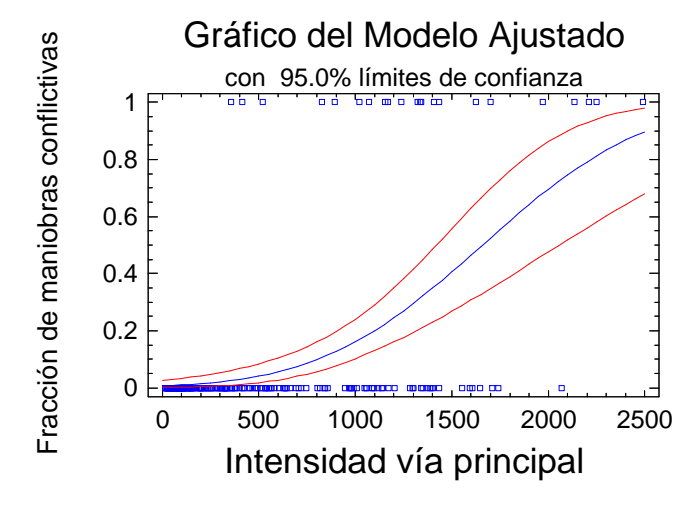

Figura 21-78. Relación entre intensidad y conflictividad de las maniobras

### 21.8.3 Hueco aceptado

Resulta evidente que las maniobras serán más conflictivas cuanto menor sea el hueco aceptado. Si el conductor decide iniciar su maniobra en un hueco insuficiente, obligará al vehículo con preferencia a realizar una maniobra evasiva, que evite la colisión o que facilite la incorporación del primero.

Podemos observar en el siguiente gráfico de dispersión, cómo para huecos inferiores a 4 segundos, hay una gran proporción de maniobras conflictivas.

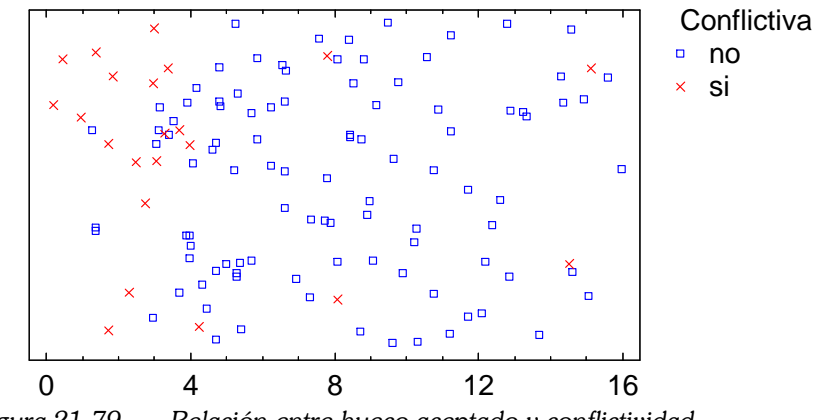

Figura 21-79. Relación entre hueco aceptado y conflictividad

En la Figura 21-80 vemos cómo el 80% de las maniobras conflictivas detectadas fueron con huecos aceptados menores de 4 segundos.

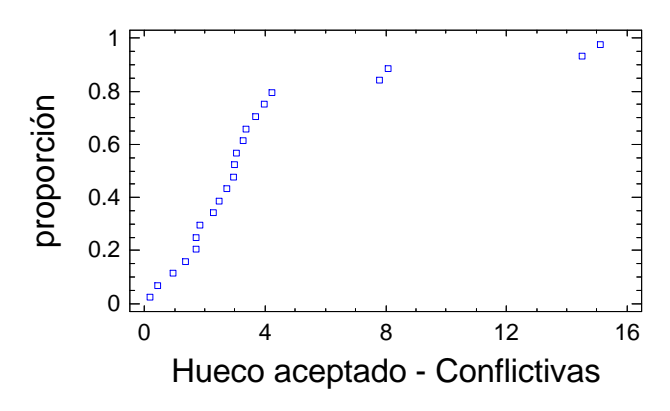

Figura 21-80. Función de distribución acumulada, de las maniobras conflictivas

El modelo calculado es el siguiente:

 $\pi_i = \text{DistributionNormalEst}(\text{and} \text{error}(0.1613 * (x - 0.5257)))$ 

El modelo tiene un  $R^2 = 29.69\%$ . Se ilustra en el siguiente gráfico.

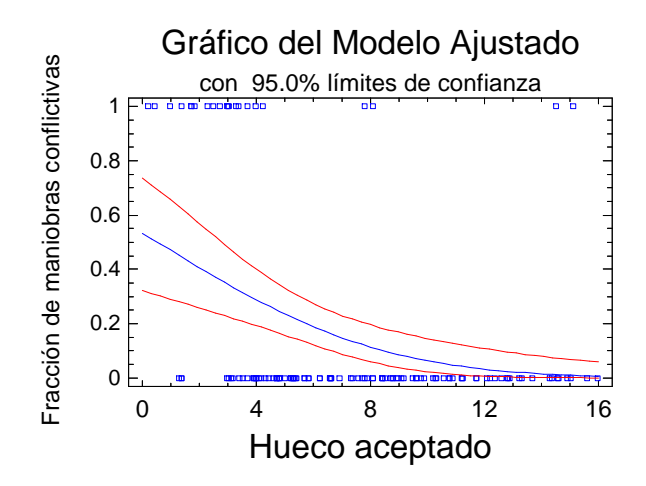

Figura 21-81. Modelo PROBIT para "conflictiva" en función del "hueco aceptado"

## 21.8.4 Tiempo de espera

Los conductores más agresivos, ante una situación de mucha intensidad en la vía principal, no esperarán mucho tiempo, y aceptarán el primer hueco que vean. Según esto, para una misma intensidad y un mismo tipo de huecos, los conductores agresivos tendrán tiempos de espera más pequeños.

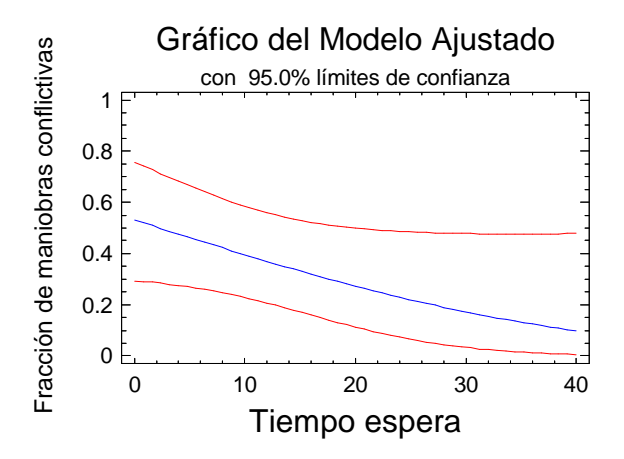

Figura 21-82. Modelo PROBIT propuesto para conflictividad en función del "tiempo de espera"

Proporcional al tiempo de espera es el número de vehículos con preferencia que rebasan al que trata de incorporarse. La relación entre el tiempo de espera y el número de vehículos que pasan es proporcional a la intensidad de la vía.

Por tanto, si el tiempo de espera y el número de vehículos son proporcionales, el modelo ajustado será similar en ambos casos.

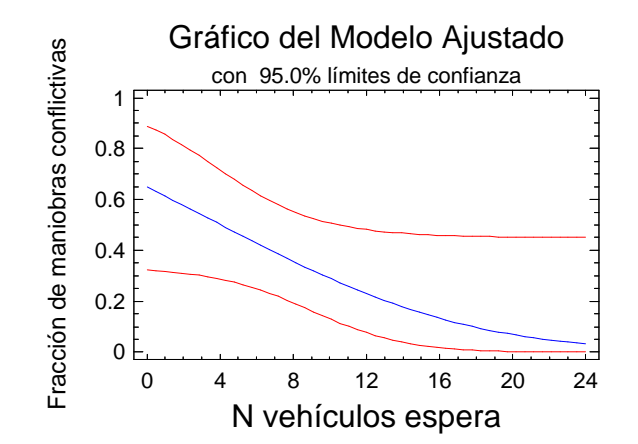

Figura 21-83. Modelo PROBIT propuesto para conflictividad en función del "nº de vehículos en espera"

#### 21.8.5 Trayectoria de incorporación

Esta trayectoria puede estudiarse con la variable cualitativa "trayectoria tipo", que puede ser: abierta, centrada, mixta, tangente o secante; o bien con el ángulo de reorientación.

A continuación se muestra un diagrama con los datos experimentales disponibles. Observamos que hay mucha más proporción de maniobras conflictivas entre las de tipo secante. Las maniobras mixtas tienen la parte inicial como una centrada, pero la parte final (el tramo circulando por el arcén) como una secante, por lo que tienen un comportamiento similar a las secantes.

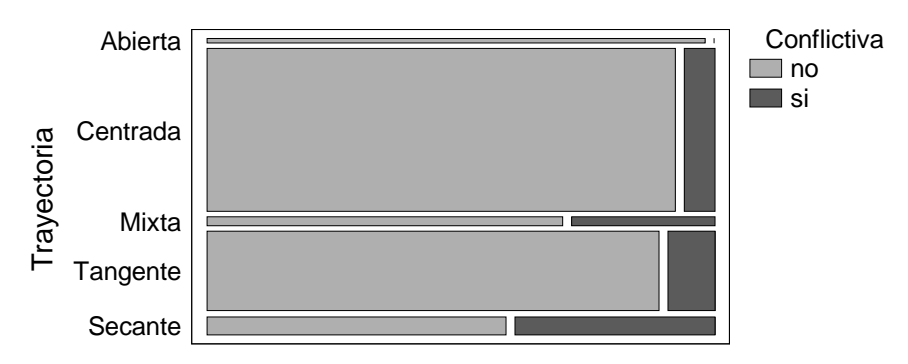

Figura 21-84. Datos disponibles que relacionan la trayectoria con la conflictividad

El modelo propuesto se representa gráficamente de la siguiente manera. Vemos que hay una mayor proporción de maniobras conflictivas en las de tipo secante y tangente. El diseño del carril de incorporación debería evitar que los conductores invadieran los arcenes y realizaran este tipo de maniobras, que son peligrosas.

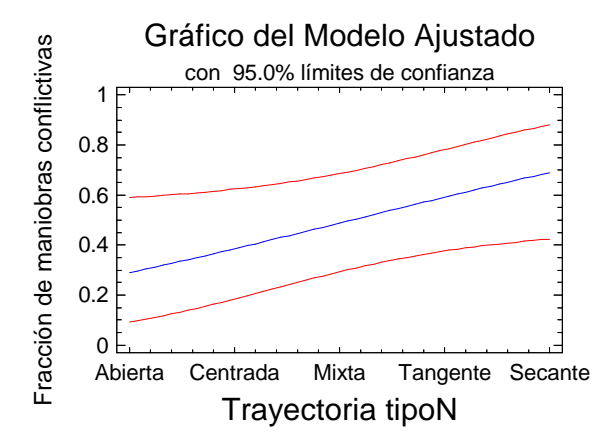

Figura 21-85. Modelo PROBIT propuesto para la variable "conflictiva" y "trayectoria tipoN"

Por otro lado, realizando un análisis similar, pero con la reorientación del vehículo en el punto de decisión, obtenemos el gráfico siguiente.

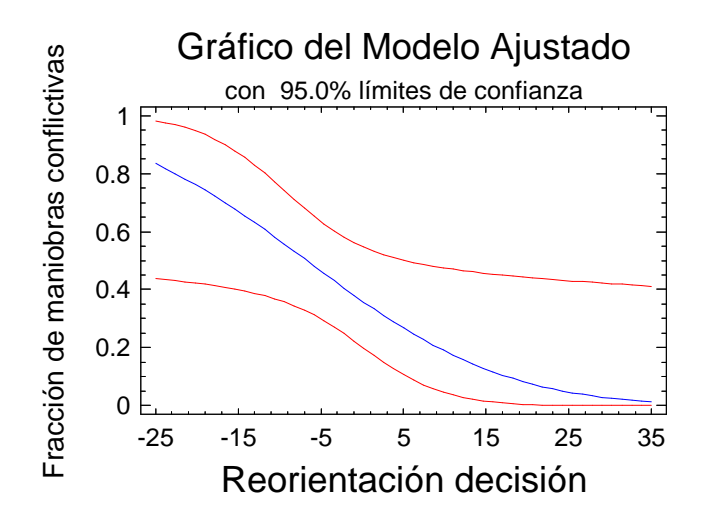

Figura 21-86. Modelo PROBIT propuesto para la variable "conflictiva" y "reorientación decisión"

Un resultado similar habríamos obtenido con la variable "reorientación incorporación", pues está íntimamente relacionada (son proporcionales) con "reorientación decisión".

### 21.8.6 Factores no implicados

Las siguientes variables parece que no tienen ninguna relación con la conflictividad de la maniobra, al menos, en los datos experimentales disponibles.

En primer lugar, el sexo. Hombres y mujeres dan lugar a conflictos en la misma proporción.

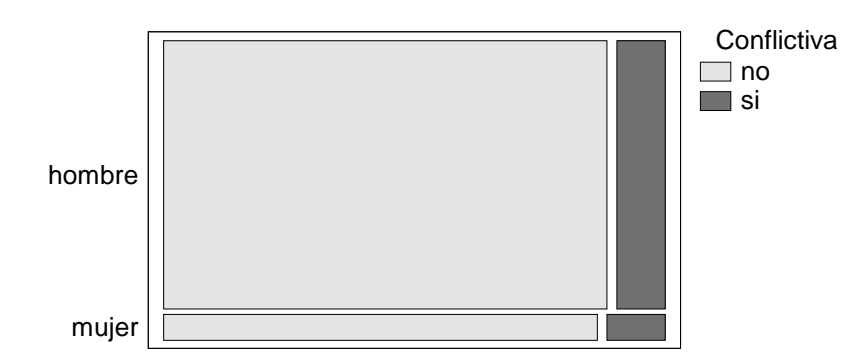

Figura 21-87. Ausencia de relación entre el sexo y la conflictividad

En segundo lugar, tampoco hay relación entre la edad y la conflictividad. Los conductores más experimentados, toman más riesgos y generan tantas situaciones peligrosas como los conductores menos experimentados.

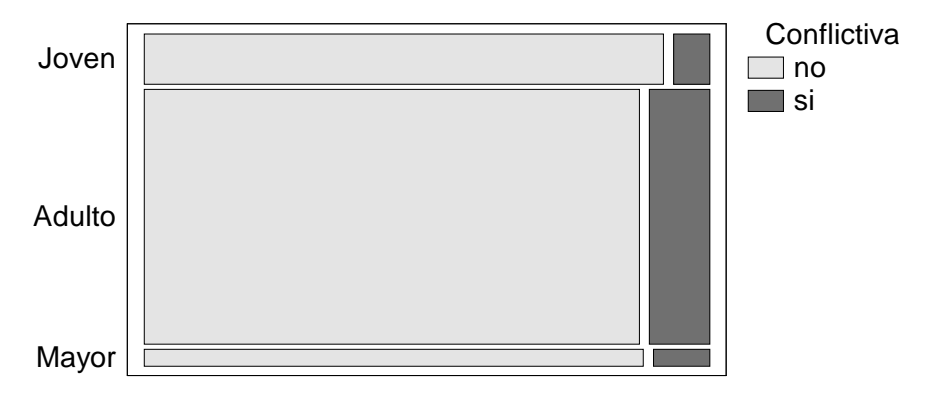

Figura 21-88. Ausencia de relación entre la edad y la conflictividad

En último lugar, todos los vehículos tienen la misma proporción de maniobras conflictivas. Los conductores profesionales, en sus furgonetas y camiones, tienen los mismos problemas que el resto de conductores, a pesar de su mayor experiencia al volante. También es cierto que conducen vehículos más grandes, y menos maniobrables.

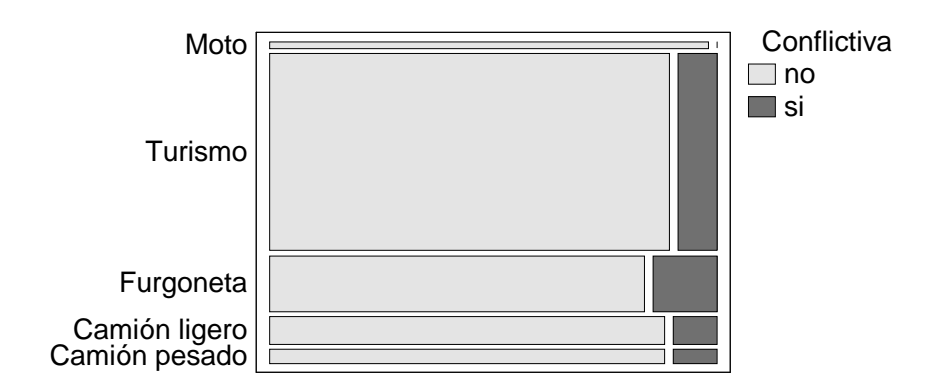

Figura 21-89. Ausencia de relación entre el tipo de vehículo y la conflictividad

### 21.8.7 Modelo global

Si integramos todas las variables en un mismo modelo, el resultado es el siguiente:

 $\pi_{\text{conflictiva}} = \text{Distribución}. \text{Normal}.\text{Estándar}[-1.45357 +$ 

- +0.00118205 \* Intensidad Vía.P –
- −0.0898716 \* Hueco.Aceptado –
- −0.0378246 \* Tiempo.Espera –
- −0.0530397 \* Reorientación.Decisión]

Este modelo, tiene un  $R^2 = 39.82\%$ . La principal variable de este modelo, con mucha diferencia, es "intensidad vía principal". El modelo de regresión, únicamente con esa variable ya tiene un  $\mathrm{R}^2 = 31.13\%$ . Las otras 3 variables, aunque sí son significativas, aportan poco al modelo global.

#### 21.9 Conclusión

En este capítulo se ha presentado un análisis estadístico exhaustivo de los datos recogidos en la fase experimental. Se han analizado las relaciones existentes entre las diferentes variables, la intensidad de esas relaciones, y, cuando ha sido posible, se han presentado modelos de regresión que explican esas relaciones.

Al margen de otras relaciones que se han descubierto y que presentan cierto interés, el análisis más importante es el llevado a cabo sobre el ángulo adoptado por el conductor en su trayectoria de incorporación, y el uso de su retrovisor.

Hemos descrito cómo, cuando el ángulo entre el eje del vehículo y el eje de la vía con preferencia es menor de 11º, el 90% de los conductores utiliza su retrovisor para observar el tráfico. Para ángulos mayores, aumenta la proporción de conductores que renuncian al campo visual obtenido por sus espejos retrovisores, y giran su torso y cuello para conseguir el campo de visión adecuado. En concreto, para un ángulo de 18º, el 50% de los conductores opta por su retrovisor, y el otro 50% gira la cabeza.

# 22 Modelos explicativos del comportamiento

## 22.1 Introducción

En este apartado se describirán modelos desarrollados a partir del análisis de los datos experimentales, orientados a explicar el comportamiento de los conductores.

El objetivo es poder establecer un algoritmo ideal sencillo que represente razonablemente bien el comportamiento real de los conductores, tal y como se ha observado en la toma de datos de campo.

### 22.2 Comportamiento del conductor que se incorpora

A continuación se describe un posible esquema mental que seguiría un conductor al enfrentarse al problema de una incorporación. Se trata de enumerar los pasos lógicos, los procesos mentales subconscientes, las decisiones internas, que el sujeto realiza, de una manera ideal.

El conocimiento de este proceso es vital para entender el fenómeno.

### 22.2.1 Preparación

Tras percibir la señal de indicación de cruce o incorporación a 1000 m, o bien ver que el carril que lleva hasta ese momento desemboca en una vía de mayor rango, el sujeto decide qué dirección tomar.

Durante un tiempo sigue circulando a su velocidad normal, sin modificar su comportamiento, mientras decide si sigue recto, gira a derecha o a izquierda. En nuestro caso, decide incorporarse a la vía principal.

Cuando ya vislumbra la totalidad de la intersección, descubre que para incorporarse debe usar una cuña hacia la derecha, o bien que debe hacer una raqueta, o que es una rotonda, etc. En este punto decide, a la vista de las indicaciones, cuál es la trayectoria que seguirá. Si la intersección está canalizada, el sujeto adecuará su trayectoria a la canalización existente.

### 22.2.2 Comienzo de la maniobra

El conductor comienza a reducir su velocidad y a actuar sobre el volante para realizar la maniobra deseada. Esto ocurre a unos 80 m de la intersección.

Durante este tiempo, ajustará la velocidad a la curva en planta que tenga que realizar. En todo momento intentará circular centrado en el carril, si bien es posible que si el conductor no tiene mucha pericia, sufra pequeñas desviaciones de esta trayectoria.

Al mismo tiempo que va circulando por el tramo de aproximación, el conductor va observando el tráfico de la vía a la que se va a incorporar. Va percibiendo la cantidad y magnitud de los huecos existentes. De tal manera, que va preparándose para permanecer un rato a la espera de un hueco, o bien incorporarse inmediatamente.

### 22.2.3 Detección del final de la maniobra

Llegado este punto, ya ve la línea discontinua que separa el final de su carril de incorporación y la vía principal. Continúa reduciendo su velocidad con la deceleración adecuada tal que, cuando llegue cerca de la línea discontinua, su velocidad sea reducida.

Desde su posición intenta ver el flujo de la vía principal, cuántos vehículos pasan, a qué velocidad, cada cuánto tiempo.

#### 22.2.4 Búsqueda del hueco aceptable

Intenta encontrar una posición desde la que tenga una adecuada visibilidad del flujo de la carretera principal. Esta posición la alcanzará a pocos metros del final de la cuña de incorporación.

Desde ahí puede calcular mentalmente el hueco existente en el tráfico al que pretende incorporarse. En general, cada conductor necesitará un tiempo para realizar este cálculo. Así, pasará un tiempo mínimo, quizá 2 segundos, observando el tráfico antes de tomar una decisión.

Los criterios sobre los que toma esa decisión son, precisamente, uno de los objetivos de esta investigación. Queremos detectar qué variables o factores son los que mejor explican cuándo un conductor rechaza o acepta un hueco. Intuitivamente, creo que la distancia y velocidad de los vehículos del tráfico principal son factores muy importantes, así como el tiempo que el conductor prevé que necesita para realizar la maniobra.

### 22.2.5 Si el hueco es aceptado

Entonces comienza la maniobra de incorporación, partiendo de la posición en la que está (a pocos metros del final del carril de incorporación, y circulando a una velocidad determinada).

Consiste en una aceleración importante, tanto más, si el conductor ha percibido que el hueco en el que intenta incorporarse es escaso. Si el conductor no ve a nadie en el flujo principal, podemos suponer que usará aceleraciones más cómodas.

Además la maniobra se completa con la indicación que realice con el intermitente, un adecuado giro de volante, y cambios de marchas al tiempo que se va acelerando.

Si durante la realización de esta maniobra descubre un imprevisto, el conductor reajustará su acción a las circunstancias. De todas formas es raro que un conductor acelerando cambie su pauta de aceleración porque descubra que tiene un vehículo acercándosele por detrás. Esto significa que en caso de que el hueco aceptado no fuese suficiente, la responsabilidad recae entonces en el vehículo que circula por la vía principal. Será él el que tenga que reducir su velocidad para evitar colisionar con el vehículo recién incorporado.

El conductor que acaba de incorporarse sólo cambiará su maniobra de aceleración en caso de que descubra algún obstáculo por delante de él, por ejemplo, un vehículo lento.

### 22.2.6 Si el hueco no es aceptado

Entonces inicia la maniobra de frenada. Parará su coche en una posición relativamente cerca de la línea discontinua que indica el final del carril. Intentará que desde esa posición tenga visibilidad suficiente de la carretera principal.

Si desde la posición en la que ha parado no tiene suficiente visibilidad, el conductor adelantará su vehículo lentamente, con precaución, hasta llegar a otro punto con mejores condiciones de visibilidad.

En este punto, el conductor puede que reacomode la posición de su vehículo en el carril, para encontrar una posición más favorable. En estudios preliminares hemos detectado que muchos conductores reorientan su vehículo de manera que tengan ángulos de incorporación más cerrados. En cualquier caso, un objetivo de este estudio es analizar qué hacen los conductores cuando detectan que no tienen visibilidad.

Permanecerá un tiempo en el punto donde domine visualmente el tráfico al que desea incorporarse, hasta encontrar un nuevo hueco que sea aceptable. Desde el momento en que pasa el último vehículo antes del hueco, hasta que el sujeto inicia la salida, pasa un pequeño lapso de tiempo. Puede ser muy pequeño si el conductor era capaz de ver el tráfico que había detrás de ese vehículo, y evaluar el hueco que iba a estar a su disposición una vez ese vehículo rebasara su posición. Pero puede ser un tiempo mayor si se trata de un vehículo pesado, grande, y el conductor sólo tiene una visibilidad completa de la carretera una vez este vehículo haya pasado.

Una vez se dé esta circunstancia, iniciará la maniobra de salida. Se trata de una maniobra de incorporación, pero partiendo del reposo. Podemos intuir que los conductores usarán mayores valores de aceleración para este tipo de maniobra que para la que realizan partiendo de una cierta velocidad.

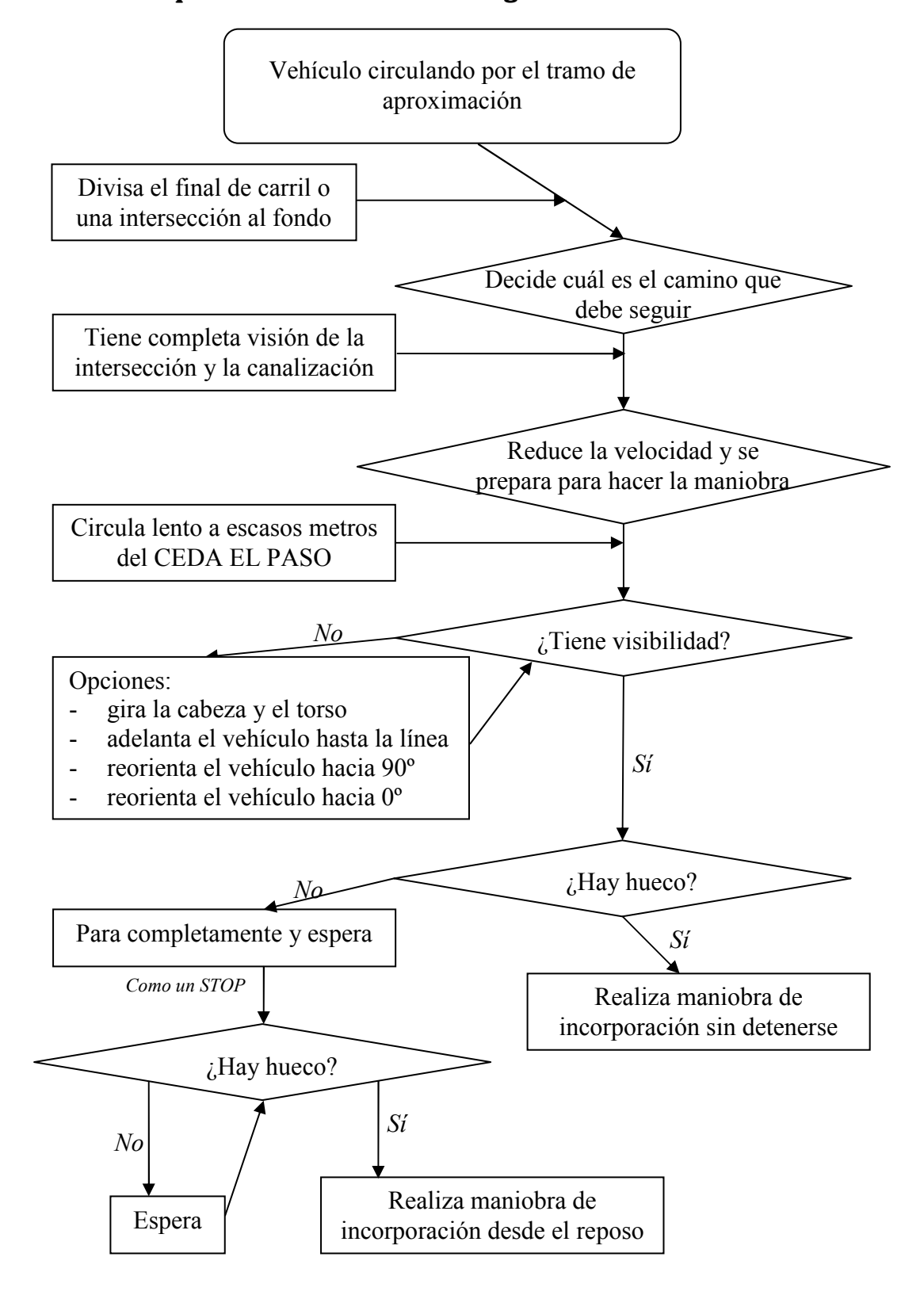

### 22.2.7 Esquema de la secuencia lógica

Figura 22-1. Diagrama de flujo para el conductor que realiza una incorporación

### 22.3 Comportamiento del conductor que hace un cruce

Vamos a describir el posible esquema mental seguido para realizar la maniobra de cruce. De manera análoga a lo expuesto en el apartado 22.2, se trata de enumerar los pasos lógicos, los procesos mentales subconscientes, las decisiones internas, que el sujeto realiza.

### 22.3.1 Preparación

Tras percibir la señal de indicación de cruce o incorporación a 1000 m, o bien ver que el carril que lleva hasta ese momento desemboca en una vía de mayor rango, el sujeto decide qué dirección tomar. Para ello observa las indicaciones de dirección de las diferentes vías.

Durante un tiempo sigue circulando a su velocidad normal, sin modificar su comportamiento, mientras decide si sigue recto, gira a derecha o a izquierda. En nuestro caso, decide cruzar la vía principal.

Cuando ya vislumbra la totalidad de la intersección, descubre que para cruzar debe realizar un stop y girar a izquierda, o seguir recto. En este punto decide, a la vista de las indicaciones, cuál es la trayectoria que seguirá. Si la intersección está canalizada, el sujeto adecuará su trayectoria a la canalización existente.

### 22.3.2 Comienzo de la maniobra

El conductor comienza a reducir su velocidad y a actuar sobre el volante para realizar la maniobra deseada. Esto ocurre a unos 80 m de la intersección.

Durante este tiempo, ajustará la velocidad a la curva en planta que tenga que realizar. En todo momento intentará circular centrado en el carril, si bien es posible que si el conductor no tiene mucha pericia, sufra pequeñas desviaciones de esta trayectoria.

Al mismo tiempo que va circulando por el tramo de aproximación, el conductor va observando el tráfico de la vía a cruzar.

# 22.3.3 Obtención de visibilidad

El conductor puede encontrarse con dificultades en la visibilidad, que pueden ser de varios tipos:

- Puede que haya obstáculos en el triángulo de visibilidad. En tal caso, dicho triángulo queda interrumpido. El conductor no puede hacer nada para remediar esto, por lo que se ve obligado a llegar hasta el final del carril para tener la visibilidad requerida.
- Puede que la visibilidad esté comprometida por el trazado de la vía principal, por ejemplo, por un cambio de rasante o una curva. En este caso, el conductor no tendrá la visibilidad necesaria para realizar una maniobra segura. No puede hacer nada para remediarlo, y la única manera de realizar la maniobra será arriesgándose.
• Por último, es posible que se trate de una intersección oblicua, en la que la visibilidad está afectada por el ángulo entre las vías. En este caso existe la posibilidad de solventar este problema, ya sea reorientando el vehículo, o que el conductor gire pronunciadamente el torso y cuello.

Si el conductor tiene una cierta experiencia sobre la intersección oblicua, antes de llegar al "stop" puede que reoriente su vehículo para lograr el ángulo óptimo de visibilidad.

Si no ha reorientado su vehículo, y ya llegó al punto de intersección sin tener visibilidad suficiente, entonces realizará algún movimiento pronunciado para conseguir una postura en la que tenga visibilidad. Este tipo de movimientos pueden ser peligrosos, y siempre son incómodos. Incluso puede que algunos conductores con limitaciones físicas no sean capaces de realizarlos. Dichos conductores sólo tendrán la opción de realizar la maniobra arriesgándose.

Existe un caso a diferenciar que es la conducción nocturna. En ese caso, aunque no se tenga la visibilidad necesaria, queda un último recurso para detectar si hay o no posibilidad de realizar la maniobra. Se trata de detectar los vehículos opuestos mediante el resplandor de sus faros.

Una vez superada la fase de obtención de visibilidad, pasa a la fase de evaluar el hueco necesario para realizar la maniobra. Hay que señalar que aun en el caso de no tener visibilidad suficiente para realizar una maniobra segura, el conductor realizará una evaluación de los huecos presentes en el tramo de carretera del que tenga visión.

# 22.3.4 Alternativas de comportamiento

Hay dos tipos de posibles comportamientos: realizar o no el "stop". La elección por parte del conductor depende de distintos factores. Los más importantes y difíciles de determinar son relativos a la personalidad: conductores más agresivos no realizarán "stop".

Pero también hay factores relativos a las características de la intersección: la geometría de la misma, y el tráfico existente. Si hay suficiente visibilidad, y el flujo de la vía preferente presenta muchos huecos, es muy posible que el conductor no realice "stop". Por el contrario, si no hay suficiente visibilidad, el conductor se verá obligado a detenerse al final del carril, sobre el "stop", y encontrar esa visibilidad en ese punto. No obstante, cabe la posibilidad de que se trate de un conductor arriesgado que aun sin tener visibilidad, realice la maniobra.

# 22.3.5 Conductor que hace "stop"

El conductor lleva su vehículo hasta la posición de espera, a una cierta distancia de la línea continua de fin de carril. Mientras hace esto, no realiza valoraciones sobre los huecos que se le presentan.

La gran mayoría de los conductores, mira hacia la izquierda. Es decir, primero observa el flujo del carril que invadirá en un primer momento.

Si hay hueco suficiente, el conductor realiza una segunda comprobación, observando el tráfico del otro flujo, el que viene por su derecha. Hay ocasiones en las que el tráfico de la derecha no interfiere en la maniobra, como en los que giran a izquierda en una intersección canalizada, pues puede haber un carril de almacenamiento intermedio. En este caso, los conductores comprueban ambas direcciones, aunque sólo les interfiere el flujo proveniente de su izquierda.

Una vez evaluado el hueco y comprobado que es suficiente, el conductor inicia la maniobra, no sin antes volver a comprobar el flujo de la izquierda. En ese momento, puede que aborte la maniobra, si aparece alguien en este flujo. O bien, si aparece alguien a una distancia suficiente, continúe con su maniobra, pero imprimiendo una aceleración mayor al vehículo, para realizar la maniobra en menos tiempo, sin obligarle a frenar al vehículo con preferencia.

Si no hay hueco suficiente en alguno de los carriles que va a cruzar, el conductor permanece a la espera y comprueba constantemente el flujo de ambos carriles. Durante este tiempo puede permanecer a intervalos algo distraído. Si tiene visibilidad de un cierto tramo de la vía principal, detectará los huecos, en las dos direcciones, con suficiente antelación. De esta manera, en el momento en que la oportunidad de realizar la maniobra le llegue, estará preparado.

En el caso de giros a izquierda con carriles de almacenamiento intermedio, es probable que el conductor se percate que sólo le afecta una de las dos direcciones de tráfico. Este tipo de canalización de intersecciones tiene como objetivo separar puntos de conflicto, de manera que el conductor tenga que concentrarse primero en uno de los cruces, para después analizar el segundo cruce desde una posición de almacenamiento intermedia.

#### 22.3.6 Conductor que no piensa hacer "stop"

El conductor lleva su vehículo por el tramo final del carril de cruce, va disminuyendo paulatinamente la velocidad, y sigue una determinada trayectoria más o menos centrada en el carril.

Al mismo tiempo, el conductor va evaluando los huecos que percibe en el flujo principal. Si no tiene suficiente visibilidad y aun así sigue con su intención de realizar la maniobra, sólo evaluará los huecos del tramo que esté bajo su campo de visión.

La gran mayoría de los conductores, mira hacia la izquierda. Es decir, primero observa el flujo del carril que invadirá en un primer momento.

Si hay hueco suficiente, el conductor realiza una segunda comprobación, observando el tráfico del otro flujo, el que viene por su derecha. Hay ocasiones en las que el tráfico de la derecha no interfiere en la maniobra, como en los que giran a izquierda en una intersección canalizada, pues puede haber un carril de almacenamiento intermedio. En este caso, los conductores comprueban ambas direcciones, aunque sólo les interfiere el flujo proveniente de su izquierda.

Una vez determinado un hueco suficiente en ambos sentidos como para realizar la maniobra, afianza su decisión, deja de decelerar, para comenzar a acelerar y completar la maniobra. La magnitud de la aceleración está íntimamente relacionada con la magnitud del hueco aceptado, pues, si éste es reducido, la aceleración será mayor.

Si, cuando se está acercando al final del carril, ve que no hay hueco suficiente, aborta la maniobra, detiene el vehículo junto a la línea de "stop", y cambia a hacer el comportamiento de un conductor en "stop". Dicha rutina ha sido descrita anteriormente.

# 22.3.7 Resultado final

El conductor que pretendía cruzar ha iniciado la maniobra y ha penetrado en la intersección. Lo ha hecho tras valorar la situación y los posibles riesgos. Pero es posible que el comportamiento del mismo haya sido incorrecto, arriesgado o temerario. O bien es posible que no hubiera suficiente visibilidad para tomar una decisión correcta.

El resultado posible es que el hueco aceptado debería haber sido rechazado, por ser un hueco insuficiente como para realizar la maniobra con seguridad. Esto conlleva que el conductor con preferencia, el que circulaba por la vía principal, se vea obligado a hacer una maniobra evasiva. Puede que tenga que frenar bruscamente, y/o cambiar su trayectoria, incluso invadiendo el arcén u otros carriles.

En el caso de que la maniobra evasiva no fuera suficiente, se produciría un accidente. Como es muy raro que ocurran accidentes en el transcurso de nuestra investigación, centraremos el estudio en las situaciones conflictivas que podamos detectar. Definiremos conflicto como aquella situación en la que el vehículo de la vía principal se ve obligado a realizar una deceleración de cierta magnitud.

Un conflicto puede ser generado porque el mal diseño de la intersección, no permite una adecuada visibilidad, o bien porque el conductor, aun teniendo visibilidad, tiene un comportamiento inadecuado.

Consideraremos que la población de conductores que vienen a las intersecciones de estudio es similar, lo cual parece razonable pues se trata de intersecciones en el área metropolitana de Valencia, por las mañanas, en día laborable. Entonces, las posibles diferencias entre unas intersecciones y otras vendrán dadas únicamente por la geometría de cada una de ellas. La presencia de una mayor cantidad de conflictos en una determinada intersección nos conduce a que el diseño de la misma es de inferior calidad a otra con menor número de conflictos.

# 22.3.8 Esquema

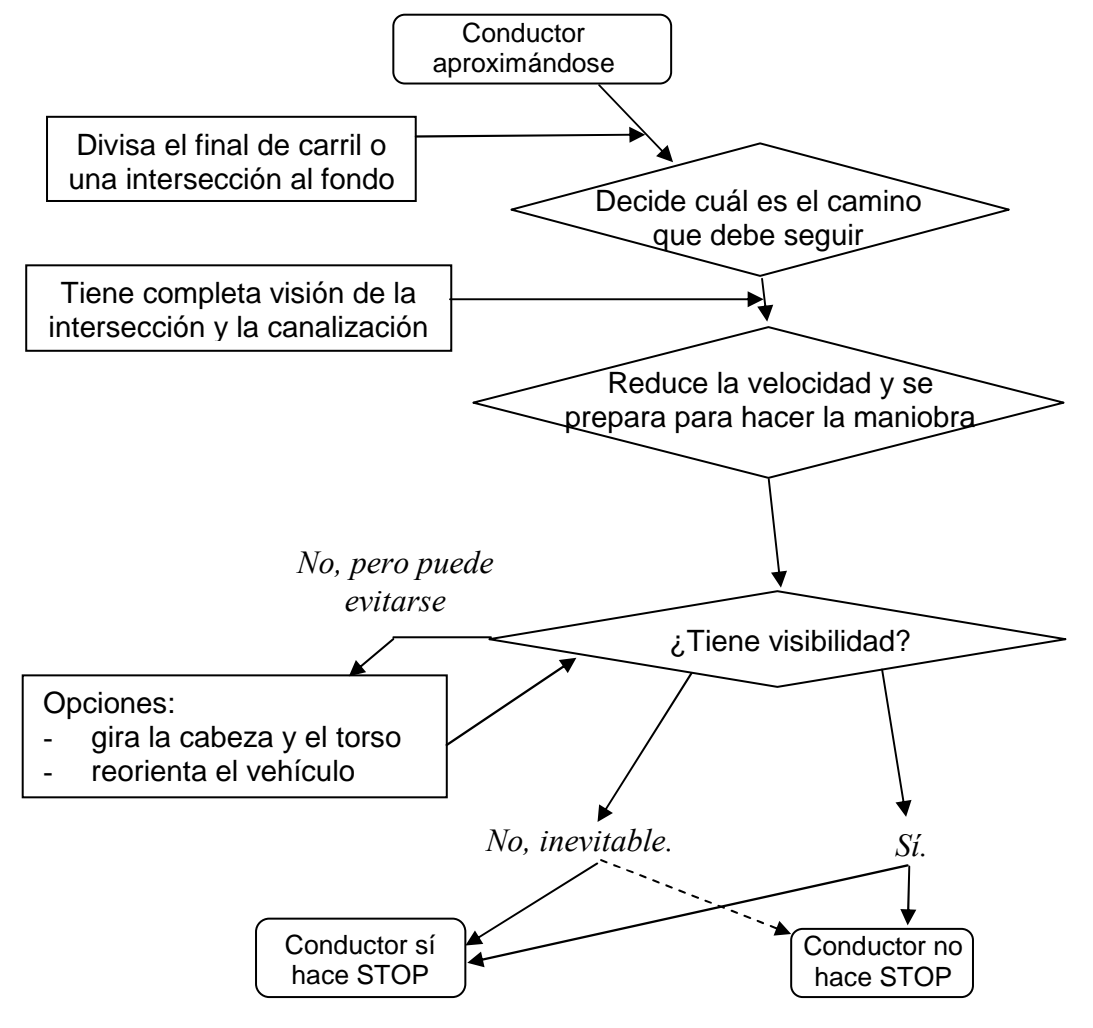

Figura 22-2. Diagrama de flujo para fase inicial de la maniobra de incorporación

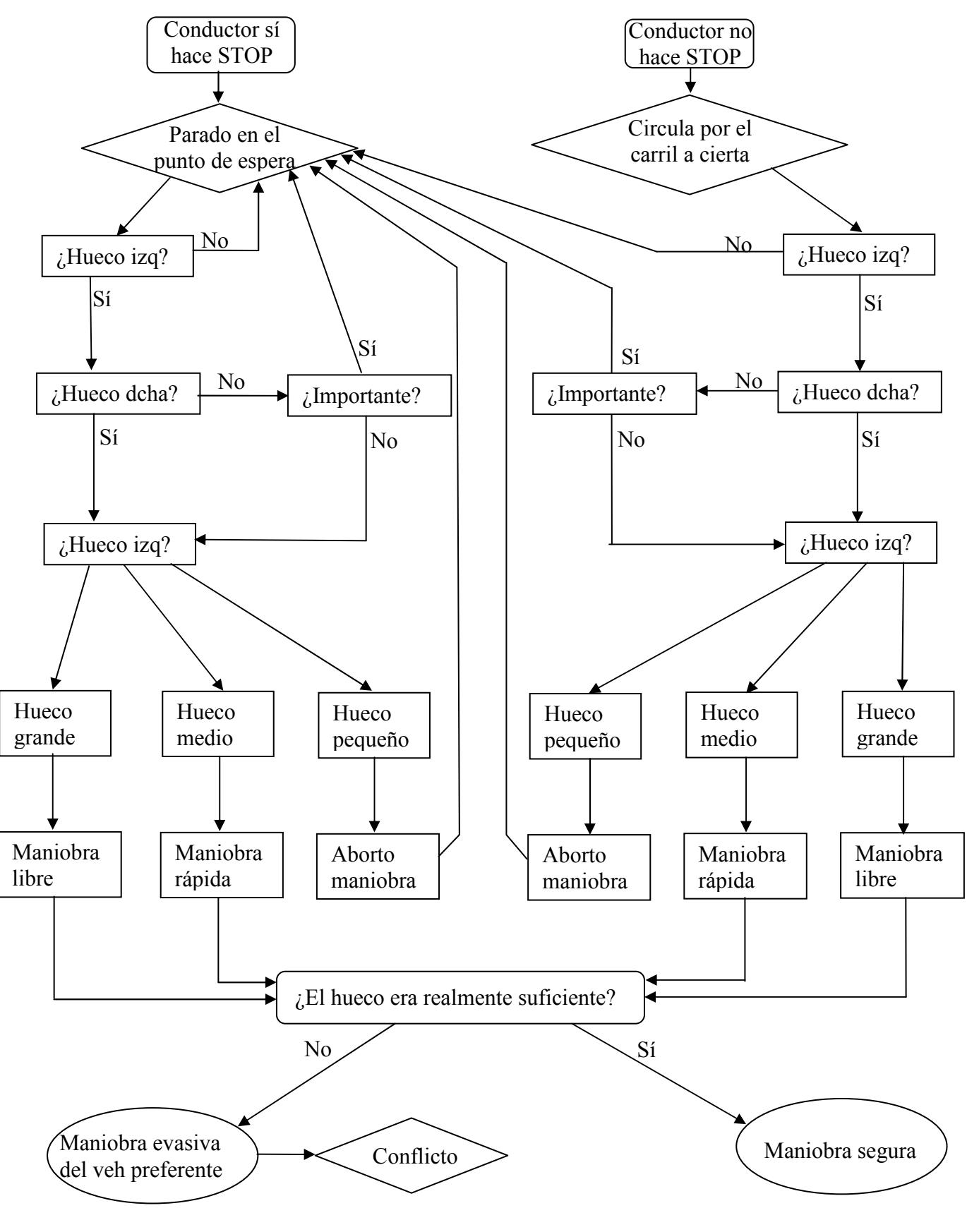

Figura 22-3. Diagrama de flujo para la maniobra de incorporación

# 22.4 Trayectoria del conductor y uso del retrovisor

A lo largo de este análisis, vemos cómo las características propias de cada sitio condicionan el tipo de trayectoria seguida, que a su vez determina el uso del retrovisor. El análisis de los resultados experimentales recogidos en maniobras de incorporación permite presentar el siguiente modelo:

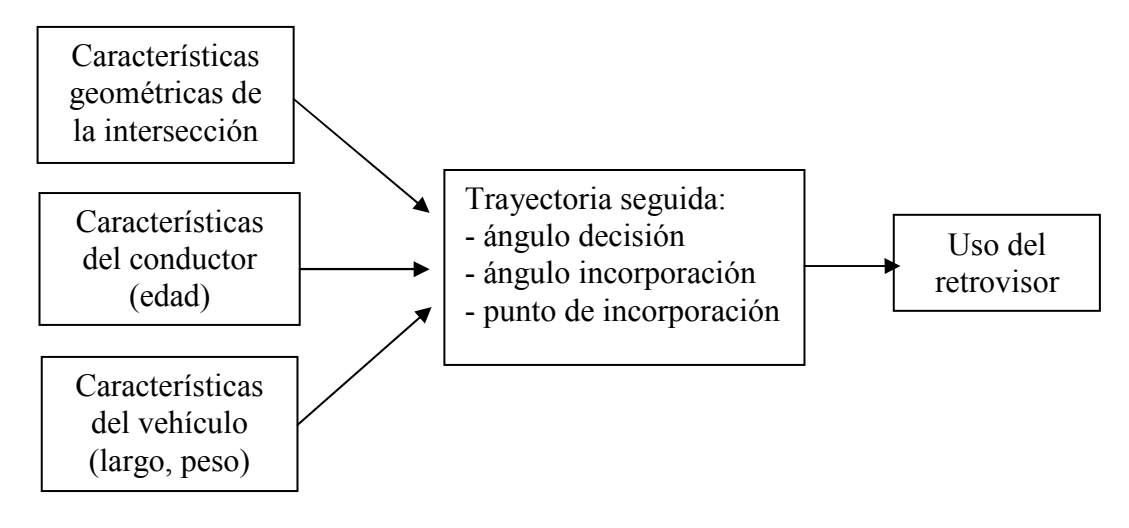

Figura 22-4. Esquema de relaciones estudiadas

# 22.4.1 Trayectoria adoptada

Según se ha comentado durante el análisis de los resultados experimentales, la principal componente que define el ángulo adoptado por los conductores en su trayectoria es el propio ángulo de la incorporación. Los conductores tienden a seguir una trayectoria centrada en su carril.

Sin embargo, se han detectado variaciones respecto a la trayectoria centrada. Este comportamiento es la técnica utilizada por los conductores para conseguir una maniobra más cómoda, sencilla y segura.

La mayoría de los conductores circula por el lado interior de la curva, llegando incluso a invadir el arcén, de manera que consiguen un menor ángulo respecto a la vía principal. Esta reorientación corresponde a las maniobras tipo tangente y secante definidas durante el análisis.

La proporción de conductores que reorientan su vehículo depende principalmente de dos factores geométricos: el ancho del carril y el ancho del arcén. Resulta evidente que ubicaciones con carriles estrechos limitados por barreras no proporcionan margen para circular por una trayectoria no centrada en el carril. En el lado opuesto, ubicaciones con arcenes muy anchos invitan a que los conductores más agresivos invadan el arcén y lo utilicen como vía de aceleración.

Aunque la influencia de la edad del conductor no ha podido estudiarse a fondo por falta de datos, las investigaciones llevadas a cabo parecen indicar que los conductores mayores reorientan más su vehículo. La explicación puede estar en que son conductores con experiencia, que saben cómo afrontar las incorporaciones con falta de visibilidad. Además, puede que tengan limitaciones fisiológicas que les impidan girar la cabeza cómodamente. Esto les obliga a incorporarse con ángulos lo suficientemente reducidos como para poder realizar la maniobra con seguridad sólo con observar por su retrovisor.

El último factor del que se ha encontrado una influencia sobre la reorientación es el tipo de vehículo. Los conductores de vehículos largos están obligados a tomar las curvas por el lado exterior, si no quieren que la parte trasera de su vehículo se salga de la calzada. Esto se debe a que las ruedas traseras siguen una trayectoria más cerrada que las ruedas delanteras. Como la mayor parte de los ramales de incorporación poseen un trazado curvo, esto hace que los vehículos pesados lleguen al final del ramal por el lado exterior. La consecuencia de esto es que los conductores de estos vehículos adoptan ángulos grandes en su maniobra de incorporación. Las trayectorias adoptadas son del tipo "abierta" definidas durante el análisis.

#### 22.4.2 Uso del retrovisor

Una vez que el conductor ha decidido qué trayectoria seguirá durante su maniobra de incorporación, están determinados la posición y el ángulo de su vehículo a lo largo de la misma.

Unos metros antes de invadir el carril con preferencia, el conductor se encuentra en su zona de decisión. En ese momento evalúa los huecos de la vía principal, y decide si continúa la maniobra, o se detiene y espera a que aparezca un hueco adecuado.

El ángulo del vehículo en ese instante es el principal factor que define si el conductor utiliza su retrovisor o tiene que girar la cabeza. Si ese ángulo es grande, el campo de visión proporcionado por el retrovisor no será suficiente.

# 22.5 Conclusión

En este capítulo se han descrito modelos obtenidos tras analizar las grabaciones de maniobras reales de incorporación, en los que se describen las decisiones que un conductor debe tomar para realizar correctamente la maniobra.

Estos modelos permitirán desarrollar un software de microsimulación que emule adecuadamente el comportamiento real de los conductores.

# 23 Software para la aplicación práctica

# 23.1 Descripción general

Con el fin de facilitar la aplicación práctica de las conclusiones de este estudio, se desarrolló un programa de software para PC. Se trataría de un programa de microsimulaciones, que permitiese una rápida y fácil evaluación del diseño de intersecciones, así como una cómoda evaluación de alternativas.

Debía tener las siguientes características básicas:

- Ser sencillo de utilizar, robusto, y eficaz.
- Tener la interfaz necesaria para dibujar intersecciones y enlaces de cualquier tipología, forma o dimensiones.
- Permitir una cómoda visualización del dibujo realizado, así como maneras sencillas de corregirlo.
- Poder definir cualquier número de vehículos, de diferentes características, en su situación inicial y el destino de su viaje.
- Evaluar, por incrementos de tiempo pequeños, las diferentes decisiones llevadas a cabo por los conductores, en función de su percepción del entorno.
- Actualizar, por incrementos de tiempo, la posición y velocidad de cada vehículo.
- Mostrar, de manera gráfica sobre el dibujo de la intersección, la situación de los diferentes vehículos considerados.
- Dibujar en pantalla el ángulo muerto de cada vehículo, especialmente cuando éste está realizando alguna maniobra.
- Detectar la generación de conflictos y accidentes.
- Exportación directa de resultados en un formato compatible con otras aplicaciones, tales como Excel (Microsoft), o AutoCAD (Autodesk).
- Grabación del estado de trabajo en cualquier momento, que permitiese reiniciar la aplicación sin perder los datos.

Durante el desarrollo del programa se decidió incluir algunas características más, para dar respuesta a necesidades que surgieron al empezar a usarlo.

Para ello, se aprovecharon muchos elementos de la *interfaz gráfica* del programa llamado RESTIT, desarrollado para la restitución de trayectorias.

La idea básica utilizada para el dibujo de intersecciones es definir las líneas geométricas de la vía (líneas de calzada, ejes, etc.) como una sucesión limitada de puntos. La poligonal que representa a cada línea se dibuja en pantalla con elementos tipo line.

Se ha utilizado **programación con objetos**, y se ha definido un tipo de objeto denominado "vehículo". Se crean tantos elementos de tipo vehículo como se desee. Cada uno de ellos presenta una serie de métodos públicos. Los más importantes son la rutina "toma de decisiones" que simula el comportamiento del conductor, y la rutina "actualiza situación", que modifica los valores de posición y velocidad, en función de las decisiones tomadas.

El lenguaje de programación utilizado es Visual Basic 6.0 (Microsoft). Esta elección se justifica por la sencillez de este lenguaje, las enormes posibilidades que presenta, la facilidad de obtener entornos gráficos sencillos pero amigables mediante controles ya predefinidos, y la posibilidad de incluir controles OCX de otros distribuidores.

#### 23.2 Instalación

El programa está empaquetado y listo para su distribución. Para ello se ha utilizado el Asistente de Empaquetado y Distribución del compilador de Visual Basic. El paquete de instalación incluye los siguientes elementos:

- El ejecutable de instalación "setup.exe".
- La información de la instalación "setup.lst".
- Los ficheros necesarios para el programa, comprimidos en un archivo "valsim.cab".

Para instalar en un equipo con Windows 2000, Windows NT o Windows XP, verifique que posee derechos de administrador.

Para iniciar la instalación, ejecute el archivo "setup.exe".

Aparecerá la ventana mostrada en la imagen. Se le pide que cierre otras aplicaciones, para evitar conflictos. En concreto, el compilador de Visual Basic no puede estar ejecutándose.

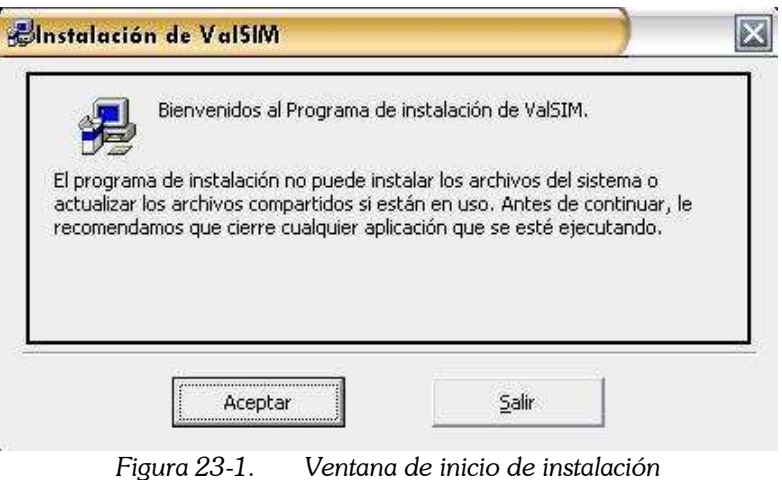

Tras pulsar en "Aceptar", aparece otra ventana en la que se pide que elija un directorio de instalación. Por defecto, se toma "C:\Archivos de programa\ValSIM". Una vez indicado el directorio, podemos hacer clic sobre el botón superior izquierdo para empezar la instalación.

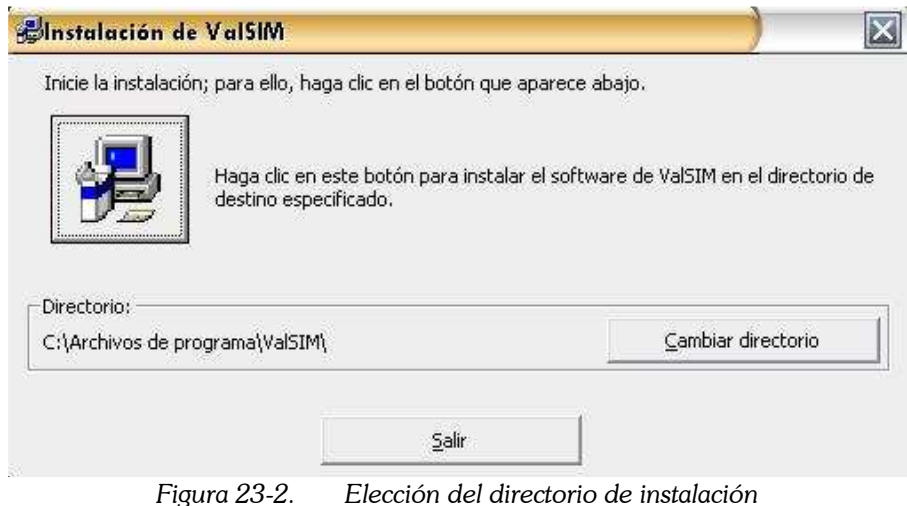

La siguiente información que se pide es el nombre del **grupo de programas de** inicio. El programa de instalación crea por defecto un grupo de programas denominado "Valsim", que aparece al hacer clic en "Inicio", "Todos del programas". En ese grupo de programas creará un acceso directo al ejecutable del programa.

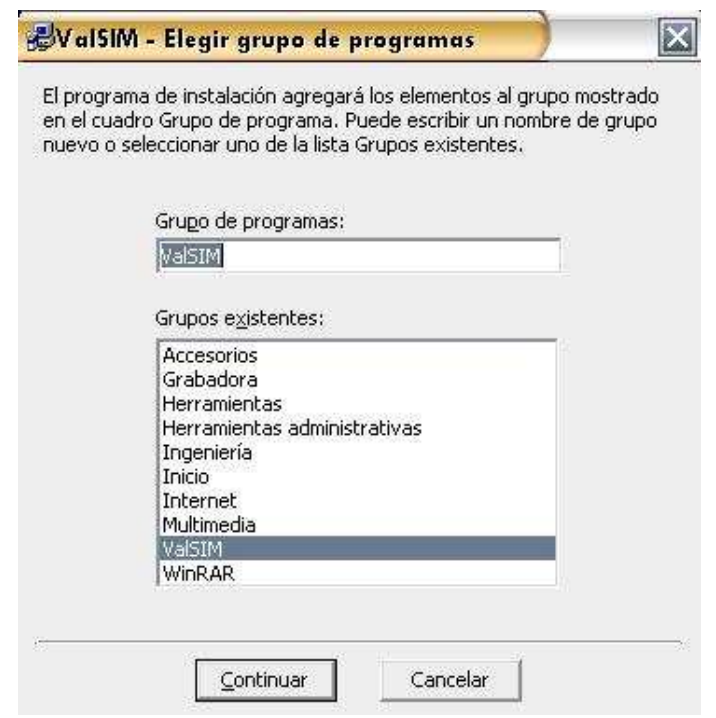

Figura 23-3. Elección del nombre del grupo de programas

La instalación continúa copiando los archivos necesarios para el funcionamiento del programa. En concreto, copiará el archivo ejecutable principal "valsim.exe", a la carpeta de instalación. En esa misma carpeta se sitúan los archivos de ayuda y manual de usuario. También copiará los archivos de idiomas "default.txt" y "castellano.txt", a la subcarpeta "Lang". Y los archivos de ejemplo a la subcarpeta "User".

Si es necesario, la instalación copiará o actualizará archivos del sistema operativo y las librerías que contienen el comportamiento de los controles (botones, cuadros de texto) utilizados en el programa.

También copiará los archivos que contienen la información de los controles OCX utilizados. El archivo "comdlg32.ocx" se utiliza para crear cuadros de diálogo de tipo común, como el que aparece para abrir un archivo, o guardar. El archivo "comct332.ocx" se utiliza para el comportamiento de algunos controles avanzados, como la barra de herramientas "coolbar". Todos estos controles ActiveX están desarrollados por Microsoft Corp. y están sujetos a derechos de autor.

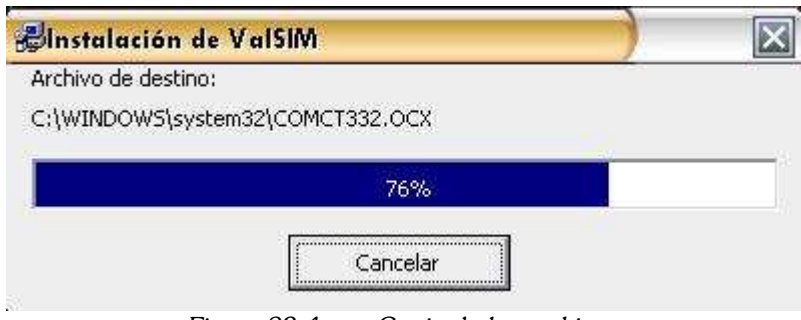

Figura 23-4. Copia de los archivos

Si no se producen errores, al finalizar el proceso aparece un mensaje como el siguiente:

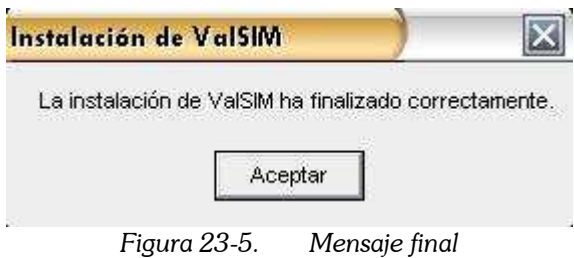

Para desinstalar el programa, acudir al "Panel de Control" y "Agregar o quitar programas".

# 23.3 Primera utilización del programa

Al cargar el programa aparece una ventana como la que se muestra a continuación. En ella se pueden observar diferentes partes. En la parte superior, tenemos una barra de menús con los elementos habituales (Archivo, Edición,…); debajo, una barra de herramientas con los controles de visualización y de cálculo; a la izquierda, una barra de herramientas vertical con los controles para definir los elementos de cálculo: líneas de geometría y vehículos; en la parte central, el área de dibujo (inicialmente en blanco); en la parte inferior, una línea de mensajes de estado.

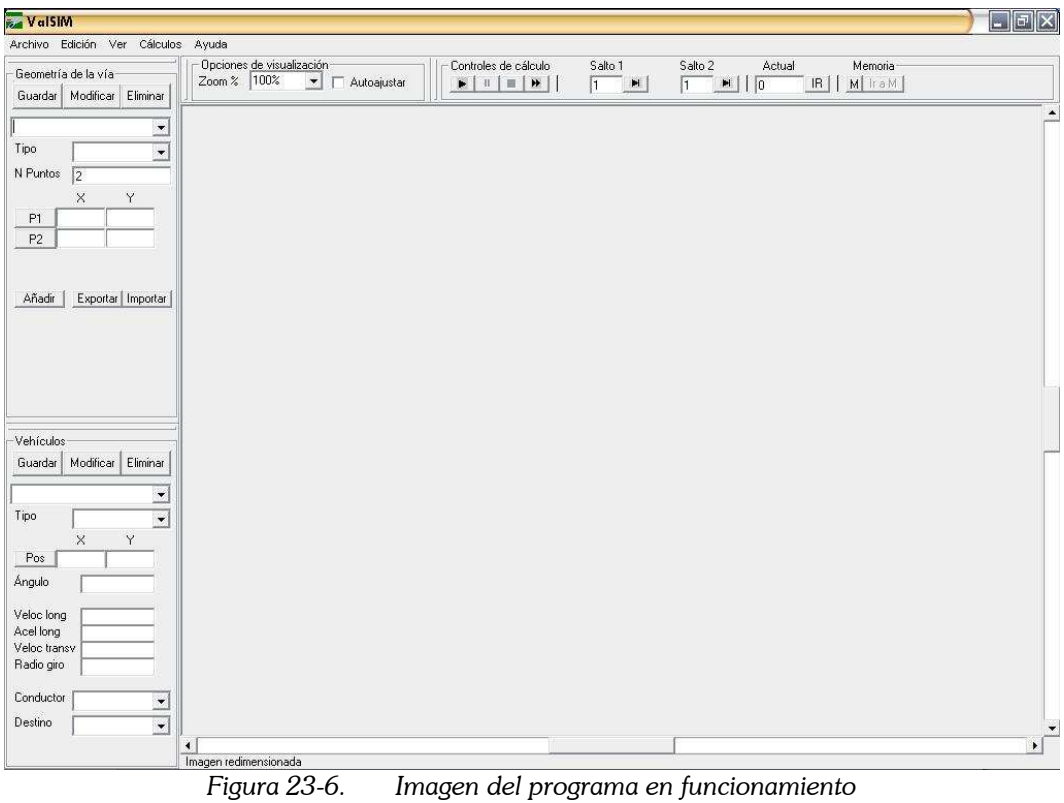

#### 23.4 Menú Archivo

En el menú archivo podemos encontrar los comandos usuales: Abrir, Guardar, Nuevo, y Salir.

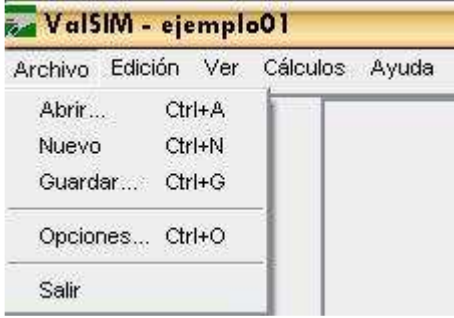

Ventana del programa, al iniciar

El comando "Guardar" sirve para almacenar en el disco duro toda la información del trabajo llevado a cabo durante una sesión. Se genera un archivo donde la información introducida es guardada secuencialmente. Dicho archivo es de tipo ASCII y su contenido puede leerse con cualquier aplicación, como por ejemplo, el "Bloc de notas" de Windows.

Los archivos generados por el programa contienen en su primera línea una descripción del archivo. Y en la segunda, el número de versión. Cuando se pide al programa que lea un archivo, comprueba que el número de versión es el adecuado. Si no lo es, se informará al usuario pidiéndole una respuesta. Si intenta leerlo, puede generarse un error, pues el orden de las variables guardadas puede haber variado de unas versiones a otras. El usuario puede cancelar el proceso, evitando la aparición de errores.

El comando "Abrir" sirve para seleccionar un archivo existente en el disco duro, previamente creado con el comando "Guardar". El programa lee la información almacenada y permite seguir el trabajo en la posición en la que se dejó.

Tras instalar el programa, el único archivo que se puede abrir es el de ejemplo, incluido en la subcarpeta "User".

El comando "Nuevo" inicia una serie de órdenes para empezar un proyecto desde el principio. Entre esas órdenes se incluye cerrar todos los archivos abiertos, liberar memoria, borrando todos los elementos definidos (tanto de geometría como de vehículos).

El comando "Salir" inicia los procesos que liberan memoria, descargan los formularios, cierran todos los archivos abiertos, y finalizan el programa. También se propone al usuario la posibilidad de guardar su proyecto (si no lo ha hecho antes), para evitar pérdidas de información.

#### 23.5 Menú Ayuda

En el menú ayuda podemos encontrar información útil sobre el funcionamiento del programa.

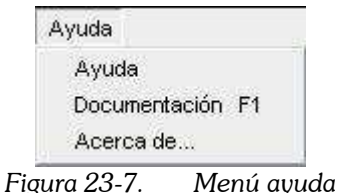

El comando "Ayuda" abre el fichero "Ayuda.hlp".

El comando "Documentación" abre el manual de usuario, que es un documento similar a éste.

El comando "Acerca de..." proporciona información de la versión y el autor.

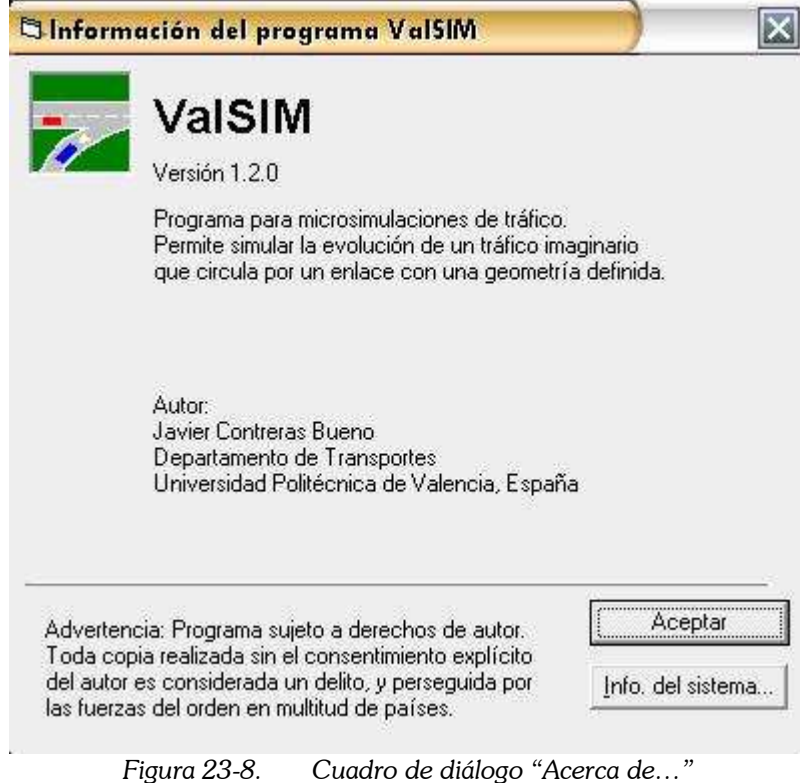

# 23.6 Definiendo la geometría

Las líneas que definen la geometría del enlace se definen como **poligonales**. Por tanto, para definirlas necesitamos conocer las coordenadas de una serie de puntos de la misma. Si se trata de rectas, pueden servir puntos muy alejados entre sí. Para utilizar curvas, será necesario sustituirlas por polígonos de un elevado número de vértices.

Para introducir los datos, utilizaremos los controles de la parte superior izquierda.

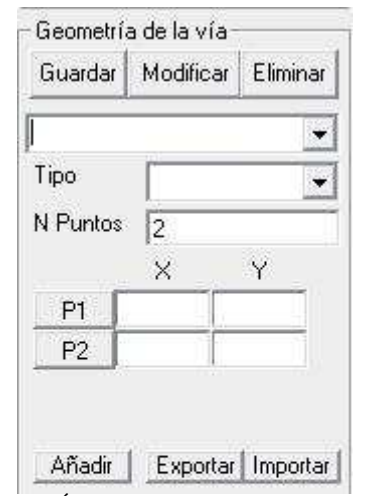

Figura 23-9. Área para introducir datos de geometría

#### 23.6.1 Nombre

Lo primero que hay que hacer, es escribir un **nombre** para el elemento que queremos introducir. Para ello, utilizaremos el cuadro de texto superior. Este nombre servirá para identificarlo, y diferenciarlo de los demás. Cuando tengamos varios elementos definidos, podemos seleccionar uno u otro haciendo clic sobre el botón desplegable (a la derecha del área de escritura).

# 23.6.2 Tipo de elemento

Posteriormente, hay que elegir el tipo de elemento. Este valor condiciona el comportamiento de los conductores respecto a él. Los tipos disponibles son los siguientes:

- Destino. Un destino es cada uno de los posibles lugares hacia los que se van a dirigir los conductores. En una intersección de 4 brazos, serán necesarios 4 destinos. Cuando un vehículo se enfrenta a una bifurcación, elegirá el ramal más adecuado para llegar a su destino. Cuando un vehículo llega a su destino, el programa lo elimina del modelo.
- Límite de carril. Es cada una de las líneas de borde que separan los carriles con los arcenes, y los carriles entre sí.
- Eje de carril. Es una línea imaginaria, que señala el centro de cada carril. Es el elemento fundamental. Cada vehículo tendrá asignado un carril, y tratará de circular lo más cerca posible del eje del mismo.
- **Bifurcación**. Es el punto de entronque de un ramal y su vía principal. Los conductores que circulen en esa zona tendrán que decidir cuál de los carriles que pasan por ahí les lleva hacia su destino. Y realizarán un cambio de carril, en caso necesario.
- Cruce. Es el punto de intersección de dos carriles. Los vehículos que circulen por el carril sin preferencia se verán obligados a tomar una decisión. Si no hay hueco suficiente en la vía principal reducirán su velocidad hasta detenerse completamente antes de invadir la zona de cruce.
- Puente. Es una zona de cruce a distinto nivel. Los conductores no se ven influidos por este tipo de líneas. La utilidad que tienen es para evitar que el programa detecte colisiones entre los vehículos que circulan a distinto nivel.
- Obstáculo. Definido sobre un carril, provoca que los vehículos que circulan por él frenen bruscamente e intenten no colisionar contra él.
- **Barrera visual**. Es una obstrucción visual, que impide la visibilidad a su través. Ejemplos: vegetación, un edificio próximo, un talud.
- Límite de velocidad. Es una señal que indica la velocidad límite legal de circulación por el carril.
- Stop. Se define sobre un carril, y habitualmente, justo antes de un cruce. Hace que los vehículos tengan que detenerse completamente antes de cruzar la línea de stop.

# 23.6.3 Número de vértices

Las líneas de geometría se definen como poligonales. Hay que indicar al sistema cuántos puntos tiene la poligonal que queremos definir. Al cambiar el número de puntos, aparecen nuevos controles para introducir los datos correspondientes a cada vértice.

# 23.6.4 Coordenadas de los vértices

Hemos de introducir las coordenadas cartesianas de cada vértice de la poligonal. Para ello podemos teclearlas en los cuadros de texto titulados "X" e "Y".

Otra manera de introducirlas es señalar el punto sobre el modelo. Para ello se pulsa el botón "Px" correspondiente. Esta forma es útil para modificar geometrías anteriormente introducidas. Por ejemplo, si queremos desplazar el cuarto punto de la poligonal, sólo tendremos que pulsar el botón P4, pulsar con el ratón sobre la imagen, en el nuevo punto deseado, y volver a pulsar sobre P4 para guardar las modificaciones.

Si pulsamos el botón "Añadir", se inicia un proceso automático de introducción de vértices. Cada vez que pulsemos sobre el dibujo, se creará un nuevo vértice, en el punto pulsado. El proceso finaliza cuando volvemos a pulsar sobre "Añadir".

Al pulsar botón "Exportar" aparece un cuadro de diálogo común, que pide al usuario el nombre de un fichero de texto sobre el que escribir los datos geométricos correspondientes a la línea actual. Se escriben las coordenadas cartesianas de cada uno de los vértices introducidos. El botón "Importar" pide al usuario el nombre del fichero desde el que tomar los datos. El programa lee el fichero, y crea tantos vértices nuevos como parejas de coordenadas haya en el mismo.

Estos ficheros de texto están escritos con código ASCII, y pueden ser leídos por multitud de programas, como, por ejemplo, Bloc de notas de Windows.

Las coordenadas deben introducirse en metros. En general, todo el programa utiliza unidades del sistema internacional, excepto los ángulos que se introducen en grados sexagesimales.

# 23.6.5 Guardar, modificar y eliminar datos

Una vez que todos los datos se han introducido, podemos pulsar sobre el botón "Guardar", para guardarlos como una nueva línea. El programa entonces recalcula los límites del dibujo, ampliándolo o reduciéndolo en función de las líneas que debe contener.

Se crea un nuevo elemento en la lista de líneas ya guardadas. Podemos volver a mostrar los datos introducidos, simplemente pulsando en el botón desplegable del cuadro de texto en el que escribimos su nombre, y eligiendo un elemento de la lista.

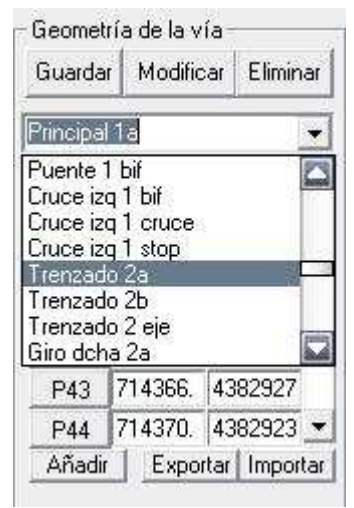

Figura 23-10. Menú desplegable para elegir la línea activa

Podemos modificar los datos introducidos, utilizando estos controles. Cada vez que el usuario actúa sobre alguno de ellos, cambian de color. De esta manera podemos conocer qué datos se han cambiado. Para que los cambios sean efectivos, es necesario utilizar el botón "Modificar".

Si queremos eliminar una línea del dibujo, simplemente hemos de seleccionarla pulsando sobre el nombre, y después, utilizar el botón "Eliminar".

# 23.7 Introduciendo geometrías complejas

Un enlace completo está formado por multitud de elementos. Las líneas básicas que hay que definir son los límites de carril y los ejes de cada carril. Estas líneas deben tener gran cantidad de vértices, para que las curvas sean aproximadas por poligonales de manera adecuada.

Una vez definidos los carriles y ramales del enlace, se pueden definir el resto de elementos que condicionan el funcionamiento del mismo.

# 23.7.1 Destinos

Los destinos se definirán en los límites del modelo. Cuando un vehículo llega a su destino, el programa lo elimina del modelo, simbolizando que ha salido del área de estudio.

No obstante, es conveniente que los carriles continúen una cierta distancia (unos 100 m) más allá del destino. Cuando un vehículo circula por un carril que se termina, reduce su velocidad, e intenta cambiarse a otro carril. Para evitar que ese comportamiento ocurra cuando los carriles llegan al límite del modelo, el destino debe encontrarse a cierta distancia del final de carril.

A continuación se muestra un ejemplo. La línea roja representa un destino, las verdes, ejes de carril, las líneas blancas, límites de carril. El destino limita el área que se va a estudiar, pero los carriles continúan más allá de esa línea.

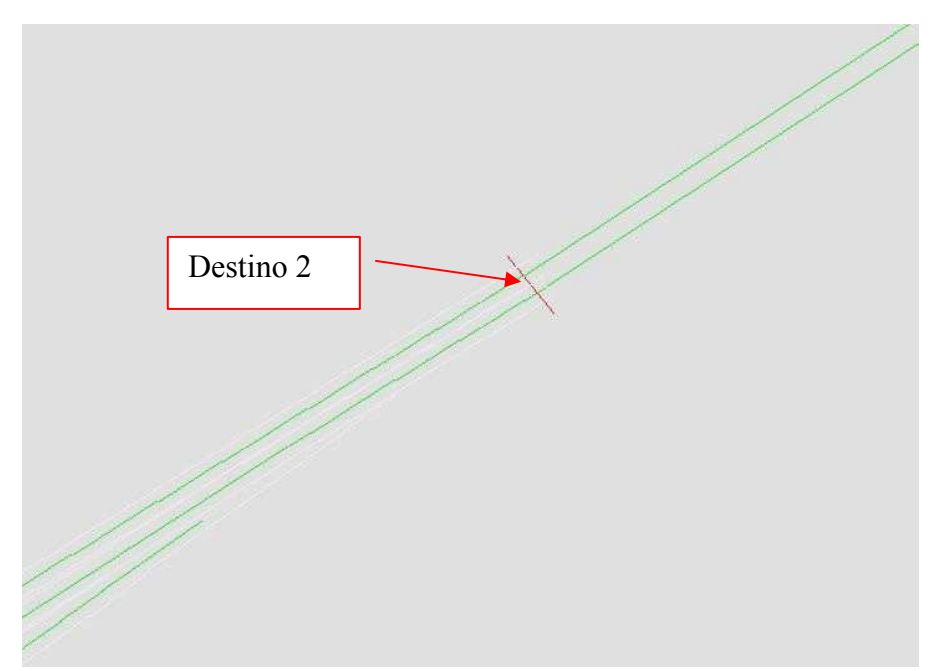

Figura 23-11. Ejemplo de destino marcando el límite del área a estudiar

# 23.7.2 Bifurcación

Una bifurcación debe ser una línea de pequeñas dimensiones, que señala el **punto** de entronque entre una vía principal y un ramal que sale de ella.

Cuando se define una bifurcación, es necesario indicar, además, otros datos.

Las bifurcaciones sólo afectan a los vehículos que circulen por un carril en concreto. Es necesario indicar de qué carril se trata. Para ello, el programa muestra un control desplegable denominado "Carril objeto" en el que podemos elegir entre los ejes de carril ya definidos. En el ejemplo siguiente, la bifurcación de nombre "Giro dcha 1 bif" se aplica sobre el carril "Trenzado 1 eje". Para ello es necesario que el carril "Trenzado 1 eje" haya sido definido y guardado con anterioridad.

Así mismo, es necesario definir una **matriz destino-carril**, con la que se relacionen cada uno de los destinos posibles, con el carril que es necesario tomar. Para ello, el programa muestra otros dos cuadros de texto desplegables, denominados "Destino" y "Carril", respectivamente. En el ejemplo siguiente, los vehículos cuyo destino sea "Destino 3" deben tomar el carril "Giro dcha 1 eje", abandonando el carril por el que circulaban: "Trenzado 1 eje".

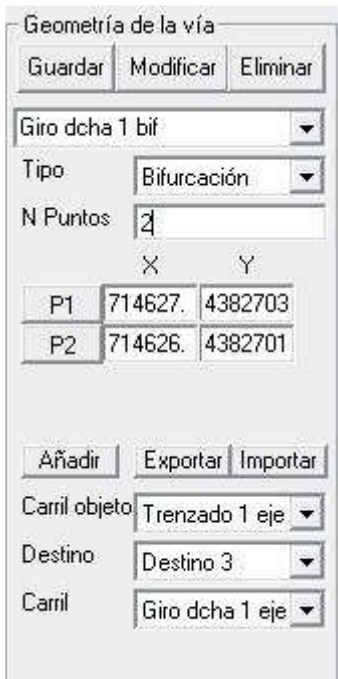

Figura 23-12. Controles necesarios para una bifurcación

El elemento bifurcación funciona como las señales de dirección que podemos encontrar en las intersecciones. El conductor, cuando se encuentre cerca de una bifurcación, leerá la matriz destino-carril definida por el usuario. Si alguno de los destinos indicados en dicha matriz coincide con su destino, realizará un cambio de carril, y su nuevo carril será el indicado en la matriz.

En la figura siguiente se muestra un ejemplo de bifurcación. La línea de bifurcación se sitúa algo más atrás del punto de tangencia entre los ejes de los carriles.

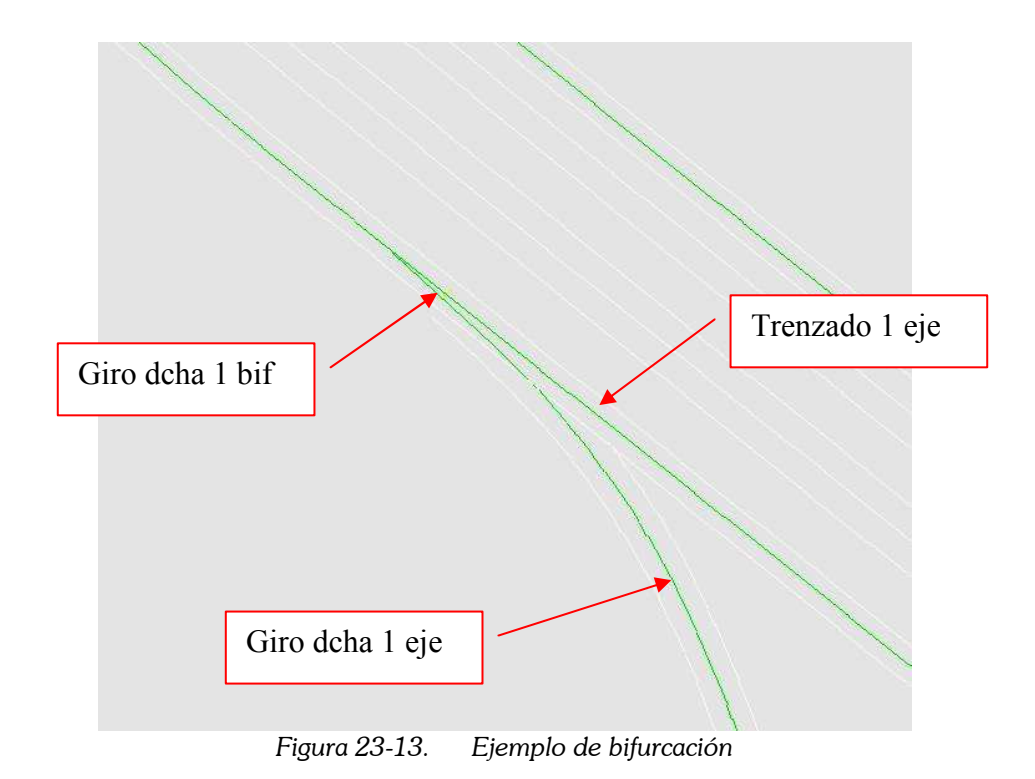

#### 23.7.3 Cruce

Un cruce es una intersección entre ejes de carril. El elemento "cruce" debe ser una línea que delimite la zona de intersección. Cuando un vehículo se acerca a un cruce, reducirá su velocidad, evaluará los huecos, y si no son suficientes, se detendrá antes de tocar esa línea.

Cuando definimos un cruce, el programa nos pide sobre qué carril se aplica. En el ejemplo siguiente, aplica sobre el carril denominado "Cruce 1 izq eje". Podemos modificar este dato utilizando el botón desplegable correspondiente.

El otro dato que es necesario indicar es qué carriles se cruzarán. Cuando el conductor tenga que evaluar los huecos, lo hará con los vehículos que circulen por los carriles que estén en la lista. Para ello, el programa muestra dos controles. El primero es una casilla de verificación, correspondiente a cada eje de carril existente. Si la casilla está activada, el carril es uno de la lista de carriles a cruzar. Podemos ir mostrando todos los carriles existentes si actuamos sobre la barra de desplazamiento horizontal, situada al lado. En el ejemplo que se muestra, el carril cuyo nombre es "Puente 2 eje", es uno de los carriles que hay que cruzar.

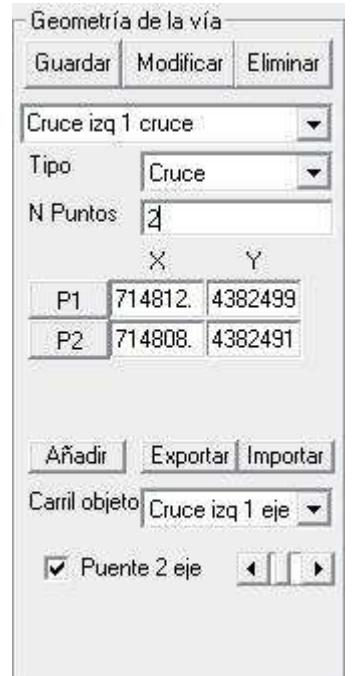

Figura 23-14. Datos necesarios para definir un cruce

En la figura siguiente, se muestra la geometría correspondiente a ese cruce. La línea amarilla es la línea de cruce. La línea negra que se sitúa paralela a ella, a poca distancia, es la línea de "stop" correspondiente.

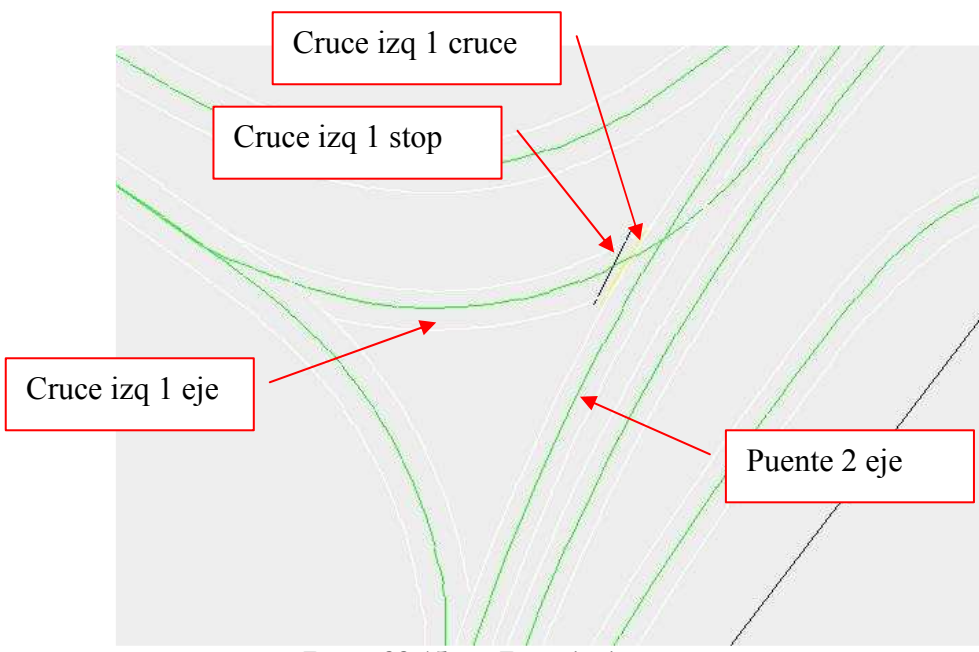

Figura 23-15. Ejemplo de cruce con stop

# 23.7.4 Línea de "stop"

Las líneas de "stop" suelen estar asociadas a los cruces, como en el ejemplo anterior. Indican al conductor el punto en el que debe detener su vehículo en espera de un hueco apropiado. Pero también pueden situarse en incorporaciones.

Cuando un conductor detecta una señal de stop cercana, reducirá su velocidad paulatinamente, hasta detener su vehículo justo ante ella. Si en ese momento, hay un cruce o incorporación que realizar, evaluará los huecos antes de iniciar su maniobra. Si no hay nada (señal de stop aislada), el conductor reinicia su marcha inmediatamente y continúa su camino.

Para este tipo de elementos, sólo hay que indicar el carril sobre el que se aplican.

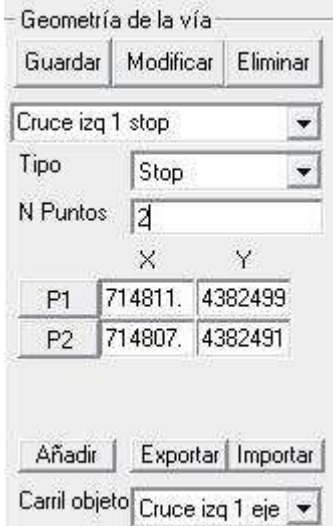

Figura 23-16. Introduciendo los datos de una línea de stop

# 23.7.5 Puente

Un puente es un cruce a distinto nivel. La línea de puente debe señalar la zona en la que los diferentes carriles del puente pasan por encima de otros carriles.

El programa comprueba en todo momento la distancia existente entre los distintos vehículos. Si esa distancia es muy pequeña, considera que han colisionado, y los detiene automáticamente. Cuando un vehículo circula por un puente, el programa sólo calcula la distancia con otros vehículos que circulen por el mismo puente. Esto evita que se generen accidentes entre los vehículos que circulan sobre el puente con los vehículos que circulan por debajo de él.

Para definir un puente adecuadamente, es necesario señalar los ejes de carril que están elevados. En el ejemplo siguiente, el carril "Bucle 1 eje" forma parte del grupo de carriles que "Puente1" mantiene elevados respecto del resto.

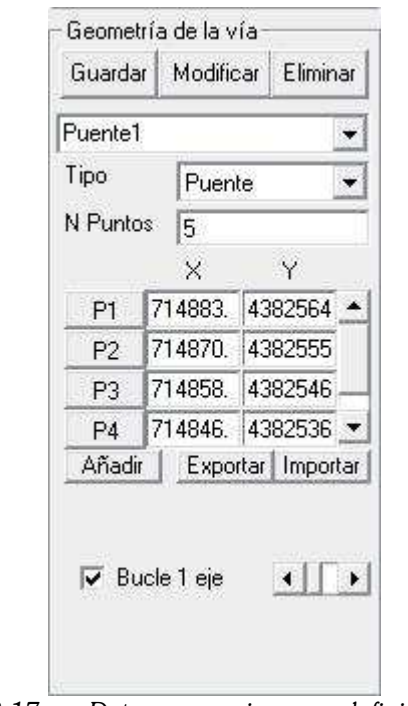

Figura 23-17. Datos necesarios para definir un puente

# 23.7.6 Obstáculo

Un obstáculo es cualquier **elemento infranqueable** por parte de los conductores. Su colisión contra él da lugar a un accidente. Con este elemento podemos representar desprendimientos de roca que hayan caído sobre la calzada, animales salvajes, etc.

Para definirlo, además de introducir las coordenadas de los vértices que lo delimitan, es necesario *indicar cuál es el carril sobre el que se aplica*. En el ejemplo siguiente, "Obstáculo1" se aplica a los vehículos que circulen por el carril "Giro dcha 3 eje".

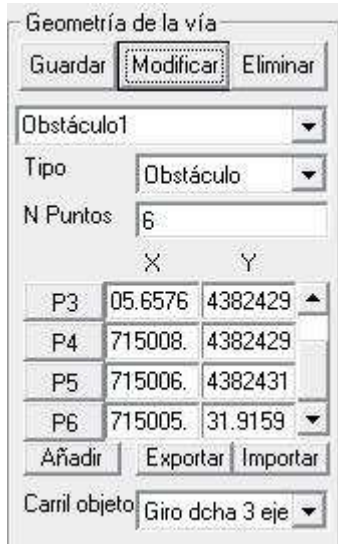

Figura 23-18. Datos necesarios para un obstáculo

Si un mismo obstáculo afecta a varios carriles, habrá que descomponerlo en partes. En la siguiente figura, se muestra la imagen de este obstáculo de ejemplo:

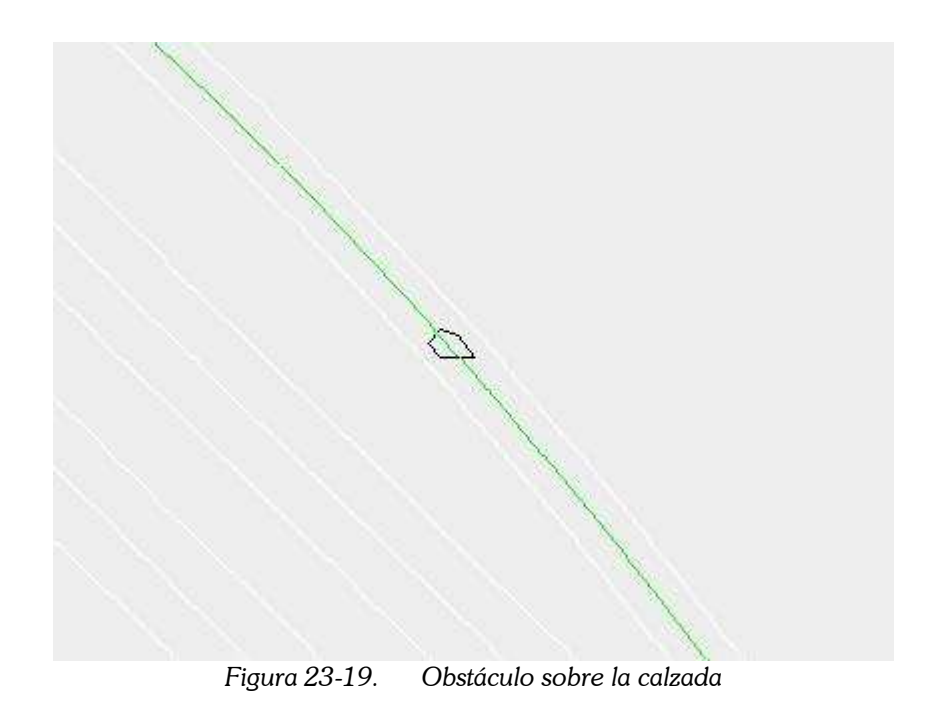

# 23.7.7 Señal de velocidad

Este elemento realiza la función de las señales verticales limitadoras de velocidad. Para definirlo, es necesario indicar el carril sobre el que actúa, y la velocidad límite indicada. La velocidad se introducirá en m/s, pues en todo momento se utilizan unidades del sistema internacional.

En el ejemplo siguiente, la señal denominada "Giro dcha 4 Señal1" actúa sobre el carril "Giro dcha 4 eje", y limita la velocidad de los vehículos que circulen por él a 16.667 m/s, es decir, 60 km/h.

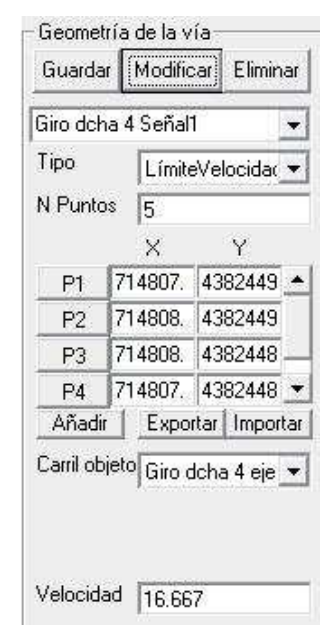

Figura 23-20. Señal de limitación de velocidad

En el ejemplo siguiente, la señal se ha definido como un rombo de color rojo situado junto a la carretera. Pero una línea sobre la calzada también haría el mismo efecto.

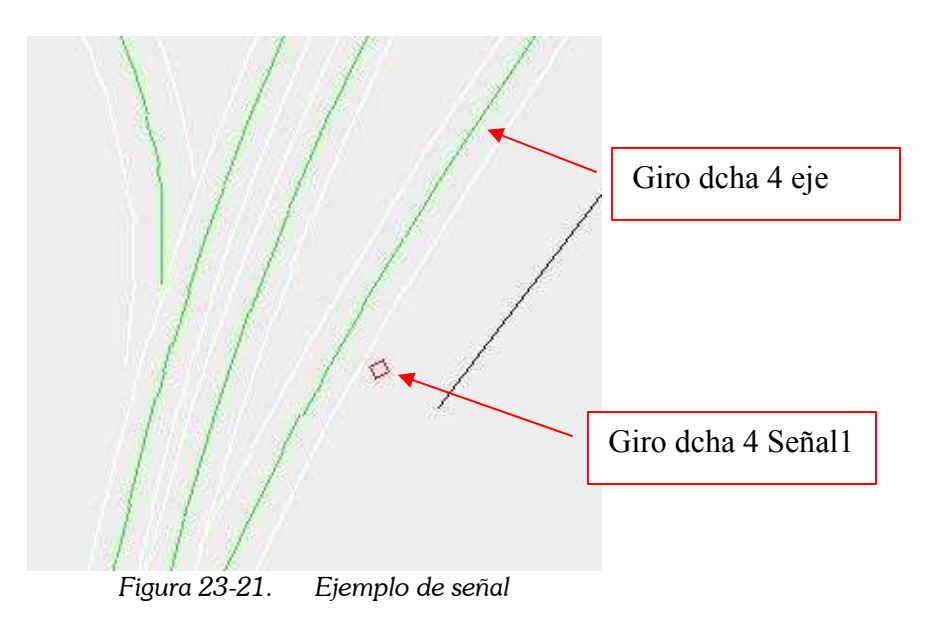

#### 23.7.8 Barrera visual

Este tipo de elementos no necesita datos adicionales para su definición. Habitualmente, representan edificios cercanos, vegetación, taludes y otros elementos que impiden la visión a su través. Pueden servir para estudiar el despeje en curvas, o la zona disponible para colocar plantaciones en las inmediaciones de un enlace.

En el ejemplo siguiente, la "Barrera visual giro dcha 4" está definida por 3 puntos y delimita el contorno de un edificio próximo. Los vehículos que circulen por el carril "Giro dcha 4 eje" no tienen visibilidad de la parte final de la curva.

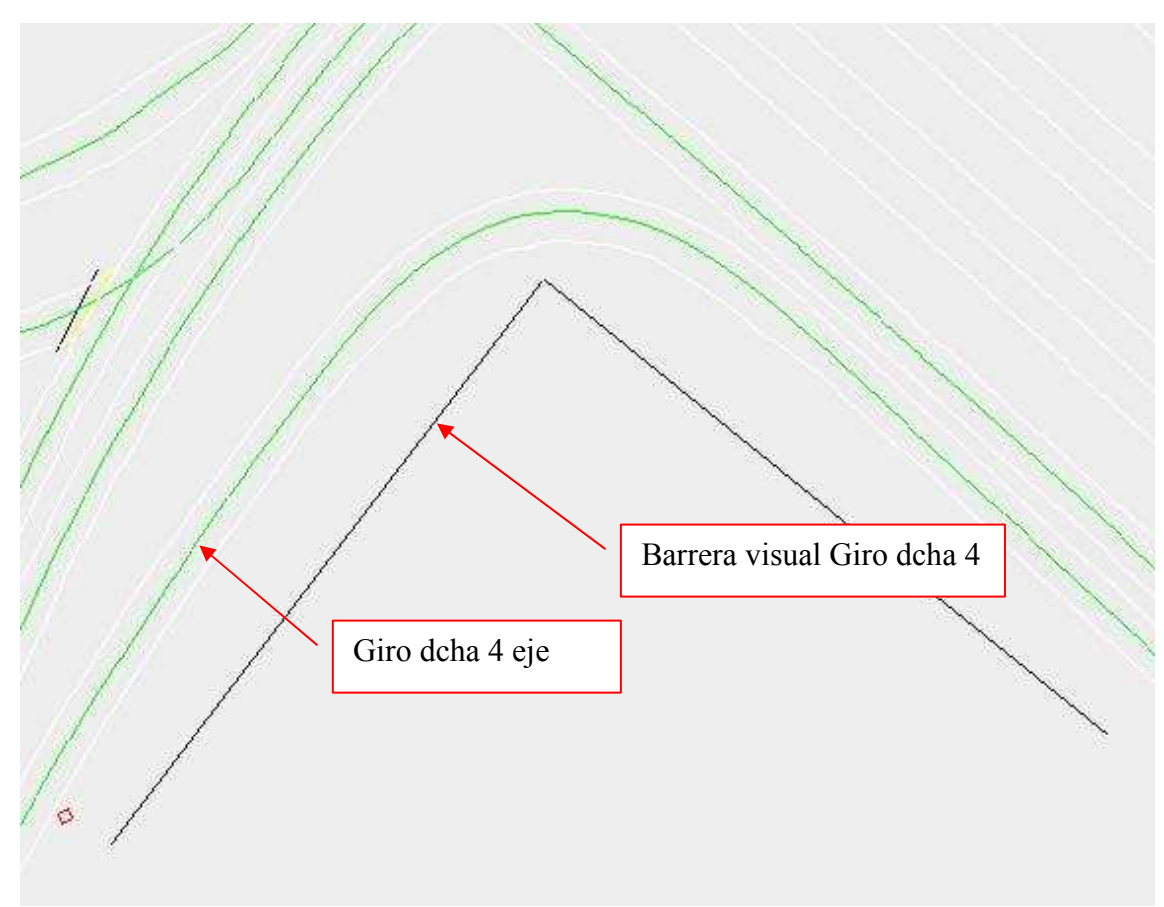

Figura 23-22. Ejemplo de obstrucción visual debido a edificios cercanos

# 23.8 Definiendo vehículos

#### 23.8.1 Nombre

Al igual que los elementos de geometría tienen un nombre que los identifica, los vehículos también tienen el suyo. Este nombre sirve para identificar al vehículo.

Para introducirlo, usaremos el primer control del grupo de controles que aparece en la imagen.

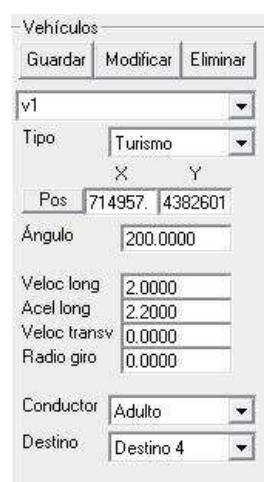

Figura 23-23. Grupo de controles para definir los vehículos

#### 23.8.2 Tipo

El tipo de vehículo condiciona diversas variables: dimensiones, posición del conductor, posición de los retrovisores, ángulo cubierto por los retrovisores, comportamiento del conductor, máxima velocidad alcanzable, etc.

Puede ser un turismo, una furgoneta, un camión rígido, un camión articulado o una motocicleta.

# 23.8.3 Posición

La posición de un vehículo se define por el punto medio de la línea frontal. Cada vehículo se modela como un rectángulo, cuyo ancho y largo corresponden a las dimensiones del mismo. El *punto principal*, que define su posición en todo momento, es el punto central de la parte delantera.

Para introducir la posición del vehículo, podemos utilizar los cuadros de texto titulados "X" e "Y". En ellos escribiremos las coordenadas cartesianas de ese punto, utilizando como unidad el metro, como siempre.

La otra alternativa, más cómoda, es **señalar ese punto sobre la imagen**. Si tenemos toda la geometría de la intersección definida de antemano, situar el vehículo en ella es muy sencillo de esa manera. Pulsaremos sobre el botón "Pos". Señalaremos la posición deseada sobre el dibujo, y volveremos a pulsar sobre el botón para guardar los datos.

Para definir completamente la posición del vehículo es necesario conocer también el ángulo. Para introducir este dato utilizaremos el cuadro de texto correspondiente, expresando el ángulo en grados sexagesimales. Dicho ángulo tiene como referencia el eje OX de coordenadas cartesianas, y es positivo en sentido antihorario. Por lo tanto, un vehículo que circule por una carretera cuyo eje está definido por "x=0", en sentido creciente de "y" tiene un ángulo de 90º; y en sentido decreciente de "y", su ángulo sería - 90º o 270º.

# 23.8.4 Dinámica

Es posible definir la velocidad y aceleración iniciales del vehículo. Para ello usaremos los cuadros de texto correspondientes, utilizando m/s para la velocidad, y m/s<sup>2</sup> para la aceleración.

La velocidad transversal y el radio de giro los calcula el programa en función de la trayectoria adoptada por el vehículo. El criterio de signos adoptado es que tanto la velocidad transversal como el radio de giro son positivos al realizar una curva hacia la izquierda.

# 23.8.5 Conductor

Se puede elegir entre 3 tipos de conductor, caracterizados por su **edad**: joven, adulto, mayor. Sin embargo, actualmente no se han implementado las diferencias que los caracterizan.

La otra característica del conductor es el destino de su viaje. En el control correspondiente aparece una lista desplegable con todos los destinos que se han definido hasta el momento, para elegir uno. Este destino es el que condiciona las elecciones a tomar al enfrentarse a una bifurcación.

# 23.8.6 Guardando, modificando y eliminando vehículos

Cuando todos los datos se han introducido, utilizaremos el botón "Guardar" para que crear el vehículo. Tras ello, aparece dibujado sobre el modelo.

Podemos elegir un vehículo definido anteriormente, para ver su posición y características dinámicas. Así mismo, podemos modificar los datos, actuando sobre los controles correspondientes. Estos controles cambian de color cuando se modifica su contenido. Para que los cambios hagan efecto, es preciso utilizar el botón "Modificar".

Podemos eliminar un vehículo si utilizamos el botón "Eliminar". El programa elimina los vehículos que llegan a su destino. Si estos destinos delimitan el modelo, es equivalente a decir que el programa los elimina cuando se salen del área de estudio.

# 23.9 Seleccionando la visualización más adecuada

El modelo que vamos definiendo aparece en el área central de la ventana. Se van dibujando los diferentes elementos, con líneas de colores diferentes en función del tipo.

Las **dimensiones de este modelo** van variando cuando introducimos un nuevo dato. El modelo siempre es lo suficientemente amplio para contener en su interior todos los elementos introducidos, e incluso los alrededores más cercanos.

En función de las dimensiones del modelo, el programa maneja una escala interna. Dicha escala toma el valor adecuado para que un zoom del 100% corresponda a una visualización completa del modelo, en la ventana del programa.

Por nuestra parte, como usuarios, podemos escoger otros valores de **zoom**. En el control correspondiente, podemos escribir un número de zoom cualquiera. Este nuevo valor se aplica al pulsar la tecla "Enter" o "Intro", o bien al escribir el carácter "%".

Igualmente, también podemos elegir entre una serie de valores de zoom más usuales, utilizando el botón que muestra la lista desplegable de valores posibles.

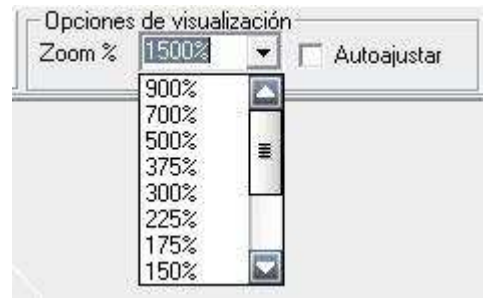

Figura 23-24. Controles de visualización

Otras maneras de modificar el valor de zoom, aparecen al utilizar el menú "Ver". En la primera entrada, aparece un submenú en el que se pueden elegir varios de los valores más usuales de zoom.

La segunda y tercera entradas del menú permiten variaciones relativas del zoom. La primera multiplica por 1.1 el zoom, mientras que la segunda lo reduce multiplicando por 0.9. Ambas tienen por teclas de acceso rápido F2 y F3. Esto permite que, dejando pulsada una de esas teclas, el zoom vaya modificándose gradualmente.

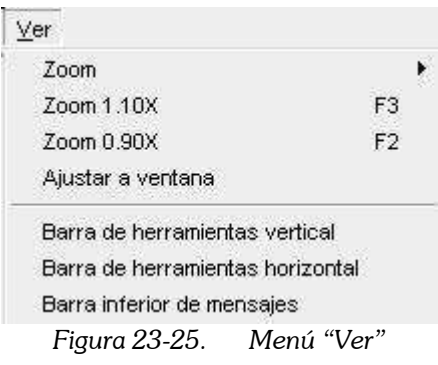

Si activamos la casilla "Autoajustar", se modifica el valor de zoom de manera que el modelo pueda verse por completo en la ventana del programa. El mismo efecto tiene ejecutar el comando "Ajustar a ventana", del menú "Ver".

Si escogemos valores de zoom superiores a 100%, el modelo no cabe en el área de la ventana, y aparecen dos **barras de desplazamiento**, que permiten visualizar diferentes partes del modelo.

Para modificar el área mostrada en la ventana, también se puede pinchar y arrastrar con el botón central del ratón, sobre el área de dibujo. De esta manera el programa simula que se hubiese movido el papel del dibujo, en la cantidad equivalente a lo que se ha desplazado el ratón. Este uso del botón central del ratón también aparece en otros programas como AutoCAD (Autodesk), o el Visor de imágenes y fax de Windows.

En el menú "Ver" aparecen otras 3 entradas. Éstas permiten elegir qué **barras de** herramientas se desea ver. Si no activamos la barra de herramientas vertical, se ocultan los controles para definir geometría y vehículos. Si no activamos la barra de herramientas horizontal, se ocultan los controles de visualización y cálculos. Si no activamos la barra inferior de mensajes, no veremos las líneas de mensaje que el programa muestra en la parte inferior de la ventana.

# 23.10 Calculando

# 23.10.1 Usando la barra de herramientas de cálculo

Cuando la geometría del enlace está completamente definida, y tenemos una serie de vehículos situados sobre él, podemos iniciar los cálculos de simulación. El programa toma los vehículos, uno a uno, y evalúa las decisiones que toman los conductores que los conducen. Posteriormente, actualiza la posición, velocidad y aceleración de cada uno de ellos, en función de esas decisiones y de su estado anterior. Este proceso se realiza por incrementos de tiempo suficientemente pequeños, para que el movimiento de los vehículos parezca continuo. Finalmente, el programa comprueba que no se ha producido ningún accidente. En caso contrario, los vehículos involucrados son detenidos y dejan de moverse.

Para controlar la evolución de los cálculos, podemos actuar sobre los controles de la barra horizontal de herramientas. Son unos botones similares a los que encontramos en un reproductor de video.

| - Controles de cálculo |  |  |  | Salto                   |                      |  |                 | Memoria |
|------------------------|--|--|--|-------------------------|----------------------|--|-----------------|---------|
|                        |  |  |  |                         |                      |  | IR <sup>1</sup> | M       |
|                        |  |  |  | $E_{\text{true}}$ 09.96 | Controles de oáloulo |  |                 |         |

Figura 23-26. Controles de cálculo

El botón de "play", cuyo icono es  $\blacktriangleright$ , inicia los cálculos. Los sucesivos estados que se van generando, se muestran en el área de dibujo, de manera que la evolución de los vehículos en el enlace se muestra como si se tratase de una grabación.

Podemos detener los cálculos si pulsamos en el botón "pause", cuyo icono es  $\blacksquare$ . Si volvemos a pulsar sobre "play", los cálculos continúan en la posición en la que se detuvieron.

Podemos detener los cálculos y volver al principio si pulsamos el botón "stop", cuyo icono es . El programa, para ello, graba un fichero temporal "temp.txt" de la posición inicial, en el directorio del programa, cada vez que se inician los cálculos. Cuando pulsamos este botón, el programa simplemente abre el fichero guardado.

Podemos calcular a una velocidad mayor si utilizamos el botón de "avance rápido", cuyo símbolo es  $\blacktriangleright$ . Si se alcanza la máxima capacidad de cálculo del procesador, puede que la velocidad de cálculo no sea muy superior a la conseguida con el botón "play".

Otra forma de realizar los cálculos es por intervalos de tiempo predefinidos. Para ello, hemos de utilizar los controles "Salto 1" y "Salto 2". En el cuadro de texto indicamos cuál es el número de segundos (o el número de pasos discretos) que se van a calcular. Y con el botón  $\blacktriangleright$  hacemos que el programa realice los cálculos. Al terminar, el estado final se muestra en el área de dibujo.

Al tener dos grupos de controles para los saltos, podemos tener uno configurado para realizar saltos pequeños, mientras que otro para realizar saltos más grandes. En el ejemplo del gráfico, "Salto 1" realiza saltos de 0.1 segundos, mientras que "Salto 2" los realiza de 1.0 segundo.

Podemos elegir las unidades en las que indicar el salto. Para ello, hay que utilizar el formulario de "Opciones del programa", que se explica más adelante. Una opción es utilizar el "segundo" como unidad de tiempo. La otra opción, es utilizar como unidad de tiempo, el mínimo intervalo de tiempo calculado, es decir, el tiempo transcurrido entre cada dos estados calculados.

El cuadro de texto "Actual" muestra el tiempo transcurrido desde el inicio. Si escribimos en él una nueva posición, y pulsamos el botón "Ir", o pulsamos "Return", o pulsamos "Intro", conseguiremos que el programa calcule la evolución del sistema hasta llegar al instante deseado.

El programa sólo calcula estados futuros del sistema. No hay manera de retroceder en el tiempo, o reproducir la evolución del modelo **marcha atrás**. El programa no puede calcular cuál es la situación inicial que hizo que los vehículos llegaran a una situación dada. La única manera de volver atrás es haber guardado la posición previamente.

Para memorizar estados del sistema se utilizan los controles bajo la palabra "Memoria". El botón "M" guarda la posición actual del sistema en un fichero denominado "tempM.txt" en el directorio del programa. El botón "Ir a M" abre el archivo previamente guardado.

# 23.10.2 Usando el menú Cálculos

Estas acciones también se pueden conseguir con el menú "Cálculos". El comando "Iniciar" comienza los cálculos; el comando "Parar" los detiene; "Volver al principio" los detiene y regresa a la posición inicial; y, por último, "Iniciar rápido" intenta calcular a mayor velocidad.

"Grabar memoria" guarda un archivo temporal denominado "tempM.txt" en el que se almacena la situación actual del modelo. "Ir a memoria" lee el fichero guardado previamente.

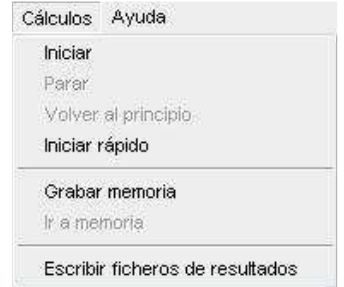

Figura 23-27. Contenido del menú "Cálculos"

El último comando del menú "Cálculos" es "Escribir ficheros de resultados". Si está activado, el programa generará en el directorio de trabajo una serie de ficheros de salida. Habrá un fichero por cada vehículo del modelo.

El criterio para elegir los nombres es el siguiente. Primero aparece el nombre del fichero del modelo usado, después la palabra clave "Resultados", y por último, el nombre del vehículo.

Esos ficheros están escritos en código ASCII, por lo que pueden abrirse con muchos programas editores de texto. En concreto, tienen un formato que los hace

adecuados para abrirlos directamente con Excel (Microsoft). Con este programa se pueden realizar luego todo tipo de análisis de los resultados, así como la confección de gráficas.

En la parte inicial del fichero aparecen escritas todas las variables del vehículo que permanecen constantes: sus dimensiones, el tipo de vehículo, el tipo de conductor,...

En la parte posterior, aparece una tabla. Cada fila corresponde a un estado de cálculo. La primera columna indica el tiempo considerado, en segundos. En las siguientes columnas aparecen las variables explicativas del estado del vehículo: posición, velocidad, aceleración, maniobras en curso, etc. En la ventana de "Opciones" pueden elegirse las variables que se desean.

#### 23.11 Configuración del programa

Con el comando "Opciones" del menú "Archivo", se abre una ventana similar a la que se muestra en la siguiente imagen.

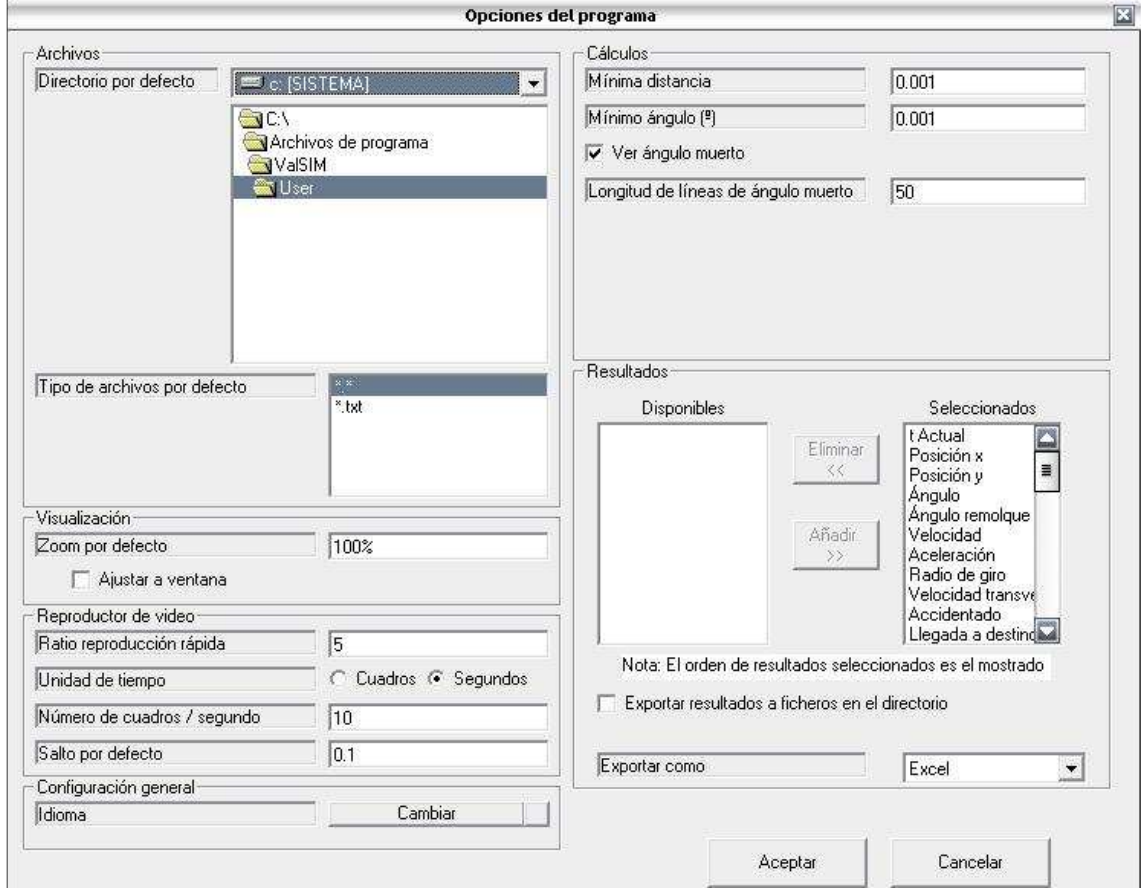

Figura 23-28. Ventana de opciones

En esta ventana se pueden cambiar diversas opciones.

Una de las más interesantes es el número de cuadros por segundo. Esta variable determina el mínimo intervalo de tiempo que se considera para los cálculos. Un valor elevado de esta variable consigue que el movimiento de los vehículos sea continuo y suave, sin saltos. Pero produce una sobrecarga de trabajo al procesador. Un valor de compromiso puede ser 10 cuadros/segundo. Esto es, calcula la evolución del modelo por incrementos de 0.10 segundos.

También es posible cambiar el *idioma de la aplicación*, pulsando en el botón "Cambiar idioma". El idioma por defecto aparece en el fichero "default.txt" de la subcarpeta "Lang". Si ese fichero se traduce a otro idioma, la interfaz gráfica del programa y los mensajes de usuario cambian.

La opción "Ver ángulo muerto" dibuja una serie de líneas que delimitan esa zona para cada vehículo, cuando está realizando cualquier tipo de maniobra (incorporación, cambio de carril,…). Esta opción permite visualizar, de una manera gráfica, si hay o no vehículos dentro del ángulo muerto. También permite entender por qué determinadas configuraciones de incorporaciones y cruces oblicuos pueden provocar accidentes.

La lista de resultados seleccionados contiene el conjunto de variables que se van a escribir en los ficheros de resultados, en el orden mostrado. Esos ficheros sólo se crean si la casilla "Exportar resultados a ficheros en el directorio" está activa.

# 23.12 Descripción interna del programa

En las siguientes páginas se describen las hipótesis adoptadas en el cálculo de las simulaciones.

Se ha supuesto que los conductores se comportan de una manera ideal, sin errores, y sin incumplir las normas. El diseño de los enlaces e intersecciones debe realizarse en función de conductores cuyo comportamiento sea el adecuado.

Los algoritmos desarrollados no tienen como fin ser un fiel reflejo de la realidad, sino acercarse lo suficiente a ella como para dar resultados razonables. El mayor esfuerzo por conseguir un resultado cercano a la realidad se ha realizado en torno a las maniobras de incorporación. El resto de algoritmos, necesarios para el correcto funcionamiento del programa, no se han estudiado en profundidad.

Existen múltiples **parámetros en el modelo**: para los que se han obtenido datos experimentales en este estudio, se han tomado valores correspondientes a diferentes percentiles de ellos, relacionados con el nivel de seguridad exigido; para aquellos parámetros de los que se dispone de bibliografía, se han tomado valores que aparecen en dichos textos; para el resto de parámetros, se han adoptado valores razonables.

# 23.12.1 Método para mantener la trayectoria

La velocidad de los vehículos se ha descompuesto en dos componentes. Una longitudinal, y otra transversal. El algoritmo para mantener los vehículos dentro de su carril utiliza únicamente la velocidad transversal, y es válido para cualquier valor de velocidad longitudinal.

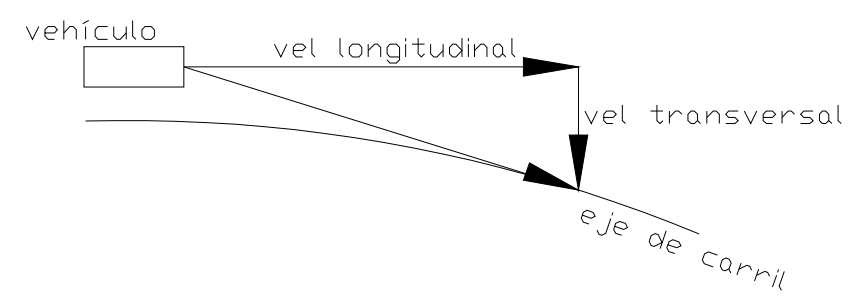

Figura 23-29. Esquema para el cálculo de la velocidad transversal

El proceso es el siguiente. Se calcula la posición futura del vehículo, tras el intervalo de tiempo considerado, si la velocidad transversal fuese nula. Se calcula la distancia entre esa posición futura y el eje del carril actual. La velocidad transversal se calcula de manera que la posición futura, combinando ambas velocidades, estuviera centrada en el carril. Es decir, la velocidad transversal es proporcional a la distancia hasta el carril actual.

# 23.12.2 Método para realizar giros

El ángulo del vehículo va variando cuando éste realiza un giro. La velocidad de variación del ángulo se considera proporcional a la velocidad transversal, independientemente de la velocidad longitudinal.

Supongamos que un vehículo está parado, es decir, tiene velocidad longitudinal cero. Pero sus ruedas delanteras pueden girar completamente, adoptando una dirección a 90º de la dirección del vehículo. Como las ruedas traseras no pueden cambiar de dirección, si consideramos que el peso está en la parte trasera, el eje trasero no se moverá. Por tanto, el vehículo girará con su centro de giro situado en el punto central del eje trasero.

El programa supone que el centro de giro se sitúa en la parte central del borde trasero, pues este punto se encuentra cerca del verdadero centro de giro de los vehículos. La variación del ángulo, puede calcularse con la siguiente expresión:

$$
\Delta \alpha = \arctan\left(\frac{vel.transposersal \cdot \Delta t}{long. vehiculo}\right)
$$

El siguiente esquema explica el origen de esta expresión:

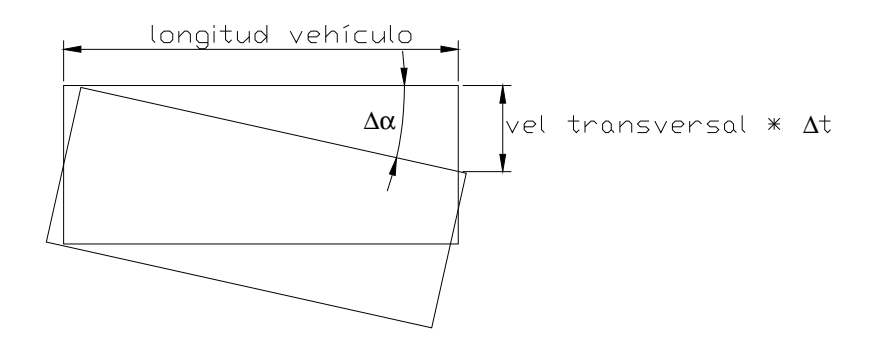

Figura 23-30. Esquema para el cálculo de giros

No obstante, como los vehículos reales no pueden girar tanto las ruedas de dirección, la velocidad transversal está limitada a una fracción de la velocidad longitudinal. Y se considera que los vehículos parados no giran.

# 23.12.3 Cálculo del radio de giro

El radio de giro adoptado por el vehículo en cada momento es un dato de partida para realizar otros cálculos. El radio de giro es inversamente proporcional a la velocidad transversal.

Si consideramos que el intervalo de tiempo de cálculo es suficientemente pequeño, podemos adoptar infinitésimos en las figuras correspondientes.

Como la velocidad longitudinal es mayor que la velocidad transversal, la longitud recorrida durante un intervalo de tiempo es aproximadamente igual a:

 $\Delta L$  = vel.longitudinal  $\cdot \Delta t$ 

Pero en ese intervalo de tiempo, el ángulo girado se ha calculado como:

$$
\Delta \alpha = \arctan\left(\frac{vel.transposeval \cdot \Delta t}{long. vehiculo}\right)
$$

El radio de giro, si el ángulo se expresa en radianes, es igual a:

$$
R = \frac{\Delta L}{\Delta \alpha}
$$

#### 23.12.4 Velocidad límite para realizar giros

Existe una relación entre el radio de giro y la velocidad longitudinal. Existe una velocidad máxima con la cual se puede tomar una curva de un determinado radio, en función del coeficiente de rozamiento y del peralte.

Si se compara la fuerza centrípeta necesaria para tomar una curva de un determinado radio, con la componente gravitatoria debida al peralte y la componente de fricción transversal, se obtiene la siguiente expresión (la demostración puede obtenerse en cualquier libro de texto de mecánica clásica):

$$
V_{\text{limit-giro}}^2 = g \cdot R \cdot (f + p)
$$

Donde:

- g, valor de la gravedad.
- R, radio de giro.
- f, coeficiente de fricción transversal.
- p, peralte.

El programa supone que, en ausencia de otras limitaciones, los conductores intentan alcanzar la velocidad límite para tomar la curva sobre la que circulan.

El conductor selecciona un valor de aceleración positivo o negativo en función de si circula a menos velocidad que la velocidad objetivo o a más.

# 23.12.5 Velocidad límite legal

En función del tipo de vehículo, la velocidad no debe exceder de un cierto valor. Se corresponde con las limitaciones de velocidad legales que aparecen en el código de circulación.

# 23.12.6 Velocidad frente a un obstáculo

Cuando es necesario reducir la velocidad paulatinamente hasta detener el vehículo completamente frente a un obstáculo, se sigue el siguiente criterio. La aceleración está limitada a un valor considerado como valor límite confortable. Si el diseño es adecuado limitando la aceleración a valores bajos, será aún más seguro si tenemos en cuenta que los conductores son capaces de realizar frenadas todavía más bruscas.

Se asume que el conductor, al encontrarse frente a un obstáculo, frena con deceleración uniforme hasta detenerse frente al mismo. La expresión que da la distancia recorrida en función del tiempo, para el movimiento uniformemente acelerado es:

$$
d = \frac{1}{2} \cdot a \cdot t^2 + v_0 \cdot t + d_0
$$

Si "d" es la distancia hasta el obstáculo, y consideramos "t" como el tiempo hasta la colisión,  $d_0 = 0$ , y v<sub>0</sub> = 0.

La expresión que da la velocidad en función del tiempo desde el origen es:

 $v = a \cdot t + v_0$ 

Operando, se llega a que la velocidad, en función de la distancia al obstáculo, debería ser:

 $v^2 = 2 \cdot a \cdot d$ 

El programa calcula la distancia hasta el punto en el que debe detener el vehículo. En función de ese valor, calcula la velocidad que debería tener en ese momento, y adopta un valor de aceleración que consiga alcanzar esa velocidad.

#### 23.12.7 Hueco respecto al vehículo precedente

Para evitar accidentes por alcance en el modelo, se calcula el hueco, en segundos, respecto al vehículo precedente. Este hueco puede definirse como:

$$
hueco = \frac{distanceia}{v_1 - v_2}
$$

Donde:

- v<sub>1</sub>: velocidad del vehículo en cuestión.

- v<sub>2</sub>: velocidad del vehículo precedente.

Si  $v_1 < v_2$ , el hueco es negativo y el alcance no se produce nunca.

El programa evalúa ese hueco: si es inferior a un valor considerado seguro, el vehículo adopta una deceleración que le permita aumentar dicho hueco.

El hueco también es evaluado en términos de distancia: si la distancia respecto al vehículo precedente es demasiado baja, el vehículo adopta una deceleración que le permita aumentar la distancia.

#### 23.12.8 Elección de la maniobra a realizar

En cada momento considerado, el conductor realiza un análisis de su entorno para elegir el tipo de maniobra que debe realizar, o no realizar ninguna.

Si el carril por el que circula está próximo a finalizar, tendrá que realizar una maniobra de incorporación. El carril objetivo al que intentará cambiarse será el carril más cercano al actual, en el extremo final.

Si hay una bifurcación cerca, realizará un cambio de carril hacia el carril que le indique el elemento bifurcación (en función de su destino).

Si hay un cruce cerca, se dispondrá a realizar una maniobra de cruce.

Si hay una señal de stop cerca, reducirá paulatinamente su velocidad hasta detenerse frente a la señal. Este caso es idéntico al que ocurre cuando hay un obstáculo en la calzada.

Una vez elegida la maniobra que realizará, tendrá que comprobar que se dan las condiciones favorables para iniciarla.

#### 23.12.9 Maniobra de incorporación

El vehículo sólo se incorporará si se cumplen todos los requisitos.

En primer lugar, debe haber el hueco suficiente respecto a los vehículos hacia delante, y hacia detrás, en el carril objetivo. Estos huecos también se calculan como:

$$
hueco = \frac{distanceia}{v_1 - v_2}
$$

La maniobra tampoco se inicia si el carril objetivo todavía se encuentra lejos de la posición actual el vehículo.

Si el carril objetivo está cerca, pero el final del carril actual está lejos, se trata de un carril de aceleración. En ese caso, el conductor acelerará para conseguir el hueco adecuado para introducirse con seguridad.

Si el conductor no puede observar el carril objetivo por su retrovisor, en la longitud suficiente, tendrá que detener su vehículo antes de iniciar la maniobra.

Si la maniobra es segura, el conductor lo comprueba durante un tiempo, y después inicia la maniobra. Ese tiempo es equivalente a un tiempo de decisión.

# 23.12.10 Maniobra de cruce

El vehículo sólo iniciará el cruce si se cumplen las condiciones necesarias.

El hueco se evalúa con todos los vehículos que circulen por los carriles con los que se cruza. Este hueco debe ser suficientemente amplio.

El hueco crítico aumenta con el número de carriles a cruzar.

Si no hay señal de "stop", la maniobra puede iniciarse aunque el vehículo no se haya detenido completamente. En caso contrario, el vehículo debe pararse antes de continuar.

En este caso también hay un tiempo de percepción y decisión, que transcurre desde el momento en que la intersección está libre y la maniobra es segura, hasta que el conductor realmente se decide.

#### 23.12.11 Visibilidad

El hueco se calcula con aquellos vehículos que están en el ángulo de visión. Si un vehículo tiene una cierta cantidad de sus vértices dentro del ángulo muerto, no se tiene en cuenta en los cálculos.

Esto provoca accidentes, cuando un conductor inicia una maniobra sin haberse percatado de otro vehículo que circulaba con preferencia. En la realidad, si el conductor no tiene buena visibilidad, girará su cabeza y moverá su tronco hasta obtenerla. Pero si consideramos para el diseño, que el conductor es incapaz de realizar estos movimientos

(con ello tenemos en cuenta a los conductores más desfavorecidos), y el ángulo cubierto por los retrovisores es reducido, estamos del lado de la seguridad: estamos tomando el caso más desfavorable.

#### 23.12.12 Remolques

Para calcular el movimiento de un vehículo articulado, se ha dividido en dos partes: la cabeza tractora y el vagón o caja trasera.

La primera se calcula como el resto de vehículos.

El vagón o caja, se comporta como un vehículo un tanto especial. Su posición está predeterminada en función de la posición y ángulo de la cabeza tractora. El vagón puede tener un ángulo diferente al de la cabeza. Este ángulo se calcula de una manera similar al ángulo de un vehículo cualquiera. Es función de la relación entre la velocidad longitudinal y la velocidad transversal. La velocidad longitudinal y transversal del vagón no son las de la cabeza tractora, pero pueden obtenerse a partir de éstas, y del ángulo formado entre cabeza y vagón.

Este método permite obtener el movimiento de un vehículo articulado, con unos resultados que son bastante aproximados a los reales.

# 23.13 Conclusión

Se ha desarrollado un programa sencillo de simulaciones de tráfico, que permitirá evaluar el funcionamiento de ramales de incorporación reales o en proyecto.

El programa permite realizar un cálculo pseudo-dinámico, al ir calculando la evolución del sistema por incrementos diferenciales de tiempo.

Se trata de un programa que no está suficientemente optimizado en el procesado de geometrías complejas. La actualización en tiempo real de la imagen mostrada en pantalla que representa el enlace de estudio es un proceso lento, que exige una alta carga de proceso.

El programa no modela la aleatoriedad de la naturaleza humana, sino que los diferentes vehículos y conductores son estudiados como "elementos tipo", sujetos a unas reglas rígidas de comportamiento.

Esta aplicación informática se ha aplicado con éxito a diferentes ramales de incorporación con disposiciones oblicuas, y ha resultado ser de gran utilidad.

Si se desea consultar el código fuente del programa, escrito para Visual Basic 6, éste se muestra en un anexo de la edición digital de este documento.
# 24 Aplicación práctica de los resultados

## 24.1 Introducción

En anteriores capítulos de esta investigación se ha demostrado que las incorporaciones de tipo oblicuo deben ser evitadas. El siguiente objetivo es determinar cuáles son los ángulos de oblicuidad límite que se pueden aceptar. Existen dos límites: uno inferior y otro superior.

En primer lugar hay que determinar cuál es el máximo ángulo admisible, en una incorporación en cuña, de tipo paralelo. Se trata de un ángulo cercano a 0º.

En segundo lugar hay que analizar cuál es el mínimo ángulo admisible, en una intersección sin canalizar, de tipo perpendicular. Se trata de un ángulo cercano a 90º.

## 24.2 Análisis pseudo-estático

## 24.2.1 Descripción general del método

Podríamos realizar un análisis pseudo-estático, en el que, situando el vehículo que trata de incorporarse en el punto de decisión, comprobamos que mantiene una visibilidad suficiente del carril con preferencia.

Este análisis se basa en relaciones geométricas obtenidas por trigonometría, en las que se obtiene la distancia de visibilidad disponible para cada caso considerado. Hay que considerar diferentes ángulos de oblicuidad, diferentes velocidades de proyecto, diferentes vehículos tipo. Esta distancia de visibilidad disponible se compara con la distancia de visibilidad necesaria para la maniobra de incorporación, obteniendo un resultado que define si el diseño es correcto o no.

Análisis de este tipo pueden consultarse en la bibliografía: Gattis y Low (1997), González y García (2002), Son y otros (2002).

La limitación que presenta este tipo de análisis es que no tiene en cuenta la dinámica del vehículo que trata de incorporarse. Se supone que está parado en el punto de decisión, y el diseño es correcto si consigue una buena visibilidad. Este análisis es válido para incorporaciones reguladas por "stop", pero no por "ceda".

En una incorporación regulada por "ceda", consideramos que el vehículo circula por el carril de incorporación a una cierta velocidad, que va reduciéndose conforme se acerca al final de dicho carril, y que el conductor toma la decisión en movimiento. Entonces, el problema adquiere otra dimensión: se trata de que el conductor tenga la suficiente visibilidad de la vía con preferencia durante el lapso de tiempo que tarda en tomar la decisión.

Para poder investigar el fenómeno considerando la dinámica de los vehículos involucrados es preciso recurrir a modelos de microsimulación, según se comentará en el apartado 24.3.

### 24.2.2 Incorporaciones en cuña por la derecha

A continuación se realizará un pequeño cálculo de tipo pseudo-estático para este tipo de incorporaciones.

En el dibujo de la Figura 24-1,  $\beta$  es el ángulo cubierto por el retrovisor izquierdo, mientras que  $\alpha$  es el ángulo del vehículo respecto a la vía principal. Si  $\beta > \alpha$ , la vía principal queda dentro del ángulo de visión del conductor.

El punto a partir del cual se percibe la vía por el retrovisor está situado a una distancia x. Puede considerarse que el conductor percibe la vía principal adecuadamente por su retrovisor, si la distancia x es suficientemente pequeña. Esto se consigue con valores pequeños de α y grandes de β.

$$
x = \frac{d}{\tan(\beta - \alpha)}
$$

La distancia d es la distancia entre el retrovisor izquierdo del vehículo y el eje de la vía principal.

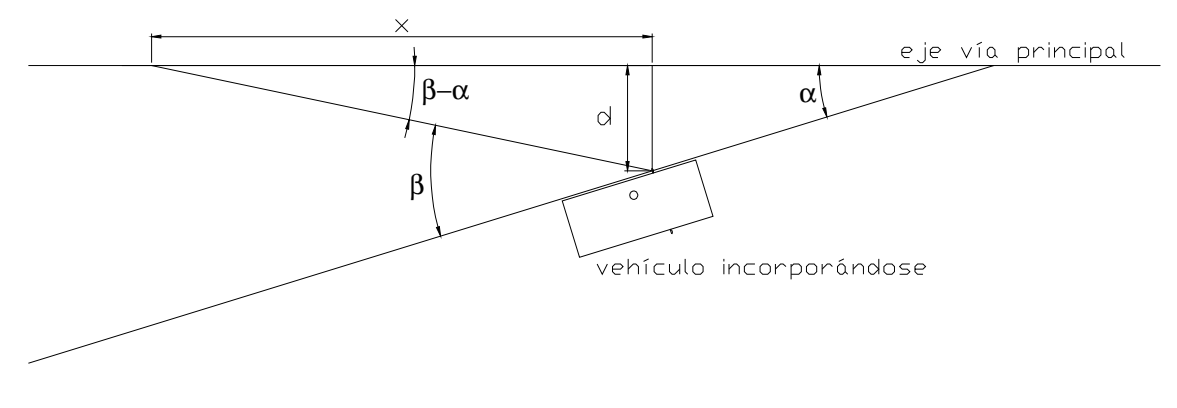

Figura 24-1. Distancia de visibilidad en incorporaciones por la derecha

Volviendo a la ecuación presentada anteriormente, podemos encontrar el valor de  $\beta$  (ángulo de visión por el retrovisor lateral izquierdo) que hace que la distancia oculta x sea pequeña, para un determinado valor de  $\alpha$ .

Supongamos que la velocidad de proyecto es  $v = 90$  km/h. Si consideramos un tiempo de decisión para iniciar la maniobra igual a  $t = 1$  s (un valor bajo, pero que tiene en cuenta a los conductores muy agresivos), esto hace que el valor máximo admisible de x sea:

$$
x < x_{\text{max}} = v \cdot t = 25m
$$

Si operamos en la ecuación siguiente, podemos despejar β:

$$
x = \frac{d}{\tan(\beta - \alpha)} < x_{\text{max}} \, ; \qquad \beta > \arctan(\frac{d}{x_{\text{max}}}) + \alpha
$$

Asignando un valor razonable para  $d = 3$  m (distancia entre el retrovisor y el eje de la carretera principal), y poniendo  $\alpha = 11^{\circ}$ , obtenemos:

 $\beta$  > 17.8428°

Este valor de 17.8º es comparable al obtenido por González y García (2002). En este estudio el percentil 10% del ángulo visual por el retrovisor izquierdo era de 17.5º.

En todo este proceso no se ha tenido en cuenta el campo de visión directa del conductor, a fin de simplificar el desarrollo.

### 24.2.3 Incorporaciones en cuña por la izquierda

Si aplicamos un cálculo similar para las incorporaciones por la izquierda, obtendremos las siguientes conclusiones. Hemos de utilizar el campo visual por el retrovisor lateral derecho, que según González y García (2002) es de  $\beta = 14.6^{\circ}$ .

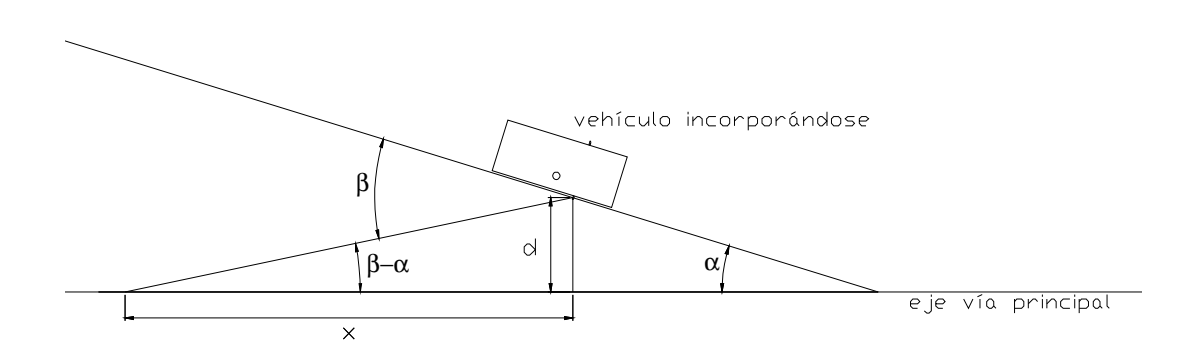

Figura 24-2. Distancia de visibilidad en incorporaciones por la izquierda

 Utilizaremos las mismas hipótesis anteriores, con lo que la porción de vía principal que queda en el ángulo muerto debe ser inferior al siguiente valor:

 $x < x_{\text{max}} = v \cdot t = 25m$ 

Si volvemos a la ecuación de visibilidad, podemos despejar α:

$$
x = \frac{d}{\tan(\beta - \alpha)} < x_{\text{max}} \, ; \qquad \alpha < \beta - \arctan(\frac{d}{x_{\text{max}}})
$$

Si  $\beta$  = 14,6° y d = 3 m, obtenemos que:

 $\alpha$  < 7.7572°

Por lo tanto, el máximo ángulo de cuña admisible para incorporaciones por la derecha será de 8º (redondeando). Este valor es inferior al correspondiente a incorporaciones por la izquierda, puesto que el campo visual por el espejo derecho es menor que el disponible por el izquierdo.

### 24.2.4 Incorporaciones de tipo perpendicular por la derecha

En la Figura 24-3 el ángulo γ delimita el campo de visión directa del conductor, medido desde la perpendicular a la trayectoria de su vehículo. La distancia e se mide desde la cabeza del conductor hasta el eje de la vía principal.

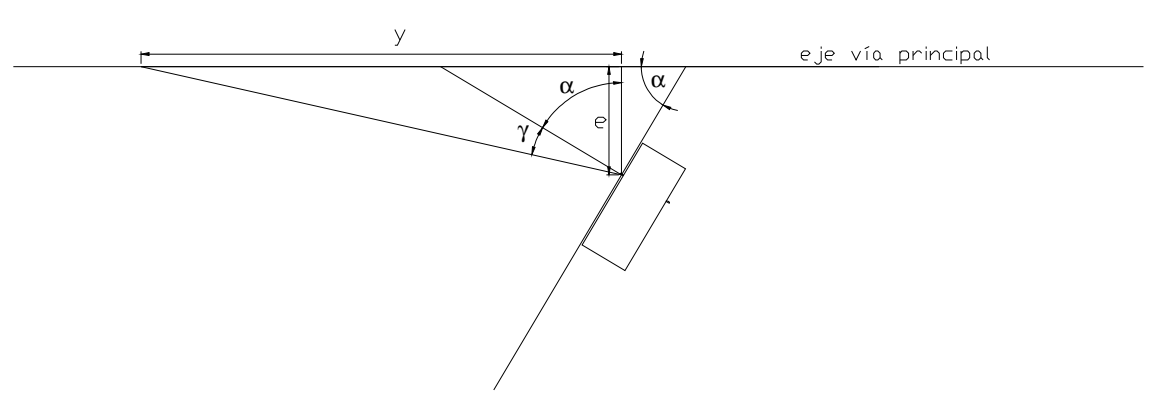

Figura 24-3. Distancia de visibilidad directa en incorporaciones por la derecha

Según esto, obtenemos fácilmente la porción de vía principal que es visible directamente por el conductor:

 $y = e \cdot \tan(\gamma + \alpha)$ 

Esta fórmula es válida para ( $\gamma + \alpha$ ) < 90°. Podemos considerar que la maniobra de incorporación es segura si el valor de y es suficientemente grande, puesto que se trata de la distancia de visibilidad disponible para el conductor. Esto se consigue con valores grandes de α y de γ.

Como ángulo límite para las incorporaciones cercanas a la perpendicularidad se ha escogido 70º. No se han realizado estudios experimentales sobre este ángulo durante la presente investigación, pero este ángulo aparece indicado en multitud de textos que sí han estudiado el tema, e incluso diversas normativas a lo largo de todo el mundo recomiendan no diseñar con una oblicuidad mayor a 70º.

Este ángulo surge de modo natural al delimitar el campo visual del conductor hacia su izquierda. Diversos textos aconsejan no tomar valores superiores a  $110^{\circ}$  para ese ángulo, puesto que suponen un giro de cuello que puede ser difícil de realizar para conductores con limitaciones en su capacidad motora. Si volvemos a la Figura 24-3, esto supone un ángulo  $\gamma = 20^{\circ}$ .

 $v = e \cdot \tan(\gamma + \alpha)$ 

Por otro lado, la visibilidad requerida para realizar una maniobra de giro a derechas, tras un "ceda", según la AASHTO (2003) es la equivalente aplicando un hueco crítico de 8 s. Si la velocidad de proyecto es baja, 40 km/h, exige una visibilidad de 88,9 m. Es decir:

 $y > y_{\min} = v \cdot t$ 

Operando, obtenemos:

$$
\tan(\gamma + \alpha) > \frac{v \cdot t}{e}; \qquad \alpha > \arctan(\frac{v \cdot t}{e}) - \gamma
$$

Poniendo  $e = 4.2$  m (un valor razonable), esto exige un valor de  $\alpha > 67.3^{\circ}$ . Si repetimos los cálculos para velocidades de proyecto mayores, por ejemplo, 100 km/h, obtenemos  $\alpha > 68.9^\circ$ .

De todo esto podemos concluir que hay muy poca sensibilidad a las diferentes variables (excepto γ), y que, en la mayor parte de los casos, se exigirían valores del ángulo de oblicuidad superiores a 65º.

### 24.2.5 Incorporaciones de tipo perpendicular por la izquierda

Análogamente al caso anterior, podemos realizar los cálculos que permiten determinar la máxima oblicuidad admisible en incorporaciones de tipo perpendicular por la izquierda.

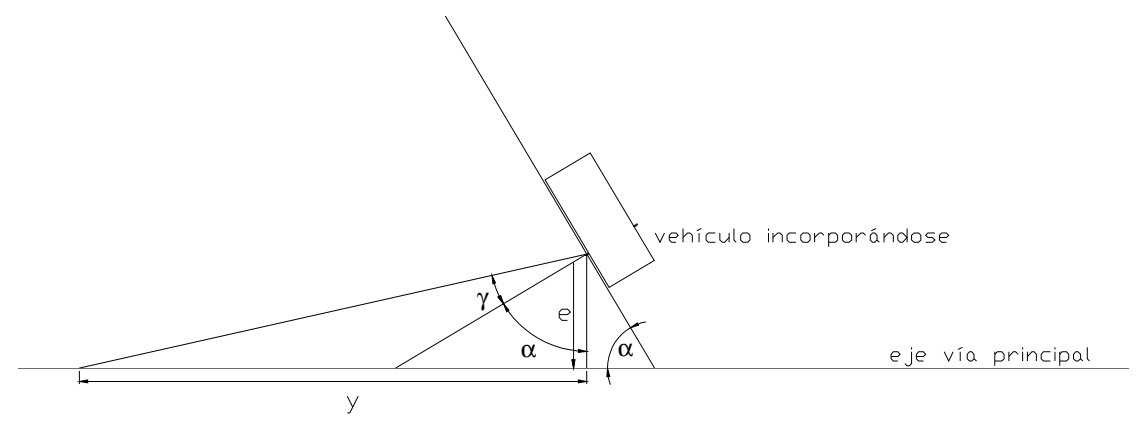

Figura 24-4. Distancia de visibilidad directa en incorporaciones por la izquierda

En este caso el ángulo  $\gamma = 17^{\circ}$ , que corresponde al percentil 15% de los datos recogidos por Son y otros (2002) para turismos (conductor en posición confortable).

Si volvemos a la ecuación anteriormente presentada:

$$
\alpha > \arctan(\frac{v \cdot t}{e}) - \gamma
$$

Utilizando  $v = 40$  km/h;  $t = 8$  s;  $y e = 4,2$  m obtenemos un ángulo de incorporación mínimo de  $\alpha$  > 70,3°. De la misma manera, para  $v = 90$  km/h, le corresponde un  $\alpha > 71.8^\circ$ .

Los valores que se obtienen en este caso son ligeramente superiores a los correspondientes a las incorporaciones por la derecha, puesto que se está considerando un menor campo visual por la izquierda.

## 24.3 Análisis dinámico

#### 24.3.1 Bases del método

Una manera adecuada de tener en cuenta la evolución dinámica de los vehículos es mediante una microsimulación del tráfico. Se estudian las decisiones adoptadas por los diferentes conductores, por intervalos infinitesimales de tiempo, y se va actualizando la posición de los diferentes vehículos en función de estas decisiones.

El programa informático ValSIM, que se ha descrito en el capítulo 23, ha sido diseñado para realizar estos cálculos. Este programa toma las hipótesis que se indican a continuación.

El conductor circula por el ramal de incorporación intentando mantener su vehículo centrado. Entonces, la trayectoria está directamente determinada por el trazado de dicho carril.

En cuanto a la velocidad, el conductor reduce su velocidad con deceleración uniforme e igual a un valor considerado confortable: 2,2 m/s<sup>2</sup> (AASHTO 2003). Si el conductor considera que la maniobra no es segura, esta pauta de deceleración le lleva a detenerse justo antes de invadir el carril con preferencia.

En los últimos metros de este carril, el conductor va evaluando el hueco que dispone para realizar la maniobra, tanto para el vehículo anterior como para el posterior. En el momento en que esta maniobra es segura, el programa impone un tiempo de percepción-reacción de 1 segundo. Transcurrido ese tiempo, si la maniobra sigue siendo segura, el conductor la iniciará; en caso contrario, continuará evaluando los huecos.

Este tiempo de percepción-reacción es inferior al habitualmente usado en el diseño de carreteras, pero queda del lado de la seguridad. De esta manera tenemos en cuenta que el conductor que se incorpora puede ser algo agresivo, y decidir incorporarse con apenas echar un vistazo por su retrovisor.

Cuando el conductor inicia la maniobra de incorporación, abandona la pauta de deceleración que había adoptado para frenar su vehículo antes de invadir el otro carril, e inicia una pauta de aceleración constante e igual a un valor confortable: 2,2 m/s $^2$ .

La maniobra de incorporación consiste en una trayectoria según un acuerdo circular entre la dirección inicial y la final, tal y como se ha recogido en la bibliografía. Esta maniobra finaliza cuando el conductor sitúa a su vehículo centrado en su nuevo carril.

El posible fallo en el diseño de la incorporación puede darse cuando un vehículo con preferencia permanece en el ángulo muerto durante un tiempo superior al de decisión.

A partir del instante en que entra en el ángulo muerto, permanece oculto para el conductor, por lo que éste considerará que la maniobra es segura. Si sale de dicho ángulo rápidamente, el conductor se percata de la situación y no inicia la maniobra. Si transcurre el tiempo de percepción-reacción, el conductor inicia la maniobra, adelanta su vehículo e invade la vía con preferencia. Si al vehículo que circula por ella no le da tiempo a reducir su velocidad, colisiona por alcance contra el vehículo recién incorporado.

### 24.3.2 Incorporación en cuña por la derecha

Se eligió utilizar el ángulo 11º como valor de cálculo (para incorporaciones por la izquierda), pues el 90% de los conductores utiliza su retrovisor si su vehículo tiene ese ángulo con la vía preferente. Así pues, la recomendación es diseñar incorporaciones con ángulos de cuña iguales o inferiores a 11º.

Por lo tanto, se calibró el programa ValSIM para que en incorporaciones con ángulos superiores a 12º se provocasen accidentes. Este valor coincide con el obtenido en el estudio pseudo-estático del apartado 24.2.

A continuación se muestran imágenes de una simulación para una cuña de incorporación de 11º. Ambos vehículos involucrados son turismos. En la primera captura, pueden verse los dos vehículos aproximándose entre sí. En la segunda, puede verse cómo el vehículo de la principal queda dentro del ángulo muerto. En la tercera, puede verse cómo el impaciente conductor inicia la maniobra cuando el vehículo de la principal todavía no le ha rebasado. El ángulo de 11º es el límite: no hay accidente, pero por muy poco.

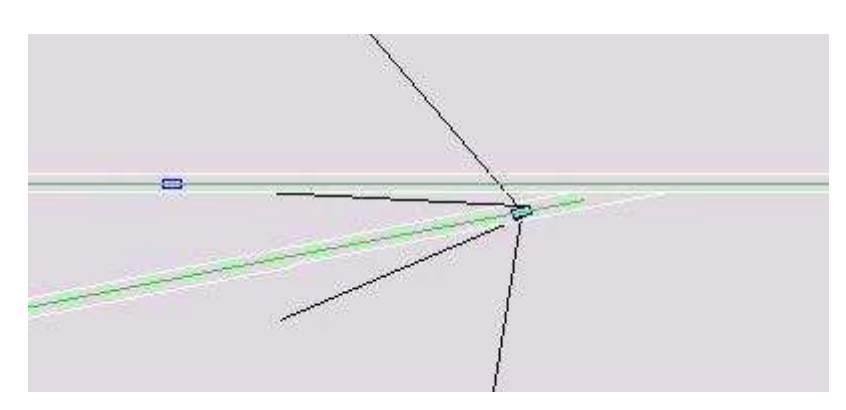

Figura 24-5. Cuña de 11º analizada con ValSIM (1)

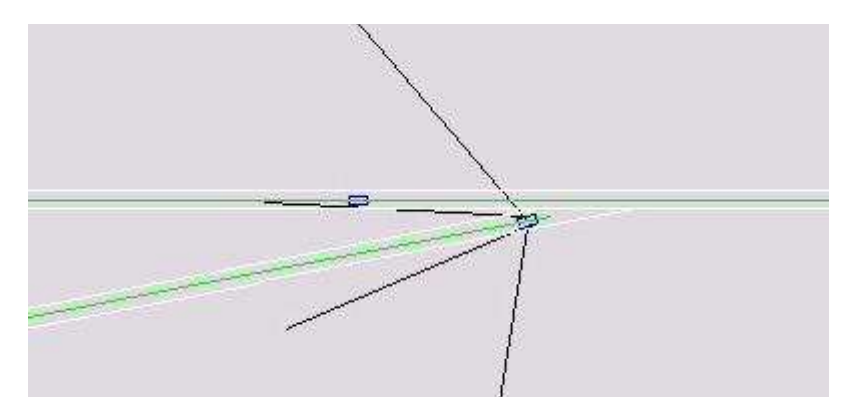

Figura 24-6. Cuña de 11º analizada con ValSIM (2)

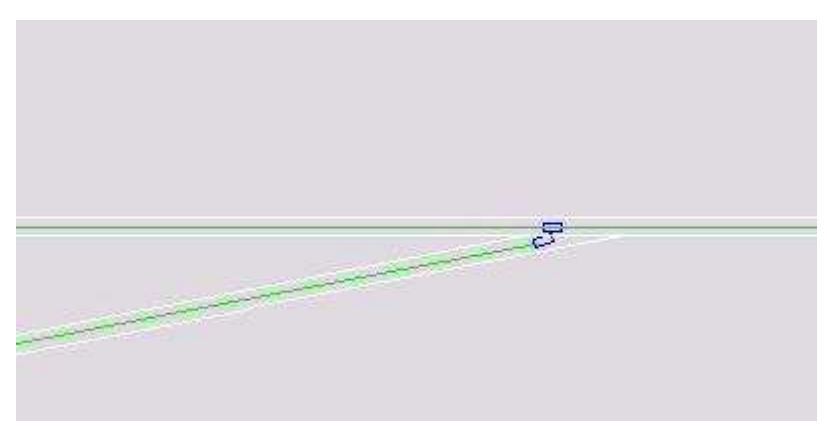

Figura 24-7. Cuña de 11º analizada con ValSIM (3)

En la versión digital de esta investigación (formato CD) pueden consultarse varios videos generados durante las microsimulaciones realizadas con incorporaciones en cuña sencillas, con ángulos entre 10º y 15º.

En análisis dinámico realizado durante la calibración del modelo nos lleva a las siguientes ideas. Como ángulo de visión lateral por el retrovisor izquierdo se ha adoptado 17,5º según se ha extraído de la bibliografía (González y García, 2002). Este ángulo influye notablemente en el ángulo muerto y en la determinación de si hay accidente o no.

Por otro lado, el programa considera un tiempo de iniciación de la maniobra de 1,0 s para turismos y 1,3 s para vehículos pesados. Si este tiempo se aumenta, el conductor es menos agresivo, tarda más en decidirse y es más difícil que un vehículo quede en su ángulo muerto durante todo ese tiempo.

Otra variable que influye en el modelo es la posición de decisión. El programa lo tiene en cuenta mediante una variable denominada "distancia umbral de cambio de carril". Cuando el vehículo se encuentra a una distancia menor que el umbral, la maniobra es válida y, si hay hueco suficiente, el conductor iniciará la maniobra. Se ha adoptado un valor de 5 m para esta distancia, a medir desde el eje de la vía principal hasta el punto central de la parte frontal del vehículo. Un valor más pequeño hace que los conductores no se incorporen hasta que no están al final del ramal de incorporación y la velocidad en el punto de decisión es casi nula. Un valor mayor hace que el punto de mínima velocidad esté más alejado del punto de incorporación y que ese valor de mínima velocidad sea superior.

Por último, otra variable que se ha calibrado en el modelo es la porción de vehículo que es necesario ver por el retrovisor para percatarse de su presencia. Se considera que un vehículo es visible para el conductor cuando puede ver más del 50% del mismo.

En las microsimulaciones de cuñas de incorporación que se han estudiado, una variable importante es la velocidad de la vía principal. Si esta velocidad es elevada, es menos probable que un vehículo permanezca mucho tiempo en el ángulo muerto. Por el contrario, si se trata de una velocidad reducida, puede ocurrir que el vehículo quede en el ángulo muerto durante todo el tramo de aproximación, ya que no hay una gran velocidad relativa entre el vehículo que se incorpora y el que circula con preferencia. La calibración del modelo se ha realizado limitando la velocidad de la vía con preferencia a 60 km/h. Tomando 90 km/h u otras velocidades superiores, ángulos algo mayores que 11º serían admisibles.

# 24.3.3 Incorporación en cuña por la izquierda

Para las incorporaciones por la izquierda, el análisis y las hipótesis adoptadas son similares. Se han realizado simulaciones para ángulos comprendidos entre  $7^{\circ}$  y  $11^{\circ}$ , a intervalos de 1º, obteniendo que 8º es el mínimo valor del ángulo para el cual la maniobra es segura.

A continuación se incluyen algunas capturas de pantalla de la simulación correspondiente a 8º.

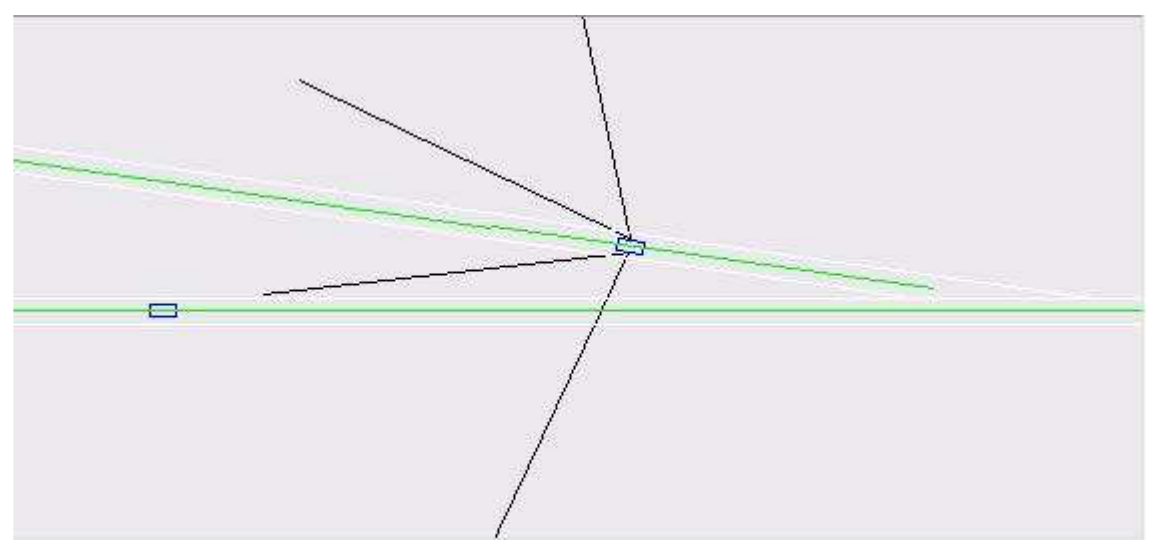

Figura 24-8. Cuña de -8º analizada con ValSIM (1)

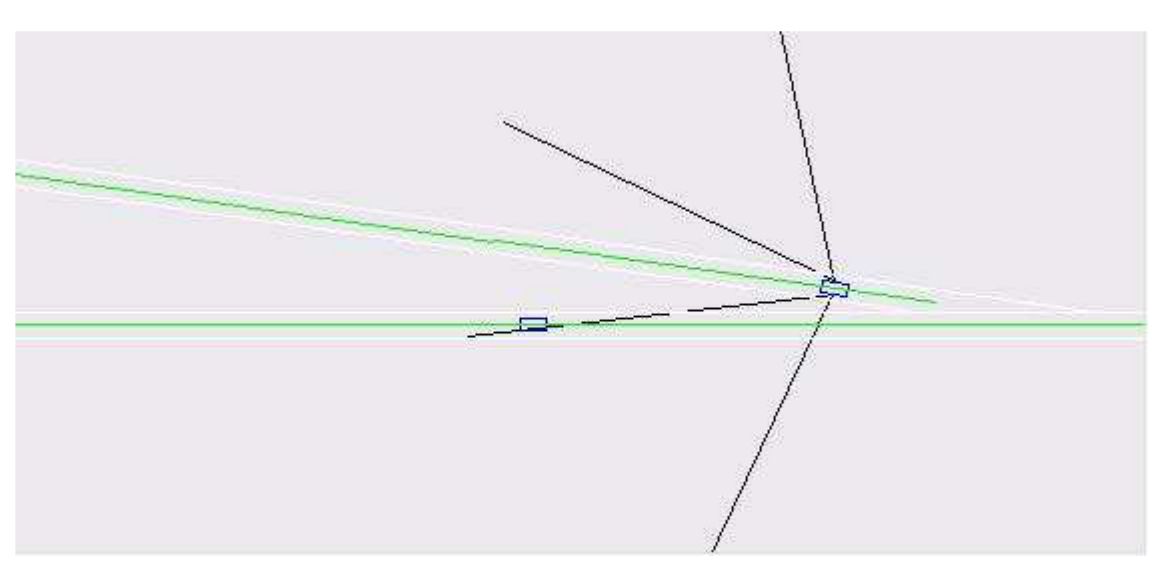

Figura 24-9. Cuña de -8º analizada con ValSIM (2)

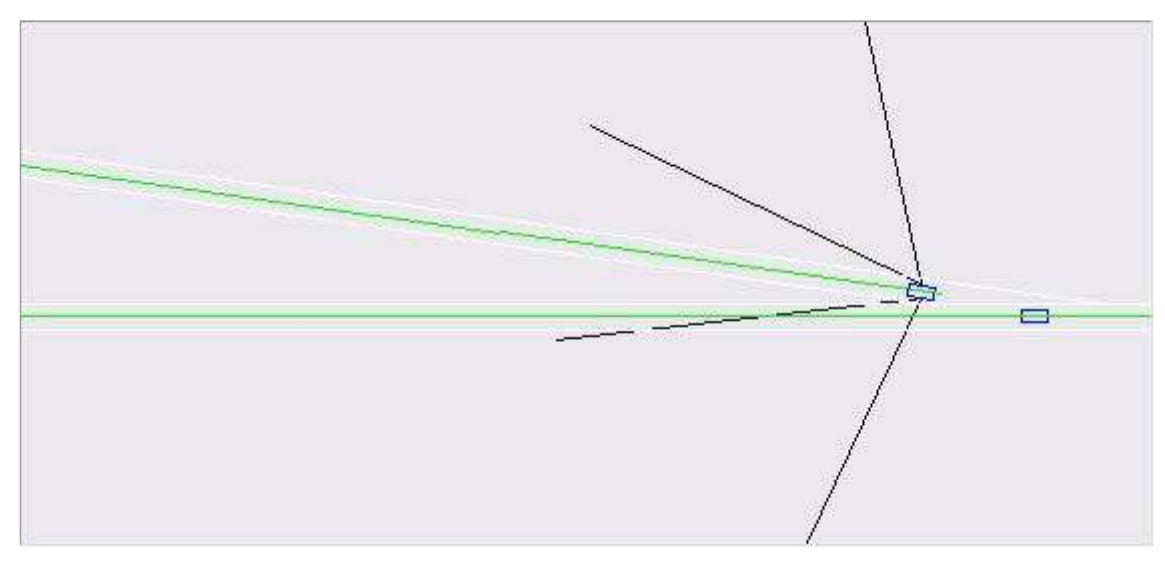

Figura 24-10. Cuña de -8º analizada con ValSIM (3)

# 24.3.4 Incorporación de tipo perpendicular por la derecha

A continuación se presenta el resultado obtenido con el programa ValSIM (Figura 24-11, Figura 24-12 y Figura 24-13). Se ha simulado una incorporación en cuña de ángulo 68º. Aunque el conductor que se incorpora tiene visibilidad de una gran parte de la vía con preferencia, ésta es insuficiente.

El conductor inicia la maniobra, creyendo que ésta es segura, pues no observa ningún otro vehículo por la vía principal. Pero justo después aparece un vehículo con preferencia circulando a gran velocidad, que se ve obligado a frenar hasta un 60% de su velocidad inicial para evitar tener un accidente por alcance.

El programa no genera un accidente en estas circunstancias, pero la fuerte deceleración impuesta al conductor con preferencia es algo a evitar.

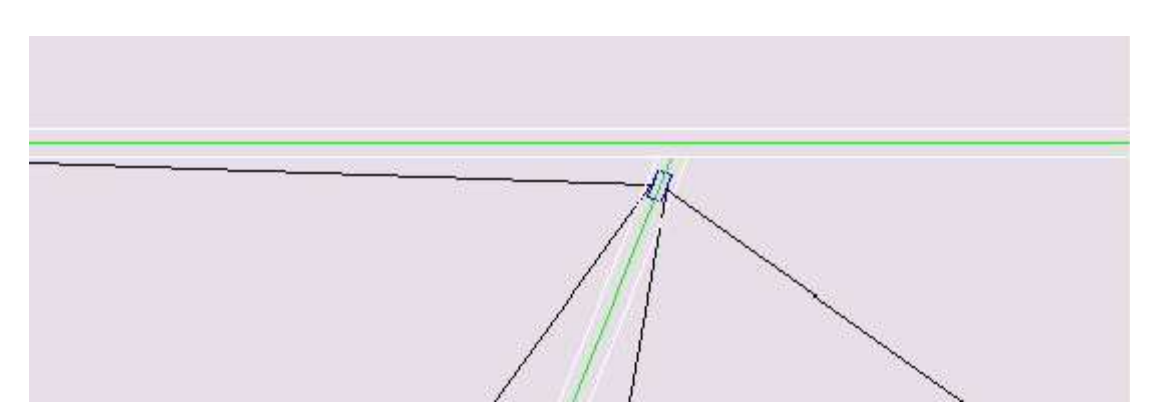

Figura 24-11. Cuña de 68º analizada con ValSIM (1)

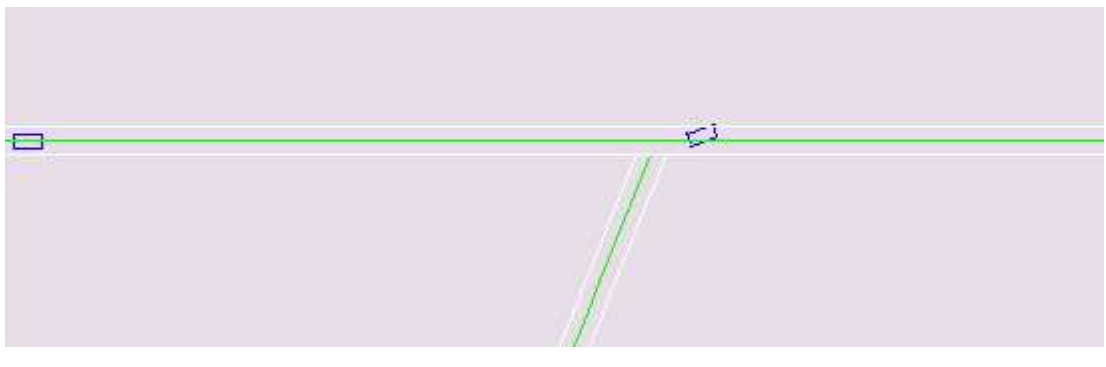

Figura 24-12. Cuña de 68º analizada con ValSIM (2)

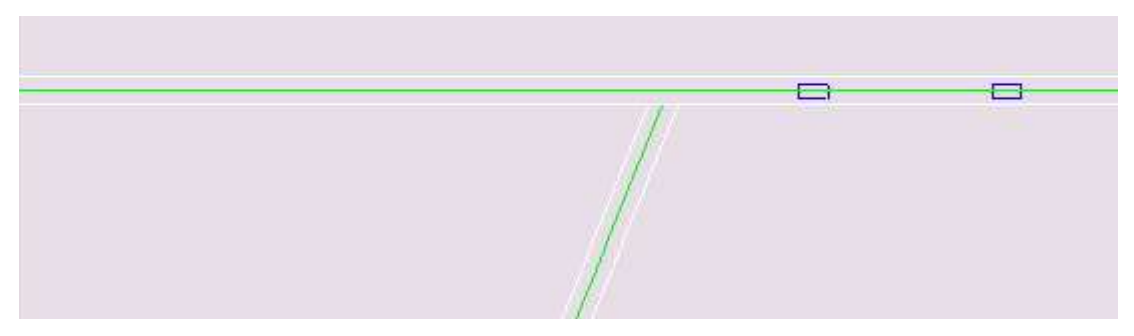

Figura 24-13. Cuña de 68º analizada con ValSIM (3)

Repitiendo la simulación pero con un ángulo de 70º, obtenemos que el conductor que se incorpora tiene visibilidad teóricamente "infinita" de la vía principal, y no se incorpora hasta que el vehículo con preferencia no haya pasado. Por lo tanto, en este caso el diseño sí es el adecuado.

El video completo del que se han extraído estas imágenes, así como otros videos de microsimulaciones de incorporaciones en ángulo, están disponibles en la versión digital de este documento (formato CD).

# 24.3.5 Incorporación de tipo perpendicular por la izquierda

Este caso plantea problemas para simularlo correctamente en ValSIM. Con el objetivo de hacer que las simulaciones se acerquen más a la realidad, el modelo no se construye como una incorporación, sino como un cruce. Por otro lado, el eje del carril de incorporación no tiene su fin antes de invadir la vía principal, sino que continúa durante un tramo, para que la trayectoria de los vehículos que se incorporan sea más realista. La

posición de la línea de cruce definida se correspondería con la línea de "stop" que debería señalizar la incorporación, y es el punto donde los vehículos del modelo se detienen en espera de un hueco apropiado.

Tomando en cuenta estas consideraciones, a continuación se muestran una imagen extraída del video de simulación generado por ValSIM, para un ángulo de 75º.

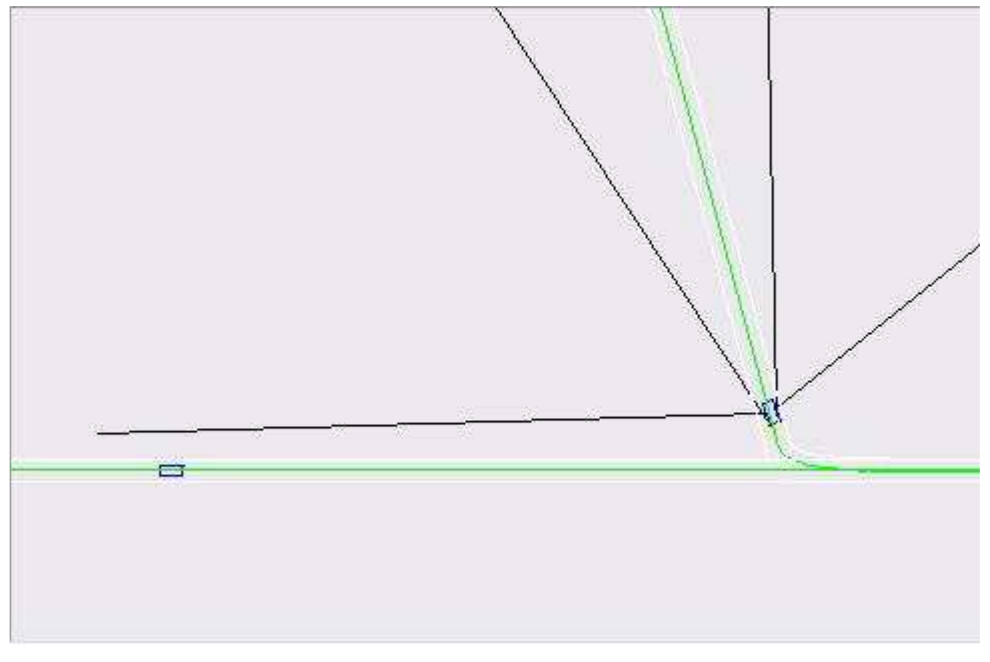

Figura 24-14. Cuña de -75º analizada con ValSIM

En la Figura 24-14 puede observarse cómo, en el punto en el que ha detenido su vehículo el conductor sin preferencia, tiene plena visibilidad de la vía con preferencia. Sin embargo, en la Figura 24-15 puede verse que si reducimos el ángulo, la distancia de visibilidad disponible se reduce enormemente, hasta el punto de convertirse en insegura.

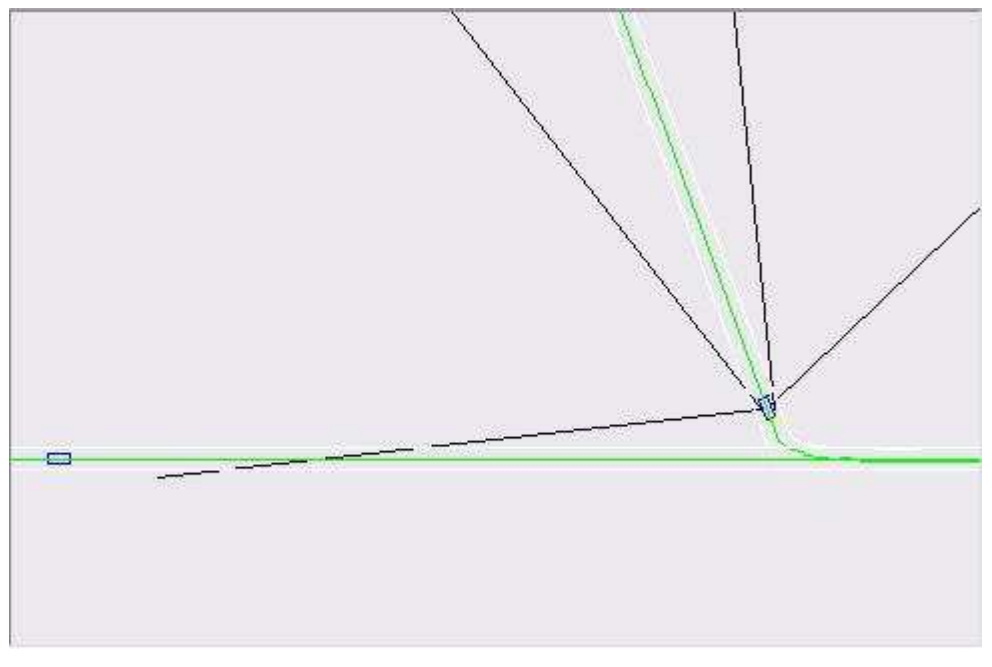

Figura 24-15. Cuña de -70º analizada con ValSIM

# 24.4 Consecuencias prácticas

## 24.4.1 Diseño de incorporaciones

A la hora de acometer el diseño de un carril de incorporación, en cualquier tipo de intersección o enlace, se deben evitar disposiciones oblicuas. Concretando, se trata de evitar que el ángulo del vehículo respecto a la vía principal, en el momento de la decisión, esté comprendido entre  $11^{\circ}$  y  $70^{\circ}$  para incorporaciones por la derecha, y entre  $8^{\circ}$  y  $75^{\circ}$ , para incorporaciones por la izquierda.

La trayectoria elegida por el conductor se ve fuertemente condicionada por el trazado en planta del carril por el que circula, así que, un buen diseño evitará que los conductores adopten ángulos inadecuados. En el lado opuesto, un mal diseño provocará que muchos conductores reorienten su vehículo para conseguir ángulos adecuados, invadiendo el arcén tal y como ha quedado registrado en las grabaciones realizadas.

Existen dos alternativas posibles para un buen diseño. Por un lado, utilizar cuñas de ángulos reducidos, que suponen una mayor área de pavimento. Por el otro, no favorecer la reorientación del vehículo que se incorpora mediante una canalización, sugiriéndole al conductor que detenga su vehículo en una posición perpendicular a la vía principal, observe el tráfico desde allí, y después realice la incorporación.

En las ubicaciones donde sea posible, por disponer de presupuesto, y de espacio, siempre será recomendable la primera opción. La maniobra queda facilitada, y el conductor invierte poco tiempo en realizarla. Por tanto, afecta menos al flujo de la vía principal, y es más segura.

La segunda opción debería restringirse a intersecciones reguladas por "stop", en carreteras de poco tráfico, con poco volumen de vehículos pesados, y en vías de escasa velocidad, como por ejemplo tramos urbanos. La maniobra de incorporación partiendo del reposo, y teniendo que girar el vehículo casi 90º es mucho más lenta. Además, puede resultar dificultosa para vehículos largos articulados, que pueden verse obligados a invadir ligeramente el arcén.

En realidad, la utilización de acuerdos circulares que proponen las diferentes normativas tiene como finalidad facilitar la maniobra de incorporación para los vehículos largos, pero mal utilizados, inducen a los conductores a adoptar ángulos oblicuos.

El diseño final puede evaluarse con ValSIM u otro programa de microsimulación. Esta evaluación permite afinar el diseño e incluso comprobar que ángulos ligeramente superiores a los límites citados son admisibles, en función de la ubicación, del trazado, de la velocidad de las diferentes vías involucradas…

### 24.4.2 Actuaciones sobre incorporaciones existentes

De manera análoga al diseño de nuevas incorporaciones, pueden plantearse dos alternativas a la hora de remodelar una incorporación oblicua existente.

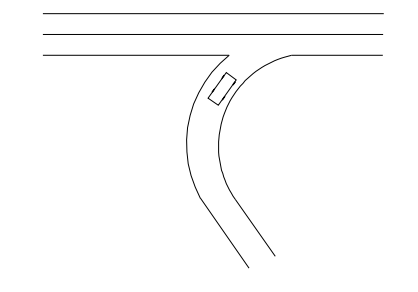

Figura 24-16. Incorporación oblicua existente

En primer lugar, puede ampliarse la zona pavimentada, para construir una cuña de ángulo más reducido. Si el arcén tiene el mismo firme que la calzada, puede aprovecharse. En caso contrario, hay que eliminar el paquete de firme del arcén, aumentar la explanada, y reconstruir el firme necesario hasta conseguir la cuña deseada.

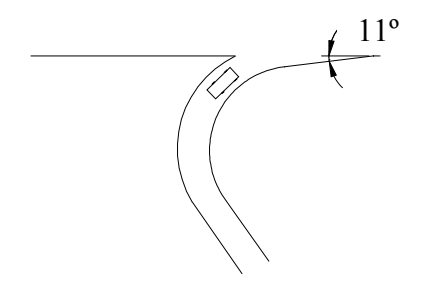

Figura 24-17. Incorporación oblicua modificada con cuña de 11º

En segundo lugar, puede aumentarse el ángulo de incorporación hasta los 70º. En algunas ubicaciones bastará con un repintado del ramal, mientras que en otras será necesario ampliar el firme.

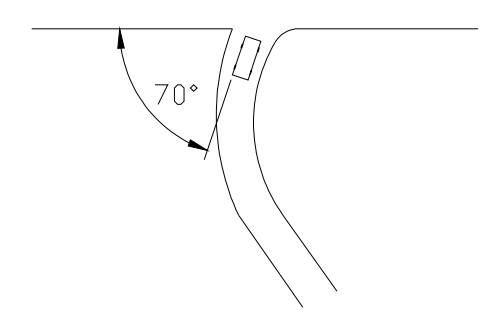

Figura 24-18. Incorporación oblicua modificada con ángulo de 70º

Para el caso de incorporaciones por la izquierda, se plantean las mismas dos alternativas de actuación, pero considerando como ángulos de diseño 8º y 75º.

# 24.5 Conclusión

En este capítulo se han determinado los límites de oblicuidad admisible. Se han justificado tanto mediante cálculos estáticos como dinámicos. Los primeros se basan en sencillas relaciones geométricas, que comprueban que la visibilidad disponible es superior a la mínima exigible. Los segundos se basan en estudios de microsimulación, en los que se modelan diferentes incorporaciones con ángulos distintos, identificando las simulaciones que han dado lugar a conflictos o accidentes.

Los valores límite de oblicuidad admisible son 11º y 70º, en incorporaciones por la derecha, mientras que son 8º y 75º en incorporaciones por la izquierda (debido al menor campo visual). Estos valores tienen una aplicación práctica directa tanto para al diseño de nuevas incorporaciones, como para la remodelación de incorporaciones existentes.